**Oracle® Solaris Cluster Software Installation Guide**

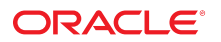

Part No: E39580 September 2014, E39580-02

Copyright © 2000, 2014, Oracle and/or its affiliates. All rights reserved.

This software and related documentation are provided under a license agreement containing restrictions on use and disclosure and are protected by intellectual property laws. Except as expressly permitted in your license agreement or allowed by law, you may not use, copy, reproduce, translate, broadcast, modify, license, transmit, distribute, exhibit, perform, publish, or display any part, in any form, or by any means. Reverse engineering, disassembly, or decompilation of this software, unless required by law for interoperability, is prohibited.

The information contained herein is subject to change without notice and is not warranted to be error-free. If you find any errors, please report them to us in writing.

If this is software or related documentation that is delivered to the U.S. Government or anyone licensing it on behalf of the U.S. Government, the following notice is applicable:

U.S. GOVERNMENT END USERS. Oracle programs, including any operating system, integrated software, any programs installed on the hardware, and/or documentation, delivered<br>to U.S. Government end users are "commercial computer such, use, duplication, disclosure, modification, and adaptation of the programs, including any operating system, integrated software, any programs installed on the hardware, and/or documentation, shall be subject to license terms and license restrictions applicable to the programs. No other rights are granted to the U.S. Government.

This software or hardware is developed for general use in a variety of information management applications. It is not developed or intended for use in any inherently dangerous applications, including applications that may create a risk of personal injury. If you use this software or hardware in dangerous applications, then you shall be responsible to take all appropriate fail-safe, backup, redundancy, and other measures to ensure its safe use. Oracle Corporation and its affiliates disclaim any liability for any damages caused by use of this software or hardware in dangerous applications.

Oracle and Java are registered trademarks of Oracle and/or its affiliates. Other names may be trademarks of their respective owners.

Intel and Intel Xeon are trademarks or registered trademarks of Intel Corporation. All SPARC trademarks are used under license and are trademarks or registered trademarks of SPARC International, Inc. AMD, Opteron, the AMD logo, and the AMD Opteron logo are trademarks or registered trademarks of Advanced Micro Devices. UNIX is a registered trademark of The Open Group.

This software or hardware and documentation may provide access to or information on content, products, and services from third parties. Oracle Corporation and its affiliates are not responsible for and expressly disclaim all warranties of any kind with respect to third-party content, products, and services. Oracle Corporation and its affiliates will not be responsible for any loss, costs, or damages incurred due to your access to or use of third-party content, products, or services.

Copyright © 2000, 2014, Oracle et/ou ses affiliés. Tous droits réservés.

Ce logiciel et la documentation qui l'accompagne sont protégés par les lois sur la propriété intellectuelle. Ils sont concédés sous licence et soumis à des restrictions d'utilisation et de divulgation. Sauf disposition de votre contrat de licence ou de la loi, vous ne pouvez pas copier, reproduire, traduire, diffuser, modifier, breveter, transmettre, distribuer, exposer, exécuter, publier ou afficher le logiciel, même partiellement, sous quelque forme et par quelque procédé que ce soit. Par ailleurs, il est interdit de procéder à toute ingénierie inverse du logiciel, de le désassembler ou de le décompiler, excepté à des fins d'interopérabilité avec des logiciels tiers ou tel que prescrit par la loi.

Les informations fournies dans ce document sont susceptibles de modification sans préavis. Par ailleurs, Oracle Corporation ne garantit pas qu'elles soient exemptes d'erreurs et vous invite, le cas échéant, à lui en faire part par écrit.

Si ce logiciel, ou la documentation qui l'accompagne, est concédé sous licence au Gouvernement des Etats-Unis, ou à toute entité qui délivre la licence de ce logiciel ou l'utilise pour le compte du Gouvernement des Etats-Unis, la notice suivante s'applique:

U.S. GOVERNMENT END USERS. Oracle programs, including any operating system, integrated software, any programs installed on the hardware, and/or documentation, delivered to U.S. Government end users are "commercial computer software" pursuant to the applicable Federal Acquisition Regulation and agency-specific supplemental regulations. As such, use, duplication, disclosure, modification, and adaptation of the programs, including any operating system, integrated software, any programs installed on the hardware, and/or documentation, shall be subject to license terms and license restrictions applicable to the programs. No other rights are granted to the U.S. Government.

Ce logiciel ou matériel a été développé pour un usage général dans le cadre d'applications de gestion des informations. Ce logiciel ou matériel n'est pas conçu ni n'est destiné à être utilisé dans des applications à risque, notamment dans des applications pouvant causer des dommages corporels. Si vous utilisez ce logiciel ou matériel dans le cadre d'applications dangereuses, il est de votre responsabilité de prendre toutes les mesures de secours, de sauvegarde, de redondance et autres mesures nécessaires à son utilisation dans des conditions optimales de sécurité. Oracle Corporation et ses affiliés déclinent toute responsabilité quant aux dommages causés par l'utilisation de ce logiciel ou matériel pour ce type d'applications.

Oracle et Java sont des marques déposées d'Oracle Corporation et/ou de ses affiliés. Tout autre nom mentionné peut correspondre à des marques appartenant à d'autres propriétaires qu'Oracle.

Intel et Intel Xeon sont des marques ou des marques déposées d'Intel Corporation. Toutes les marques SPARC sont utilisées sous licence et sont des marques ou des marques déposées de SPARC International, Inc. AMD, Opteron, le logo AMD et le logo AMD Opteron sont des marques ou des marques déposées d'Advanced Micro Devices. UNIX est une marque déposée d'The Open Group.

Ce logiciel ou matériel et la documentation qui l'accompagne peuvent fournir des informations ou des liens donnant accès à des contenus, des produits et des services émanant de tiers. Oracle Corporation et ses affiliés déclinent toute responsabilité ou garantie expresse quant aux contenus, produits ou services émanant de tiers. En aucun cas, Oracle Corporation et ses affiliés ne sauraient être tenus pour responsables des pertes subies, des coûts occasionnés ou des dommages causés par l'accès à des contenus, produits ou services tiers, ou à leur utilisation.

# **Contents**

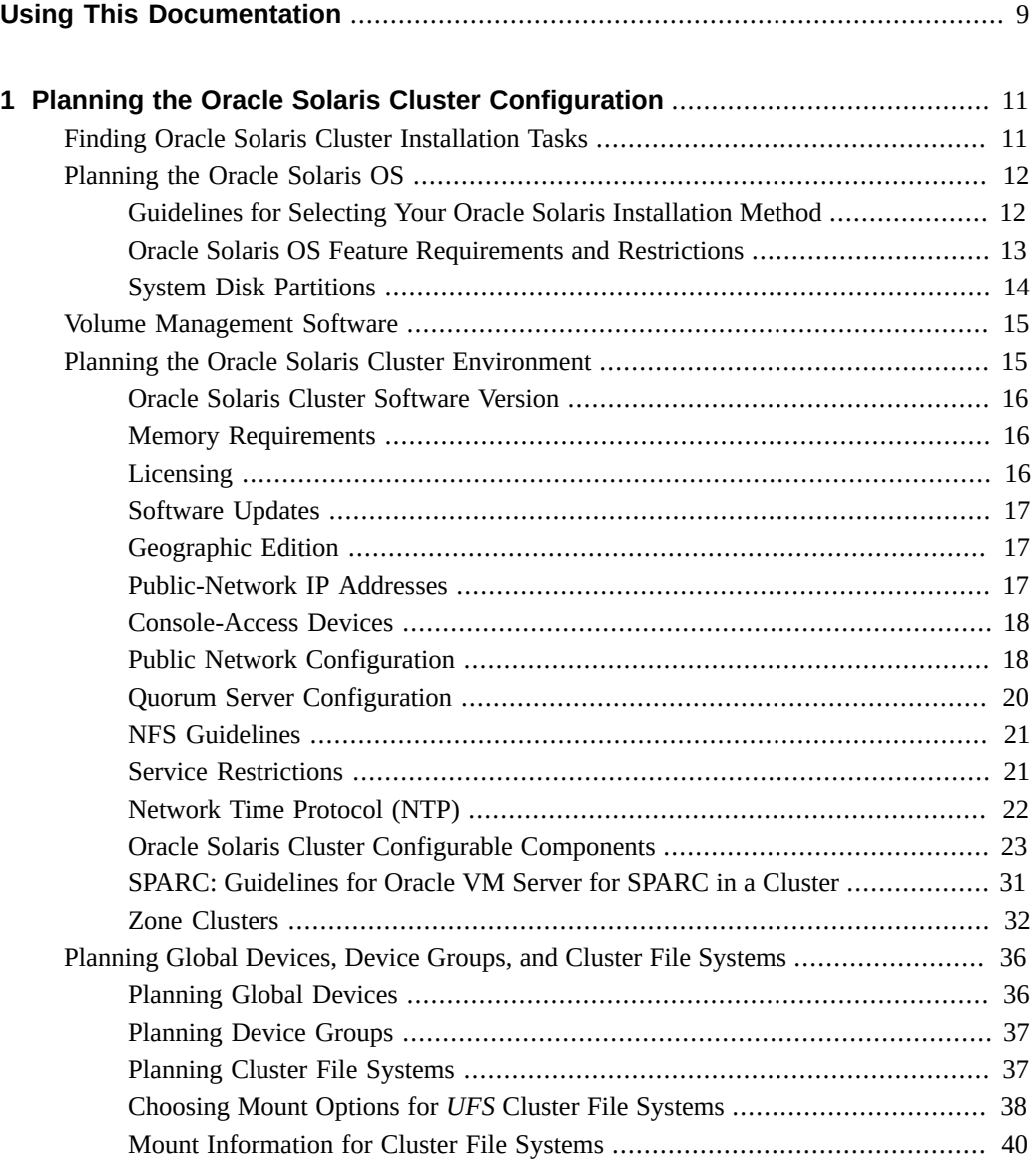

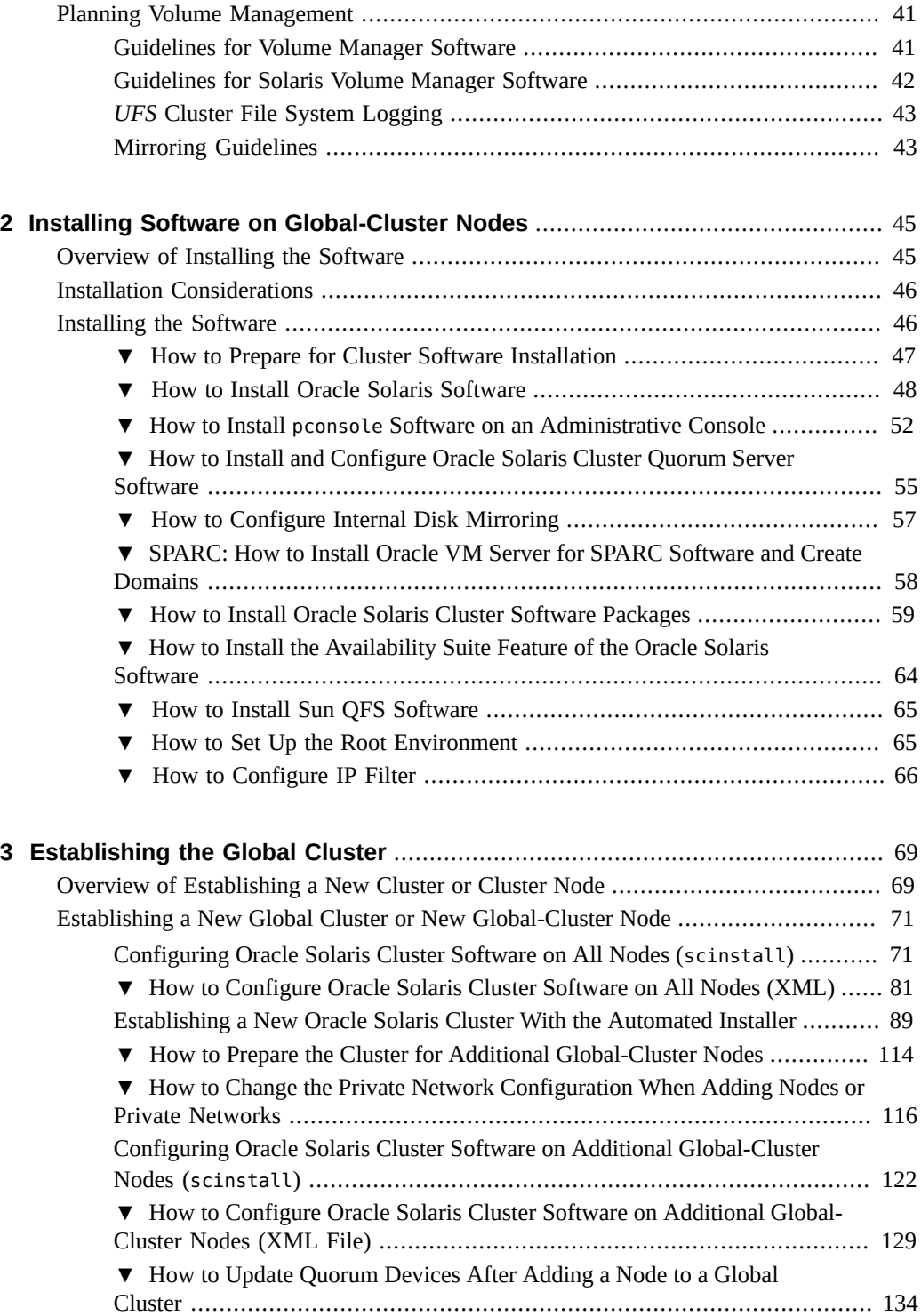

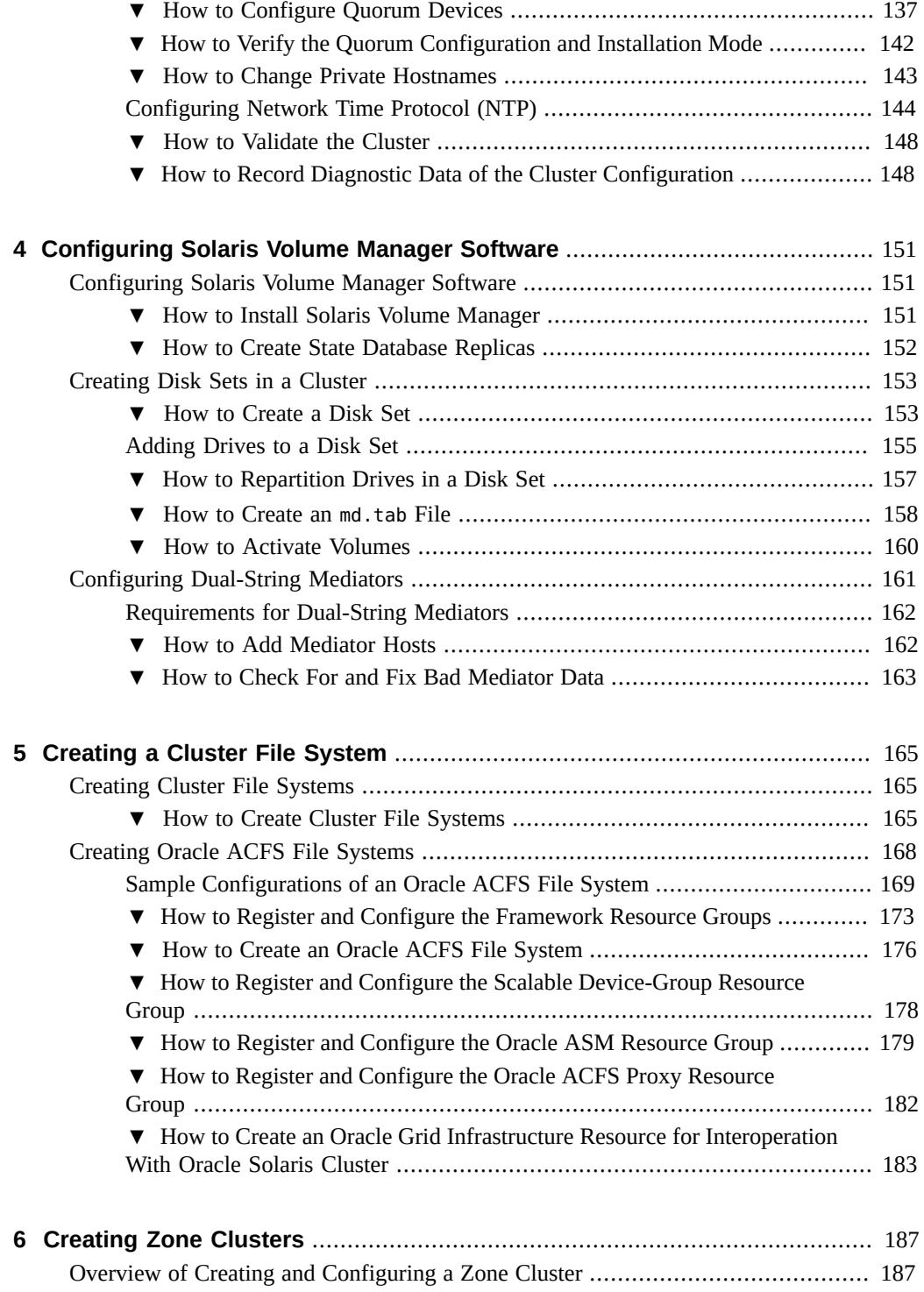

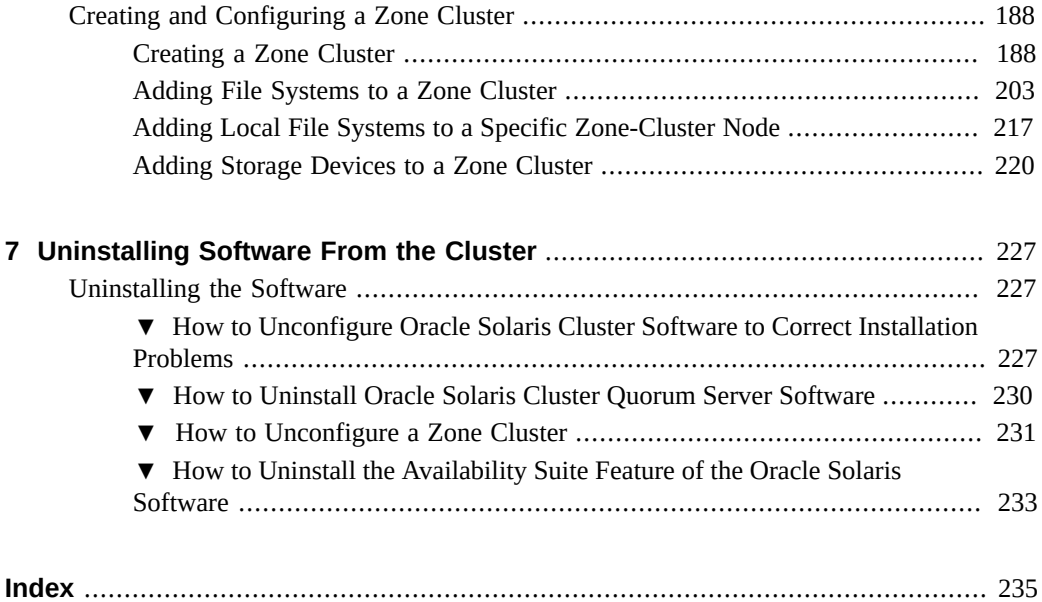

# <span id="page-8-0"></span>Using This Documentation

- **Overview** Contains guidelines and procedures to install and configure Oracle Solaris Cluster software.
- **Audience** Experienced system administrators with extensive knowledge of Oracle software and hardware.
- **Required knowledge** Knowledge of the Oracle Solaris operating system, of Oracle Solaris Cluster software, and expertise with the volume manager software that is used with Oracle Solaris Cluster software.

This document is not to be used as a planning or presales guide.

## **Product Documentation Library**

Late-breaking information and known issues for this product are included in the documentation library at <http://www.oracle.com/pls/topic/lookup?ctx=E39579>.

## **Access to Oracle Support**

Oracle customers have access to electronic support through My Oracle Support. For information, visit <http://www.oracle.com/pls/topic/lookup?ctx=acc&id=info> or visit <http://www.oracle.com/pls/topic/lookup?ctx=acc&id=trs> if you are hearing impaired.

## **Documentation Accessibility**

For information about Oracle's commitment to accessibility, visit the Oracle Accessibility Program web site at <http://www.oracle.com/pls/topic/lookup?ctx=acc&id=docacc>.

# **Feedback**

Provide feedback about this documentation at <http://www.oracle.com/goto/docfeedback>.

# <span id="page-10-0"></span>Planning the Oracle Solaris Cluster Configuration

This chapter provides planning information and guidelines specific to an Oracle Solaris Cluster 4.2 configuration.

This chapter contains the following overview information:

- ["Finding Oracle Solaris Cluster Installation Tasks" on page 11](#page-10-1)
- ["Planning the Oracle Solaris OS" on page 12](#page-11-0)
- ["Planning the Oracle Solaris Cluster Environment" on page 15](#page-14-1)
- ["Planning Global Devices, Device Groups, and Cluster File Systems" on page 36](#page-35-0)
- ["Planning Volume Management" on page 41](#page-40-0)

## <span id="page-10-1"></span>**Finding Oracle Solaris Cluster Installation Tasks**

The following table shows where to find instructions for various installation tasks for Oracle Solaris Cluster software installation and the order in which you should perform the tasks.

**TABLE 1-1** Oracle Solaris Cluster Software Installation Task Information

| <b>Task</b>                                                                       | <b>Instructions</b>                                                          |
|-----------------------------------------------------------------------------------|------------------------------------------------------------------------------|
| Set up cluster hardware.                                                          | "Oracle Solaris Cluster 4.2 Hardware Administration<br>Manual "              |
|                                                                                   | Documentation that shipped with your server and storage<br>devices           |
| Plan global-cluster software installation.                                        | Chapter 1, "Planning the Oracle Solaris Cluster<br>Configuration"            |
| Install software packages. Optionally, install and configure Sun QFS<br>software. | "Installing the Software" on page 46<br>Sun QFS documentation                |
| Establish a new global cluster or a new global-cluster node.                      | "Establishing a New Global Cluster or New Global-Cluster<br>Node" on page 71 |
| Configure Solaris Volume Manager software.                                        | "Configuring Solaris Volume Manager<br>Software" on page 151                 |

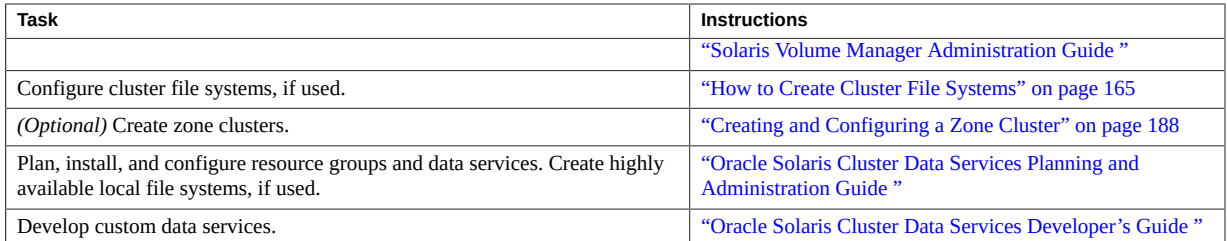

## <span id="page-11-0"></span>**Planning the Oracle Solaris OS**

This section provides the following guidelines for planning Oracle Solaris software installation in a cluster configuration:

- ["Guidelines for Selecting Your Oracle Solaris Installation Method" on page 12](#page-11-1)
- ["Oracle Solaris OS Feature Requirements and Restrictions" on page 13](#page-12-0)
- ["System Disk Partitions" on page 14](#page-13-0)

For more information about Oracle Solaris software, see your Oracle Solaris installation documentation.

## <span id="page-11-1"></span>**Guidelines for Selecting Your Oracle Solaris Installation Method**

You can install Oracle Solaris software from a local DVD-ROM or from a network installation server by using the Automated Installer (AI) installation method. In addition, Oracle Solaris Cluster software provides a custom method for installing both the Oracle Solaris OS and Oracle Solaris Cluster software by using the AI installation method. During AI installation of Oracle Solaris software, you choose to either install the OS with defaults accepted or run an interactive installation of the OS where you can customize the installation for components such as the boot disk and the ZFS root pool. If you are installing several cluster nodes, consider a network installation.

See ["How to Install and Configure Oracle Solaris and Oracle Solaris Cluster Software \(IPS](#page-95-0) [Repositories\)" on page 96](#page-95-0) for details about the scinstall AI installation method. See your Oracle Solaris installation documentation for details about standard Oracle Solaris installation methods and what configuration choices you must make during installation of the OS.

# <span id="page-12-0"></span>**Oracle Solaris OS Feature Requirements and Restrictions**

Consider the following points when you plan the use of the Oracle Solaris OS in an Oracle Solaris Cluster configuration:

- **Minimum Oracle Solaris Package** Oracle Solaris Cluster software requires at least the solaris-small-server package of Oracle Solaris software.
- **Oracle Solaris Operating System** Oracle Solaris Cluster 4.2 core software and Oracle Solaris Cluster 4.2 Quorum Server software require a minimum of Oracle Solaris 11.1 software. The Oracle Solaris 11.0 release is not supported for Oracle Solaris Cluster 4.2 software.
- **Oracle Solaris Zones** Install Oracle Solaris Cluster framework software *only* in the global zone.
- **Loopback file system (LOFS)** During cluster creation, LOFS capability is enabled by default. If the cluster meets both of the following conditions, you must disable LOFS to avoid switchover problems or other failures:
	- HA for NFS is configured on a highly available local file system.
	- The automountd daemon is running.

If the cluster meets only one of these conditions, you can safely enable LOFS.

If you require both LOFS and the automountd daemon to be enabled, exclude from the automounter map all files that are part of the highly available local file system that is exported by HA for NFS.

- **Power-saving shutdown** Automatic power-saving shutdown is not supported in Oracle Solaris Cluster configurations and should not be enabled. See the **[poweradm](http://www.oracle.com/pls/topic/lookup?ctx=E36784&id=REFMAN1Mpoweradm-1m)**(1M) man page for more information.
- **Network Auto-Magic (NWAM)** The Oracle Solaris Network Auto-Magic (NWAM) feature activates a single network interface and disables all others. For this reason, NWAM cannot coexist with the Oracle Solaris Cluster software and you must disable it before you configure or run your cluster.
- **IP Filter feature** Oracle Solaris Cluster relies on IP network multipathing (IPMP) for public network monitoring. Any IP Filter configuration must be made in accordance with IPMP configuration guidelines and restrictions concerning IP Filter.
- **fssnap** Oracle Solaris Cluster software does not support the fssnap command, which is a feature of UFS. However, you can use the fssnap command on local systems that are not controlled by Oracle Solaris Cluster software. The following restrictions apply to fssnap support:
	- The fssnap command is supported on local files systems that are not managed by Oracle Solaris Cluster software.
	- The fssnap command is not supported on cluster file systems.
- The fssnap command is not supported on local file systems under the control of HAStoragePlus.
- **Minimum Java Version** Java 1.7 is the minimum version required to run the Oracle Solaris Cluster software.

## <span id="page-13-0"></span>**System Disk Partitions**

When you install the Oracle Solaris OS, ensure that you create the required Oracle Solaris Cluster partitions and that all partitions meet minimum space requirements.

- **root**  $($ / $)$  The primary space requirements for the root  $($  $)$  file system are as follows:
	- The Oracle Solaris Cluster software itself occupies less than 40 Mbytes of space in the root (/) file system.
	- Each Oracle Solaris Cluster data service might use between 1 Mbyte and 5 Mbytes.
	- Solaris Volume Manager software requires less than 5 Mbytes.
	- To configure ample additional space and inode capacity, add at least 100 Mbytes to the amount of space you would normally allocate for your root ( /) file system. This space is used for the creation of both block special devices and character special devices used by the volume management software. You especially need to allocate this extra space if a large number of shared disks are in the cluster.
	- You need to set aside ample space for log files. Also, more messages might be logged on a clustered node than would be found on a typical stand-alone server. Therefore, allow at least 100 Mbytes for log files.
	- The lofi device for the global-devices namespace requires 100 MBytes of free space. Starting in Oracle Solaris Cluster 4.2, a dedicated partition is no longer used for the global-devices namespace.

**Note -** The lofi device that is created for the global-devices namespace is restricted to that use only. Do not use this device for any other purpose, and never unmount the device.

- /var The Oracle Solaris Cluster software occupies a negligible amount of space in the  $/$ var file system at installation time. However, you need to set aside ample space for log files. Also, more messages might be logged on a clustered node than would be found on a typical stand-alone server. Therefore, allow at least 100 Mbytes for the /var file system.
- **swap** The combined amount of swap space that is allocated for Oracle Solaris and Oracle Solaris Cluster software must be no less than 750 Mbytes. For best results, add at least 512 Mbytes for Oracle Solaris Cluster software to the amount that is required by the Oracle Solaris OS. In addition, allocate any additional swap amount that is required by applications that are to run on the Oracle Solaris host.

**Note -** If you create an additional swap file, do not create the swap file on a global device. Use only a local disk as a swap device for the host.

**Volume manager** – Create a 20-Mbyte partition on slice 6 for volume manager use.

To support Solaris Volume Manager, you can create this partition on one of the following locations:

- A local disk other than the ZFS root pool
- The ZFS root pool, if the ZFS root pool is on a partition rather than a disk

Set aside a slice for this purpose on each local disk. However, if you have only one local disk on an Oracle Solaris host, you might need to create three state database replicas in the same slice for Solaris Volume Manager software to function properly. See ["Solaris Volume Manager](http://www.oracle.com/pls/topic/lookup?ctx=E26505&id=LOGVOLMGRADMIN) [Administration Guide "](http://www.oracle.com/pls/topic/lookup?ctx=E26505&id=LOGVOLMGRADMIN) for more information.

To meet these requirements, you must customize the partitioning if you are performing interactive installation of the Oracle Solaris OS.

## <span id="page-14-0"></span>**Volume Management Software**

The following table describes the volume managers that work with Oracle Solaris on the SPARC and x86 platforms.

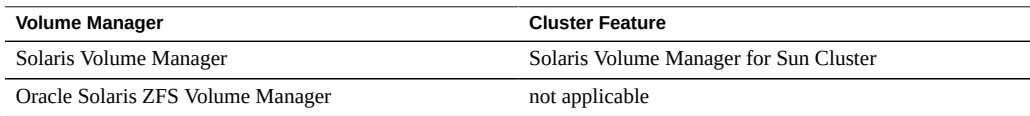

## <span id="page-14-1"></span>**Planning the Oracle Solaris Cluster Environment**

This section provides guidelines for planning and preparing the following components for Oracle Solaris Cluster software installation and configuration:

- ["Oracle Solaris Cluster Software Version" on page 16](#page-15-0)
- ["Memory Requirements" on page 16](#page-15-1)
- ["Licensing" on page 16](#page-15-2)
- ["Software Updates" on page 17](#page-16-0)
- ["Geographic Edition" on page 17](#page-16-1)
- ["Public-Network IP Addresses" on page 17](#page-16-2)
- ["Console-Access Devices" on page 18](#page-17-0)
- ["Public Network Configuration" on page 18](#page-17-1)
- ["Quorum Server Configuration" on page 20](#page-19-0)
- ["NFS Guidelines" on page 21](#page-20-0)
- ["Service Restrictions" on page 21](#page-20-1)
- ["Network Time Protocol \(NTP\)" on page 22](#page-21-0)
- ["Oracle Solaris Cluster Configurable Components" on page 23](#page-22-0)
- ["SPARC: Guidelines for Oracle VM Server for SPARC in a Cluster" on page 31](#page-30-0)
- ["Zone Clusters" on page 32](#page-31-0)

For detailed information about Oracle Solaris Cluster components, see the ["Oracle Solaris](http://www.oracle.com/pls/topic/lookup?ctx=E39579&id=CLCON) [Cluster Concepts Guide "](http://www.oracle.com/pls/topic/lookup?ctx=E39579&id=CLCON).

## <span id="page-15-0"></span>**Oracle Solaris Cluster Software Version**

All nodes in a cluster must run the same version of Oracle Solaris Cluster software.

## <span id="page-15-1"></span>**Memory Requirements**

The Oracle Solaris Cluster 4.2 software requires the following memory requirements for every cluster node:

- Minimum of 1.5 Gbytes of physical RAM (2 Gbytes typical)
- Minimum of 6 Gbytes of available hard drive space

Actual physical memory and hard drive requirements are determined by the applications that are installed. Consult the application's documentation or contact the application vendor to calculate additional memory and hard drive requirements.

## <span id="page-15-2"></span>**Licensing**

Ensure that you have available all necessary license certificates before you begin software installation. Oracle Solaris Cluster software does not require a license certificate, but each node installed with Oracle Solaris Cluster software must be covered under your Oracle Solaris Cluster software license agreement.

For licensing requirements for volume-manager software and applications software, see the installation documentation for those products.

## <span id="page-16-0"></span>**Software Updates**

After installing each software product, you must also install any required software updates. For proper cluster operation, ensure that all cluster nodes maintain the same update level.

For general guidelines and procedures for applying software updates, see [Chapter 11, "Updating](http://www.oracle.com/pls/topic/lookup?ctx=E39579&id=CLADMz4000076997776) [Your Software," in "Oracle Solaris Cluster System Administration Guide "](http://www.oracle.com/pls/topic/lookup?ctx=E39579&id=CLADMz4000076997776).

## <span id="page-16-1"></span>**Geographic Edition**

If a zone cluster will be configured in an Oracle Solaris Cluster Geographic Edition (Geographic Edition) configuration, the zone cluster must meet the following requirements:

- Each zone-cluster node must have a public-network IP address that corresponds to the zone-cluster node's hostname.
- The zone-cluster node's public-network IP address must be accessible by all nodes in the Geographic Edition configuration's partner cluster.
- Each zone-cluster node must have a failover IP address that maps to the hostname that corresponds to the zone-cluster name.

If you plan to use the Oracle Solaris Cluster Manager GUI to administer Geographic Edition components, all cluster nodes must have the same root password. For more information about Oracle Solaris Cluster Manager, see [Chapter 13, "Using the Oracle Solaris Cluster GUI," in](http://www.oracle.com/pls/topic/lookup?ctx=E39579&id=CLADMx-4n6hc) ["Oracle Solaris Cluster System Administration Guide "](http://www.oracle.com/pls/topic/lookup?ctx=E39579&id=CLADMx-4n6hc).

### <span id="page-16-2"></span>**Public-Network IP Addresses**

For information about the use of public networks by the cluster, see ["Public Network Adapters](http://www.oracle.com/pls/topic/lookup?ctx=E39579&id=CLCONcacifiai) [and IP Network Multipathing" in "Oracle Solaris Cluster Concepts Guide "](http://www.oracle.com/pls/topic/lookup?ctx=E39579&id=CLCONcacifiai).

You must set up a number of public-network IP addresses for various Oracle Solaris Cluster components. The number of addresses that you need depends on which components you include in your cluster configuration. Each Oracle Solaris host in the cluster configuration must have at least one public-network connection to the same set of public subnets.

The following table lists the components that need public-network IP addresses assigned. Add these IP addresses to the following locations:

- Any naming services that are used
- The local /etc/inet/hosts file on each global-cluster node, after you install Oracle Solaris software
- The local /etc/inet/hosts file on any exclusive-IP non-global zone

**TABLE 1-2** Oracle Solaris Cluster Components That Use Public-Network IP Addresses

| Component                          | Number of IP Addresses Needed                      |
|------------------------------------|----------------------------------------------------|
| Administrative console             | 1 IP address per subnet                            |
| Global-cluster nodes               | 1 IP address per node, per subnet                  |
| Zone-cluster nodes                 | 1 IP address per node, per subnet                  |
| Domain console network interface   | 1 IP address per domain                            |
| <i>(Optional)</i> Non-global zones | 1 IP address per subnet                            |
| Console-access device              | 1 IP address                                       |
| Logical addresses                  | 1 IP address per logical host resource, per subnet |

For more information about planning IP addresses, see ["Planning for Network Deployment in](http://www.oracle.com/pls/topic/lookup?ctx=E36784&id=NWPLN) [Oracle Solaris 11.2 "](http://www.oracle.com/pls/topic/lookup?ctx=E36784&id=NWPLN).

### <span id="page-17-0"></span>**Console-Access Devices**

You must have console access to all cluster nodes. A service processor (SP) is used to communicate between the administrative console and the global-cluster node consoles.

For more information about console access, see the ["Oracle Solaris Cluster Concepts Guide "](http://www.oracle.com/pls/topic/lookup?ctx=E39579&id=CLCON).

You can use the Oracle Solaris pconsole utility to connect to the cluster nodes. The utility also provides a master console window from which you can propagate your input to all connections that you opened. For more information, see the pconsole(1) man page that is available when you install the Oracle Solaris terminal/pconsole package.

### <span id="page-17-1"></span>**Public Network Configuration**

Public networks communicate outside the cluster. Consider the following points when you plan your public network configuration:

**Separation of public and private network** – Public networks and the private network (cluster interconnect) must use separate adapters, or you must configure tagged VLAN on tagged-VLAN capable adapters and VLAN-capable switches to use the same adapter for both the private interconnect and the public network.

Alternatively, create virtual NICs on the same physical interface and assign different virtual NICs to the private and public networks.

- **Minimum** All cluster nodes must be connected to at least one public network. Publicnetwork connections can use different subnets for different nodes.
- **Maximum** You can have as many additional public-network connections as your hardware configuration allows.
- **Scalable services** All nodes that run a scalable service must either use the same subnet or set of subnets or use different subnets that are routable among themselves.
- **Logical addresses** Each data-service resource group that uses a logical address must have a hostname specified for each public network from which the logical address can be accessed. For additional information about data services and resources, also see the ["Oracle](http://www.oracle.com/pls/topic/lookup?ctx=E39579&id=CLCON) [Solaris Cluster Concepts Guide ".](http://www.oracle.com/pls/topic/lookup?ctx=E39579&id=CLCON)
- **IPv4** Oracle Solaris Cluster software supports IPv4 addresses on the public network.
- **IPv6** Oracle Solaris Cluster software supports IPv6 addresses on the public network for both failover and scalable data services.
- **IPMP groups** Each public-network adapter that is used for data-service traffic must belong to an IP network multipathing (IPMP) group. If a public-network adapter is not used for data-service traffic, you do not have to configure it in an IPMP group.

Unless there are one or more non-link-local IPv6 public network interfaces in the public network configuration, the scinstall utility automatically configures a multiple-adapter IPMP group for each set of public-network adapters in the cluster that uses the same subnet. These groups are link-based with transitive probes.

If the configuration contains any non-link-local IPv6 public network interfaces, you must manually configure in IPMP groups all interfaces that will be used for data-service traffic. You can configure the IPMP groups either before or after the cluster is established.

The scinstall utility ignores adapters that are already configured in an IPMP group. You can use probe-based IPMP groups or link-based IPMP groups in a cluster. Probe-based IPMP groups, which test the target IP address, provide the most protection by recognizing more conditions that might compromise availability.

If any adapter in an IPMP group that the scinstall utility configures will not be used for data-service traffic, you can remove that adapter from the group.

For guidelines on IPMP groups, see [Chapter 2, "About IPMP Administration," in](http://www.oracle.com/pls/topic/lookup?ctx=E36784&id=NWIPAgfkcy) ["Administering TCP/IP Networks, IPMP, and IP Tunnels in Oracle Solaris 11.2 ".](http://www.oracle.com/pls/topic/lookup?ctx=E36784&id=NWIPAgfkcy) To modify IPMP groups after cluster installation, follow the guidelines in ["How to](http://www.oracle.com/pls/topic/lookup?ctx=E39579&id=CLADMch5_priv_public_net-1056) [Administer IP Network Multipathing Groups in a Cluster" in "Oracle Solaris Cluster](http://www.oracle.com/pls/topic/lookup?ctx=E39579&id=CLADMch5_priv_public_net-1056) [System Administration Guide "](http://www.oracle.com/pls/topic/lookup?ctx=E39579&id=CLADMch5_priv_public_net-1056) and procedures in [Chapter 3, "Administering IPMP," in](http://www.oracle.com/pls/topic/lookup?ctx=E36784&id=NWIPAgdysw) ["Administering TCP/IP Networks, IPMP, and IP Tunnels in Oracle Solaris 11.2 ".](http://www.oracle.com/pls/topic/lookup?ctx=E36784&id=NWIPAgdysw)

■ **Local MAC address support** – All public-network adapters must use network interface cards (NICs) that support local MAC address assignment. Local MAC address assignment is a requirement of IPMP.

■ local-mac-address **setting** – The local-mac-address? variable must use the default value true for Ethernet adapters. Oracle Solaris Cluster software does not support a local-macaddress? value of false for Ethernet adapters.

For more information about public-network interfaces, see ["Oracle Solaris Cluster Concepts](http://www.oracle.com/pls/topic/lookup?ctx=E39579&id=CLCON) [Guide "](http://www.oracle.com/pls/topic/lookup?ctx=E39579&id=CLCON).

## <span id="page-19-0"></span>**Quorum Server Configuration**

You can use Oracle Solaris Cluster Quorum Server software to configure a machine as a quorum server and then configure the quorum server as your cluster's quorum device. You can use a quorum server instead of or in addition to shared disks and NAS filers.

Consider the following points when you plan the use of a quorum server in an Oracle Solaris Cluster configuration.

- **Network connection** The quorum-server computer must connect to your cluster through the public network on the same subnet that is used by the cluster nodes it serves. Otherwise, the quorum server might be unavailable to the cluster during a node reboot and prevent the cluster from forming.
- **Supported hardware** The supported hardware platforms for a quorum server are the same as for a global-cluster node.
- **Operating system** Oracle Solaris software requirements for Oracle Solaris Cluster software apply as well to Quorum Server software.
- **Restriction for non-global zones** In the Oracle Solaris Cluster 4.2 release, a quorum server cannot be installed and configured in a non-global zone.
- **Service to multiple clusters** You can configure a quorum server as a quorum device to more than one cluster.
- **Mixed hardware and software** You do not have to configure a quorum server on the same hardware and software platform as the cluster or clusters for which it provides quorum. For example, a SPARC based machine that runs the Oracle Solaris 10 OS can be configured as a quorum server for an x86 based cluster that runs the Oracle Solaris 11 OS.
- **Spanning tree algorithm** You must disable the spanning tree algorithm on the Ethernet switches for the ports that are connected to the cluster public network where the quorum server will run.
- **Using a cluster node as a quorum server** You can configure a quorum server on a cluster node to provide quorum for clusters other than the cluster that the node belongs to. However, a quorum server that is configured on a cluster node is not highly available.

## <span id="page-20-0"></span>**NFS Guidelines**

Consider the following points when you plan the use of Network File System (NFS) in an Oracle Solaris Cluster configuration:

- **NFS client** No Oracle Solaris Cluster node can be an NFS client of an HA for NFS exported file system that is being mastered on a node in the same cluster. Such crossmounting of HA for NFS is prohibited. Use the cluster file system to share files among global-cluster nodes.
- **NFSv3 protocol** If you are mounting file systems on the cluster nodes from external NFS servers, such as NAS filers, and you are using the NFSv3 protocol, you cannot run NFS client mounts and the HA for NFS data service on the same cluster node. If you do, certain HA for NFS data-service activities might cause the NFS daemons to stop and restart, interrupting NFS services. However, you can safely run the HA for NFS data service if you use the NFSv4 protocol to mount external NFS file systems on the cluster nodes.
- **Locking** Applications that run locally on the cluster must not lock files on a file system that is exported through NFS. Otherwise, local blocking (for example, flock or fcntl) might interfere with the ability to restart the lock manager ( lockd). During restart, a blocked local process might be granted a lock which might be intended to be reclaimed by a remote client. This situation would cause unpredictable behavior.
- **NFS security features** Oracle Solaris Cluster software does not support the following options of the share  $nfs(1M)$  command:
	- secure
	- sec=dh

However, Oracle Solaris Cluster software does support the following security feature*s* for NFS:

- The use of secure ports for NFS. You enable secure ports for NFS by adding the entry set nfssrv:nfs\_portmon=1 to the /etc/system file on cluster nodes.
- The use of Kerberos with NFS.
- **Fencing** Zone clusters support fencing for all supported NAS devices, shared disks, and storage arrays.

## <span id="page-20-1"></span>**Service Restrictions**

Observe the following service restrictions for Oracle Solaris Cluster configurations:

- **Routers** Do not configure cluster nodes as routers (gateways) due to the following reasons:
	- Routing protocols might inadvertently broadcast the cluster interconnect as a publicly reachable network to other routers, despite the setting of the IFF\_PRIVATE flag on the interconnect interfaces.
- Routing protocols might interfere with the failover of IP addresses across cluster nodes that impact client accessibility.
- Routing protocols might compromise proper functionality of scalable services by accepting client network packets and dropping them, instead of forwarding the packets to other cluster nodes.
- **NIS+ servers** Do not configure cluster nodes as NIS or NIS+ servers. There is no data service available for NIS or NIS+. However, cluster nodes can be NIS or NIS+ clients.
- **Install servers** Do not use an Oracle Solaris Cluster configuration to provide a highly available installation service on client systems.
- **RARP** Do not use an Oracle Solaris Cluster configuration to provide an rarpd service.
- **Remote procedure call (RPC) program numbers** If you install an RPC service on the cluster, the service must not use any of the following program numbers:
	- 100141
	- 100142
	- 100248

These numbers are reserved for the Oracle Solaris Cluster daemons rgmd\_receptionist, fed, and pmfd, respectively.

If the RPC service that you install also uses one of these program numbers, you must change that RPC service to use a different program number.

- **Scheduling classes** Oracle Solaris Cluster software does not support the running of highpriority process scheduling classes on cluster nodes. Do not run either of the following types of processes on cluster nodes:
	- Processes that run in the time-sharing scheduling class with a high priority
	- Processes that run in the real-time scheduling class

Oracle Solaris Cluster software relies on kernel threads that do not run in the real-time scheduling class. Other time-sharing processes that run at higher-than-normal priority or real-time processes can prevent the Oracle Solaris Cluster kernel threads from acquiring needed CPU cycles.

### <span id="page-21-0"></span>**Network Time Protocol (NTP)**

Observe the following guidelines for NTP:

- **Synchronization** The primary requirement when you configure NTP, or any time synchronization facility within the cluster, is that all cluster nodes must be synchronized to the same time.
- **Accuracy** Consider accuracy of time on individual nodes to be of secondary importance to the synchronization of time among nodes. You are free to configure NTP as best meets your individual needs if this basic requirement for synchronization is met.

See the ["Oracle Solaris Cluster Concepts Guide "](http://www.oracle.com/pls/topic/lookup?ctx=E39579&id=CLCON) for further information about cluster time. For more information about NTP, see the ntpd(1M) man page that is delivered in the Oracle Solaris service/network/ntp package.

## <span id="page-22-0"></span>**Oracle Solaris Cluster Configurable Components**

This section provides guidelines for the following Oracle Solaris Cluster components that you configure:

- ["Global-Cluster Name" on page 23](#page-22-1)
- ["Global-Cluster Node Names and Node IDs" on page 23](#page-22-2)
- ["Private Network Configuration" on page 24](#page-23-0)
- ["Private Hostnames" on page 26](#page-25-0)
- ["Cluster Interconnect" on page 26](#page-25-1)
- ["Global Fencing" on page 28](#page-27-0)
- ["Quorum Devices" on page 29](#page-28-0)

### <span id="page-22-1"></span>**Global-Cluster Name**

Specify a name for the global cluster during Oracle Solaris Cluster configuration. The global cluster name should be unique throughout the enterprise.

For information about naming a zone cluster, see ["Zone Clusters" on page 32.](#page-31-0)

#### <span id="page-22-2"></span>**Global-Cluster Node Names and Node IDs**

The name of a node in a global cluster is the same name that you assign to the physical or virtual host when you install it with the Oracle Solaris OS. See the [hosts](http://www.oracle.com/pls/topic/lookup?ctx=E36784&id=REFMAN4hosts-4)(4) man page for information about naming requirements.

In single-host cluster installations, the default cluster name is the name of the node.

During Oracle Solaris Cluster configuration, you specify the names of all nodes that you are installing in the global cluster. The node name must be same as the output of the uname -n command..

A node ID number is assigned to each cluster node for intracluster use, beginning with the number 1. Node ID numbers are assigned to each cluster node in the order that the node becomes a cluster member. If you configure all cluster nodes in one operation, the node from which you run the scinstall utility is the last node assigned a node ID number. You cannot change a node ID number after it is assigned to a cluster node.

A node that becomes a cluster member is assigned the lowest available node ID number. If a node is removed from the cluster, its node ID becomes available for assignment to a new node. For example, if in a four-node cluster the node that is assigned node ID 3 is removed and a new node is added, the new node is assigned node ID 3, not node ID 5.

If you want the assigned node ID numbers to correspond to certain cluster nodes, configure the cluster nodes one node at a time in the order that you want the node ID numbers to be assigned. For example, to have the cluster software assign node ID 1 to phys-schost-1, configure that node as the sponsoring node of the cluster. If you next add phys-schost-2 to the cluster established by phys-schost-1, phys-schost-2 is assigned node ID 2.

For information about node names in a zone cluster, see ["Zone Clusters" on page 32.](#page-31-0)

### <span id="page-23-0"></span>**Private Network Configuration**

**Note -** You do not need to configure a private network for a single-host global cluster. The scinstall utility automatically assigns the default private-network address and netmask even though a private network is not used by the cluster.

Oracle Solaris Cluster software uses the private network for internal communication among nodes and among non-global zones that are managed by Oracle Solaris Cluster software. An Oracle Solaris Cluster configuration requires at least two connections to the cluster interconnect on the private network. When you configure Oracle Solaris Cluster software on the first node of the cluster, you specify the private-network address and netmask in one of the following ways:

Accept the default private-network address (172.16.0.0) and default netmask (255.255.240.0). This IP address range supports a combined maximum of 64 nodes and non-global zones, a maximum of 12 zone clusters, and a maximum of 10 private networks.

**Note -** The maximum number of nodes that an IP address range can support does not reflect the maximum number of nodes that the hardware or software configuration can currently support.

- Specify a different allowable private-network address and accept the default netmask.
- Accept the default private-network address and specify a different netmask.
- Specify both a different private-network address and a different netmask.

If you choose to specify a different netmask, the scinstall utility prompts you for the number of nodes and the number of private networks that you want the IP address range to support. The utility also prompts you for the number of zone clusters that you want to support. The number of global-cluster nodes that you specify should also include the expected number of unclustered non-global zones that will use the private network.

The utility calculates the netmask for the minimum IP address range that will support the number of nodes, zone clusters, and private networks that you specified. The calculated netmask might support more than the supplied number of nodes, including non-global zones, zone clusters, and private networks. The scinstall utility also calculates a second netmask that would be the minimum to support twice the number of nodes, zone clusters, and private networks. This second netmask would enable the cluster to accommodate future growth without the need to reconfigure the IP address range.

The utility then asks you what netmask to choose. You can specify either of the calculated netmasks or provide a different one. The netmask that you specify must minimally support the number of nodes and private networks that you specified to the utility.

**Note -** Changing the cluster private IP address range might be necessary to support the addition of nodes, non-global zones, zone clusters, or private networks.

To change the private-network address and netmask after the cluster is established, see ["How](http://www.oracle.com/pls/topic/lookup?ctx=E39579&id=CLADMgdrna) [to Change the Private Network Address or Address Range of an Existing Cluster" in "Oracle](http://www.oracle.com/pls/topic/lookup?ctx=E39579&id=CLADMgdrna) [Solaris Cluster System Administration Guide ".](http://www.oracle.com/pls/topic/lookup?ctx=E39579&id=CLADMgdrna) You must bring down the cluster to make these changes.

However, the cluster can remain in cluster mode if you use the cluster set-netprops command to change only the netmask. For any zone cluster that is already configured in the cluster, the private IP subnets and the corresponding private IP addresses that are allocated for that zone cluster will also be updated.

If you specify a private-network address other than the default, the address must meet the following requirements:

- **Address and netmask sizes** The private network address cannot be smaller than the netmask. For example, you can use a private network address of 172.16.10.0 with a netmask of 255.255.255.0. However, you cannot use a private network address of 172.16.10.0 with a netmask of 255.255.0.0.
- **Acceptable addresses** The address must be included in the block of addresses that RFC 1918 reserves for use in private networks. You can contact the InterNIC to obtain copies of RFCs or view RFCs online at <http://www.rfcs.org>.
- **Use in multiple clusters** You can use the same private-network address in more than one cluster provided that the clusters are on different private networks. Private IP network addresses are not accessible from outside the physical cluster.
- **Oracle VM Server for SPARC** When guest domains are created on the same physical machine and are connected to the same virtual switch, the private network is shared by such guest domains and is visible to all these domains. Proceed with caution before you specify a private-network IP address range to the scinstall utility for use by a cluster of guest domains. Ensure that the address range is not already in use by another guest domain that exists on the same physical machine and shares its virtual switch.
- **VLANs shared by multiple clusters** Oracle Solaris Cluster configurations support the sharing of the same private-interconnect VLAN among multiple clusters. You do not have

to configure a separate VLAN for each cluster. However, for the highest level of fault isolation and interconnect resilience, limit the use of a VLAN to a single cluster.

■ **IPv6** – Oracle Solaris Cluster software does not support IPv6 addresses for the private interconnect. The system does configure IPv6 addresses on the private-network adapters to support scalable services that use IPv6 addresses. However, internode communication on the private network does not use these IPv6 addresses.

See ["Planning for Network Deployment in Oracle Solaris 11.2 "](http://www.oracle.com/pls/topic/lookup?ctx=E36784&id=NWPLN) for more information about private networks.

#### <span id="page-25-0"></span>**Private Hostnames**

The private hostname is the name that is used for internode communication over the privatenetwork interface. Private hostnames are automatically created during Oracle Solaris Cluster configuration of a global cluster or a zone cluster. These private hostnames follow the naming convention clusternode*node-id* -priv, where *node-id* is the numeral of the internal node ID. During Oracle Solaris Cluster configuration, the node ID number is automatically assigned to each node when the node becomes a cluster member. A node of the global cluster and a node of a zone cluster can both have the same private hostname, but each hostname resolves to a different private-network IP address.

After a global cluster is configured, you can rename its private hostnames by using the [clsetup](http://www.oracle.com/pls/topic/lookup?ctx=E39579&id=CLCRMclsetup-1cl)(1CL) utility. Currently, you cannot rename the private hostname of a zone-cluster node.

The creation of a private hostname for a non-global zone is optional. There is no required naming convention for the private hostname of a non-global zone.

#### <span id="page-25-1"></span>**Cluster Interconnect**

The cluster interconnects provide the hardware pathways for private-network communication between cluster nodes. Each interconnect consists of a cable that is connected in one of the following ways:

- Between two transport adapters
- Between a transport adapter and a transport switch

For more information about the purpose and function of the cluster interconnect, see ["Cluster](http://www.oracle.com/pls/topic/lookup?ctx=E39579&id=CLCONbacgcced) [Interconnect" in "Oracle Solaris Cluster Concepts Guide "](http://www.oracle.com/pls/topic/lookup?ctx=E39579&id=CLCONbacgcced).

**Note -** You do not need to configure a cluster interconnect for a single-host cluster. However, if you anticipate eventually adding more nodes to a single-host cluster configuration, you might want to configure the cluster interconnect for future use.

During Oracle Solaris Cluster configuration, you specify configuration information for one or two cluster interconnects.

- If the number of available adapter ports is limited, you can use tagged VLANs to share the same adapter with both the private and public network. For more information, see the guidelines for tagged VLAN adapters in ["Transport Adapters" on page 27](#page-26-0).
- You can set up from one to six cluster interconnects in a cluster. While a single cluster interconnect reduces the number of adapter ports that are used for the private interconnect, it provides no redundancy and less availability. If a single interconnect fails, the cluster is at a higher risk of having to perform automatic recovery. Whenever possible, install two or more cluster interconnects to provide redundancy and scalability, and therefore higher availability, by avoiding a single point of failure.

You can configure additional cluster interconnects, up to six interconnects total, after the cluster is established by using the clsetup utility.

For guidelines about cluster interconnect hardware, see ["Interconnect Requirements and](http://www.oracle.com/pls/topic/lookup?ctx=E39579&id=CLHAMfeaad) [Restrictions" in "Oracle Solaris Cluster 4.2 Hardware Administration Manual "](http://www.oracle.com/pls/topic/lookup?ctx=E39579&id=CLHAMfeaad). For general information about the cluster interconnect, see ["Cluster Interconnect" in "Oracle Solaris Cluster](http://www.oracle.com/pls/topic/lookup?ctx=E39579&id=CLCONbacgcced) [Concepts Guide "](http://www.oracle.com/pls/topic/lookup?ctx=E39579&id=CLCONbacgcced).

#### <span id="page-26-0"></span>**Transport Adapters**

For the transport adapters, such as ports on network interfaces, specify the transport adapter names and transport type. If your configuration is a two-host cluster, you also specify whether your interconnect is a point-to-point connection (adapter to adapter) or uses a transport switch.

Consider the following guidelines and restrictions:

- **IPv6** Oracle Solaris Cluster software does not support IPv6 communications over the private interconnects.
- **Local MAC address assignment** All private network adapters must use network interface cards (NICs) that support local MAC address assignment. Link-local IPv6 addresses, which are required on private-network adapters to support IPv6 public-network addresses for scalable data services, are derived from the local MAC addresses.
- **Tagged VLAN adapters** Oracle Solaris Cluster software supports tagged Virtual Local Area Networks (VLANs) to share an adapter between the private cluster interconnect and the public network. You must use the dladm create-vlan command to configure the adapter as a tagged VLAN adapter before you configure it with the cluster.

To configure a tagged VLAN adapter for the cluster interconnect, specify the adapter by its VLAN virtual device name. This name is composed of the adapter name plus the VLAN instance number. The VLAN instance number is derived from the formula (1000\**V*)+*N*, where *V* is the VID number and *N* is the PPA.

As an example, for VID 73 on adapter net2, the VLAN instance number would be calculated as (1000\*73)+2. You would therefore specify the adapter name as net73002 to indicate that it is part of a shared virtual LAN.

For information about configuring VLAN in a cluster, see ["Configuring VLANs as Private](http://www.oracle.com/pls/topic/lookup?ctx=E39579&id=CLHAMinterconnect-20) [Interconnect Networks" in "Oracle Solaris Cluster 4.2 Hardware Administration Manual ".](http://www.oracle.com/pls/topic/lookup?ctx=E39579&id=CLHAMinterconnect-20)

For information about creating and administering VLANs, see the  $d$ ladm(1M) man page and [Chapter 3, "Configuring Virtual Networks by Using Virtual Local Area Networks," in](http://www.oracle.com/pls/topic/lookup?ctx=E36784&id=NWDLKgdysm) ["Managing Network Datalinks in Oracle Solaris 11.2 "](http://www.oracle.com/pls/topic/lookup?ctx=E36784&id=NWDLKgdysm).

- **SPARC: Oracle VM Server for SPARC guest domains** Specify adapter names by their virtual names, vnet*N*, such as vnet0 and vnet1. Virtual adapter names are recorded in the / etc/path\_to\_inst file.
- **Logical network interfaces** Logical network interfaces are reserved for use by Oracle Solaris Cluster software.

#### **Transport Switches**

If you use transport switches, such as a network switch, specify a transport switch name for each interconnect. You can use the default name switch*N*, where *N* is a number that is automatically assigned during configuration, or create another name.

Also specify the switch port name or accept the default name. The default port name is the same as the internal node ID number of the Oracle Solaris host that hosts the adapter end of the cable. However, you cannot use the default port name for certain adapter types.

Clusters with three or more nodes *must* use transport switches. Direct connection between cluster nodes is supported only for two-host clusters. If your two-host cluster is direct connected, you can still specify a transport switch for the interconnect.

**Tip -** If you specify a transport switch, you can more easily add another node to the cluster in the future.

#### <span id="page-27-0"></span>**Global Fencing**

Fencing is a mechanism that is used by the cluster to protect the data integrity of a shared disk during split-brain situations. By default, the scinstall utility in Typical Mode leaves global fencing enabled, and each shared disk in the configuration uses the default global fencing setting of prefer3. With the prefer3 setting, the SCSI-3 protocol is used.

If any device is unable to use the SCSI-3 protocol, the pathcount setting should be used instead, where the fencing protocol for the shared disk is chosen based on the number of DID paths that are attached to the disk. Non-SCSI-3 capable devices are limited to two DID device paths within the cluster. Fencing can be turned off for devices which do not support either SCSI-3 or SCSI-2 fencing. However, data integrity for such devices cannot be guaranteed during split-brain situations.

In Custom Mode, the scinstall utility prompts you whether to disable global fencing. For most situations, respond **No** to keep global fencing enabled. However, you can disable global fencing in certain situations.

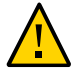

**Caution -** If you disable fencing under other situations than the ones described, your data might be vulnerable to corruption during application failover. Examine this data corruption possibility carefully when you consider turning off fencing.

The situations in which you can disable global fencing are as follows:

The shared storage does not support SCSI reservations.

If you turn off fencing for a shared disk that you then configure as a quorum device, the device uses the software quorum protocol. This is true regardless of whether the disk supports SCSI-2 or SCSI-3 protocols. Software quorum is a protocol in Oracle Solaris Cluster software that emulates a form of SCSI Persistent Group Reservations (PGR).

You want to enable systems that are outside the cluster to gain access to storage that is attached to the cluster.

If you disable global fencing during cluster configuration, fencing is turned off for all shared disks in the cluster. After the cluster is configured, you can change the global fencing protocol or override the fencing protocol of individual shared disks. However, to change the fencing protocol of a quorum device, you must first unconfigure the quorum device. Then set the new fencing protocol of the disk and reconfigure it as a quorum device.

For more information about fencing behavior, see ["Failfast Mechanism" in "Oracle Solaris](http://www.oracle.com/pls/topic/lookup?ctx=E39579&id=CLCONx-17egg) [Cluster Concepts Guide "](http://www.oracle.com/pls/topic/lookup?ctx=E39579&id=CLCONx-17egg). For more information about setting the fencing protocol of individual shared disks, see the  $cldevice(1CL)$  $cldevice(1CL)$  man page. For more information about the global fencing setting, see the  $cluster(1CL)$  $cluster(1CL)$  man page.

### <span id="page-28-0"></span>**Quorum Devices**

Oracle Solaris Cluster configurations use quorum devices to maintain data and resource integrity. If the cluster temporarily loses connection to a node, the quorum device prevents amnesia or split-brain problems when the cluster node attempts to rejoin the cluster. For more information about the purpose and function of quorum devices, see ["Quorum and Quorum](http://www.oracle.com/pls/topic/lookup?ctx=E39579&id=CLCONcacfchja) [Devices" in "Oracle Solaris Cluster Concepts Guide ".](http://www.oracle.com/pls/topic/lookup?ctx=E39579&id=CLCONcacfchja)

During Oracle Solaris Cluster installation of a two-host cluster, you can choose to have the scinstall utility automatically configure an available shared disk in the configuration as a quorum device. The scinstall utility assumes that all available shared disks are supported as quorum devices.

If you want to use a quorum server or an Oracle ZFS Storage Appliance NAS device as the quorum device, you configure it after scinstall processing is completed.

After installation, you can also configure additional quorum devices by using the clsetup utility.

**Note -** You do not need to configure quorum devices for a single-host cluster.

If your cluster configuration includes third-party shared storage devices that are not supported for use as quorum devices, you must use the clsetup utility to configure quorum manually.

Consider the following points when you plan quorum devices:

- **Minimum** A two-host cluster must have at least one quorum device, which can be a shared disk, a quorum server, or a NAS device. For other topologies, quorum devices are optional.
- **Odd-number rule** If more than one quorum device is configured in a two-host cluster or in a pair of hosts directly connected to the quorum device, configure an odd number of quorum devices. This configuration ensures that the quorum devices have completely independent failure pathways.
- **Distribution of quorum votes** For highest availability of the cluster, ensure that the total number of votes that are contributed by quorum devices is less than the total number of votes that are contributed by nodes. Otherwise, the nodes cannot form a cluster if all quorum devices are unavailable even if all nodes are functioning.
- **Connection** You must connect a quorum device to at least two nodes.
- **SCSI fencing protocol** When a SCSI shared-disk quorum device is configured, its fencing protocol is automatically set to SCSI-2 in a two-host cluster or SCSI-3 in a cluster with three or more nodes.
- **Changing the fencing protocol of quorum devices** For SCSI disks that are configured as a quorum device, you must unconfigure the quorum device before you can enable or disable its SCSI fencing protocol.
- **Software quorum protocol** You can configure supported shared disks that do not support SCSI protocol, such as SATA disks, as quorum devices. You must disable fencing for such disks. The disks would then use the software quorum protocol, which emulates SCSI PGR.

The software quorum protocol would also be used by SCSI-shared disks if fencing is disabled for such disks.

- **Replicated devices** Oracle Solaris Cluster software does not support replicated devices as quorum devices.
- **ZFS storage pools** Do not add a configured quorum device to a ZFS storage pool. When a configured quorum device is added to a ZFS storage pool, the disk is relabeled as an EFI disk and quorum configuration information is lost. The disk can then no longer provide a quorum vote to the cluster.

After a disk is in a storage pool, you can configure that disk as a quorum device. Or, you can unconfigure the quorum device, add it to the storage pool, then reconfigure the disk as a quorum device.

For more information about quorum devices, see ["Quorum and Quorum Devices" in "Oracle](http://www.oracle.com/pls/topic/lookup?ctx=E39579&id=CLCONcacfchja) [Solaris Cluster Concepts Guide "](http://www.oracle.com/pls/topic/lookup?ctx=E39579&id=CLCONcacfchja).

# <span id="page-30-0"></span>**SPARC: Guidelines for Oracle VM Server for SPARC in a Cluster**

Consider the following points when you create an Oracle VM Server for SPARC I/O domain or guest domain on a physically clustered machine that is SPARC hypervisor capable:

- **SR-IOV devices** An SR-IOV device is supported with a logical domain that is configured to run as a cluster node. See the [Oracle Solaris Cluster 4 Compatibility Guide](http://www.oracle.com/technetwork/server-storage/solaris-cluster/overview/solariscluster4-compatibilityguide-1429037.pdf) [\(http://www.oracle.com/technetwork/server-storage/solaris-cluster/overview/](http://www.oracle.com/technetwork/server-storage/solaris-cluster/overview/solariscluster4-compatibilityguide-1429037.pdf) [solariscluster4-compatibilityguide-1429037.pdf\)](http://www.oracle.com/technetwork/server-storage/solaris-cluster/overview/solariscluster4-compatibilityguide-1429037.pdf) for information about supported SR-IOV devices.
- **SCSI LUN requirement** The virtual shared storage device, or virtual disk back end, of an Oracle VM Server for SPARC guest domain must be a full SCSI LUN in the I/O domain. You cannot use an arbitrary virtual device.
- **Fencing** Do not export a storage LUN to more than one guest domain on the same physical machine unless you also disable fencing for that device. Otherwise, if two different guest domains on the same machine both are visible to a device, the device will be fenced whenever one of the guest domains halts. The fencing of the device will panic any other guest domain that subsequently tries to access the device.
- Network isolation Guest domains that are located on the same physical machine but are configured in different clusters must be network isolated from each other. Use one of the following methods:
	- Configure the clusters to use different network interfaces in the I/O domain for the private network.
	- Use different network addresses for each of the clusters when you perform initial configuration of the clusters.
- **Networking in guest domains** Network packets to and from guest domains must traverse service domains to reach the network drivers through virtual switches. Virtual switches use kernel threads that run at system priority. The virtual-switch threads must be able to acquire needed CPU resources to perform critical cluster operations, including heartbeats, membership, checkpoints, and so forth. Configuring virtual switches with the mode=sc setting enables expedited handling of cluster heartbeat packets. However, the reliability of other critical cluster operations can be enhanced by adding more CPU resources to the service domain under the following workloads:
	- High-interrupt load, for example, due to network or disk I/O. Under extreme load, virtual switches can preclude system threads from running for a long time, including virtual-switch threads.
	- Real-time threads that are overly aggressive in retaining CPU resources. Real-time threads run at a higher priority than virtual-switch threads, which can restrict CPU resources for virtual-switch threads for an extended time.
- **Non-shared storage** For non-shared storage, such as for Oracle VM Server for SPARC guest-domain OS images, you can use any type of virtual device. You can back such

virtual devices by any implement in the I/O domain, such as files or volumes. However, do not copy files or clone volumes in the I/O domain for the purpose of mapping them into different guest domains of the same cluster. Such copying or cloning would lead to problems because the resulting virtual devices would have the same device identity in different guest domains. Always create a new file or device in the I/O domain, which would be assigned a unique device identity, then map the new file or device into a different guest domain.

- **Exporting storage from I/O domains** If you configure a cluster that is composed of Oracle VM Server for SPARC I/O domains, do not export its storage devices to other guest domains that also run Oracle Solaris Cluster software.
- **Oracle Solaris I/O multipathing** Do not run Oracle Solaris I/O multipathing software (MPxIO) from guest domains. Instead, run Oracle Solaris I/O multipathing software in the I/ O domain and export it to the guest domains.
- **Virtual disk multipathing** Do not configure the virtual disk multipathing feature of Oracle VM Server for SPARC on a logical domain that is configured as a cluster node.
- **Live migration restriction** Live migration is not supported for logical domains that are configured to run as cluster nodes. However, logical domains that are configured to be managed by the HA for Oracle VM Server for SPARC data service can use live migration.

For more information about Oracle VM Server for SPARC, see the ["Oracle VM Server for](http://www.oracle.com/pls/topic/lookup?ctx=E38405&id=LDSAG) [SPARC 3.1 Administration Guide "](http://www.oracle.com/pls/topic/lookup?ctx=E38405&id=LDSAG).

## <span id="page-31-0"></span>**Zone Clusters**

A zone cluster is a cluster of Oracle Solaris non-global zones. You can use the clsetup utility to create a zone cluster and add a network address, file system, ZFS storage pool, or storage device. You can also use a command line interface (the clzonecluster utility) to create a zone cluster, make configuration changes, and remove a zone cluster. For more information about using the [clzonecluster](http://www.oracle.com/pls/topic/lookup?ctx=E39579&id=CLCRMclzonecluster-1cl) utility, see the clzonecluster(1CL) man page.

Supported brands for zone clusters are solaris, solaris10, and labeled. The labeled brand is used exclusively in a Trusted Extensions environment. To use the Trusted Extensions feature of Oracle Solaris, you must configure the Trusted Extensions feature for use in a zone cluster. No other use of Trusted Extensions is supported in an Oracle Solaris Cluster configuration.

You can also specify a shared-IP zone cluster or an exclusive-IP zone cluster when you run the clsetup utility.

- Shared-IP zone clusters work with solaris or solaris10 brand zones. A shared-IP zone cluster shares a single IP stack between all the zones on the node, and each zone is allocated an IP address.
- Exclusive-IP zone clusters work with solaris and solaris10 brand zones. An exclusive-IP zone cluster supports a separate IP instance stack.

Consider the following points when you plan the creation of a zone cluster:

- ["Global-Cluster Requirements and Guidelines" on page 33](#page-32-0)
- ["Zone-Cluster Requirements and Guidelines" on page 33](#page-32-1)
- ["Guidelines for Trusted Extensions in a Zone Cluster" on page 35](#page-34-0)

#### <span id="page-32-0"></span>**Global-Cluster Requirements and Guidelines**

- **Global cluster** The zone cluster must be configured on a global Oracle Solaris Cluster configuration. A zone cluster cannot be configured without an underlying global cluster.
- **Cluster mode** The global-cluster node from which you create or modify a zone cluster must be in cluster mode. If any other nodes are in noncluster mode when you administer a zone cluster, the changes that you make are propagated to those nodes when they return to cluster mode.
- **Adequate private-IP addresses** The private IP-address range of the global cluster must have enough free IP-address subnets for use by the new zone cluster. If the number of available subnets is insufficient, the creation of the zone cluster fails.
- **Changes to the private IP-address range** The private IP subnets and the corresponding private IP-addresses that are available for zone clusters are automatically updated if the global cluster's private IP-address range is changed. If a zone cluster is deleted, the cluster infrastructure frees the private IP-addresses that were used by that zone cluster, making the addresses available for other use within the global cluster and by any other zone clusters that depend on the global cluster.
- **Supported devices** Devices that are supported with Oracle Solaris zones can be exported to a zone cluster. Such devices include the following:
	- Oracle Solaris disk devices (c*N*t*X*d*Y*s*Z*)
	- DID devices (/dev/did/\*dsk/d*N*)
	- Solaris Volume Manager and Solaris Volume Manager for Sun Cluster multi-owner disk sets (/dev/md/*setname*/\*dsk/d*N*)

#### <span id="page-32-1"></span>**Zone-Cluster Requirements and Guidelines**

- **Distribution of nodes** You cannot host multiple nodes of the same zone cluster on the same host machine. A host can support multiple zone-cluster nodes as long as each zonecluster node on that host is a member of a different zone cluster.
- Node creation You must create at least one zone-cluster node at the time that you create the zone cluster. You can use the clsetup utility or the clzonecluster command to create the zone cluster. The name of the zone-cluster node must be unique within the zone cluster. The infrastructure automatically creates an underlying non-global zone on each host that supports the zone cluster. Each non-global zone is given the same zone name, which is derived from, and identical to, the name that you assign to the zone cluster when you create

the cluster. For example, if you create a zone cluster that is named zc1, the corresponding non-global zone name on each host that supports the zone cluster is also zc1.

- **Cluster name** Each zone-cluster name must be unique throughout the cluster of machines that host the global cluster. The zone-cluster name cannot also be used by a non-global zone elsewhere in the cluster of machines, nor can the zone-cluster name be the same as that of a global-cluster node. You cannot use "all" or "global" as a zone-cluster name, because these are reserved names.
- **Public-network IP addresses** You can optionally assign a specific public-network IP address to each zone-cluster node.

**Note -** If you do not configure an IP address for each zone cluster node, two things will occur:

- That specific zone cluster will not be able to configure NAS devices for use in the zone cluster. The cluster uses the IP address of the zone cluster node when communicating with the NAS device, so not having an IP address prevents cluster support for fencing NAS devices.
- The cluster software will activate any Logical Host IP address on any NIC.
- **Private hostnames** During creation of the zone cluster, a private hostname is automatically created for each node of the zone cluster, in the same way that hostnames are created in global clusters. Currently, you cannot rename the private hostname of a zone-cluster node. For more information about private hostnames, see ["Private](#page-25-0) [Hostnames" on page 26.](#page-25-0)
- **Oracle Solaris Zones brands** All nodes of a zone cluster are configured as non-global zones of the solaris, solaris10, or labeled brand that is set with the cluster attribute. No other brand types are permitted in a zone cluster.

For Trusted Extensions, you must use only the labeled brand.

- **IP type** You can create a zone cluster that is either the shared IP type or the exclusive IP type. If the IP type is not specified, a shared-IP zone cluster is created by default.
- Global zone=TRUE **resource-type property** To register a resource type that uses the Global zone=TRUE resource-type property, the resource-type file must reside in the /usr/ cluster/global/rgm/rtreg/ directory of the zone cluster. If that resource-type file resides in any other location, the command to register the resource type is rejected.
- **Conversion to a zone-cluster node** You cannot add to a zone cluster a non-global zone that resides outside that zone cluster. You must use only the clzonecluster command to add new nodes to a zone cluster.
- **File systems** You can use the clsetup utility or the clzonecluster command to add the following types of file systems for use by the zone cluster. A file system is exported to a zone cluster by using either a direct mount or a loopback mount. Adding a file system with the clsetup utility is done in cluster scope, which affects the entire zone cluster.
	- By direct mount:
		- UFS local file system
- Sun QFS stand-alone file system
- Sun QFS shared file system, only when used to support Oracle RAC
- Oracle Solaris ZFS (exported as a data set)
- NFS from supported NAS devices
- By loopback mount:
	- UFS local file system
	- Sun QFS stand-alone file system
	- Sun QFS shared file system, only when used to support Oracle RAC
	- UFS cluster file system

You configure an HAStoragePlus or ScalMountPoint resource to manage the mounting of the file system.

### <span id="page-34-0"></span>**Guidelines for Trusted Extensions in a Zone Cluster**

Consider the following points when you use the Trusted Extensions feature of Oracle Solaris in a zone cluster:

- **Only zone-cluster support** In an Oracle Solaris Cluster configuration with Trusted Extensions enabled, applications must run only in a zone cluster. No other non-global zones can be used on the cluster. You must use only the clzonecluster command to create a zone cluster. Do not use the txzonemgr command to create a non-global zone on a cluster that has Trusted Extensions enabled.
- **Trusted Extensions scope** You can either enable or disable Trusted Extensions for the entire cluster configuration. When Trusted Extensions is enabled, all non-global zones in the cluster configuration must belong to one of the zone clusters. You cannot configure any other kind of non-global zone without compromising security.
- **IP addresses** Each zone cluster that uses Trusted Extensions must use its own IP addresses. The special networking feature in Trusted Extensions that enables an IP address to be shared between multiple non-global zones is not supported with Oracle Solaris Cluster software.
- **Loopback mounts** You cannot use loopback mounts that have write permissions in a zone cluster that uses Trusted Extensions. Use only direct mounts of file systems that permit write access, or use loopback mounts that have only read permissions.
- **File systems** Do not configure in the zone cluster the global device that underlies a file system. Configure only the file system itself in the zone cluster.
- **Storage device name** Do not add an individual slice of a storage device to a zone cluster. You must add the entire device to a single zone cluster. The use of slices of the same storage device in different zone clusters compromises the security of those zone clusters.
- **Application installation** Install applications only in the zone cluster or in the global cluster and then export to the zone cluster by using read-only loopback mounts.

**Zone cluster isolation** – When Trusted Extensions is used, the name of a zone cluster is a security label. In some cases, the security label itself might be information that cannot be disclosed, and the name of a resource or resource group might be a sensitive piece of information that cannot be disclosed. When an inter-cluster resource dependency or intercluster resource-group affinity is configured, the name of the other cluster becomes visible as well as the name of any affected resource or resource group. Therefore, before you establish any inter-cluster relationships, evaluate whether this information can be made visible according to the your requirements.

## <span id="page-35-0"></span>**Planning Global Devices, Device Groups, and Cluster File Systems**

This section provides the following information:

- ["Planning Global Devices" on page 36](#page-35-1)
- ["Planning Device Groups" on page 37](#page-36-0)
- ["Planning Cluster File Systems" on page 37](#page-36-1)
- ["Choosing Mount Options for](#page-37-0) *UFS* Cluster File Systems[" on page 38](#page-37-0)
- ["Mount Information for Cluster File Systems" on page 40](#page-39-0)

## <span id="page-35-1"></span>**Planning Global Devices**

For information about the purpose and function of global devices, see ["Global Devices" in](http://www.oracle.com/pls/topic/lookup?ctx=E39579&id=CLCONcacheafd) ["Oracle Solaris Cluster Concepts Guide ".](http://www.oracle.com/pls/topic/lookup?ctx=E39579&id=CLCONcacheafd)

Oracle Solaris Cluster software does not require any specific disk layout or file system size. Consider the following points when you plan your layout for global devices:

- **Mirroring** You must mirror all global devices for the global device to be considered highly available. You do not need to use software mirroring if the storage device provides hardware RAID as well as redundant paths to disks.
- **Disks** When you mirror, lay out file systems so that the file systems are mirrored across disk arrays.
- **Availability** You must physically connect a global device to more than one node in the cluster for the global device to be considered highly available. A global device with multiple physical connections can tolerate a single-node failure. A global device with only one physical connection is supported, but the global device becomes inaccessible from other nodes if the node with the connection is down.
- **Swap devices** Do not create a swap file on a global device.
■ **Non-global zones** – Global devices are not directly accessible from a non-global zone. Only data from a cluster file system is accessible from a non-global zone.

### **Planning Device Groups**

For information about the purpose and function of device groups, see ["Device Groups" in](http://www.oracle.com/pls/topic/lookup?ctx=E39579&id=CLCONcacdfgaj) ["Oracle Solaris Cluster Concepts Guide "](http://www.oracle.com/pls/topic/lookup?ctx=E39579&id=CLCONcacdfgaj).

Consider the following points when you plan device groups:

- **Failover** You can configure multihost disks and properly configured volume-manager devices as failover devices. Proper configuration of a volume-manager device includes multihost disks and correct setup of the volume manager itself. This configuration ensures that multiple nodes can host the exported device. You cannot configure tape drives, CD-ROMs or DVD-ROMs, or single-ported devices as failover devices.
- **Mirroring** You must mirror the disks to protect the data from disk failure. See ["Mirroring](#page-42-0) [Guidelines" on page 43](#page-42-0) for additional guidelines. See ["Configuring Solaris Volume](#page-150-0) [Manager Software" on page 151](#page-150-0) and your volume-manager documentation for instructions about mirroring.
- **Storage-based replication** Disks in a device group must be either all replicated or none replicated. A device group cannot use a mix of replicated and nonreplicated disks.

### **Planning Cluster File Systems**

For information about the purpose and function of cluster file systems, see ["Cluster File](http://www.oracle.com/pls/topic/lookup?ctx=E39579&id=CLCONcachcgee) [Systems" in "Oracle Solaris Cluster Concepts Guide ".](http://www.oracle.com/pls/topic/lookup?ctx=E39579&id=CLCONcachcgee)

**Note -** You can alternatively configure highly available local file systems. This can provide better performance to support a data service with high I/O, or to permit use of certain file system features that are not supported in a cluster file system. For more information, see ["Enabling Highly Available Local File Systems" in "Oracle Solaris Cluster Data Services](http://www.oracle.com/pls/topic/lookup?ctx=E39579&id=CLDAGcdcegbeg) [Planning and Administration Guide "](http://www.oracle.com/pls/topic/lookup?ctx=E39579&id=CLDAGcdcegbeg).

Consider the following points when you plan cluster file systems:

- **Quotas** Quotas are not supported on cluster file systems. However, quotas are supported on highly available local file systems.
- **Zone clusters** You cannot configure cluster file systems that use UFS for use in a zone cluster. Use highly available local file systems instead. You can use a Sun QFS shared file system in a zone cluster only to support Oracle RAC.
- **Loopback file system (LOFS)** During cluster creation, LOFS is enabled by default. You must manually disable LOFS on each cluster node if the cluster meets both of the following conditions:
- HA for NFS (HA for NFS) is configured on a highly available local file system.
- The automountd daemon is running.

If the cluster meets both of these conditions, you must disable LOFS to avoid switchover problems or other failures. If the cluster meets only one of these conditions, you can safely enable LOFS.

If you require both LOFS and the automountd daemon to be enabled, exclude from the automounter map all files that are part of the highly available local file system that is exported by HA for NFS.

- **Process accounting log files** Do not locate process accounting log files on a cluster file system or on a highly available local file system. A switchover would be blocked by writes to the log file, which would cause the node to hang. Use only a local file system to contain process accounting log files.
- **Communication endpoints** The cluster file system does not support any of the file system features of Oracle Solaris software by which one would put a communication endpoint in the file system namespace. Therefore, do not attempt to use the fattach command from any node other than the local node.
	- Although you can create a UNIX domain socket whose name is a path name into the cluster file system, the socket would not survive a node failover.
	- Any FIFOs or named pipes that you create on a cluster file system would not be globally accessible.
- **Device special files** Neither block special files nor character special files are supported in a cluster file system. To specify a path name to a device node in a cluster file system, create a symbolic link to the device name in the /dev directory. Do not use the mknod command for this purpose.
- **atime** Cluster file systems do not maintain atime.
- **ctime** When a file on a cluster file system is accessed, the update of the file's ctime might be delayed.
- **Installing applications** If you want the binaries of a highly available application to reside on a cluster file system, wait to install the application until after the cluster file system is configured.

# **Choosing Mount Options for** *UFS* **Cluster File Systems**

This section describes requirements and restrictions for mount options of the following types of *UFS* cluster file systems:

**Note -** You can alternatively configure *this* and other types of file systems as highly available local file systems. For more information, see ["Enabling Highly Available Local File Systems"](http://www.oracle.com/pls/topic/lookup?ctx=E39579&id=CLDAGcdcegbeg) [in "Oracle Solaris Cluster Data Services Planning and Administration Guide "](http://www.oracle.com/pls/topic/lookup?ctx=E39579&id=CLDAGcdcegbeg).

Follow the guidelines in the following list of mount options *in the following list of mount options* to determine what mount options to use when you create your *UFS* cluster file systems.

global

Required. This option makes the file system globally visible to all nodes in the cluster.

logging

Required. This option enables logging.

#### forcedirectio

Conditional. This option is required only for cluster file systems that will host Oracle RAC RDBMS data files, log files, and control files.

onerror=panic

Required. You do not have to explicitly specify the onerror=panic mount option in the / etc/vfstab file. This mount option is already the default value if no other onerror mount option is specified.

**Note -** Only the onerror=panic mount option is supported by Oracle Solaris Cluster software. Do not use the onerror=umount or onerror=lock mount options. These mount options are not supported on cluster file systems for the following reasons:

- Use of the onerror=umount or onerror=lock mount option might cause the cluster file system to lock or become inaccessible. This condition might occur if the cluster file system experiences file corruption.
- The onerror=umount or onerror=lock mount option might cause the cluster file system to become unmountable. This condition might thereby cause applications that use the cluster file system to hang or prevent the applications from being killed.

A node might require rebooting to recover from these states.

#### syncdir

Optional. If you specify syncdir, you are guaranteed POSIX-compliant file system behavior for the write() system call. If a write() succeeds, then this mount option ensures that sufficient space is on the disk.

If you do not specify syncdir, the same behavior occurs that is seen with UFS file systems. When you do not specify syncdir, performance of writes that allocate disk blocks, such as when appending data to a file, can significantly improve. However, in some cases, without syncdir you would not discover an out-of-space condition (ENOSPC) until you close a file.

You see ENOSPC on close only during a very short time after a failover. With syncdir, as with POSIX behavior, the out-of-space condition would be discovered before the close.

See the mount  $ufs(1M)$  man page for more information about UFS mount options.

### **UFS Cluster File Systems**

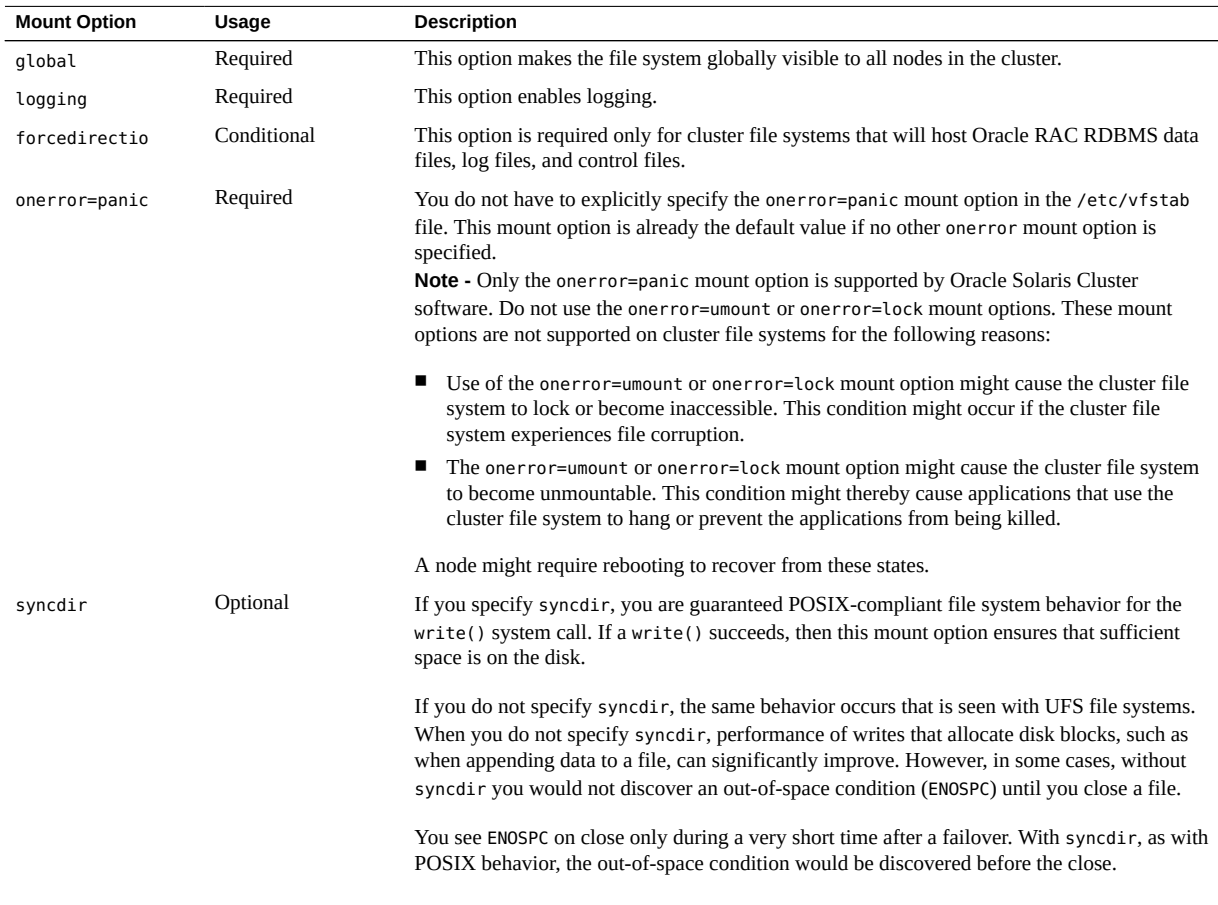

See the [mount\\_ufs](http://www.oracle.com/pls/topic/lookup?ctx=E36784&id=REFMAN1Mmount-ufs-1m)(1M) man page for more information about UFS mount options.

### **Mount Information for Cluster File Systems**

Consider the following points when you plan mount points for cluster file systems:

■ **Mount-point location** – Create mount points for cluster file systems in the /global directory unless you are prohibited by other software products. By using the /global directory, you can more easily distinguish cluster file systems, which are globally available, from local file systems.

■ **Nesting mount points** – Normally, you should not nest the mount points for cluster file systems. For example, do not set up one file system that is mounted on /global/ a and another file system that is mounted on /global/a/b. Ignoring this rule can cause availability and node boot-order problems. These problems would occur if the parent mount point is not present when the system attempts to mount a child of that file system.

The only exception to this rule is for cluster file systems on UFS. You can nest the mount points if the devices for the two file systems have the same physical host connectivity, for example, different slices on the same disk.

**Note -** This restriction still applies to Sun QFS shared file systems even if the two file system devices have the same physical host connectivity.

forcedirectio – Oracle Solaris Cluster software does not support the execution of binaries off cluster file systems that are mounted by using the forcedirectio mount option.

## **Planning Volume Management**

This section provides the following guidelines for planning volume management of your cluster configuration:

- ["Guidelines for Volume Manager Software" on page 41](#page-40-0)
- ["Guidelines for Solaris Volume Manager Software" on page 42](#page-41-0)
- "*UFS* [Cluster File System Logging" on page 43](#page-42-1)
- ["Mirroring Guidelines" on page 43](#page-42-0)

Oracle Solaris Cluster software uses volume manager software to group disks into device groups that can then be administered as one unit. You must install Solaris Volume Manager software on all nodes of the cluster.

See your volume manager documentation and ["Configuring Solaris Volume Manager](#page-150-0) [Software" on page 151](#page-150-0) for instructions about how to install and configure the volume manager software. For more information about the use of volume management in a cluster configuration, see ["Multihost Devices" in "Oracle Solaris Cluster Concepts Guide "](http://www.oracle.com/pls/topic/lookup?ctx=E39579&id=CLCONbaceejbj) and ["Device Groups" in "Oracle Solaris Cluster Concepts Guide "](http://www.oracle.com/pls/topic/lookup?ctx=E39579&id=CLCONcacdfgaj).

### <span id="page-40-0"></span>**Guidelines for Volume Manager Software**

Consider the following general guidelines when you configure your disks with volume manager software:

**Software RAID** – Oracle Solaris Cluster software does not support software RAID 5.

- **Mirrored multihost disks** You must mirror all multihost disks across disk expansion units. See ["Guidelines for Mirroring Multihost Disks" on page 43](#page-42-2) for guidelines on mirroring multihost disks. You do not need to use software mirroring if the storage device provides hardware RAID as well as redundant paths to devices.
- **Mirrored root** Mirroring the ZFS root pool ensures high availability, but such mirroring is not required. See ["Mirroring Guidelines" on page 43](#page-42-0) for guidelines to help determine whether to mirror the ZFS root pool.
- **Node lists** To ensure high availability of a device group, make its node lists of potential masters and its failback policy identical to any associated resource group. Or, if a scalable resource group uses more nodes than its associated device group, make the scalable resource group's node list a superset of the device group's node list. See the resource group planning information in the ["Oracle Solaris Cluster Data Services Planning and Administration Guide](http://www.oracle.com/pls/topic/lookup?ctx=E39579&id=CLDAG) ["](http://www.oracle.com/pls/topic/lookup?ctx=E39579&id=CLDAG) for information about node lists.
- **Multihost disks** You must connect, or port, all devices that are used to construct a device group to all of the nodes that are configured in the node list for that device group. Solaris Volume Manager software can automatically check for this connection at the time that devices are added to a disk set.
- **Hot-spare disks** You can use hot-spare disks to increase availability, but hot spare disks are not required.

See your volume manager software documentation for disk layout recommendations and any additional restrictions.

### <span id="page-41-0"></span>**Guidelines for Solaris Volume Manager Software**

Consider the following points when you plan Solaris Volume Manager configurations:

- **Unique naming** Disk set names must be unique throughout the cluster.
- **Disk set reserved names** Do not name a disk set admin or shared.
- **Dual-string mediators** A disk string consists of a disk enclosure, its physical disks, cables from the enclosure to the host or hosts, and the interface adapter cards. Each disk set configured with exactly two disk strings and mastered by exactly two or three Oracle Solaris hosts is called a dual-string disk set. This type of disk set must have Solaris Volume Manager dual-string mediators configured. Observe the following rules when you configure dual-string mediators:
	- You must configure each disk set with two or three hosts that act as mediator hosts.
	- You must use the hosts that can master a disk set as mediators for that disk set. If you have a campus cluster, you can also configure a third node or a non-clustered host on the cluster network as a third mediator host to improve availability.
	- Mediators cannot be configured for disk sets that do not meet the two-string and twohost requirements.

See the  $mediator(7D)$  $mediator(7D)$  man page for details.

### <span id="page-42-1"></span>*UFS* **Cluster File System Logging**

Logging is required for UFS cluster file systems. Oracle Solaris Cluster software supports *Oracle Solaris UFS logging. See the* [mount\\_ufs](http://www.oracle.com/pls/topic/lookup?ctx=E36784&id=REFMAN1Mmount-ufs-1m)(1M) *man page for more information.*

### <span id="page-42-0"></span>**Mirroring Guidelines**

This section provides the following guidelines for planning the mirroring of your cluster configuration:

- ["Guidelines for Mirroring Multihost Disks" on page 43](#page-42-2)
- ["Guidelines for Mirroring the ZFS Root Pool" on page 43](#page-42-3)

### <span id="page-42-2"></span>**Guidelines for Mirroring Multihost Disks**

Mirroring all multihost disks in an Oracle Solaris Cluster configuration enables the configuration to tolerate single-device failures. Oracle Solaris Cluster software requires that you mirror all multihost disks across expansion units. You do not need to use software mirroring if the storage device provides hardware RAID as well as redundant paths to devices.

Consider the following points when you mirror multihost disks:

- **Separate disk expansion units** Each submirror of a given mirror or plex should reside in a different multihost expansion unit.
- **Disk space** Mirroring doubles the amount of necessary disk space.
- **Three-way mirroring** Solaris Volume Manager software supports three-way mirroring. However, Oracle Solaris Cluster software requires only two-way mirroring.
- **Differing device sizes** If you mirror to a device of a different size, your mirror capacity is limited to the size of the smallest submirror or plex.

For more information about multihost disks, see ["Multihost Devices" in "Oracle Solaris Cluster](http://www.oracle.com/pls/topic/lookup?ctx=E39579&id=CLCONbaceejbj) [Concepts Guide "](http://www.oracle.com/pls/topic/lookup?ctx=E39579&id=CLCONbaceejbj).

### <span id="page-42-3"></span>**Guidelines for Mirroring the ZFS Root Pool**

Oracle Solaris ZFS is the default root file system in the Oracle Soalris release. See ["How to](http://www.oracle.com/pls/topic/lookup?ctx=E36784&id=ZFSADMINgjtui) [Configure a Mirrored Root Pool \(SPARC or x86/VTOC\)" in "Managing ZFS File Systems in](http://www.oracle.com/pls/topic/lookup?ctx=E36784&id=ZFSADMINgjtui) [Oracle Solaris 11.2 "](http://www.oracle.com/pls/topic/lookup?ctx=E36784&id=ZFSADMINgjtui) for instructions about how to mirror the ZFS root pool. Also see [Chapter](http://www.oracle.com/pls/topic/lookup?ctx=E36784&id=ZFSADMINzfsboot-1) [4, "Managing ZFS Root Pool Components," in "Managing ZFS File Systems in Oracle Solaris](http://www.oracle.com/pls/topic/lookup?ctx=E36784&id=ZFSADMINzfsboot-1) [11.2 "](http://www.oracle.com/pls/topic/lookup?ctx=E36784&id=ZFSADMINzfsboot-1) for information about how to manage the different root pool components.

For maximum availability, mirror root  $($ / $)$ , /usr, /var, /opt, and swap on the local disks. However, Oracle Solaris Cluster software does not require that you mirror the ZFS root pool.

Consider the following points when you decide whether to mirror the ZFS root pool:

- **Boot disk** You can set up the mirror to be a bootable root pool. You can then boot from the mirror if the primary boot disk fails.
- **Backups** Regardless of whether you mirror the root pool, you also should perform regular backups of root. Mirroring alone does not protect against administrative errors. Only a backup plan enables you to restore files that have been accidentally altered or deleted.
- **Quorum devices** Do not use a disk that was configured as a quorum device to mirror a root pool.
- **Separate controllers** Highest availability includes mirroring the root pool on a separate controller.

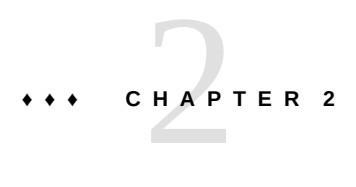

# Installing Software on Global-Cluster Nodes

This chapter provides the following information to install Oracle Solaris Cluster software on global-cluster nodes.

- ["Overview of Installing the Software" on page 45](#page-44-0)
- ["Installing the Software" on page 46](#page-45-0)

### <span id="page-44-0"></span>**Overview of Installing the Software**

The following task map lists the tasks that you perform to install software on multiple-host or single-host global clusters. Complete the procedures in the order that is indicated.

| <b>Task</b>                                                                                                    | <b>Instructions</b>                                                                          |
|----------------------------------------------------------------------------------------------------|----------------------------------------------------------------------------------------------|
| Plan the layout of your cluster configuration and prepare to install<br>software.                                                                                                  | "How to Prepare for Cluster Software Installation" on page 47                                |
| Install the Oracle Solaris OS on all nodes and optionally on an<br>administrative console and a quorum server. Optionally, enable<br>Oracle Solaris I/O multipathing on the nodes. | "How to Install Oracle Solaris Software" on page 48                                          |
| (Optional) Install pconsole software on an administrative console.                                                                                                    | "How to Install pconsole Software on an Administrative<br>Console" on page 52                |
| (Optional) Install and configure a quorum server.                                                                                                    | "How to Install and Configure Oracle Solaris Cluster Quorum<br>Server Software" on page 55   |
| (Optional) Configure internal disk mirroring.                                                                                                    | "How to Configure Internal Disk Mirroring" on page 57                                        |
| (Optional) Install Oracle VM Server for SPARC software and create<br>domains.                                                                                                    | "How to Install Oracle VM Server for SPARC Software and Create<br>Domains" on page 58        |
| Install Oracle Solaris Cluster software and any data services that you<br>will use.                                                                                                | "How to Install Oracle Solaris Cluster Software<br>Packages" on page 59                      |
| (Optional) Install and configure the Availability Suite feature of<br>Oracle Solaris software                                                                                      | "How to Install the Availability Suite Feature of the Oracle Solaris<br>Software" on page 64 |
| (Optional) Install Sun QFS software.                                                                                                    | "How to Install Sun QFS Software" on page 65                                                 |
| Set up directory paths.                                                                                                    | "How to Set Up the Root Environment" on page 65                                              |
| (Optional) Configure the IP Filter feature of Oracle Solaris.                                                                                                    | "How to Configure IP Filter" on page 66                                                      |

**TABLE 2-1** Task Map: Installing the Software

### **Installation Considerations**

The following table describes the file systems that work with the Oracle Solaris Cluster 4.2 software on SPARC and x86 platforms.

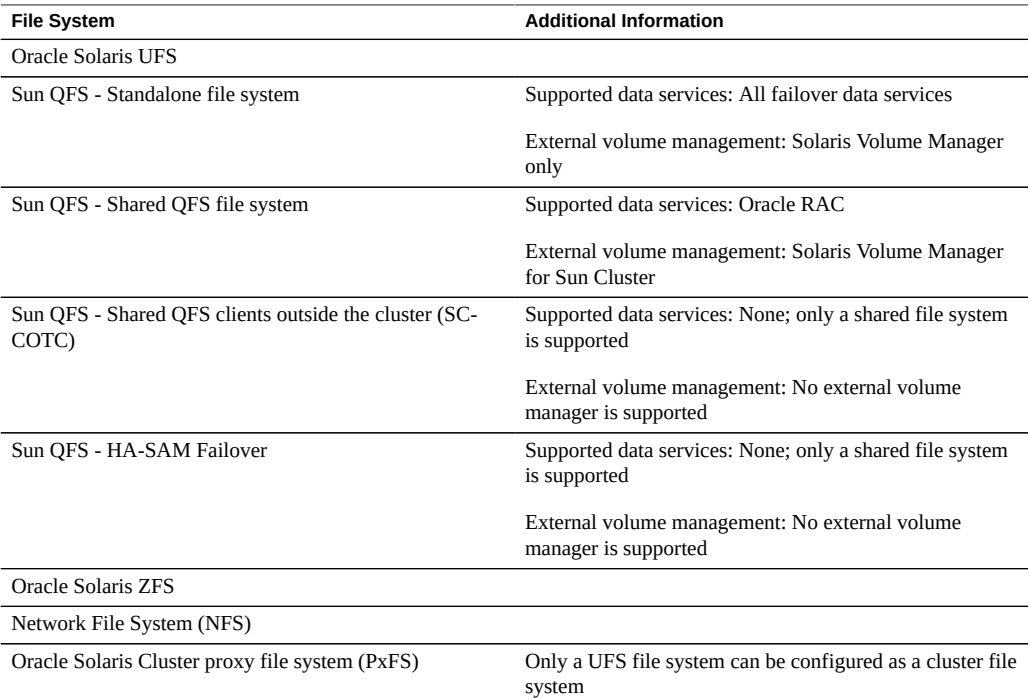

For information about the supported versions of the file systems for this release, see [Oracle Solaris Cluster 4 Compatibility Guide \(http://www.oracle.com/](http://www.oracle.com/technetwork/server-storage/solaris-cluster/overview/solariscluster4-compatibilityguide-1429037.pdf) [technetwork/server-storage/solaris-cluster/overview/solariscluster4](http://www.oracle.com/technetwork/server-storage/solaris-cluster/overview/solariscluster4-compatibilityguide-1429037.pdf) [compatibilityguide-1429037.pdf\)](http://www.oracle.com/technetwork/server-storage/solaris-cluster/overview/solariscluster4-compatibilityguide-1429037.pdf).

### <span id="page-45-0"></span>**Installing the Software**

This section provides information and procedures to install software on the cluster nodes.

- ["How to Prepare for Cluster Software Installation" on page 47](#page-46-0)
- ["How to Install Oracle Solaris Software" on page 48](#page-47-0)
- "How to Install pconsole [Software on an Administrative Console" on page 52](#page-51-0)
- ["How to Install and Configure Oracle Solaris Cluster Quorum Server](#page-54-0) [Software" on page 55](#page-54-0)
- ["How to Configure Internal Disk Mirroring" on page 57](#page-56-0)
- ["How to Install Oracle VM Server for SPARC Software and Create](#page-57-0) [Domains" on page 58](#page-57-0)
- ["How to Install Oracle Solaris Cluster Software Packages" on page 59](#page-58-0)
- ["How to Install the Availability Suite Feature of the Oracle Solaris](#page-63-0) [Software" on page 64](#page-63-0)
- ["How to Install Sun QFS Software" on page 65](#page-64-0)
- ["How to Set Up the Root Environment" on page 65](#page-64-1)
- ["How to Configure IP Filter" on page 66](#page-65-0)

### <span id="page-46-0"></span>**How to Prepare for Cluster Software Installation**

- **1. Ensure that the combination of hardware and software that you choose for your cluster is currently a supported Oracle Solaris Cluster configuration.**
	- See ["Cluster Nodes" in "Oracle Solaris Cluster Concepts Guide "](http://www.oracle.com/pls/topic/lookup?ctx=E39579&id=CLCONbacbbigh) for information about physical and virtual machines that are supported as cluster nodes.
	- See [Oracle Solaris Cluster 4 Compatibility Guide \(http://www.oracle.com/](http://www.oracle.com/technetwork/server-storage/solaris-cluster/overview/solariscluster4-compatibilityguide-1429037.pdf) [technetwork/server-storage/solaris-cluster/overview/solariscluster4](http://www.oracle.com/technetwork/server-storage/solaris-cluster/overview/solariscluster4-compatibilityguide-1429037.pdf) [compatibilityguide-1429037.pdf\)](http://www.oracle.com/technetwork/server-storage/solaris-cluster/overview/solariscluster4-compatibilityguide-1429037.pdf) for information about supported software and hardware for this release.
	- Contact your Oracle sales representative for the most current information about supported cluster configurations.

#### **2. Read the following manuals for information that can help you plan your cluster configuration and prepare your installation strategy.**

- ["Oracle Solaris Cluster 4.2 Release Notes "](http://www.oracle.com/pls/topic/lookup?ctx=E39579&id=CLREL)  Restrictions, bug workarounds, and other latebreaking information.
- ["Oracle Solaris Cluster Concepts Guide "](http://www.oracle.com/pls/topic/lookup?ctx=E39579&id=CLCON) Overview of the Oracle Solaris Cluster product.
- *Oracle® Solaris Cluster Software Installation Guide* (this manual) Planning guidelines and procedures for installing and configuring Oracle Solaris, Oracle Solaris Cluster, and volume manager software.
- ["Oracle Solaris Cluster Data Services Planning and Administration Guide "](http://www.oracle.com/pls/topic/lookup?ctx=E39579&id=CLDAG) Planning guidelines and procedures to install and configure data services.
- **3. Have available all related documentation, including third-party documents.** The following is a partial list of products whose documentation you might need to reference during cluster installation:
	- Oracle Solaris OS
- Solaris Volume Manager software
- Sun QFS software
- Third-party applications

#### **4. Plan your cluster configuration.**

Use the planning guidelines in [Chapter 1, "Planning the Oracle Solaris Cluster Configuration"](#page-10-0) and in the ["Oracle Solaris Cluster Data Services Planning and Administration Guide "](http://www.oracle.com/pls/topic/lookup?ctx=E39579&id=CLDAG) to determine how to install and configure your cluster.

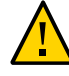

**Caution -** Plan your cluster installation completely. Identify requirements for all data services and third-party products **before** you begin Oracle Solaris and Oracle Solaris Cluster software installation. Failure to do so might result in installation errors that require you to completely reinstall the Oracle Solaris and Oracle Solaris Cluster software.

#### **5. Obtain all necessary updates for your cluster configuration.**

For instructions on updating your software, see [Chapter 11, "Updating Your Software," in](http://www.oracle.com/pls/topic/lookup?ctx=E39579&id=CLADMz4000076997776) ["Oracle Solaris Cluster System Administration Guide "](http://www.oracle.com/pls/topic/lookup?ctx=E39579&id=CLADMz4000076997776).

**Next Steps** ■ If you want to install a machine as a quorum server to use as the quorum device in your cluster, go next to ["How to Install and Configure Oracle Solaris Cluster Quorum Server](#page-54-0) [Software" on page 55.](#page-54-0)

- Otherwise, if you want to use an administrative console to communicate with the cluster nodes, go to "How to Install pconsole [Software on an Administrative](#page-51-0) [Console" on page 52](#page-51-0).
- Otherwise, choose the Oracle Solaris installation procedure to use.
	- To configure Oracle Solaris Cluster software by using the  $scinstall(1M)$  $scinstall(1M)$  utility, go to ["How to Install Oracle Solaris Software" on page 48](#page-47-0) to first install Oracle Solaris software.
	- To install and configure both Oracle Solaris and Oracle Solaris Cluster software in the same operation (Automated Installer method), go to ["How to Install and Configure](#page-95-0) [Oracle Solaris and Oracle Solaris Cluster Software \(IPS Repositories\)" on page 96.](#page-95-0)

### <span id="page-47-0"></span>**How to Install Oracle Solaris Software**

Use this procedure to install the Oracle Solaris OS on the following systems, as applicable to your cluster configuration:

1. (Optional) An administrative console that you will install with pconsole software. For more information, see "How to Install pconsole [Software on an Administrative](#page-51-0) [Console" on page 52](#page-51-0).

2. (Optional) A quorum server. For more information, see ["How to Install and Configure](#page-54-0) [Oracle Solaris Cluster Quorum Server Software" on page 55.](#page-54-0)

3. Each node in the global cluster, if you will not use the scinstall custom Automated Installer method to install software. For more information about Automated Installer installation of a cluster, see ["How to Install and Configure Oracle Solaris and Oracle Solaris](#page-95-0) [Cluster Software \(IPS Repositories\)" on page 96](#page-95-0).

If your nodes are already installed with the Oracle Solaris OS but do not meet Oracle Solaris Cluster installation requirements, you might need to reinstall the Oracle Solaris software. Follow the steps in this procedure to ensure subsequent successful installation of the Oracle Solaris Cluster software. See ["Planning the Oracle Solaris OS" on page 12](#page-11-0) for information about required root-disk partitioning and other Oracle Solaris Cluster installation requirements.

**Before You Begin** Perform the following tasks:

- Ensure that the hardware setup is complete and that connections are verified before you install Oracle Solaris software. See the ["Oracle Solaris Cluster 4.2 Hardware Administration](http://www.oracle.com/pls/topic/lookup?ctx=E39579&id=CLHAM) [Manual "](http://www.oracle.com/pls/topic/lookup?ctx=E39579&id=CLHAM) and your server and storage device documentation for details.
- Ensure that your cluster configuration planning is complete. See ["How to Prepare for](#page-46-0) [Cluster Software Installation" on page 47](#page-46-0) for requirements and guidelines.
- If you use a naming service, add address-to-name mappings for all public hostnames and logical addresses to any naming services that clients use for access to cluster services. See ["Public-Network IP Addresses" on page 17](#page-16-0) for planning guidelines. See your Oracle Solaris system administrator documentation for information about using Oracle Solaris naming services.

#### **1. Connect to the consoles of each node.**

#### **2. Install the Oracle Solaris OS.**

Follow installation instructions in ["Installing Oracle Solaris 11.2 Systems ".](http://www.oracle.com/pls/topic/lookup?ctx=E36784&id=IOSUI)

**Note -** You must install all nodes in a cluster with the same version of the Oracle Solaris OS.

You can use any method that is normally used to install the Oracle Solaris software. During Oracle Solaris software installation, perform the following steps:

- **a. (Cluster nodes) Choose Manual Layout to set up the file systems.**
	- Specify a slice that is at least 20 Mbytes in size.
	- Create any other file system partitions that you need, as described in **["System Disk Partitions" on page 14](#page-13-0).**

#### **b. (Cluster nodes) For ease of administration, set the same root password on each node.**

**Note -** This step is required if you plan to use the Oracle Solaris Cluster Manager GUI to administer Geographic Edition components. For more information about Oracle Solaris Cluster Manager, see [Chapter 13, "Using the Oracle Solaris Cluster GUI," in "Oracle Solaris Cluster](http://www.oracle.com/pls/topic/lookup?ctx=E39579&id=CLADMx-4n6hc) [System Administration Guide "](http://www.oracle.com/pls/topic/lookup?ctx=E39579&id=CLADMx-4n6hc).

#### **3. Ensure that the solaris publisher is valid.**

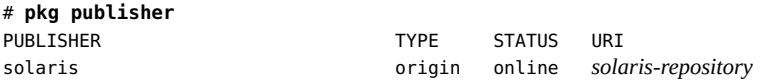

For information about setting the solaris publisher, see ["Adding and Updating Software in](http://www.oracle.com/pls/topic/lookup?ctx=E36784&id=AUOSS) [Oracle Solaris 11.2 "](http://www.oracle.com/pls/topic/lookup?ctx=E36784&id=AUOSS).

### **4. (Cluster nodes) If you will use role-based access control (RBAC) instead of the root role to access the cluster nodes, set up an RBAC role that provides authorization for all Oracle Solaris Cluster commands.**

This series of installation procedures requires the following Oracle Solaris Cluster RBAC authorizations if the user is not the root role:

- solaris.cluster.modify
- solaris.cluster.admin
- solaris.cluster.read

See ["User Rights Management" in "Securing Users and Processes in Oracle Solaris 11.2 "](http://www.oracle.com/pls/topic/lookup?ctx=E36784&id=OSSUPrbac-1) for more information about using RBAC roles. See the Oracle Solaris Cluster man pages for the RBAC authorization that each Oracle Solaris Cluster subcommand requires.

- **5. (Cluster nodes) If you are adding a node to an existing cluster, add mount points for cluster file systems to the new node.**
	- **a. From the active cluster node, display the names of all cluster file systems.**

phys-schost-1# **mount | grep global | egrep -v node@ | awk '{print \$1}'**

**b.** On the new node, create a mount point for each cluster file system in the **cluster.**

phys-schost-new# **mkdir -p** *mountpoint*

For example, if the mount command returned the file system name /global/dg-schost-1, run mkdir -p /global/dg-schost-1 on the new node you are adding to the cluster.

**6. Install any required Oracle Solaris OS software updates and hardware-related firmware and updates.**

Include those updates for storage array support. Also download any needed firmware that is contained in the hardware updates.

For instructions on updating your software, see [Chapter 11, "Updating Your Software," in](http://www.oracle.com/pls/topic/lookup?ctx=E39579&id=CLADMz4000076997776) ["Oracle Solaris Cluster System Administration Guide "](http://www.oracle.com/pls/topic/lookup?ctx=E39579&id=CLADMz4000076997776).

#### **7. (x86 only) (Cluster nodes) Set the default boot file.**

The setting of this value enables you to reboot the node if you are unable to access a login prompt.

grub edit> **kernel /platform/i86pc/kernel/amd64/unix -B \$ZFS-BOOTFS -k**

For more information, see ["How to Boot a System With the Kernel Debugger \(kmdb\) Enabled"](http://www.oracle.com/pls/topic/lookup?ctx=E36784&id=SBOOTfvzpl) [in "Booting and Shutting Down Oracle Solaris 11.2 Systems ".](http://www.oracle.com/pls/topic/lookup?ctx=E36784&id=SBOOTfvzpl)

**8. (Cluster nodes) Update the /etc/inet/hosts file on each node with all public IP addresses that are used in the cluster.**

Perform this step regardless of whether you are using a naming service.

**Note -** During establishment of a new cluster or new cluster node, the scinstall utility automatically adds the public IP address of each node that is being configured to the /etc/ inet/hosts file.

**9. (Optional) (Cluster nodes) Configure public-network adapters in IPMP groups.**

If you do not want to use the multiple-adapter IPMP groups that the scinstall utility configures during cluster creation, configure custom IPMP groups as you would in a standalone system. See [Chapter 3, "Administering IPMP," in "Administering TCP/IP Networks,](http://www.oracle.com/pls/topic/lookup?ctx=E36784&id=NWIPAgdysw) [IPMP, and IP Tunnels in Oracle Solaris 11.2 "](http://www.oracle.com/pls/topic/lookup?ctx=E36784&id=NWIPAgdysw) for details.

During cluster creation, the scinstall utility configures each set of public-network adapters that use the same subnet and are not already configured in an IPMP group into a single multiple-adapter IPMP group. The scinstall utility ignores any existing IPMP groups.

**10. (Optional) (Cluster nodes) If the Oracle Solaris Cluster software is not already installed and you want to use Oracle Solaris I/O multipathing, enable multipathing on each node.**

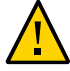

**Caution -** If the Oracle Solaris Cluster software is already installed, do not issue this command. Running the stmsboot command on an active cluster node might cause Oracle Solaris services to go into the maintenance state. Instead, follow instructions in the  $stmsboot(1M)$  $stmsboot(1M)$  man page for using the stmsboot command in an Oracle Solaris Cluster environment.

phys-schost# **/usr/sbin/stmsboot -e**

-e Enables Oracle Solaris I/O multipathing.

See ["How to Enable Multipathing" in "Managing SAN Devices and Multipathing in Oracle](http://www.oracle.com/pls/topic/lookup?ctx=E36784&id=SANCMgfpws) Solaris 11.2" and the  $stmboot(1M)$  man page for more information.

**Next Steps** If you want to use the pconsole utility, go to ["How to Install](#page-51-0) pconsole Software on an [Administrative Console" on page 52.](#page-51-0)

> If you want to use a quorum server, go to ["How to Install and Configure Oracle Solaris Cluster](#page-54-0) [Quorum Server Software" on page 55](#page-54-0).

If your cluster nodes support the mirroring of internal hard drives and you want to configure internal disk mirroring, go to ["How to Configure Internal Disk Mirroring" on page 57.](#page-56-0)

SPARC: If you want to install Oracle VM Server for SPARC, go to ["How to Install Oracle VM](#page-57-0) [Server for SPARC Software and Create Domains" on page 58.](#page-57-0)

Otherwise, install the Oracle Solaris Cluster software on the cluster nodes.

- If you already installed the Oracle Solaris OS on the cluster nodes, go to ["How to Install](#page-58-0) [Oracle Solaris Cluster Software Packages" on page 59](#page-58-0).
- If you want to use the scinstall custom Automated Installer (AI) method to install both Oracle Solaris OS and Oracle Solaris Cluster software on the cluster nodes, go to ["How to Install and Configure Oracle Solaris and Oracle Solaris Cluster Software \(IPS](#page-95-0) [Repositories\)" on page 96.](#page-95-0)
- <span id="page-51-0"></span>**See Also** See the ["Oracle Solaris Cluster System Administration Guide "](http://www.oracle.com/pls/topic/lookup?ctx=E39579&id=CLADM) for procedures to perform dynamic reconfiguration tasks in an Oracle Solaris Cluster configuration.

### **How to Install pconsole Software on an Administrative Console**

**Note -** You are not required to use an administrative console. If you do not use an administrative console, perform administrative tasks from one designated node in the cluster.

You cannot use this software to connect to Oracle VM Server for SPARC guest domains.

This procedure describes how to install the Parallel Console Access (pconsole) software on an administrative console. The pconsole utility is part of the Oracle Solaris terminal/pconsole package.

The pconsole utility creates a host terminal window for each remote host that you specify on the command line. The utility also opens a central, or master, console window that you can use to send input to all nodes at one time. For additional information, see the  $p<sub>c</sub>onsole(1)$  man page that is installed with the terminal/pconsole package.

You can use any desktop machine that runs a version of the Oracle Solaris OS that is supported by Oracle Solaris Cluster 4.2 software as an administrative console.

- **Before You Begin** Ensure that a supported version of the Oracle Solaris OS and any Oracle Solaris software updates are installed on the administrative console.
	- **1. Assume the root role on the administrative console.**
	- **2. Ensure that the data service package is available from the configured publisher and that the solaris and ha-cluster publishers are valid.**

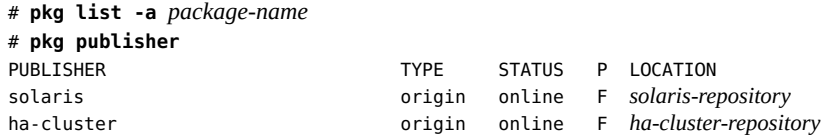

For information about setting the solaris publisher, see ["Adding, Modifying, or Removing](http://www.oracle.com/pls/topic/lookup?ctx=E36784&id=AUOSSgijmo) [Package Publishers" in "Adding and Updating Software in Oracle Solaris 11.2 "](http://www.oracle.com/pls/topic/lookup?ctx=E36784&id=AUOSSgijmo).

**Tip -** Use the -nv options whenever you install or update to see what changes will be made, such as which versions of which packages will be installed or updated and whether a new BE will be created.

If you do not get any error messages when you use the -nv options, run the command again without the -n option to actually perform the installation or update. If you do get error messages, run the command again with more -v options (for example, -nvv) or more of the package FMRI pattern to get more information to help you diagnose and fix the problem. For troubleshooting information, see [Appendix A, "Troubleshooting Package Installation and](http://www.oracle.com/pls/topic/lookup?ctx=E36784&id=AUOSStspkginstall) [Update," in "Adding and Updating Software in Oracle Solaris 11.2 "](http://www.oracle.com/pls/topic/lookup?ctx=E36784&id=AUOSStspkginstall).

#### **3. Install the terminal/pconsole package.**

adminconsole# **pkg install terminal/pconsole**

**4. (Optional) Install the Oracle Solaris Cluster man page packages.**

adminconsole# **pkg install** *pkgname* **…**

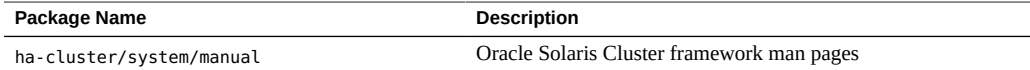

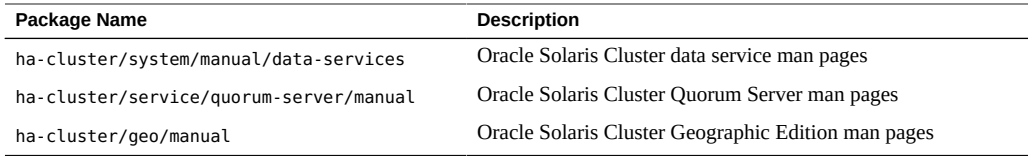

When you install the Oracle Solaris Cluster man page packages on the administrative console, you can view them from the administrative console before you install Oracle Solaris Cluster software on the cluster nodes or on a quorum server.

- **5. (Optional) For convenience, set the directory paths on the administrative console.**
	- **a. If you installed the ha-cluster/system/manual/data-services package, ensure that the /opt/SUNWcluster/bin/ directory is in the PATH.**
	- **b. If you installed any other man page package, ensure that the /usr/cluster/ bin/ directory is in the PATH.**

#### **6. Start the pconsole utility.**

Specify in the command each node that you want to connect to.

adminconsole# **pconsole** *host***[:***port***] […] &**

See the procedures ["Logging Into the Cluster Remotely" in "Oracle Solaris Cluster System](http://www.oracle.com/pls/topic/lookup?ctx=E39579&id=CLADMchdfjibj) [Administration Guide "](http://www.oracle.com/pls/topic/lookup?ctx=E39579&id=CLADMchdfjibj) and ["How to Connect Securely to Cluster Consoles" in "Oracle](http://www.oracle.com/pls/topic/lookup?ctx=E39579&id=CLADMgeont) [Solaris Cluster System Administration Guide "](http://www.oracle.com/pls/topic/lookup?ctx=E39579&id=CLADMgeont) for additional information about how to use the [pconsole](http://www.oracle.com/pls/topic/lookup?ctx=E36784&id=REFMAN1pconsole-1) utility. Also see the  $p$ console $(1)$  man page that is installed as part of the Oracle Solaris terminal/pconsole package.

**Next Steps** If you want to use a quorum server, go to ["How to Install and Configure Oracle Solaris Cluster](#page-54-0) [Quorum Server Software" on page 55](#page-54-0).

> If your cluster nodes support the mirroring of internal hard drives and you want to configure internal disk mirroring, go to ["How to Configure Internal Disk Mirroring" on page 57.](#page-56-0)

SPARC: If you want to install Oracle VM Server for SPARC, go to ["How to Install Oracle VM](#page-57-0) [Server for SPARC Software and Create Domains" on page 58.](#page-57-0)

Otherwise, install the Oracle Solaris Cluster software on the cluster nodes.

- If you already installed the Oracle Solaris OS on the cluster nodes, go to ["How to Install](#page-58-0) [Oracle Solaris Cluster Software Packages" on page 59](#page-58-0).
- If you want to use the scinstall custom Automated Installer (AI) method to install both Oracle Solaris OS and Oracle Solaris Cluster software on the cluster nodes, go to

["How to Install and Configure Oracle Solaris and Oracle Solaris Cluster Software \(IPS](#page-95-0) [Repositories\)" on page 96](#page-95-0)

# <span id="page-54-0"></span>**How to Install and Configure Oracle Solaris Cluster Quorum Server Software**

Perform this procedure to configure a host server as a quorum server.

**Before You Begin** Perform the following tasks:

- Ensure that the quorum server machine is connected to a public network that is accessible to the cluster nodes and on the same subnet that is used by the cluster nodes.
- Disable the spanning tree algorithm on the Ethernet switches for the ports that are connected to the cluster public network where the quorum server will run.
- **1. Assume the root role on the machine on which you want to install the Oracle Solaris Cluster Quorum Server software.**
- **2. Ensure that the data service package is available from the configured publisher and that the solaris and ha-cluster publishers are valid.**

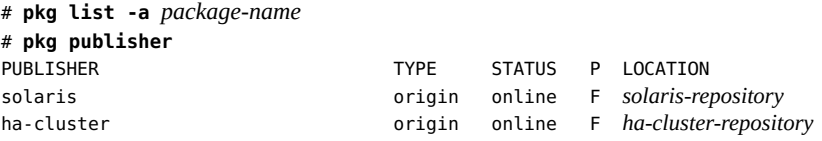

For information about setting the solaris publisher, see ["Adding, Modifying, or Removing](http://www.oracle.com/pls/topic/lookup?ctx=E36784&id=AUOSSgijmo) [Package Publishers" in "Adding and Updating Software in Oracle Solaris 11.2 "](http://www.oracle.com/pls/topic/lookup?ctx=E36784&id=AUOSSgijmo).

**Tip -** Use the -nv options whenever you install or update to see what changes will be made, such as which versions of which packages will be installed or updated and whether a new BE will be created.

If you do not get any error messages when you use the -nv options, run the command again without the -n option to actually perform the installation or update. If you do get error messages, run the command again with more -v options (for example, -nvv) or more of the package FMRI pattern to get more information to help you diagnose and fix the problem. For troubleshooting information, see [Appendix A, "Troubleshooting Package Installation and](http://www.oracle.com/pls/topic/lookup?ctx=E36784&id=AUOSStspkginstall) [Update," in "Adding and Updating Software in Oracle Solaris 11.2 "](http://www.oracle.com/pls/topic/lookup?ctx=E36784&id=AUOSStspkginstall).

#### **3. Install the Quorum Server group package.**

quorumserver# **pkg install ha-cluster-quorum-server-full**

**4. (Optional) Add the Oracle Solaris Cluster Quorum Server binary location to your PATH environment variable.**

quorumserver# **PATH=\$PATH:/usr/cluster/bin**

**5. Configure the quorum server by adding the following entry to the /etc/scqsd/ scqsd.conf file to specify configuration information about the quorum server.**

Identify the quorum server by specifying the port number and optionally the instance name.

- If you provide an instance name, that name must be unique among your quorum servers.
- If you do not provide an instance name, always refer to this quorum server by the port on which it listens.

The format for the entry is as follows:

**/usr/cluster/lib/sc/scqsd [-d** *quorum-directory***] [-i** *instance-name***] -p** *port*

-d *quorum-directory*

The path to the directory where the quorum server can store quorum data.

The quorum server process creates one file per cluster in this directory to store clusterspecific quorum information.

By default, the value of this option is /var/scqsd. This directory must be unique for each quorum server that you configure.

#### -i *instance-name*

A unique name that you choose for the quorum-server instance.

-p *port*

The port number on which the quorum server listens for requests from the cluster.

- **6. (Optional) To serve more than one cluster but use a different port number or instance, configure an additional entry for each additional instance of the quorum server that you need.**
- **7. Save and close the /etc/scqsd/scqsd.conf file.**
- **8. Start the newly configured quorum server.**

quorumserver# **/usr/cluster/bin/clquorumserver start** *quorum-server*

#### *quorum-server*

Identifies the quorum server. You can use the port number on which the quorum server listens. If you provided an instance name in the configuration file, you can use that name instead.

■ To start a single quorum server, provide either the instance name or the port number.

■ To start all quorum servers when you have multiple quorum servers configured, use the + operand.

**Troubleshooting** Oracle Solaris Cluster Quorum Server software consists of the following packages:

- ha-cluster/service/quorum-server
- ha-cluster/service/quorum-server/locale
- ha-cluster/service/quorum-server/manual
- ha-cluster/service/quorum-server/manual/locale

These packages are contained in the ha-cluster/group-package/ha-cluster-quorumserver-full and ha-cluster/group-package/ha-cluster-quorum-server-l10n group packages.

The installation of these packages adds software to the /usr/cluster and /etc/scqsd directories. You cannot modify the location of the Oracle Solaris Cluster Quorum Server software.

If you receive an installation error message regarding the Oracle Solaris Cluster Quorum Server software, verify that the packages were properly installed.

**Next Steps** If your cluster nodes support the mirroring of internal hard drives and you want to configure internal disk mirroring, go to ["How to Configure Internal Disk Mirroring" on page 57](#page-56-0).

> SPARC: If you want to install Oracle VM Server for SPARC, go to ["How to Install Oracle VM](#page-57-0) [Server for SPARC Software and Create Domains" on page 58.](#page-57-0)

Otherwise, install the Oracle Solaris Cluster software on the cluster nodes.

- If you already installed the Oracle Solaris OS on the cluster nodes, go to ["How to Install](#page-58-0) [Oracle Solaris Cluster Software Packages" on page 59](#page-58-0).
- If you want to use the scinstall custom Automated Installer (AI) method to install both Oracle Solaris OS and Oracle Solaris Cluster software on the cluster nodes, go to ["How to Install and Configure Oracle Solaris and Oracle Solaris Cluster Software \(IPS](#page-95-0) [Repositories\)" on page 96](#page-95-0).

### <span id="page-56-0"></span>**How to Configure Internal Disk Mirroring**

Perform this procedure on each node of the global cluster to configure internal hardware RAID disk mirroring to mirror the system disk. This procedure is optional.

**Note -** Do not perform this procedure under either of the following circumstances:

- Your servers do not support the mirroring of internal hard drives.
- You have already established the cluster.

Instead, perform ["Mirroring Internal Disks on Servers that Use Internal Hardware Disk](http://www.oracle.com/pls/topic/lookup?ctx=E39579&id=CLHAMfxjos) [Mirroring or Integrated Mirroring" in "Oracle Solaris Cluster 4.2 Hardware Administration](http://www.oracle.com/pls/topic/lookup?ctx=E39579&id=CLHAMfxjos) [Manual "](http://www.oracle.com/pls/topic/lookup?ctx=E39579&id=CLHAMfxjos).

**Before You Begin** Ensure that the Oracle Solaris operating system and any necessary updates are installed.

#### **1. Assume the root role.**

#### **2. Configure an internal mirror.**

phys-schost# **raidctl -c** *clt0d0 clt1d0*

-c *clt0d0 clt1d0*

Creates the mirror of primary disk to the mirror disk. Provide the name of your primary disk as the first argument and the name of the mirror disk as the second argument.

For specifics about how to configure your server's internal disk mirroring, refer to the documents that shipped with your server and the  $\text{radctl}(1\text{M})$  man page.

**Next Steps** SPARC: If you want to install Oracle VM Server for SPARC, go to ["How to Install Oracle VM](#page-57-0) [Server for SPARC Software and Create Domains" on page 58.](#page-57-0)

Otherwise, install the Oracle Solaris Cluster software on the cluster nodes.

- If you already installed the Oracle Solaris OS on the cluster nodes, go to ["How to Install](#page-58-0) [Oracle Solaris Cluster Software Packages" on page 59](#page-58-0).
- If you want to use the scinstall custom Automated Installer (AI) method to install both Oracle Solaris OS and Oracle Solaris Cluster software on the cluster nodes, go to ["How to Install and Configure Oracle Solaris and Oracle Solaris Cluster Software \(IPS](#page-95-0) [Repositories\)" on page 96.](#page-95-0)

### <span id="page-57-0"></span>**SPARC: How to Install Oracle VM Server for SPARC Software and Create Domains**

Perform this procedure to install Oracle VM Server for SPARC software on a physically clustered machine and to create I/O and guest domains.

**Before You Begin** Perform the following tasks:

- Ensure that the machine is SPARC hypervisor capable.
- Have available ["Oracle VM Server for SPARC 3.1 Administration Guide "](http://www.oracle.com/pls/topic/lookup?ctx=E38405&id=LDSAG) and ["Oracle VM](http://www.oracle.com/pls/topic/lookup?ctx=E38405&id=LDSRN) [Server for SPARC 3.1.1.1, 3.1.1, and 3.1 Release Notes "](http://www.oracle.com/pls/topic/lookup?ctx=E38405&id=LDSRN).
- Read the requirements and guidelines in ["SPARC: Guidelines for Oracle VM Server for](#page-30-0) [SPARC in a Cluster" on page 31](#page-30-0).
- **1. Assume the root role on the machine.**
- **2. Install Oracle VM Server for SPARC software and configure domains by following the procedures in [Chapter 2, "Installing and Enabling Software," in "Oracle VM](http://www.oracle.com/pls/topic/lookup?ctx=E38405&id=LDSAGinstallingenablingsoftware) [Server for SPARC 3.1 Administration Guide "](http://www.oracle.com/pls/topic/lookup?ctx=E38405&id=LDSAGinstallingenablingsoftware).**

Observe the following special instructions:

- If you create guest domains, adhere to the Oracle Solaris Cluster guidelines for creating guest domains in a cluster.
- Use the mode=sc option for all virtual switch devices that connect the virtual network devices that are used as the cluster interconnect.
- For shared storage, map only the full SCSI disks into the guest domains.
- **Next Steps** If your server supports the mirroring of internal hard drives and you want to configure internal disk mirroring, go to ["How to Configure Internal Disk Mirroring" on page 57](#page-56-0).

Otherwise, install the Oracle Solaris Cluster software packages. Go to ["How to Install Oracle](#page-58-0) [Solaris Cluster Software Packages" on page 59](#page-58-0).

# <span id="page-58-0"></span>**How to Install Oracle Solaris Cluster Software Packages**

Follow this procedure to perform one or more of the following installation tasks:

To install the Oracle Solaris Cluster framework and data service software packages on each node in the global cluster. These nodes can be physical machines or (SPARC only) Oracle VM Server for SPARC I/O domains or guest domains, or a combination of any of these types of nodes.

**Note -** If your physically clustered machines are configured with Oracle VM Server for SPARC, install Oracle Solaris Cluster software only in I/O domains or guest domains.

■ To install data services.

**Note -** You cannot add or remove individual packages that are part of the ha-cluster-minimal group package except by complete reinstallation or uninstallation. See ["How to Unconfigure](#page-226-0) [Oracle Solaris Cluster Software to Correct Installation Problems" on page 227](#page-226-0) and ["How](http://www.oracle.com/pls/topic/lookup?ctx=E39579&id=CLADMcdchfhae) [to Uninstall Oracle Solaris Cluster Software From a Cluster Node" in "Oracle Solaris Cluster](http://www.oracle.com/pls/topic/lookup?ctx=E39579&id=CLADMcdchfhae) [System Administration Guide "](http://www.oracle.com/pls/topic/lookup?ctx=E39579&id=CLADMcdchfhae) for procedures to remove the cluster framework packages.

However, you can add or remove other, optional packages without removing the ha-clusterminimal group package.

If you choose to install the ha-cluster-full package, the GUI will be installed automatically. If you choose to install another package, you can manually install the GUI later.

**Before You Begin** Perform the following tasks:

■ Ensure that the Oracle Solaris OS is installed to support Oracle Solaris Cluster software.

If the Oracle Solaris software is already installed on the node, you must ensure that the Oracle Solaris installation meets the requirements for the Oracle Solaris Cluster software and any other software that you intend to install on the cluster. See ["How to Install Oracle](#page-47-0) [Solaris Software" on page 48](#page-47-0) for more information about installing the Oracle Solaris software to meet Oracle Solaris Cluster software requirements.

■ Choose which Oracle Solaris Cluster software packages to install.

The following table lists the primary group packages for the Oracle Solaris Cluster 4.2 software and the principal features that each group package contains. You must install at least the ha-cluster-framework-minimal group package.

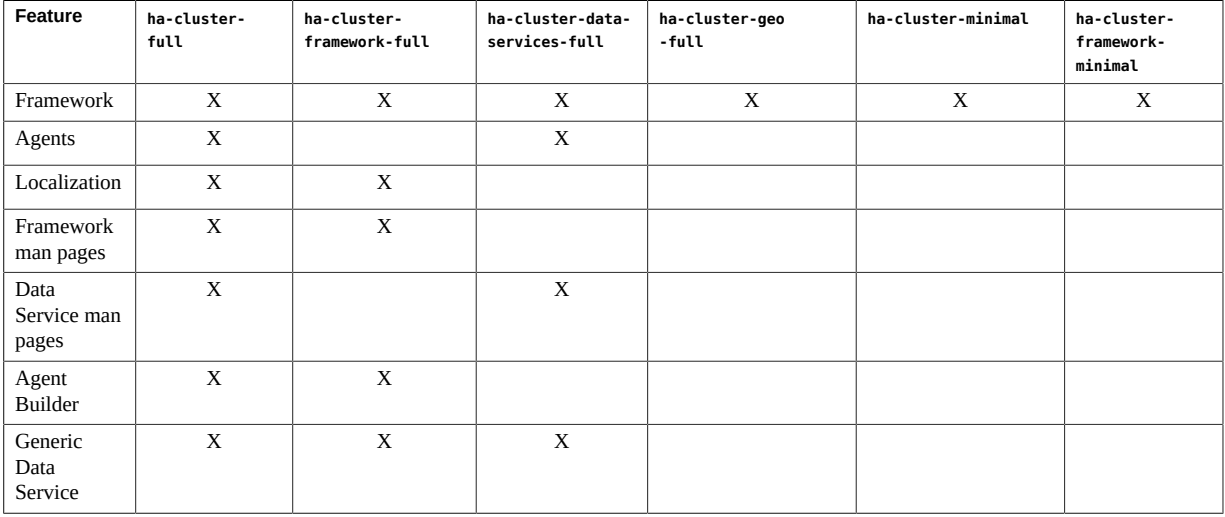

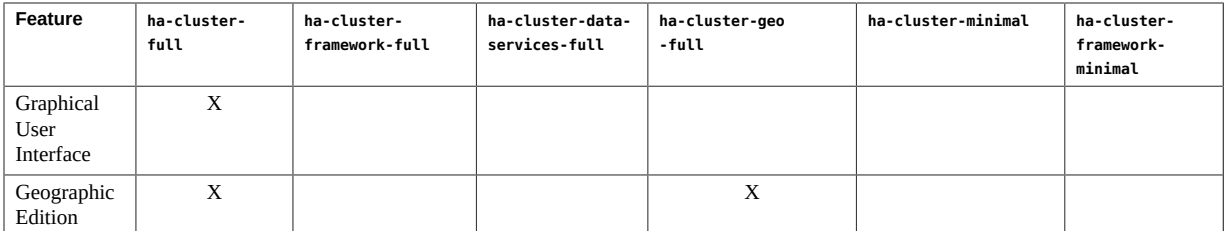

- **1. If you are using a cluster administrative console, display a console screen for each node in the cluster.**
	- **If pconsole software is installed and configured on your administrative console, use the pconsole utility to display the individual console screens.**

As the root role, use the following command to start the pconsole utility:

adminconsole# **pconsole** *host*[**:***port*] […] **&**

The pconsole utility also opens a master window from which you can send your input to all individual console windows at the same time.

#### ■ **If you do not use the pconsole utility, connect to the consoles of each node individually.**

#### **2. Restore external access to remote procedure call (RPC) communication.**

During the installation of the Oracle Solaris OS, a restricted network profile is used that disables external access for certain network services. The restricted services include the RPC communication service, which is required for cluster communication.

Perform the following commands to restore external access to RPC communication.

```
# svccfg
svc:> select network/rpc/bind
svc:/network/rpc/bind> setprop config/local_only=false
svc:/network/rpc/bind> quit
# svcadm refresh network/rpc/bind:default
# svcprop network/rpc/bind:default | grep local_only
```
The output of the last command should show that the local only property is now set to false.

#### **3. Assume the root role on the cluster node to install.**

Alternatively, if your user account is assigned the System Administrator profile, issue commands as non-root through a profile shell, or prefix the command with the pfexec command.

**4. Disable Network Auto-Magic (NWAM).**

NWAM activates a single network interface and disables all others. For this reason, NWAM cannot coexist with the Oracle Solaris Cluster software and you must disable it before you configure or run your cluster. To disable NWAM, you enable the defaultfixed profile.

# **netadm enable -p ncp defaultfixed** # **netadm list -p ncp defaultfixed**

- **5. Set up the repository for the Oracle Solaris Cluster software packages.**
	- **If the cluster nodes have direct access or web proxy access to the Internet, perform the following steps.**
		- **a. Go to <https://pkg-register.oracle.com>.**
		- **b. Choose Oracle Solaris Cluster software.**
		- **c. Accept the license.**
		- **d. Request a new certificate by choosing Oracle Solaris Cluster software and submitting a request.**

The certification page is displayed with download buttons for the key and the certificate.

- **e. Download the key and certificate files and install them as described in the returned certification page.**
- **f. Configure the ha-cluster publisher with the downloaded SSL keys and set the location of the Oracle Solaris Cluster 4.2 repository.**

In the following example the repository name is https://pkg.oracle.com/*repositorylocation*/.

# **pkg set-publisher** \ **-k /var/pkg/ssl/Oracle\_Solaris\_Cluster\_4.0.key.pem** \ **-c /var/pkg/ssl/Oracle\_Solaris\_Cluster\_4.0.certificate.pem** \ **-O https://pkg.oracle.com/***repository-location***/ ha-cluster** -k /var/pkg/ssl/Oracle\_Solaris\_Cluster\_4.0.key.pem Specifies the full path to the downloaded SSL key file. -c /var/pkg/ssl/Oracle\_Solaris\_Cluster\_4.0.certificate.pem Specifies the full path to the downloaded certificate file. -O https://pkg.oracle.com/*repository-location*/

Specifies the URL to the Oracle Solaris Cluster 4.2 package repository.

For more information, see the  $pkg(1)$  $pkg(1)$  man page.

- If you are using an ISO image of the software, perform the following steps.
	- **a. Download the Oracle Solaris Cluster 4.2 ISO image from Oracle Software Delivery Cloud at <https://edelivery.oracle.com/>.**

**Note -** A valid Oracle license is required to access Oracle Software Delivery Cloud.

Oracle Solaris Cluster software is part of the Oracle Solaris Product Pack. Follow online instructions to complete selection of the media pack and download the software.

**b. Make the Oracle Solaris Cluster 4.2 ISO image available.**

# **lofiadm -a** *path-to-iso-image* /dev/lofi/*N* # **mount -F hsfs /dev/lofi/***N* **/mnt**

-a *path-to-iso-image*

Specifies the full path and file name of the ISO image.

**c. Set the location of the Oracle Solaris Cluster 4.2 package repository.**

# **pkg set-publisher -g file:///mnt/repo ha-cluster**

**6. Ensure that the data service package is available from the configured publisher and that the solaris and ha-cluster publishers are valid.**

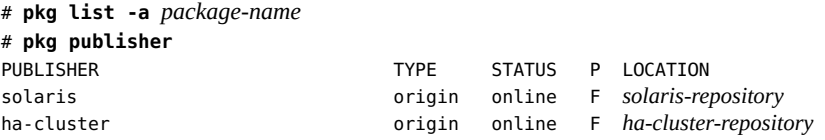

For information about setting the solaris publisher, see ["Adding, Modifying, or Removing](http://www.oracle.com/pls/topic/lookup?ctx=E36784&id=AUOSSgijmo) [Package Publishers" in "Adding and Updating Software in Oracle Solaris 11.2 "](http://www.oracle.com/pls/topic/lookup?ctx=E36784&id=AUOSSgijmo).

**Tip -** Use the -nv options whenever you install or update to see what changes will be made, such as which versions of which packages will be installed or updated and whether a new BE will be created.

If you do not get any error messages when you use the -nv options, run the command again without the -n option to actually perform the installation or update. If you do get error messages, run the command again with more -v options (for example, -nvv) or more of the

package FMRI pattern to get more information to help you diagnose and fix the problem. For troubleshooting information, see [Appendix A, "Troubleshooting Package Installation and](http://www.oracle.com/pls/topic/lookup?ctx=E36784&id=AUOSStspkginstall) [Update," in "Adding and Updating Software in Oracle Solaris 11.2 "](http://www.oracle.com/pls/topic/lookup?ctx=E36784&id=AUOSStspkginstall).

#### **7. Install the Oracle Solaris Cluster 4.2 software.**

# **/usr/bin/pkg install** *ha-cluster-package*

#### **8. Verify that the package installed successfully.**

\$ **pkg info -r** *ha-cluster-package*

Package installation succeeded if the state is Installed.

- **9. Perform any necessary updates to the Oracle Solaris Cluster software.** For instructions on updating your software, see [Chapter 11, "Updating Your Software," in](http://www.oracle.com/pls/topic/lookup?ctx=E39579&id=CLADMz4000076997776) ["Oracle Solaris Cluster System Administration Guide "](http://www.oracle.com/pls/topic/lookup?ctx=E39579&id=CLADMz4000076997776).
- **Next Steps** If you want to install the Sun QFS file system software, follow the procedures for initial installation. See ["How to Install Sun QFS Software" on page 65.](#page-64-0)

If you want to use the Availability Suite feature of Oracle Solaris software, install the Availability Suite software. Go to ["How to Install the Availability Suite Feature of the Oracle](#page-63-0) [Solaris Software" on page 64.](#page-63-0)

Otherwise, to set up the root user environment, go to ["How to Set Up the Root](#page-64-1) [Environment" on page 65.](#page-64-1)

# <span id="page-63-0"></span>**How to Install the Availability Suite Feature of the Oracle Solaris Software**

**1. Assume the root role.**

# **pkg publisher**

**2. Ensure that the solaris publishers is valid.**

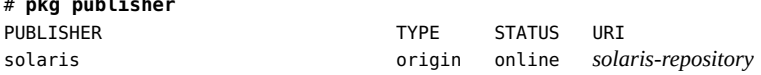

For information about setting the solaris publisher, see ["Copying and Creating Package](http://www.oracle.com/pls/topic/lookup?ctx=E36784&id=CCOSP) [Repositories in Oracle Solaris 11.2 ".](http://www.oracle.com/pls/topic/lookup?ctx=E36784&id=CCOSP)

**3. Install the IPS package for the Availability Suite feature of the Oracle Solaris software.**

# **/usr/bin/pkg install storage/avs**

**4. Configure the Availability Suite feature.**

For details, see ["Initial Configuration Settings" \(http://docs.oracle.com/cd/](http://docs.oracle.com/cd/E19359-01/819-6147-10/config_proc.html#pgfId-998170) [E19359-01/819-6147-10/config\\_proc.html#pgfId-998170\)](http://docs.oracle.com/cd/E19359-01/819-6147-10/config_proc.html#pgfId-998170) in *Sun StorageTek Availability Suite 4.0 Software Installation and Configuration Guide*.

**5. Verify that the packages installed successfully.**

```
# pkg info group/features/storage-avs \
    storage/avs/avs-cache-management \
    storage/avs/avs-point-in-time-copy \
    storage/avs/avs-remote-mirror \
    driver/storage/sv
```
<span id="page-64-0"></span>

**Next Steps** If you want to install the Sun QFS file system software, follow the procedures for initial installation. See ["How to Install Sun QFS Software" on page 65](#page-64-0).

> Otherwise, to set up the root user environment, go to ["How to Set Up the Root](#page-64-1) [Environment" on page 65.](#page-64-1)

### **How to Install Sun QFS Software**

Perform this procedure on each node in the global cluster.

- **1. Ensure that the Oracle Solaris Cluster software is installed.** See ["How to Install Oracle Solaris Cluster Software Packages" on page 59](#page-58-0).
- **2. Assume the root role on a cluster node.**
- **3. Install Sun QFS file system software.** Follow procedures for initial installation in your Sun QFS documentation.
- <span id="page-64-1"></span>**Next Steps** Set up the root user environment. Go to ["How to Set Up the Root](#page-64-1) [Environment" on page 65.](#page-64-1)

### **How to Set Up the Root Environment**

**Note -** In an Oracle Solaris Cluster configuration, user initialization files for the various shells must verify that they are run from an interactive shell. The files must verify this before they attempt to output to the terminal. Otherwise, unexpected behavior or interference with data services might occur. See ["About the User's Work Environment" in "Managing User Accounts](http://www.oracle.com/pls/topic/lookup?ctx=E36784&id=ADUSRuserconcept-23295) [and User Environments in Oracle Solaris 11.2 "](http://www.oracle.com/pls/topic/lookup?ctx=E36784&id=ADUSRuserconcept-23295) for more information.

Perform this procedure on each node in the global cluster.

- **1. Assume the root role on a cluster node.**
- **2. Add /usr/cluster/bin/ and /usr/sbin/ to the PATH.**

**Note -** Always make /usr/cluster/bin the *first* entry in the PATH. This placement ensures that Oracle Solaris Cluster commands take precedence over any other binaries that have the same name, thus avoiding unexpected behavior.

See your Oracle Solaris OS documentation, volume manager documentation, and other application documentation for additional file paths to set.

- **3. (Optional) For ease of administration, set the same root password on each node, if you have not already done so.**
- <span id="page-65-0"></span>**Next Steps** If you want to use the IP Filter feature of Oracle Solaris, go to ["How to Configure IP](#page-65-0) [Filter" on page 66](#page-65-0).

Otherwise, configure Oracle Solaris Cluster software on the cluster nodes. Go to ["Establishing a](#page-70-0) [New Global Cluster or New Global-Cluster Node" on page 71.](#page-70-0)

### **How to Configure IP Filter**

Perform this procedure to configure the IP Filter feature of Oracle Solaris software on the global cluster.

**Note -** Only use IP Filter with failover data services. The use of IP Filter with scalable data services is not supported.

For more information about the IP Filter feature, see [Chapter 4, "About IP Filter in Oracle](http://www.oracle.com/pls/topic/lookup?ctx=E36784&id=NWSECipfov-1) [Solaris," in "Securing the Network in Oracle Solaris 11.2 ".](http://www.oracle.com/pls/topic/lookup?ctx=E36784&id=NWSECipfov-1)

**Before You Begin** Read the guidelines and restrictions to follow when you configure IP Filter in a cluster. See the "IP Filter" bullet item in ["Oracle Solaris OS Feature Requirements and](#page-12-0) [Restrictions" on page 13](#page-12-0).

#### **1. Assume the root role.**

#### **2. Add filter rules to the /etc/ipf/ipf.conf file on all affected nodes.**

Observe the following guidelines and requirements when you add filter rules to Oracle Solaris Cluster nodes.

In the ipf.conf file on each node, add rules to explicitly allow cluster interconnect traffic to pass unfiltered. Rules that are not interface specific are applied to all interfaces, including cluster interconnects. Ensure that traffic on these interfaces is not blocked mistakenly. If interconnect traffic is blocked, the IP Filter configuration interferes with cluster handshakes and infrastructure operations.

For example, suppose the following rules are currently used:

# Default block TCP/UDP unless some later rule overrides block return-rst in proto tcp/udp from any to any

# Default block ping unless some later rule overrides block return-rst in proto icmp all

To unblock cluster interconnect traffic, add the following rules. The subnets used are for example only. Derive the subnets to use by using the ifconfig show-addr | grep *interface* command.

# Unblock cluster traffic on 172.16.0.128/25 subnet (physical interconnect) pass in quick proto tcp/udp from 172.16.0.128/25 to any pass out quick proto tcp/udp from 172.16.0.128/25 to any

# Unblock cluster traffic on 172.16.1.0/25 subnet (physical interconnect) pass in quick proto tcp/udp from 172.16.1.0/25 to any pass out quick proto tcp/udp from 172.16.1.0/25 to any

# Unblock cluster traffic on 172.16.4.0/23 (clprivnet0 subnet) pass in quick proto tcp/udp from 172.16.4.0/23 to any pass out quick proto tcp/udp from 172.16.4.0/23 to any

■ You can specify either the adapter name or the IP address for a cluster private network. For example, the following rule specifies a cluster private network by its adapter's name:

```
# Allow all traffic on cluster private networks.
pass in quick on net1 all
…
```
- Oracle Solaris Cluster software fails over network addresses from node to node. No special procedure or code is needed at the time of failover.
- All filtering rules that reference IP addresses of logical hostname and shared address resources must be identical on all cluster nodes.
- Rules on a standby node will reference a nonexistent IP address. This rule is still part of the IP filter's active rule set and will become effective when the node receives the address after a failover.
- All filtering rules must be the same for all NICs in the same IPMP group. In other words, if a rule is interface-specific, the same rule must also exist for all other interfaces in the same IPMP group.

For more information about IP Filter rules, see the  $ipf(4)$  $ipf(4)$  man page.

### **3. Enable the ipfilter SMF service.**

phys-schost# **svcadm enable /network/ipfilter:default**

**Next Steps** Configure Oracle Solaris Cluster software on the cluster nodes. Go to ["Establishing a New](#page-70-0) [Global Cluster or New Global-Cluster Node" on page 71](#page-70-0).

 **♦ ♦ ♦ C H A P T E R 3**  3

# Establishing the Global Cluster

This chapter provides information about how to establish a new global cluster or a new globalcluster node.

**Note -** To create a zone cluster, see ["Creating and Configuring a Zone Cluster" on page 188](#page-187-0). You must establish a global cluster before you can create a zone cluster.

This chapter contains the following information:

- ["Overview of Establishing a New Cluster or Cluster Node" on page 69](#page-68-0)
- ["Establishing a New Global Cluster or New Global-Cluster Node" on page 71](#page-70-0)

### <span id="page-68-0"></span>**Overview of Establishing a New Cluster or Cluster Node**

The following task maps list the tasks to perform for either a new global cluster or a node added to an existing global cluster. Complete the procedures in the order that is indicated.

- [Table 3-1](#page-68-1)
- [Table 3-2](#page-69-0)

<span id="page-68-1"></span>**TABLE 3-1** Task Map: Establish a New Global Cluster

| Method                                                                                                    | <b>Instructions</b>                                                                    |
|----------------------------------------------------------------------------------------------------|----------------------------------------------------------------------------------------|
| Use one of the following methods to establish a new global cluster:                                                                                            |                                                                                        |
| Use the scinstall utility to establish the cluster.<br>■                                                                                                    | "Configuring Oracle Solaris Cluster Software on All Nodes<br>(scinstall)" on page 71   |
| Use an XML configuration file to establish the cluster.                                                                                                    | "How to Configure Oracle Solaris Cluster Software on All Nodes<br>$(XML)$ " on page 81 |
| Set up an Automated Installer (AI) install server. Then use the<br>■<br>scinstall AI option to install the software on each node and<br>establish the cluster. | "Establishing a New Oracle Solaris Cluster With the Automated<br>Installer" on page 89 |
| Assign quorum votes and remove the cluster from installation mode,<br>if this operation was not already performed.                                             | "How to Configure Quorum Devices" on page 137                                          |
| Validate the quorum configuration.                                                                                                    | "How to Verify the Quorum Configuration and Installation"<br>Mode" on page 142         |

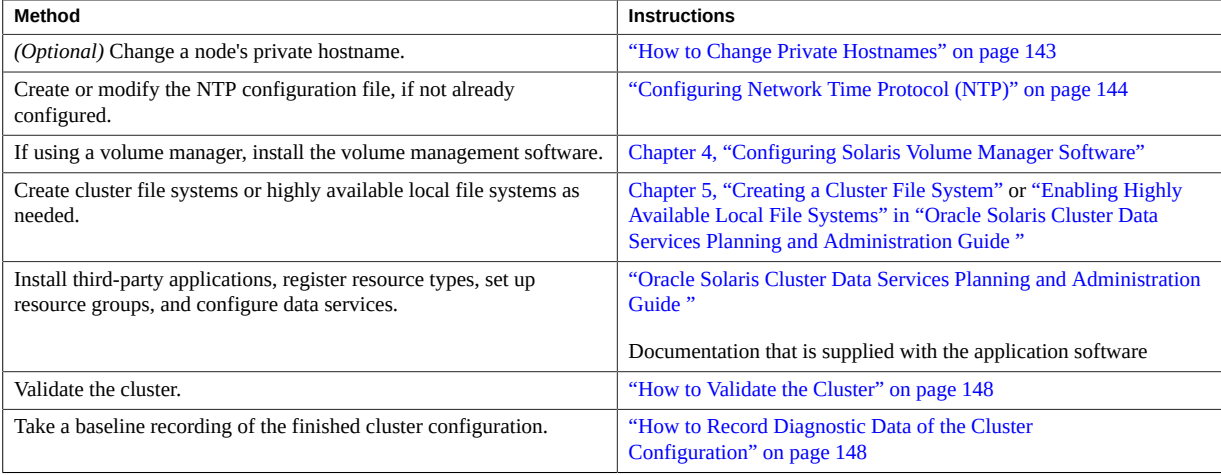

### <span id="page-69-0"></span>**TABLE 3-2** Task Map: Add a Node to an Existing Global Cluster

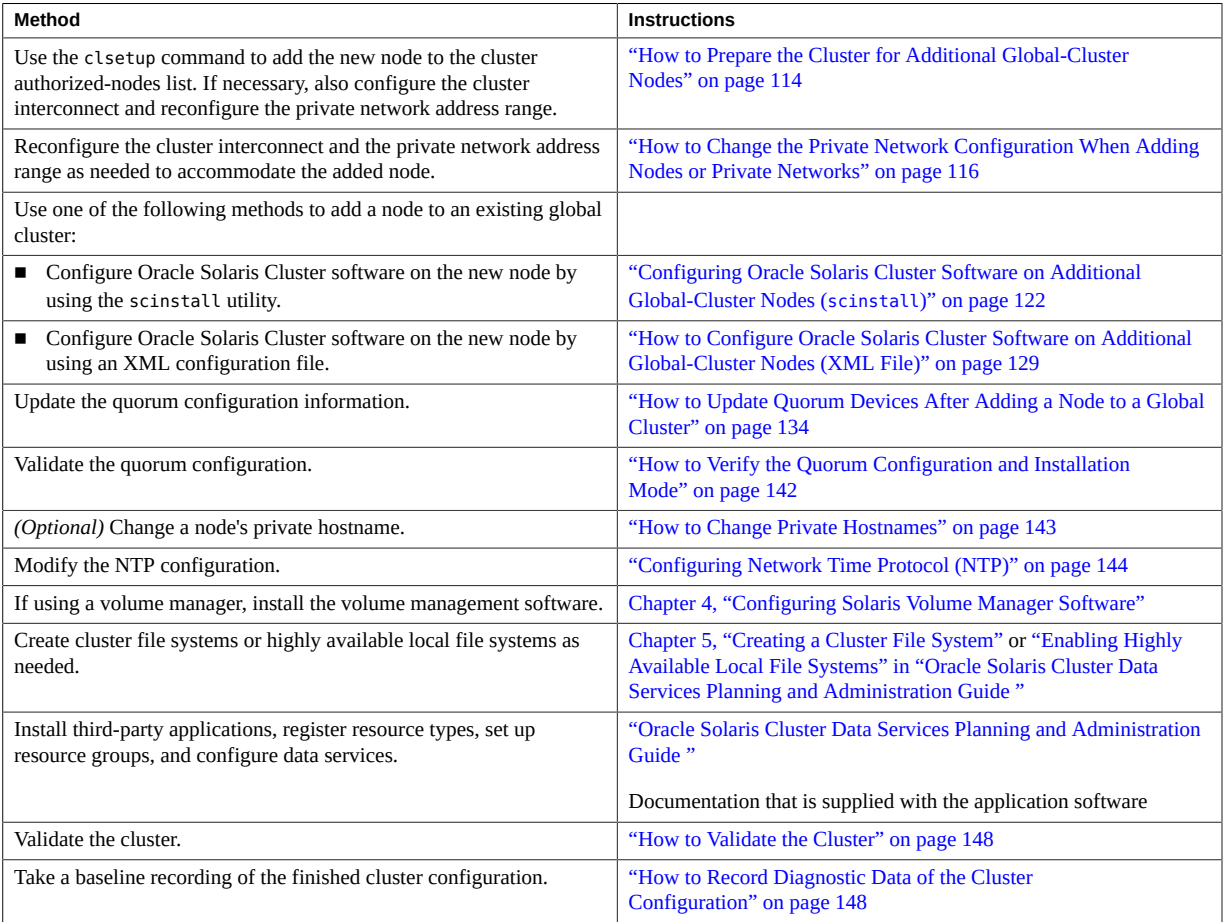

### <span id="page-70-0"></span>**Establishing a New Global Cluster or New Global-Cluster Node**

This section describes how to establish a new global cluster or add a node to an existing cluster. Global-cluster nodes can be physical machines, Oracle VM Server for SPARC I/O domains, or Oracle VM Server for SPARC guest domains. A cluster can consist of a combination of any of these node types. Before you start to perform these tasks, ensure that you installed software packages for the Oracle Solaris OS, Oracle Solaris Cluster framework, and other products as described in ["Installing the Software" on page 46](#page-45-0).

This section contains the following information and procedures:

- ["Configuring Oracle Solaris Cluster Software on All Nodes \(](#page-70-1)scinstall)[" on page 71](#page-70-1)
- ["How to Configure Oracle Solaris Cluster Software on All Nodes \(XML\)" on page 81](#page-80-0)
- ["Establishing a New Oracle Solaris Cluster With the Automated Installer" on page 89](#page-88-0)
- ["How to Prepare the Cluster for Additional Global-Cluster Nodes" on page 114](#page-113-0)
- ["How to Change the Private Network Configuration When Adding Nodes or Private](#page-115-0) [Networks" on page 116](#page-115-0)
- ["Configuring Oracle Solaris Cluster Software on Additional Global-Cluster Nodes](#page-121-0) ([scinstall](#page-121-0))[" on page 122](#page-121-0)
- ["How to Configure Oracle Solaris Cluster Software on Additional Global-Cluster Nodes](#page-128-0) [\(XML File\)" on page 129](#page-128-0)
- ["How to Update Quorum Devices After Adding a Node to a Global Cluster" on page 134](#page-133-0)
- ["How to Configure Quorum Devices" on page 137](#page-136-0)
- ["How to Verify the Quorum Configuration and Installation Mode" on page 142](#page-141-0)
- ["How to Change Private Hostnames" on page 143](#page-142-0)
- ["Configuring Network Time Protocol \(NTP\)" on page 144](#page-143-0)
- ["How to Validate the Cluster" on page 148](#page-147-0)
- ["How to Record Diagnostic Data of the Cluster Configuration" on page 148](#page-147-1)

## <span id="page-70-1"></span>**Configuring Oracle Solaris Cluster Software on All Nodes (scinstall)**

The scinstall utility runs in two modes of installation, Typical or Custom. For the Typical installation of Oracle Solaris Cluster software, scinstall automatically specifies the following configuration defaults.

Private-network address

172.16.0.0

Private-network netmask 255.255.240.0 Cluster-transport adapters Exactly two adapters Cluster-transport switches switch1 and switch2 Global fencing Enabled Installation security (DES) Limited

Complete one of the following cluster configuration worksheets to plan your Typical mode or Custom mode installation:

■ **Typical Mode Worksheet** – If you will use Typical mode and accept all defaults, complete the following worksheet.

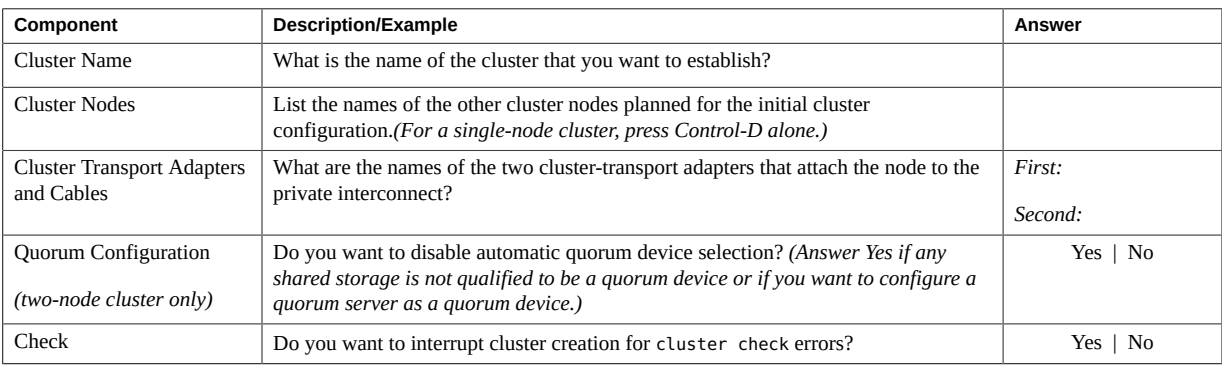

■ **Custom Mode Worksheet** – If you will use Custom mode and customize the configuration data, complete the following worksheet.

Note - If you are installing a single-node cluster, the scinstall utility automatically assigns the default private network address and netmask, even though the cluster does not use a private network.

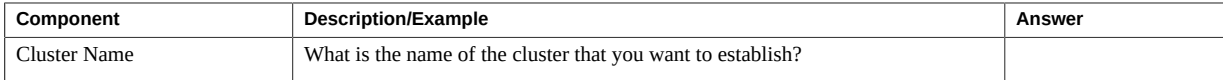
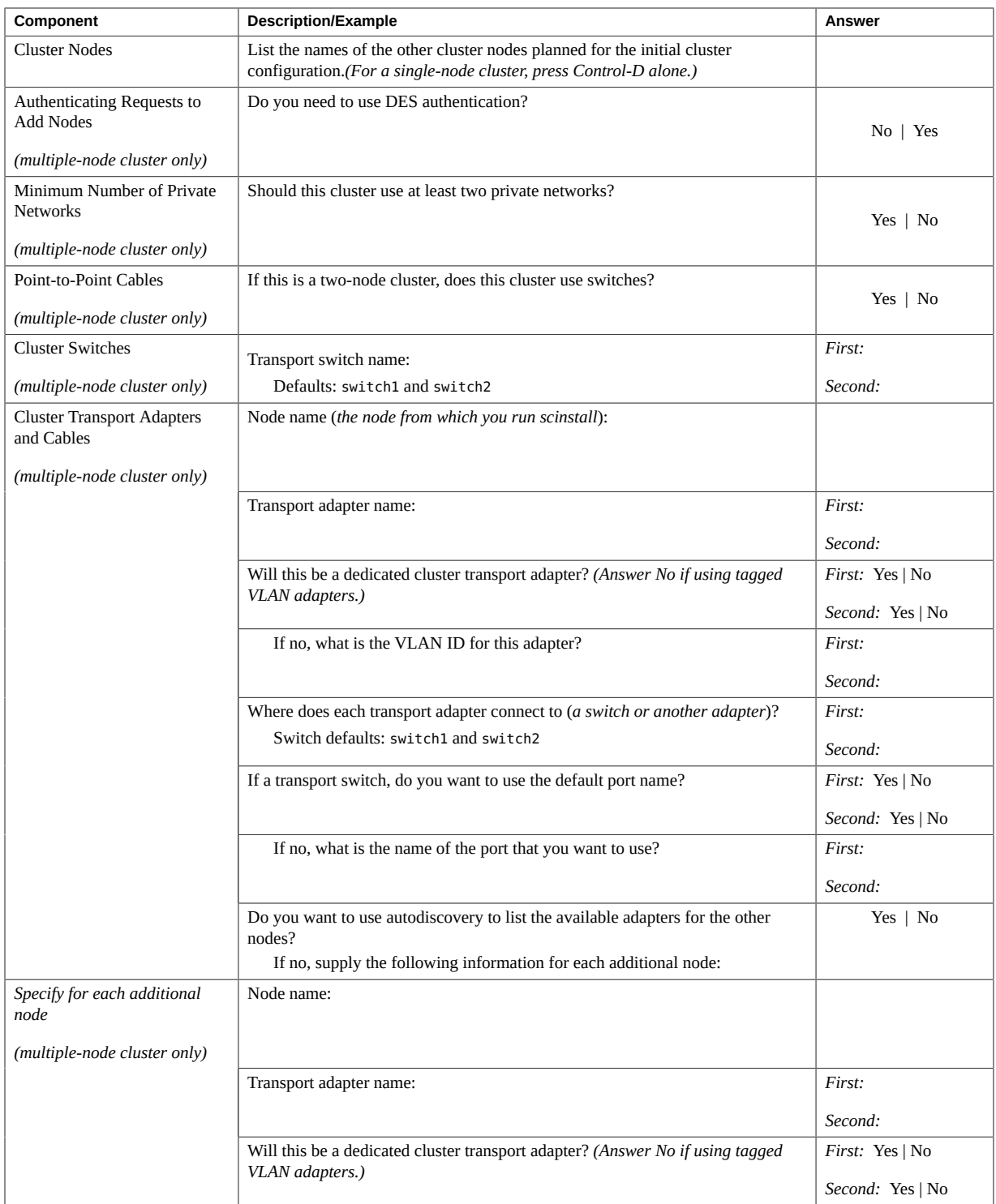

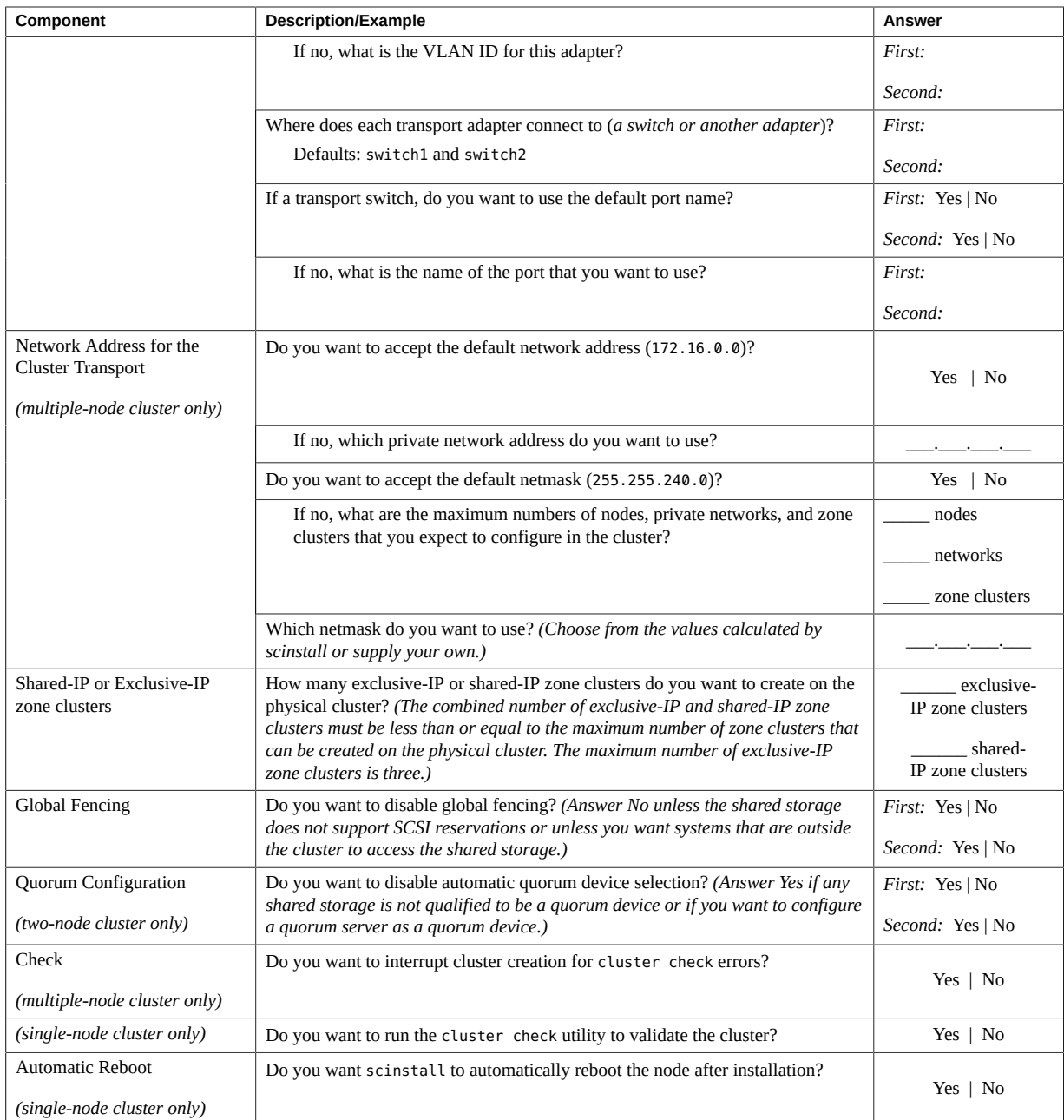

# **How to Configure Oracle Solaris Cluster Software on All Nodes (scinstall)**

Perform this procedure from one node of the global cluster to configure Oracle Solaris Cluster software on all nodes of the cluster.

This procedure uses the interactive form of the scinstall command. For information about how to use the noninteractive forms of the scinstall command, such as when developing installation scripts, see the  $scinstall(1M)$  $scinstall(1M)$  man page.

Follow these guidelines to use the interactive scinstall utility in this procedure:

- Interactive scinstall enables you to type ahead. Therefore, do not press the Return key more than once if the next menu screen does not appear immediately.
- Unless otherwise noted, you can press Control-D to return to either the start of a series of related questions or to the Main Menu.
- Default answers or answers to previous sessions are displayed in brackets ( $\Box$ ) at the end of a question. Press Return to enter the response that is in brackets without typing it.

**Before You Begin** Perform the following tasks:

- Ensure that the Oracle Solaris OS is installed to support the Oracle Solaris Cluster software. If the Oracle Solaris software is already installed on the node, you must ensure that the Oracle Solaris installation meets the requirements for the Oracle Solaris Cluster software and any other software that you intend to install on the cluster. See ["How to Install Oracle](#page-47-0) [Solaris Software" on page 48](#page-47-0) for more information about installing the Oracle Solaris
- Ensure that NWAM is disabled. See ["How to Install Oracle Solaris Cluster Software](#page-58-0) [Packages" on page 59](#page-58-0) for instructions.

software to meet Oracle Solaris Cluster software requirements.

- SPARC: If you are configuring Oracle VM Server for SPARC I/O domains or guest domains as cluster nodes, ensure that the Oracle VM Server for SPARC software is installed on each physical machine and that the domains meet Oracle Solaris Cluster requirements. See ["How to Install Oracle VM Server for SPARC Software and Create](#page-57-0) [Domains" on page 58.](#page-57-0)
- Ensure that Oracle Solaris Cluster software packages and updates are installed on each node. See ["How to Install Oracle Solaris Cluster Software Packages" on page 59.](#page-58-0)
- Ensure that any adapters that you want to use as tagged VLAN adapters are configured and that you have their VLAN IDs.
- Have available your completed Typical Mode or Custom Mode installation worksheet. See ["Configuring Oracle Solaris Cluster Software on All Nodes \(](#page-70-0)scinstall)[" on page 71.](#page-70-0)
- **1. If you are using switches in the private interconnect of your new cluster, ensure that Neighbor Discovery Protocol (NDP) is disabled.** Follow the procedures in the documentation for your switches to determine whether NDP is enabled and to disable NDP.

During cluster configuration, the software checks that there is no traffic on the private interconnect. If NDP sends any packages to a private adapter when the private interconnect is being checked for traffic, the software will assume that the interconnect is not private and cluster configuration will be interrupted. NDP must therefore be disabled during cluster creation.

After the cluster is established, you can re-enable NDP on the private-interconnect switches if you want to use that feature.

#### **2. On each node to configure in a cluster, assume the root role.**

Alternatively, if your user account is assigned the System Administrator profile, issue commands as non-root through a profile shell, or prefix the command with the pfexec command.

#### **3. Ensure that TCP wrappers for RPC are disabled on all nodes of the cluster.**

The Oracle Solaris TCP wrappers for RPC feature prevents internode communication that is necessary for cluster configuration.

#### a. On each node, display the status of TCP wrappers for RPC.

TCP wrappers are enabled if config/enable\_tcpwrappers is set to true, as shown in the following example command output.

# **svccfg -s rpc/bind listprop config/enable\_tcpwrappers** config/enable\_tcpwrappers boolean true

#### **b. If TCP wrappers for RPC are enabled on a node, disable TCP wrappers and refresh the RPC bind service.**

```
# svccfg -s rpc/bind setprop config/enable_tcpwrappers = false
# svcadm refresh rpc/bind
# svcadm restart rpc/bind
```
#### **4. Prepare public-network interfaces.**

#### **a. Create static IP addresses for each public-network interface.**

```
# ipadm create-ip interface
```
# **ipadm create-addr -T static -a local=***address***/***prefix-length addrobj*

For more information, see ["How to Configure an IPv4 Interface" in "Configuring and](http://www.oracle.com/pls/topic/lookup?ctx=E36784&id=NWCFGgjgob) [Administering Network Components in Oracle Solaris 11.2 "](http://www.oracle.com/pls/topic/lookup?ctx=E36784&id=NWCFGgjgob).

#### **b. (Optional) Create IPMP groups for public-network interfaces.**

During initial cluster configuration, unless non-link-local IPv6 public network interfaces exist in the cluster, IPMP groups are automatically created based on matching subnets.

These groups use transitive probes for interface monitoring and no test addresses are required.

If these automatically created IPMP groups would not meet your needs, or if IPMP groups would not be created because your configuration includes one or more non-link-local IPv6 public network interfaces, do one of the following:

- **Create the IPMP groups you need before you establish the cluster.**
- After the cluster is established, use the ipadm command to edit the **IPMP groups.**

For more information, see ["Configuring IPMP Groups" in "Administering TCP/IP](http://www.oracle.com/pls/topic/lookup?ctx=E36784&id=NWIPAgfbad) [Networks, IPMP, and IP Tunnels in Oracle Solaris 11.2 "](http://www.oracle.com/pls/topic/lookup?ctx=E36784&id=NWIPAgfbad).

#### **5. From one cluster node, start the scinstall utility.**

phys-schost# **scinstall**

**6. Type the option number for Create a New Cluster or Add a Cluster Node and press the Return key.**

 \*\*\* Main Menu \*\*\* Please select from one of the following (\*) options: \* 1) Create a new cluster or add a cluster node \* 2) Print release information for this cluster node \* ?) Help with menu options \* q) Quit Option: **1**

The New Cluster and Cluster Node Menu is displayed.

- **7. Type the option number for Create a New Cluster and press the Return key.** The Typical or Custom Mode menu is displayed.
- **8. Type the option number for either Typical or Custom and press the Return key.** The Create a New Cluster screen is displayed. Read the requirements, then press Control-D to continue.

#### **9. Follow the menu prompts to supply your answers from the configuration planning worksheet.**

The scinstall utility installs and configures all cluster nodes and reboots the cluster. The cluster is established when all nodes have successfully booted into the cluster. Oracle Solaris Cluster installation output is logged in a /var/cluster/logs/install/scinstall.log.*N* file.

#### **10. Verify on each node that multiuser services for the Service Management Facility (SMF) are online.**

If services are not yet online for a node, wait until the state changes to online before you proceed to the next step.

phys-schost# **svcs multi-user-server** *node* STATE STIME FMRI online 17:52:55 svc:/milestone/multi-user-server:default

**11. From one node, verify that all nodes have joined the cluster.**

phys-schost# **clnode status**

Output resembles the following.

=== Cluster Nodes === --- Node Status --- Node Name Status --------- ----- phys-schost-1 Online phys-schost-2 Online phys-schost-3 Online

For more information, see the  $clnode(1CL)$  $clnode(1CL)$  man page.

#### **12. Take the cluster out of installmode.**

phys-schost# **clquorum reset**

#### **13. (Optional) Enable the automatic node reboot feature.**

This feature automatically reboots a node if all monitored shared-disk paths fail, provided that at least one of the disks is accessible from a different node in the cluster.

**Note -** At initial configuration time, disk-path monitoring is enabled by default for all discovered devices.

#### **a. Enable automatic reboot.**

phys-schost# **clnode set -p reboot\_on\_path\_failure=enabled**

-p

Specifies the property to set

reboot\_on\_path\_failure=enable

Enables automatic node reboot if failure of all monitored shared-disk paths occurs.

**b. Verify that automatic reboot on disk-path failure is enabled.**

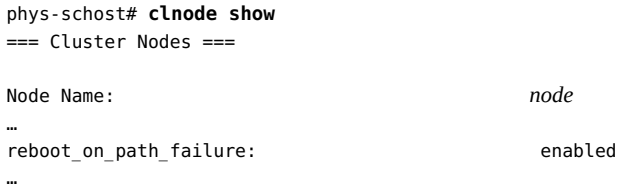

**14. If you plan to enable RPC use of TCP wrappers, add all clprivnet0 IP addresses to the /etc/hosts.allow file on each cluster node.**

Without this addition to the /etc/hosts.allow file, TCP wrappers prevent internode communication over RPC for cluster administration utilities.

**a. On each node, display the IP addresses for all clprivnet0 devices on the node.**

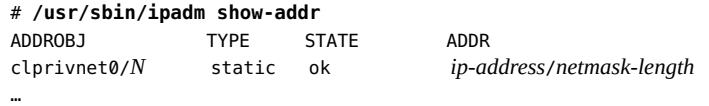

- **b.** On each cluster node, add to the /etc/hosts.allow file the IP addresses of all **clprivnet0 devices in the cluster.**
- **15. If you intend to use the HA for NFS data service (HA for NFS) on a highly available local file system, exclude from the automounter map all shares that are part of the highly available local file system that is exported by HA for NFS.**

See ["Administrative Tasks Involving Maps" in "Managing Network File Systems in Oracle](http://www.oracle.com/pls/topic/lookup?ctx=E36784&id=SVNFSrfsadmin-128) [Solaris 11.2 "](http://www.oracle.com/pls/topic/lookup?ctx=E36784&id=SVNFSrfsadmin-128) for more information about modifying the automounter map.

**Example 3-1** Configuring Oracle Solaris Cluster Software on All Nodes

The following example shows the scinstall progress messages that are logged as scinstall completes configuration tasks on the two-node cluster, schost. The cluster is installed from phys-schost-1 by using the scinstall utility in Typical Mode. The other cluster node is physschost-2. The adapter names are net2 and net3. The automatic selection of a quorum device is enabled.

Log file - /var/cluster/logs/install/scinstall.log.24747

Configuring global device using lofi on pred1: done Starting discovery of the cluster transport configuration.

The following connections were discovered:

phys-schost-1:net2 switch1 phys-schost-2:net2 phys-schost-1:net3 switch2 phys-schost-2:net3 Completed discovery of the cluster transport configuration. Started cluster check on "phys-schost-1". Started cluster check on "phys-schost-2". cluster check completed with no errors or warnings for "phys-schost-1". cluster check completed with no errors or warnings for "phys-schost-2". Configuring "phys-schost-2" … done Rebooting "phys-schost-2" … done Configuring "phys-schost-1" … done Rebooting "phys-schost-1" …

Log file - /var/cluster/logs/install/scinstall.log.24747

- **Troubleshooting Unsuccessful configuration** If one or more nodes cannot join the cluster, or if the wrong configuration information was specified, first attempt to perform this procedure again. If that does not correct the problem, perform the procedure ["How to Unconfigure Oracle Solaris](#page-226-0) [Cluster Software to Correct Installation Problems" on page 227](#page-226-0) on each misconfigured node to remove it from the cluster configuration. You do not need to uninstall the Oracle Solaris Cluster software packages. Then perform this procedure again.
	- **Next Steps** If you installed a single-node cluster, cluster establishment is complete. Go to ["Creating](#page-164-0) [Cluster File Systems" on page 165](#page-164-0) to install volume management software and configure the cluster.
		- If you installed a multiple-node cluster and chose automatic quorum configuration, post installation setup is complete. Go to ["How to Verify the Quorum Configuration and](#page-141-0) [Installation Mode" on page 142](#page-141-0).
		- If you installed a multiple-node cluster and declined automatic quorum configuration, perform post installation setup. Go to ["How to Configure Quorum Devices" on page 137](#page-136-0).

If you intend to configure any quorum devices in your cluster, go to ["How to Configure](#page-136-0) [Quorum Devices" on page 137.](#page-136-0)

Otherwise, go to ["How to Verify the Quorum Configuration and Installation](#page-141-0) [Mode" on page 142.](#page-141-0)

# **How to Configure Oracle Solaris Cluster Software on All Nodes (XML)**

Perform this procedure to configure a new global cluster by using an XML cluster configuration file. The new cluster can be a duplication of an existing cluster that runs Oracle Solaris Cluster 4.1 software.

This procedure configures the following cluster components:

- Cluster name
- Cluster node membership
- Cluster interconnect

#### **Before You Begin** Perform the following tasks:

Ensure that the Oracle Solaris OS is installed to support the Oracle Solaris Cluster software.

If the Oracle Solaris software is already installed on the node, you must ensure that the Oracle Solaris installation meets the requirements for the Oracle Solaris Cluster software and any other software that you intend to install on the cluster. See ["How to Install Oracle](#page-47-0) [Solaris Software" on page 48](#page-47-0) for more information about installing the Oracle Solaris software to meet Oracle Solaris Cluster software requirements.

- Ensure that NWAM is disabled. See ["How to Install Oracle Solaris Cluster Software](#page-58-0) [Packages" on page 59](#page-58-0) for instructions.
- SPARC: If you are configuring Oracle VM Server for SPARC I/O domains or guest domains as cluster nodes, ensure that the Oracle VM Server for SPARC software is installed on each physical machine and that the domains meet Oracle Solaris Cluster requirements. See ["How to Install Oracle VM Server for SPARC Software and Create](#page-57-0) [Domains" on page 58.](#page-57-0)
- Ensure that any adapters that you want to use as tagged VLAN adapters are configured and that you have their VLAN IDs.
- Ensure that Oracle Solaris Cluster 4.2 software and updates are installed on each node that you will configure. See ["How to Install Oracle Solaris Cluster Software](#page-58-0) [Packages" on page 59.](#page-58-0)
- **1. Ensure that the Oracle Solaris Cluster 4.2 software is not yet configured on each potential cluster node.**
	- **a. Assume the root role on a potential node that you want to configure in the new cluster.**
	- **b. Determine whether the Oracle Solaris Cluster software is already configured on the potential node.**

phys-schost# **/usr/sbin/clinfo -n**

#### ■ **If the command returns the following message, proceed to Step c.**

clinfo: node is not configured as part of a cluster: Operation not applicable

This message indicates that the Oracle Solaris Cluster software is not yet configured on the potential node.

#### ■ If the command returns the node ID number, do not perform this **procedure.**

The return of a node ID indicates that the Oracle Solaris Cluster software is already configured on the node.

If the cluster is running an older version of Oracle Solaris Cluster software and you want to install Oracle Solaris Cluster 4.2 software, instead perform upgrade procedures in ["Oracle Solaris Cluster Upgrade Guide ".](http://www.oracle.com/pls/topic/lookup?ctx=E39579&id=CLUPG)

**c. Repeat Step a and Step b on each remaining potential node that you want to configure in the new cluster.**

If the Oracle Solaris Cluster software is not yet configured on any of the potential cluster nodes, proceed to Step 2.

#### **2. Ensure that TCP wrappers for RPC are disabled on all nodes of the cluster.**

The Oracle Solaris TCP wrappers for RPC feature prevents internode communication that is necessary for cluster configuration.

#### **a. On each node, display the status of TCP wrappers for RPC.**

TCP wrappers are enabled if config/enable\_tcpwrappers is set to true, as shown in the following example command output.

```
# svccfg -s rpc/bind listprop config/enable_tcpwrappers
config/enable_tcpwrappers boolean true
```
**b. If TCP wrappers for RPC are enabled on a node, disable TCP wrappers and refresh the RPC bind service.**

```
# svccfg -s rpc/bind setprop config/enable_tcpwrappers = false
```
- # **svcadm refresh rpc/bind**
- # **svcadm restart rpc/bind**
- **3. If you are using switches in the private interconnect of your new cluster, ensure that Neighbor Discovery Protocol (NDP) is disabled.**

Follow the procedures in the documentation for your switches to determine whether NDP is enabled and to disable NDP.

During cluster configuration, the software checks that there is no traffic on the private interconnect. If NDP sends any packages to a private adapter when the private interconnect is being checked for traffic, the software will assume that the interconnect is not private and cluster configuration will be interrupted. NDP must therefore be disabled during cluster creation.

After the cluster is established, you can re-enable NDP on the private-interconnect switches if you want to use that feature.

#### **4. If you are duplicating an existing cluster than runs the Oracle Solaris Cluster 4.2 software, use a node in that cluster to create a cluster configuration XML file.**

- **a. Assume the root role on an active member of the cluster that you want to duplicate.**
- **b. Export the existing cluster's configuration information to a file.**

phys-schost# **cluster export -o** *clconfigfile*

-o

Specifies the output destination.

#### *clconfigfile*

The name of the cluster configuration XML file. The specified file name can be an existing file or a new file that the command will create.

For more information, see the [cluster](http://www.oracle.com/pls/topic/lookup?ctx=E39579&id=CLCRMcluster-1cl)(1CL) man page.

#### **c. Copy the configuration file to the potential node from which you will configure the new cluster.**

You can store the file in any directory that is accessible to the other hosts that you will configure as cluster nodes.

#### **5. Assume the root role on the potential node from which you will configure the new cluster.**

#### **6. Modify or create the cluster configuration XML file as needed.**

Include or modify the values of the XML elements to reflect the cluster configuration that you want to create.

- If you are duplicating an existing cluster, open the file that you created with the cluster export command.
- If you are not duplicating an existing cluster, create a new file.

Base the file on the element hierarchy that is shown in the [clconfiguration](http://www.oracle.com/pls/topic/lookup?ctx=E39579&id=CLCRMclconfiguration-5cl)(5CL) man page. You can store the file in any directory that is accessible to the other hosts that you will configure as cluster nodes.

- To establish a cluster, the following components must have valid values in the cluster configuration XML file:
	- Cluster name
	- Cluster nodes
	- Cluster transport
- If you are modifying configuration information that was exported from an existing cluster, some values that you must change to reflect the new cluster, such as node names, are used in the definitions of more than one cluster object.

See the [clconfiguration](http://www.oracle.com/pls/topic/lookup?ctx=E39579&id=CLCRMclconfiguration-5cl)(5CL) man page for details about the structure and content of the cluster configuration XML file.

**7. Validate the cluster configuration XML file.**

phys-schost# **/usr/share/src/xmllint --valid --noout** *clconfigfile*

See the  $xmllint(1)$  $xmllint(1)$  man page for more information.

**8. From the potential node that contains the cluster configuration XML file, create the cluster.**

phys-schost# **cluster create -i** *clconfigfile*

-i *clconfigfile*

Specifies the name of the cluster configuration XML file to use as the input source.

**9. Verify on each node that multiuser services for the Service Management Facility (SMF) are online.**

If services are not yet online for a node, wait until the state changes to online before you proceed to the next step.

phys-schost# **svcs multi-user-server** *node* STATE STIME FMRI online 17:52:55 svc:/milestone/multi-user-server:default

#### **10. From one node, verify that all nodes have joined the cluster.**

phys-schost# **clnode status**

Output resembles the following.

=== Cluster Nodes ===

--- Node Status ---

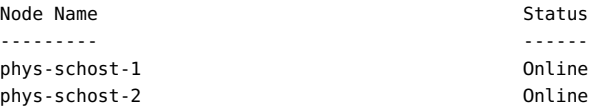

phys-schost-3 Online

For more information, see the **[clnode](http://www.oracle.com/pls/topic/lookup?ctx=E39579&id=CLCRMclnode-1cl)**(1CL) man page.

- **11. Perform any necessary updates to the Oracle Solaris Cluster software.** For instructions on updating your software, see [Chapter 11, "Updating Your Software," in](http://www.oracle.com/pls/topic/lookup?ctx=E39579&id=CLADMz4000076997776) ["Oracle Solaris Cluster System Administration Guide "](http://www.oracle.com/pls/topic/lookup?ctx=E39579&id=CLADMz4000076997776).
- **12. If you plan to enable RPC use of TCP wrappers, add all clprivnet0 IP addresses to the /etc/hosts.allow file on each cluster node.**

Without this addition to the /etc/hosts.allow file, TCP wrappers prevent internode communication over RPC for cluster administration utilities.

**a. On each node, display the IP addresses for all clprivnet0 devices on the node.**

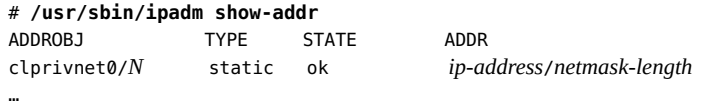

- **b. On each cluster node, add to the /etc/hosts.allow file the IP addresses of all clprivnet0 devices in the cluster.**
- **13. If you intend to use the HA for NFS data service (HA for NFS) on a highly available local file system, exclude from the automounter map all shares that are part of the highly available local file system that is exported by HA for NFS.**

See ["Administrative Tasks Involving Maps" in "Managing Network File Systems in Oracle](http://www.oracle.com/pls/topic/lookup?ctx=E36784&id=SVNFSrfsadmin-128) [Solaris 11.2 "](http://www.oracle.com/pls/topic/lookup?ctx=E36784&id=SVNFSrfsadmin-128) for more information about modifying the automounter map.

#### **14. To duplicate quorum information from an existing cluster, configure the quorum device by using the cluster configuration XML file.**

You must configure a quorum device if you created a two-node cluster. If you choose not to use the cluster configuration XML file to create a required quorum device, go instead to ["How to](#page-136-0) [Configure Quorum Devices" on page 137.](#page-136-0)

**a. If you are using a quorum server for the quorum device, ensure that the quorum server is set up and running.**

Follow instructions in ["How to Install and Configure Oracle Solaris Cluster Quorum](#page-54-0) [Server Software" on page 55](#page-54-0).

- **b. If you are using a NAS device for the quorum device, ensure that the NAS device is set up and operational.**
	- **i. Observe the requirements for using a NAS device as a quorum device.**

See ["Oracle Solaris Cluster With Network-Attached Storage Device Manual "](http://www.oracle.com/pls/topic/lookup?ctx=E56676&id=CLNAS).

- **ii. Follow instructions in your device's documentation to set up the NAS device.**
- **c. Ensure that the quorum configuration information in the cluster configuration XML file reflects valid values for the cluster that you created.**
- **d. If you made changes to the cluster configuration XML file, validate the file.**

phys-schost# **xmllint --valid --noout** *clconfigfile*

**e. Configure the quorum device.**

phys-schost# **clquorum add -i** *clconfigfile device-name*

*device-name*

Specifies the name of the device to configure as a quorum device.

#### **15. Remove the cluster from installation mode.**

phys-schost# **clquorum reset**

**16. Close access to the cluster configuration by machines that are not configured cluster members.**

phys-schost# **claccess deny-all**

**17. (Optional) Enable automatic node reboot if all monitored shared-disk paths fail.**

**Note -** At initial configuration time, disk-path monitoring is enabled by default for all discovered devices.

#### **a. Enable automatic reboot.**

phys-schost# **clnode set -p reboot\_on\_path\_failure=enabled**

-p

Specifies the property to set

reboot on path failure=enable

Enables automatic node reboot if failure of all monitored shared-disk paths occurs.

#### **b. Verify that automatic reboot on disk-path failure is enabled.**

phys-schost# **clnode show**

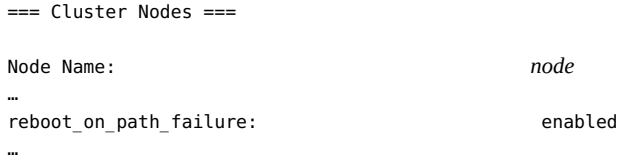

**Example 3-2** Configuring Oracle Solaris Cluster Software on All Nodes By Using an XML File

The following example duplicates the cluster configuration and quorum configuration of an existing two-node cluster to a new two-node cluster. The new cluster is installed with the Solaris 11.1 OS. The cluster configuration is exported from the existing cluster node, physoldhost-1, to the cluster configuration XML file clusterconf.xml. The node names of the new cluster are phys-newhost-1 and phys-newhost-2. The device that is configured as a quorum device in the new cluster is d3.

The prompt name phys-newhost-*N* in this example indicates that the command is performed on both cluster nodes.

```
phys-newhost-N# /usr/sbin/clinfo -n
clinfo: node is not configured as part of a cluster: Operation not applicable
phys-oldhost-1# cluster export -o clusterconf.xml
    Copy clusterconf.xml to phys-newhost-1 and modify the file with valid values
phys-newhost-1# xmllint --valid --noout clusterconf.xml
    No errors are reported
phys-newhost-1# cluster create -i clusterconf.xml
phys-newhost-N# svcs multi-user-server
STATE STIME FMRI
online 17:52:55 svc:/milestone/multi-user-server:default
phys-newhost-1# clnode status
    Output shows that both nodes are online
phys-newhost-1# clquorum add -i clusterconf.xml d3
```
#### **Configuring Additional Components**

phys-newhost-1# **clquorum reset**

After the cluster is fully established, you can duplicate the configuration of the other cluster components from the existing cluster. If you did not already do so, modify the values of the XML elements that you want to duplicate to reflect the cluster configuration you are adding the component to. For example, if you are duplicating resource groups, ensure that the resourcegroupNodeList entry contains the valid node names for the new cluster and not the node names from the cluster that you duplicated unless the node names are the same.

To duplicate a cluster component, run the export subcommand of the object-oriented command for the cluster component that you want to duplicate. For more information about the command syntax and options, see the man page for the cluster object that you want to duplicate.

The following describes a list of the cluster components that you can create from a cluster configuration XML file after the cluster is established. The list includes the man page for the command that you use to duplicate the component:

Device groups: Solaris Volume Manager: [cldevicegroup](http://www.oracle.com/pls/topic/lookup?ctx=E39579&id=CLCRMcldevicegroup-1cl)(1CL)

For Solaris Volume Manager, first create the disk sets that you specify in the cluster configuration XML file.

- Resource Group Manager components
	- Resources: [clresource](http://www.oracle.com/pls/topic/lookup?ctx=E39579&id=CLCRMclresource-1cl)(1CL)
	- Shared address resources: [clressharedaddress](http://www.oracle.com/pls/topic/lookup?ctx=E39579&id=CLCRMclressharedaddress-1cl)(1CL)
	- Logical hostname resources:  $\text{cl}$  reslogicalhostname(1CL)
	- Resource types: [clresourcetype](http://www.oracle.com/pls/topic/lookup?ctx=E39579&id=CLCRMclresourcetype-1cl)(1CL)
	- Resource groups:  $cl$  resourcegroup $(1CL)$

You can use the -a option of the clresource, clressharedaddress, or clreslogicalhostname command to also duplicate the resource type and resource group that are associated with the resource that you duplicate. Otherwise, you must first add the resource type and resource group to the cluster before you add the resource.

■ NAS devices: [clnasdevice](http://www.oracle.com/pls/topic/lookup?ctx=E39579&id=CLCRMclnasdevice-1cl)(1CL)

You must first set up the NAS device as described in the device's documentation.

■ SNMP hosts: [clsnmphost](http://www.oracle.com/pls/topic/lookup?ctx=E39579&id=CLCRMclsnmphost-1cl)(1CL)

The clsnmphost create -i command requires that you specify a user password file with the -f option.

- SNMP users: [clsnmpuser](http://www.oracle.com/pls/topic/lookup?ctx=E39579&id=CLCRMclsnmpuser-1cl)(1CL)
- Thresholds for monitoring system resources on cluster objects: [cltelemetryattribute](http://www.oracle.com/pls/topic/lookup?ctx=E39579&id=CLCRMcltelemetryattribute-1cl)(1CL)

**Troubleshooting Unsuccessful configuration** – If one or more nodes cannot join the cluster, or if the wrong configuration information was specified, first attempt to perform this procedure again. If that does not correct the problem, perform the procedure ["How to Unconfigure Oracle Solaris](#page-226-0) [Cluster Software to Correct Installation Problems" on page 227](#page-226-0) on each misconfigured node to remove it from the cluster configuration. You do not need to uninstall the Oracle Solaris Cluster software packages. Then perform this procedure again.

**Next Steps** Go to ["How to Verify the Quorum Configuration and Installation Mode" on page 142](#page-141-0).

# <span id="page-88-0"></span>**Establishing a New Oracle Solaris Cluster With the Automated Installer**

The interactive scinstall utility runs in two modes of installation, Typical or Custom. For the Typical installation of Oracle Solaris Cluster software, scinstall automatically specifies the following configuration defaults.

Private-network address

172.16.0.0

Private-network netmask

255.255.240.0

Cluster-transport adapters Exactly two adapters

Cluster-transport switches

switch1 and switch2

Global fencing

Enabled

Installation security (DES)

Limited

You can install and configure a new cluster by installing the Oracle Solaris and Oracle Solaris Cluster software packages from IPS repositories, or from an Oracle Solaris Unified Archive that is created on an existing cluster.

Besides forming a new cluster, you can also use the AI and the United Archives to replicate a cluster from the archive, and restore existing cluster nodes. You can also use the clzonecluster command to install a new zone cluster from the Unified Archives. For more information, see ["How to Install and Configure Oracle Solaris and Oracle Solaris Cluster](#page-101-0) [Software \(Unified Archives\)" on page 102](#page-101-0), ["How to Replicate a Cluster from the Unified](#page-107-0) [Archives" on page 108,](#page-107-0) ["How to Restore a Node from the Unified Archive" in "Oracle](http://www.oracle.com/pls/topic/lookup?ctx=E39579&id=CLADMgnvpg) [Solaris Cluster System Administration Guide ",](http://www.oracle.com/pls/topic/lookup?ctx=E39579&id=CLADMgnvpg) and ["How to Install a Zone Cluster from the](http://www.oracle.com/pls/topic/lookup?ctx=E39579&id=CLADMgnxgr) [Unified Archive" in "Oracle Solaris Cluster System Administration Guide ".](http://www.oracle.com/pls/topic/lookup?ctx=E39579&id=CLADMgnxgr)

These nodes can be physical machines or (SPARC only) Oracle VM Server for SPARC I/O domains or guest domains, or a combination of any of these types of nodes.

AI uses a minimal boot image to boot the client. When you install the Oracle Solaris and Oracle Solaris Cluster software packages from IPS repositories, you must provide a source for the installation to obtain the boot image. The boot image content is published in the install-

image/solaris-auto-install package. The downloaded boot image ISO file also contains the boot image. You can either specify the repository from which the package can be retrieved, or you can specify the location of the downloaded boot image ISO file.

- To obtain the boot image from the repository, you will need to specify the publisher, the repository URL, and the architecture of the cluster nodes. If the repository uses HTTPS, you will also need to specify the SSL certificate and the private key, and provide the location of the files. You can request and download the key and certificate from the http://pkgregister.oracle.com site.
- To use the downloaded boot image ISO file, you must save it in a directory that can be accessed from the AI install server. The AI boot image must be the same version as the Oracle Solaris software release that you plan to install on the cluster nodes. Also, the boot image file must have the same architecture as that of the cluster nodes.

If you want to establish a new cluster from Oracle Unified Archives, either to install and configure a new cluster or to replicate a cluster from the archives, you do not need to provide the minimal boot image. The Unified Archive contains an image you can use. You do need to provide the path to access the Unified Archive.

When you install and configure a new cluster from either IPS repositories or Unified Archives, complete one of the following cluster configuration worksheets to plan your Typical mode or Custom mode installation:

■ **Typical Mode Worksheet** – If you will use Typical mode and accept all defaults, complete the following worksheet.

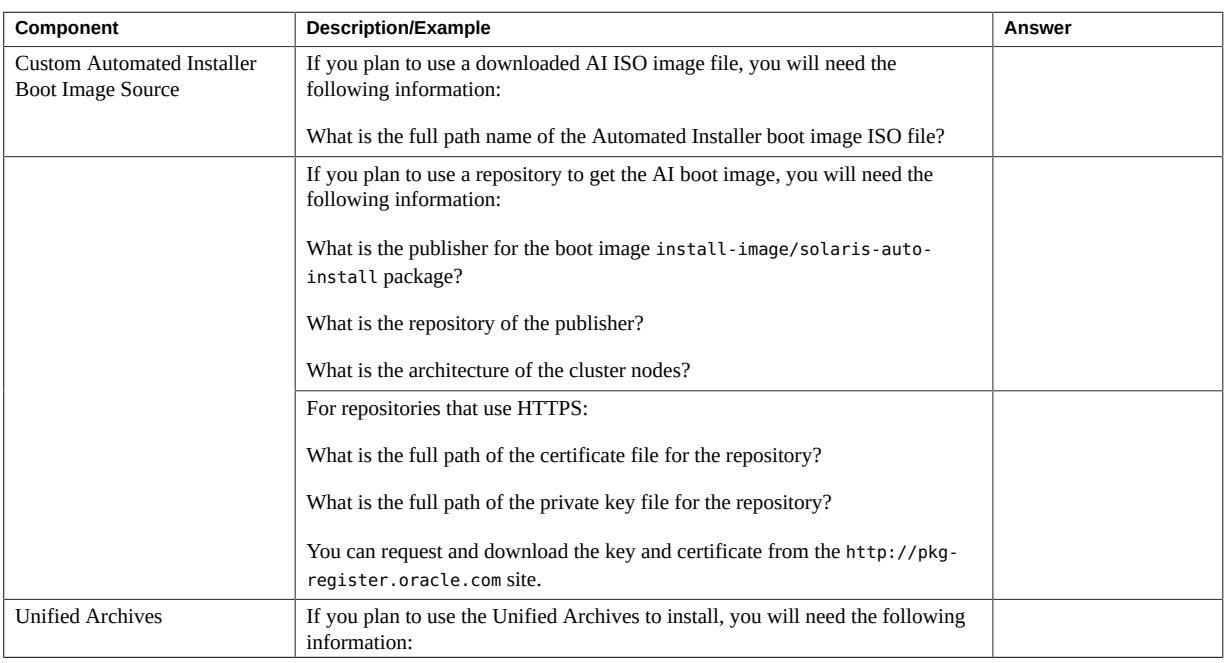

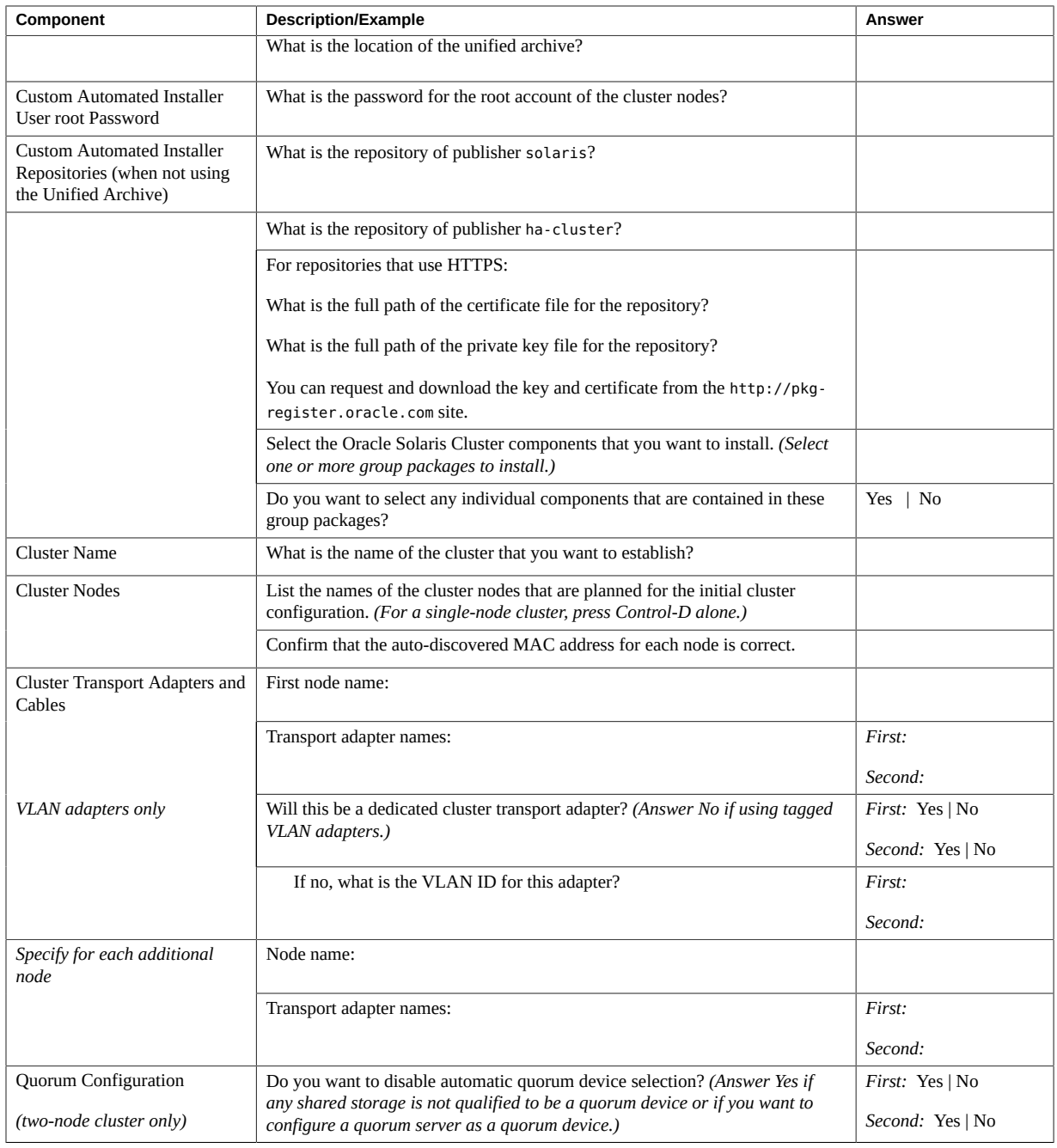

■ **Custom Mode Worksheet** – If you will use Custom mode and customize the configuration data, complete the following worksheet.

**Note -** If you are installing a single-node cluster, the scinstall utility automatically uses the default private network address and netmask, even though the cluster does not use a private network.

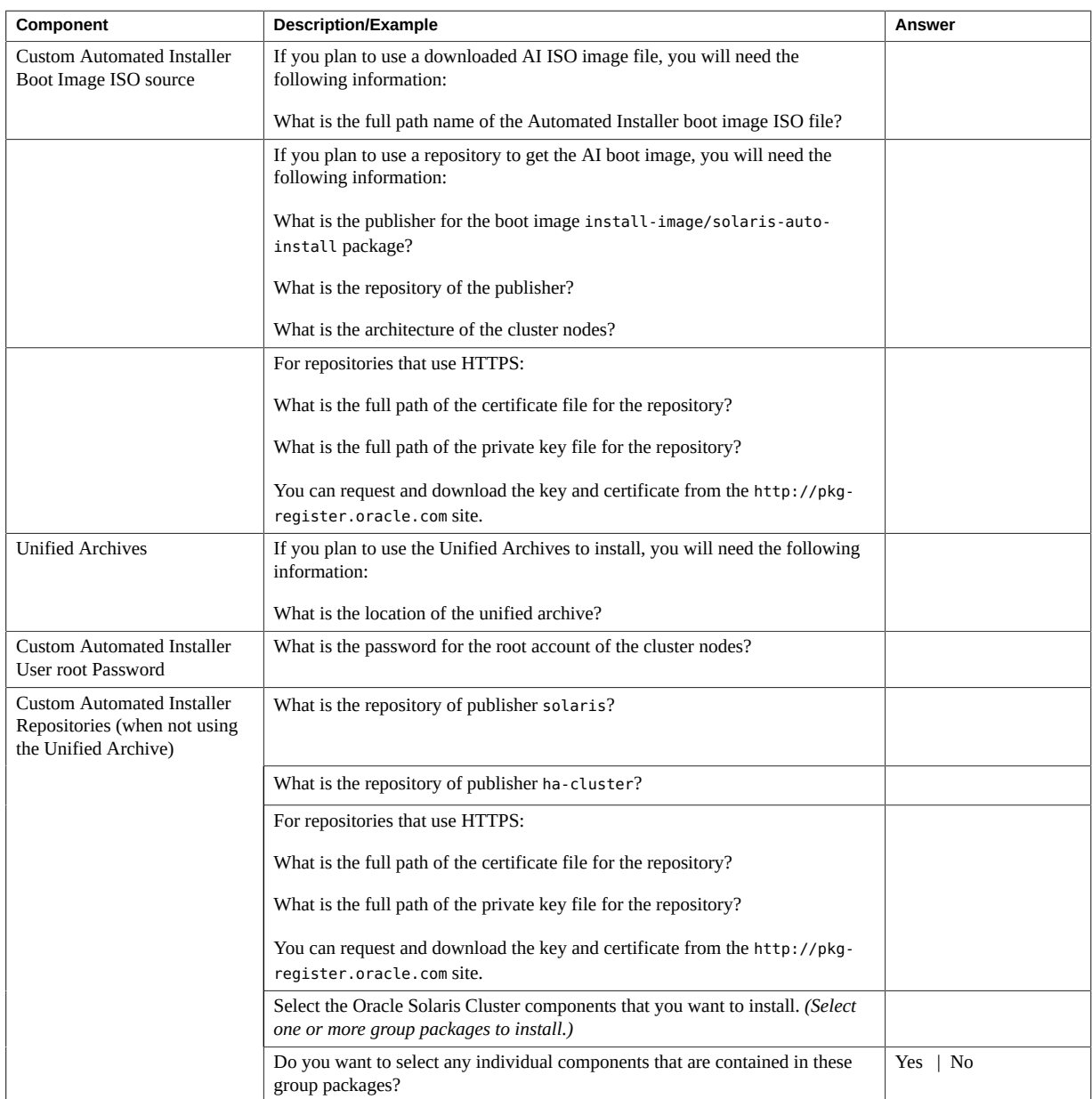

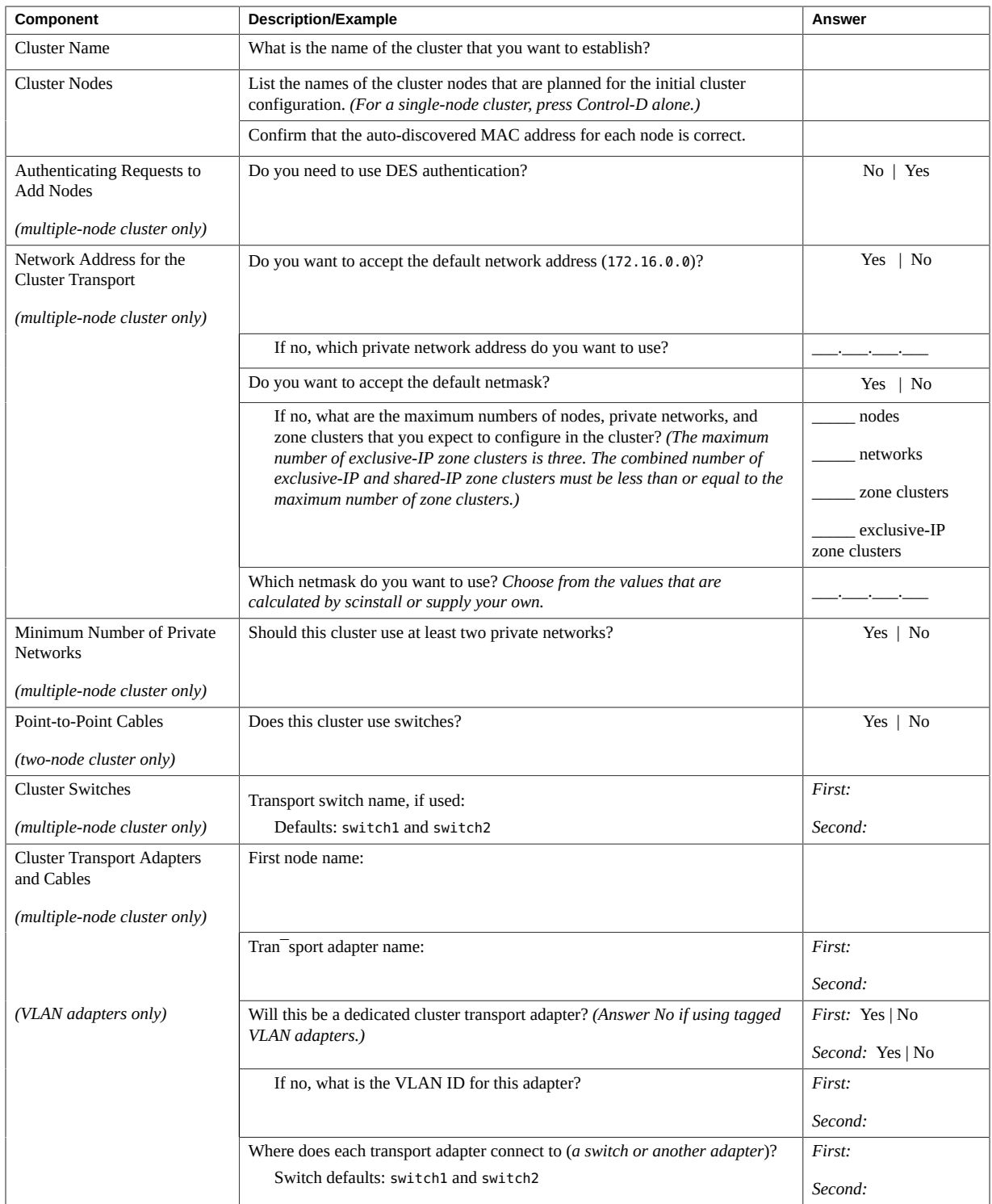

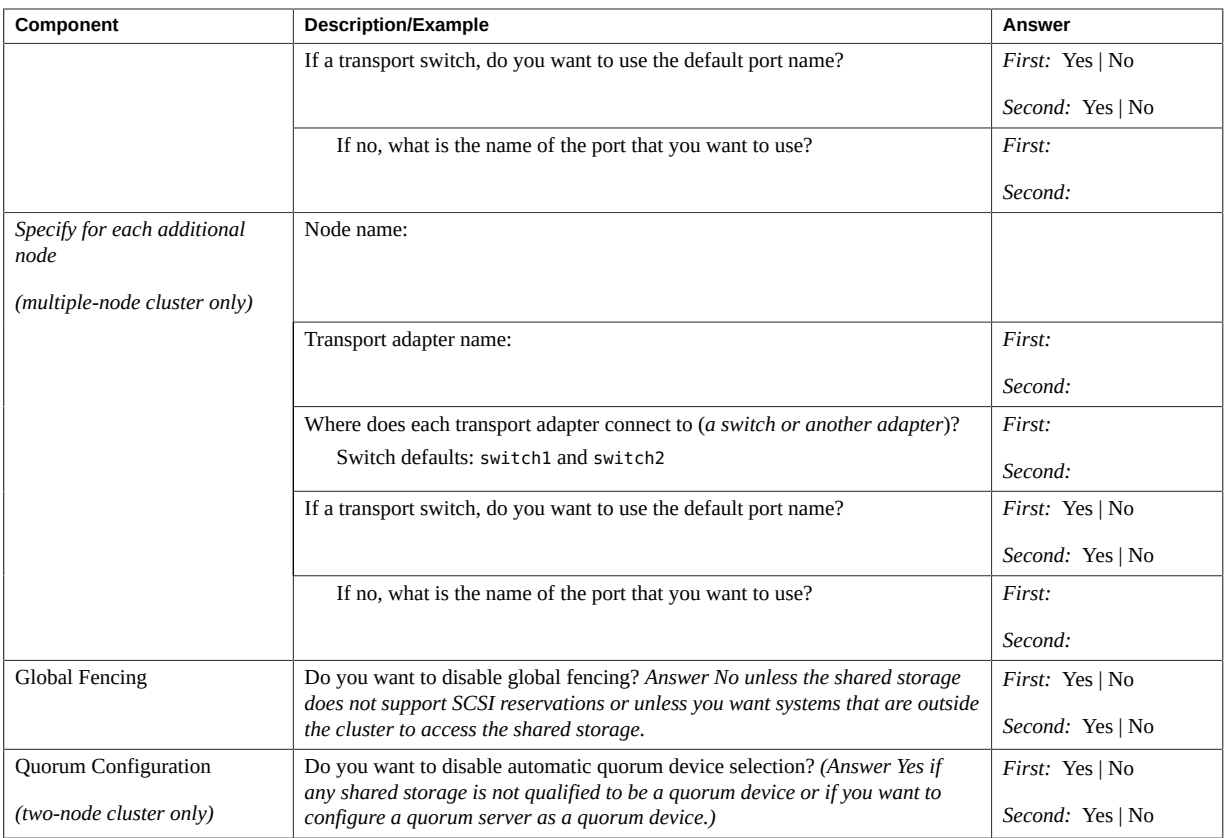

**Note -** If your physically clustered machines are configured with Oracle VM Server for SPARC, install the Oracle Solaris Cluster software only in I/O domains or guest domains.

Follow these guidelines to use the interactive scinstall utility in this procedure:

- Interactive scinstall enables you to type ahead. Therefore, do not press the Return key more than once if the next menu screen does not appear immediately.
- Unless otherwise noted, you can press Control-D to return to either the start of a series of related questions or to the Main Menu.
- Default answers or answers to previous sessions are displayed in brackets ([ ]) at the end of a question. Press Return to enter the response that is in brackets without typing it.

Perform the following tasks:

- Ensure that the hardware setup is complete and connections are verified before you install Solaris software. See the ["Oracle Solaris Cluster 4.2 Hardware Administration Manual "](http://www.oracle.com/pls/topic/lookup?ctx=E39579&id=CLHAM) and your server and storage device documentation for details on how to set up the hardware.
- Ensure that an Automated Installer install server and a DHCP server are configured. See Part III, "Installing Using an Install Server," in "Installing Oracle Solaris 11.2 Systems".
- Determine the Ethernet address of the cluster node and the length of the subnet mask of the subnet that the address belongs to.
- Determine the MAC address of each cluster node.
- Ensure that your cluster configuration planning is complete. See ["How to Prepare for](#page-46-0) [Cluster Software Installation" on page 47](#page-46-0) for requirements and guidelines.
- Have available the root user password for the cluster nodes.
- SPARC: If you are configuring Oracle VM Server for SPARC I/O domains or guest domains as cluster nodes, ensure that the Oracle VM Server for SPARC software is installed on each physical machine and that the domains meet Oracle Solaris Cluster requirements. See ["How to Install Oracle VM Server for SPARC Software and Create](#page-57-0) [Domains" on page 58.](#page-57-0)
- If you plan to install from Unified Archives that are created on an existing cluster, have the path to the archive file and ensure that it can be accessed from the AI server.
- If you plan to install from IPS repositories, determine which Oracle Solaris Cluster software packages you want to install.

The following table lists the group packages for the Oracle Solaris Cluster 4.2 software that you can choose during an AI installation and the principal features that each group package contains. You must install at least the ha-cluster-framework-minimal group package.

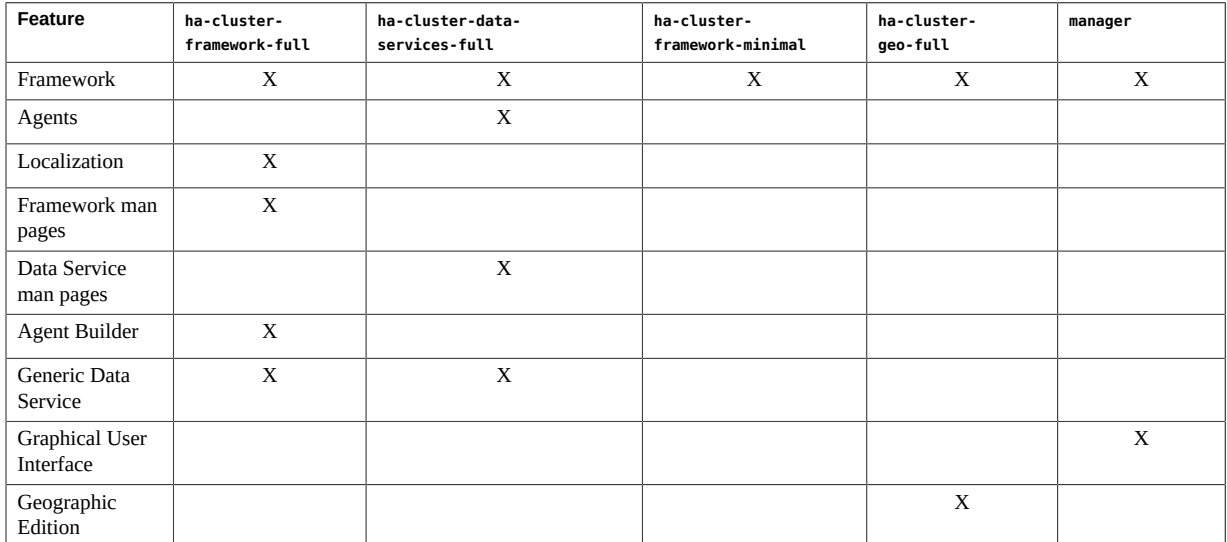

■ Have available your completed Typical Mode or Custom Mode installation worksheet. See ["Establishing a New Oracle Solaris Cluster With the Automated Installer" on page 89.](#page-88-0)

# **How to Install and Configure Oracle Solaris and Oracle Solaris Cluster Software (IPS Repositories)**

You can set the AI server to install both Oracle Solaris OS and the Oracle Solaris Cluster framework and data service software from IPS repositories or the Unified Archives on all global-cluster nodes and establish the cluster. This procedure describes how to set up and use the [scinstall](http://www.oracle.com/pls/topic/lookup?ctx=E39579&id=CLCRMscinstall-1m)(1M) custom Automated Installer installation method to install and configure the cluster from IPS repositories.

#### <span id="page-95-0"></span>**1. Set up your Automated Installer (AI) install server and DHCP server.**

Ensure that the AI install server meets the following requirements.

- The install server is on the same subnet as the cluster nodes.
- The install server is not itself a cluster node.
- The install server runs a release of the Oracle Solaris OS that is supported by the Oracle Solaris Cluster software.
- Each new cluster node is configured as a custom AI installation client that uses the custom AI directory that you set up for Oracle Solaris Cluster installation.

Follow the appropriate instructions for your software platform and OS version to set up the AI install server and DHCP server. See [Chapter 8, "Setting Up an AI Server," in "Installing Oracle](http://www.oracle.com/pls/topic/lookup?ctx=E36784&id=IOSUIinstallsvr-1) [Solaris 11.2 Systems "](http://www.oracle.com/pls/topic/lookup?ctx=E36784&id=IOSUIinstallsvr-1) and ["Working With DHCP in Oracle Solaris 11.2 ".](http://www.oracle.com/pls/topic/lookup?ctx=E36784&id=SDHCP)

#### **2. On the AI install server, assume the root role.**

- **3. On the AI install server, install the Oracle Solaris Cluster AI support package.**
	- **a. Ensure that the solaris and ha-cluster publishers are valid.**

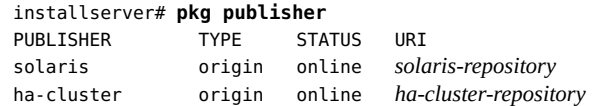

**b. Install the cluster AI support package.**

installserver# **pkg install ha-cluster/system/install**

#### **4. On the AI install server, start the scinstall utility.**

installserver# **/usr/cluster/bin/scinstall**

The scinstall Main Menu is displayed.

#### **5. Select option 1 or option 2 from the Main Menu.**

\*\*\* Main Menu \*\*\*

Please select from one of the following (\*) options:

 \* 1) Install, restore, replicate, and configure a cluster from this Automated Installer install server

 \* 2) Securely install, restore, replicate, and configure a cluster from this Automated Installer install server

- \* 3) Print release information for this Automated Installer install server
- \* ?) Help with menu options
- \* q) Quit

Option:

- **6. Follow the menu prompts to supply your answers from the configuration planning worksheet.**
- **7. For each node, confirm the options you chose so that the scinstall utility performs the necessary configuration to install the cluster nodes from this AI server.**

The utility also prints instructions to add the DHCP macros on the DHCP server, and adds (if you chose secure installation) or clears (if you chose non-secure installation) the security keys for SPARC nodes. Follow those instructions.

#### <span id="page-96-0"></span>**8. (Optional) To install extra software packages or to customize the target device, update the AI manifest for each node.**

The AI manifest is located in the following directory:

```
/var/cluster/logs/install/autoscinstall.d/ \
cluster-name/node-name/node-name_aimanifest.xml
```
- **a. To install extra software packages, edit the AI manifest as follows:**
	- Add the publisher name and the repository information. For example:

```
<publisher name="aie">
<origin name="http://aie.us.oracle.com:12345"/> 
</publisher>
```
■ Add the package names that you want to install, in the software data item of the AI manifest.

#### **b. To customize the target device, update the target element in the manifest file.**

scinstall assumes the existing boot disk in the manifest file to be the target device. To customize the target device, update the target element in the manifest file based on how you want to use the supported criteria to locate the target device for the installation. For example, you can specify the disk\_name sub-element.

For more information, see [Part III, "Installing Using an Install Server," in "Installing](http://www.oracle.com/pls/topic/lookup?ctx=E36784&id=IOSUIuseaipart) [Oracle Solaris 11.2 Systems "](http://www.oracle.com/pls/topic/lookup?ctx=E36784&id=IOSUIuseaipart) and the  $ai$  manifest(4) man page.

#### **c. Run the installadm command for each node.**

# **installadm update-manifest -n** *cluster-name***-{sparc|i386} \ -f /var/cluster/logs/install/autoscinstall.d/***cluster-name***/***node-name***/***nodename***\_aimanifest.xml \ -m** *node-name***\_manifest**

Note that SPARC and i386 is the architecture of the cluster node.

- **9. If you are using a cluster administrative console, display a console screen for each node in the cluster.**
	- **If pconsole SOftware is installed and configured on your administrative console, use the pconsole utility to display the individual console screens.**

As the root role, use the following command to start the pconsole utility:

adminconsole# **pconsole** *host*[**:***port*] […] **&**

The pconsole utility also opens a master window from which you can send your input to all individual console windows at the same time.

■ **If you do not use the pconsole utility, connect to the consoles of each node individually.**

#### **10. Shut down and boot each node to start the AI installation.**

The Oracle Solaris software is installed with the default configuration.

**Note -** You cannot use this method if you want to customize the Oracle Solaris installation. If you choose the Oracle Solaris interactive installation, the Automated Installer is bypassed and Oracle Solaris Cluster software is not installed and configured. To customize Oracle Solaris during installation, instead follow instructions in ["How to Install Oracle Solaris](#page-47-0) [Software" on page 48,](#page-47-0) then install and configure the cluster by following instructions in ["How](#page-58-0) [to Install Oracle Solaris Cluster Software Packages" on page 59.](#page-58-0)

#### ■ **SPARC:**

**a. Shut down each node.**

phys-schost# **shutdown -g0 -y -i0**

**b. Boot the node with the following command**

ok **boot net:dhcp - install**

**Note -** Surround the dash (-) in the command with a space on each side.

■ **x86:**

**a. Reboot the node.**

# **reboot -p**

**b.** During PXE boot, press Control-N.

The GRUB menu is displayed.

#### **c. Immediately select the Automated Install entry and press Return.**

**Note -** If you do not select the Automated Install entry within 20 seconds, installation proceeds using the default interactive text installer method, which will not install and configure the Oracle Solaris Cluster software.

> On each node, a new boot environment (BE) is created and Automated Installer installs the Oracle Solaris OS and Oracle Solaris Cluster software. When the installation is successfully completed, each node is fully installed as a new cluster node. Oracle Solaris Cluster installation output is logged in the /var/cluster/ logs/install/scinstall.log.*N* file and the /var/cluster/logs/install/ sc ai config.log file on each node.

**11. If you intend to use the HA for NFS data service (HA for NFS) on a highly available local file system, exclude from the automounter map all shares that are part of the highly available local file system that is exported by HA for NFS.**

See ["Administrative Tasks Involving Maps" in "Managing Network File Systems in Oracle](http://www.oracle.com/pls/topic/lookup?ctx=E36784&id=SVNFSrfsadmin-128) [Solaris 11.2 "](http://www.oracle.com/pls/topic/lookup?ctx=E36784&id=SVNFSrfsadmin-128) for more information about modifying the automounter map.

#### **12. (x86 only) Set the default boot file.**

The setting of this value enables you to reboot the node if you are unable to access a login prompt.

grub edit> **kernel /platform/i86pc/kernel/amd64/unix -B \$ZFS-BOOTFS -k**

For more information, see ["How to Boot a System With the Kernel Debugger \(kmdb\) Enabled"](http://www.oracle.com/pls/topic/lookup?ctx=E36784&id=SBOOTfvzpl) [in "Booting and Shutting Down Oracle Solaris 11.2 Systems ".](http://www.oracle.com/pls/topic/lookup?ctx=E36784&id=SBOOTfvzpl)

**13. If you performed a task that requires a cluster reboot, reboot the cluster.**

The following tasks require a reboot:

- Installing software updates that require a node or cluster reboot
- Making configuration changes that require a reboot to become active

#### **a. On one node, assume the root role.**

#### **b.** Shut down the cluster.

phys-schost-1# **cluster shutdown -y -g0** *cluster-name*

**Note -** Do not reboot the first-installed node of the cluster until *after* the cluster is shut down. Until cluster installation mode is disabled, only the first-installed node, which established the cluster, has a quorum vote. In an established cluster that is still in installation mode, if the cluster is not shut down before the first-installed node is rebooted, the remaining cluster nodes cannot obtain quorum. The entire cluster then shuts down.

Cluster nodes remain in installation mode until the first time that you run the clsetup command. You run this command during the procedure ["How to Configure Quorum](#page-136-0) [Devices" on page 137.](#page-136-0)

- **c. Reboot each node in the cluster.**
	- **SPARC:**

ok **boot**

■ **x86:**

When the GRUB menu is displayed, select the appropriate Oracle Solaris entry and press Enter.

For more information about GRUB based booting, see ["Booting a System" in](http://www.oracle.com/pls/topic/lookup?ctx=E36784&id=SBOOTgktkr) ["Booting and Shutting Down Oracle Solaris 11.2 Systems "](http://www.oracle.com/pls/topic/lookup?ctx=E36784&id=SBOOTgktkr).

The cluster is established when all nodes have successfully booted into the cluster. Oracle Solaris Cluster installation output is logged in a /var/cluster/logs/install/ scinstall.log.*N* file.

#### **14. From one node, verify that all nodes have joined the cluster.**

phys-schost# **clnode status**

Output resembles the following.

=== Cluster Nodes ===

--- Node Status ---

Node Name Status

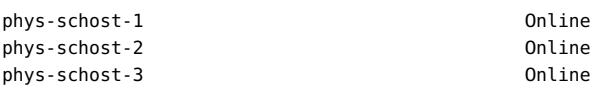

--------- ------

For more information, see the **[clnode](http://www.oracle.com/pls/topic/lookup?ctx=E39579&id=CLCRMclnode-1cl)**(1CL) man page.

#### **15. If you plan to enable RPC use of TCP wrappers, add all clprivnet0 IP addresses to the /etc/hosts.allow file on each cluster node.**

Without this addition to the /etc/hosts.allow file, TCP wrappers prevent internode communication over RPC for cluster administration utilities.

**a. On each node, display the IP addresses for all clprivnet0 devices on the node.**

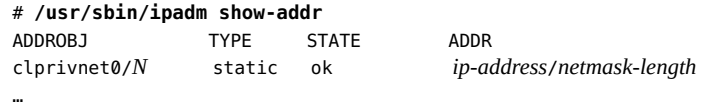

- **b.** On each cluster node, add to the /etc/hosts.allow file the IP addresses of all **clprivnet0 devices in the cluster.**
- **16. (Optional) On each node, enable automatic node reboot if all monitored shareddisk paths fail.**

**Note -** At initial configuration time, disk-path monitoring is enabled by default for all discovered devices.

#### **a. Enable automatic reboot.**

phys-schost# **clnode set -p reboot\_on\_path\_failure=enabled**

-p

Specifies the property to set

reboot\_on\_path\_failure=enable

Enables automatic node reboot if failure of all monitored shared-disk paths occurs.

#### **b. Verify that automatic reboot on disk-path failure is enabled.**

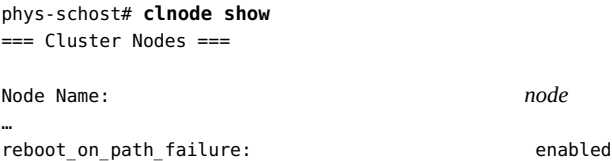

…

**17. If you use the LDAP naming service, you must manually configure it on the cluster nodes after they boot.**

#### **Next Steps** 1. **Perform all of the following procedures that are appropriate for your cluster configuration.**

- ["How to Configure Internal Disk Mirroring" on page 57](#page-56-0)
- ["How to Install Oracle VM Server for SPARC Software and Create Domains" on page 58](#page-57-0)
- ["How to Install Sun QFS Software" on page 65](#page-64-0)
- ["How to Set Up the Root Environment" on page 65](#page-64-1)
- ["How to Configure IP Filter" on page 66](#page-65-0)

#### 2. **Configure quorum, if not already configured, and perform post installation tasks.**

- If you installed a multiple-node cluster and accepted automatic quorum configuration, post installation setup is complete. Go to ["How to Verify the Quorum Configuration and](#page-141-0) [Installation Mode" on page 142](#page-141-0).
- If you installed a multiple-node cluster and declined automatic quorum configuration, perform post installation setup. Go to ["How to Configure Quorum Devices" on page 137](#page-136-0).
- If you added a node to an existing two-node cluster, go to ["How to Update Quorum Devices](#page-133-0) [After Adding a Node to a Global Cluster" on page 134](#page-133-0).
- If you added a new node to an existing cluster with at least three nodes that uses a quorum device, go to ["How to Update Quorum Devices After Adding a Node to a Global](#page-133-0) [Cluster" on page 134](#page-133-0).
- If you added a new node to an existing cluster with at least three nodes that does not use a quorum device, verify the state of the cluster. Go to ["How to Verify the Quorum](#page-141-0) [Configuration and Installation Mode" on page 142.](#page-141-0)
- If you installed a single-node cluster, cluster establishment is complete. Go to ["Creating](#page-164-0) [Cluster File Systems" on page 165](#page-164-0) to install volume management software and configure the cluster.

<span id="page-101-0"></span>**Troubleshooting Disabled scinstall option** – If the AI option of the scinstall command is not preceded by an asterisk, the option is disabled. This condition indicates that AI setup is not complete or that the setup has an error. To correct this condition, first quit the scinstall utility. Repeat [Step 1](#page-95-0) through [Step 8](#page-96-0) to correct the AI setup, then restart the scinstall utility.

## **How to Install and Configure Oracle Solaris and Oracle Solaris Cluster Software (Unified Archives)**

You will use the AI server to install a cluster from the Unified Archives and configure its nodes. This procedure retains all the software packages that are contained in the Unified Archives, but you must provide the new cluster configuration that you designed in the worksheet. Before you

perform this procedure, you must first create the archive. See [Step 1](#page-102-0) below for instructions on creating the recovery archive.

The AI server sets up installation of the nodes from the Unified Archives and creates the cluster with the new configuration. Only a Unified Archive created in the global zone is accepted. You can use either a *clone* archive or a *recovery* archive. The following list describes the differences between the two archives:

- When you install from a clone archive, only the global zone is installed. Any zones in the archive are not installed. When you install from a recovery archive, both the global zone and the zones contained in the archive are installed.
- A clone archive does not contain system configuration, including IPMPs, VLANs, and VNICs.
- A clone archive only contains the BE that is active when the archive is created, therefore only that BE is installed. A recovery archive can contain multiple BEs, but only the active BE is updated with the new cluster configuration.

This procedure prompts you for the cluster name, node names and their MAC addresses, the path to the Unified Archives, and the cluster configuration you designed in the worksheet.

#### <span id="page-102-0"></span>**1. Assume the root role on a node of the global cluster and create an archive.**

phys-schost# **archiveadm create -r** *archive-location*

Use the create command to create a clone archive or the create -r option to create a recovery archive. For more information on using the [archiveadm](http://www.oracle.com/pls/topic/lookup?ctx=E36784&id=REFMAN1Marchiveadm-1m) command, see the  $\arctan(1M)$ man page.

#### **2. Set up your Automated Installer (AI) install server and DHCP server.**

Ensure that the AI install server meets the following requirements.

- The install server is on the same subnet as the cluster nodes.
- The install server is not itself a cluster node.
- The install server runs a release of the Oracle Solaris OS that is supported by the Oracle Solaris Cluster software.
- Each new cluster node is configured as a custom AI installation client that uses the custom AI directory that you set up for Oracle Solaris Cluster installation.

Follow the appropriate instructions for your software platform and OS version to set up the AI install server and DHCP server. See [Chapter 8, "Setting Up an AI Server," in "Installing Oracle](http://www.oracle.com/pls/topic/lookup?ctx=E36784&id=IOSUIinstallsvr-1) [Solaris 11.2 Systems "](http://www.oracle.com/pls/topic/lookup?ctx=E36784&id=IOSUIinstallsvr-1) and ["Working With DHCP in Oracle Solaris 11.2 "](http://www.oracle.com/pls/topic/lookup?ctx=E36784&id=SDHCP).

- **3. Log into the Automated Installer server and assume the root role.**
- **4. On the AI install server, install the Oracle Solaris Cluster AI support package.**
	- **a. Ensure that the solaris and ha-cluster publishers are valid.**

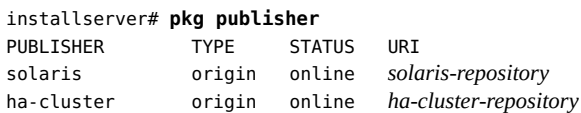

#### **b. Install the cluster AI support package.**

installserver# **pkg install ha-cluster/system/install**

#### **5. On the AI install server, start the scinstall utility.**

installserver# **/usr/cluster/bin/scinstall**

The scinstall Main Menu is displayed.

#### **6. Type the option number and press Return.**

\*\*\* Main Menu \*\*\*

Please select from one of the following (\*) options:

- \* 1) Install, restore, or replicate a cluster from this Automated Installer server
- \* 2) Securely install, restore, or replicate a cluster from this Automated Installer server
- \* 3) Print release information for this Automated Installer install server
- \* ?) Help with menu options \* q) Quit

Option: **2**

Choose Option 1 if you want to install a cluster using a non-secure AI server installation. Choose Option 2 for a secure AI installation.

The Custom Automated Installer Menu or Custom Secure Automated Installer Menu is displayed.

#### **7. Type the option number to Install and Configure a New Cluster from Unified Archives and press Return.**

The Custom Automated Installer User screen is displayed.

#### **8. Type the password and press Return.**

Type the password a second time to confirm it. The Typical or Customer Mode screen is displayed.

**9. Type the option number for the install mode you will use.**

The Cluster Name screen is displayed.

**10. Type the name of the cluster you want to install and press Return.** The Cluster Nodes screen is displayed.

#### **11. Types the names of the cluster nodes that you plan to install from the Unified Archives and press Return.**

If the scinstall utility is unable to find the MAC address of the nodes, type in each address when prompted and press Return. You can then choose to install all the nodes from the same archive, or use a different archive for each node.

#### **12. Type the full path to the archive and press Return.**

The archive can either be a recovery archive or a clone archive.

The Cluster Transport Adapters and Cables screen is displayed.

**13. Type the names of the cluster transport adapters and press Return.**

Select the type of each transport adapter. The Resource Security Configuration screen is displayed.

#### **14. Choose to enable to disable automatic quorum device selection and press Return.**

The Confirmation screen is displayed.

### **15. For each node, confirm the options you chose so that the scinstall utility performs the necessary configuration to install the cluster nodes from this AI server.**

The utility also prints instructions to add the DHCP macros on the DHCP server, and adds (if you chose secure installation) or clears (if you chose non-secure installation) the security keys for SPARC nodes. Follow those instructions.

#### **16. (Optional) To customize the target device, update the AI manifest for each node.**

The AI manifest is located in the following directory:

/var/cluster/logs/install/autoscinstall.d/ \ *cluster-name*/*node-name*/*node-name*\_aimanifest.xml

#### **a. To customize the target device, update the target element in the manifest file.**

scinstall assumes the existing boot disk in the manifest file to be the target device. To customize the target device, update the target element in the manifest file based on how you want to use the supported criteria to locate the target device for the installation. For example, you can specify the disk name sub-element.

For more information, see [Part III, "Installing Using an Install Server," in "Installing](http://www.oracle.com/pls/topic/lookup?ctx=E36784&id=IOSUIuseaipart) [Oracle Solaris 11.2 Systems "](http://www.oracle.com/pls/topic/lookup?ctx=E36784&id=IOSUIuseaipart) and the  $a\textbf{i}$  manifest(4) man page.

#### **b.** Run the installadm command for each node.

# **installadm update-manifest -n** *cluster-name***-{sparc|i386} \** 

```
-f /var/cluster/logs/install/autoscinstall.d/cluster-name/node-name/node-
name_aimanifest.xml \
-m node-name_manifest
```
Note that SPARC and i386 is the architecture of the cluster node.

- **17. If you are using a cluster administrative console, display a console screen for each node in the cluster.**
	- If pconsole software is installed and configured on your administrative **console, use the pconsole utility to display the individual console screens.**

As the root role, use the following command to start the pconsole utility:

adminconsole# **pconsole** *host*[**:***port*] […] **&**

The pconsole utility also opens a master window from which you can send your input to all individual console windows at the same time.

If you do not use the **pconsole** utility, connect to the consoles of each node **individually.**

#### **18. Shut down and boot each node to start the AI installation.**

The Oracle Solaris software is installed with the default configuration.

**Note -** You cannot use this method if you want to customize the Oracle Solaris installation. If you choose the Oracle Solaris interactive installation, the Automated Installer is bypassed and Oracle Solaris Cluster software is not installed and configured. To customize Oracle Solaris during installation, instead follow instructions in ["How to Install Oracle Solaris](#page-47-0) [Software" on page 48,](#page-47-0) then install and configure the cluster by following instructions in ["How](#page-58-0) [to Install Oracle Solaris Cluster Software Packages" on page 59.](#page-58-0)

#### ■ **SPARC:**

#### **a. Shut down each node.**

```
phys-schost# shutdown -g0 -y -i0
```
**b. Boot the node with the following command**

ok **boot net:dhcp - install**

**Note -** Surround the dash (-) in the command with a space on each side.

■ **x86:**

**a. Reboot the node.**

# **reboot -p**

#### **b.** During PXE boot, press Control-N.

The GRUB menu is displayed.

**c. Immediately select the Automated Install entry and press Return.**

**Note -** If you do not select the Automated Install entry within 20 seconds, installation proceeds using the default interactive text installer method, which will not install and configure the Oracle Solaris Cluster software.

> Each node will be automatically rebooted a few times before the node completely joins the cluster. Ignore any error messages from SMF services on the console. On each node, the Automated Installer installs the software that is contained in the Unified Archives. When the installation is successfully completed, each node is fully installed as a new cluster node. Oracle Solaris Cluster installation output is logged in the /var/cluster/logs/install/scinstall.log.*N* file and the /var/cluster/ logs/install/sc\_ai\_config.log file on each node.

#### **19. From one node, verify that all nodes have joined the cluster.**

phys-schost# **clnode status**

Output resembles the following.

=== Cluster Nodes === --- Node Status --- Node Name Status --------- ----- phys-schost-1 Online phys-schost-2 Online phys-schost-3 Online

For more information, see the **[clnode](http://www.oracle.com/pls/topic/lookup?ctx=E39579&id=CLCRMclnode-1cl)**(1CL) man page.

#### **20. If you plan to enable RPC use of TCP wrappers, add all clprivnet0 IP addresses to the /etc/hosts.allow file on each cluster node.**

Without this addition to the /etc/hosts.allow file, TCP wrappers prevent internode communication over RPC for cluster administration utilities.

**a. On each node, display the IP addresses for all clprivnet0 devices on the node.**

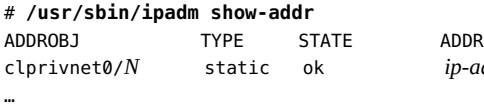

clprivnet0/*N* static ok *ip-address*/*netmask-length*

- **b.** On each cluster node, add to the /etc/hosts.allow file the IP addresses of all **clprivnet0 devices in the cluster.**
- <span id="page-107-0"></span>**21. If you use the LDAP naming service, you must manually configure it on the cluster nodes after they boot.**

## **How to Replicate a Cluster from the Unified Archives**

You can use the Unified Archives to replicate a cluster and its nodes. This procedure retains all the software packages in the archives. Furthermore, this new cluster will have the exact configuration as the archive cluster or you can customize the private network properties and host identities, such as zone host names and logical host names in cluster resources.

Only the Unified Archive created in the global zone is accepted. You can use either a clone archive or a recovery archive. The following list describes the differences between the two archives:

- When you install from a clone archive, only the global zone is installed. Any zones in the archive are not installed. When you install from a recovery archive, both the global zone and the zones contained in the archive are installed.
- A clone archive does not contain system configuration, including IPMPs, VLANs, and VNICs.
- A clone archive only contains the BE that is active when the archive is created, therefore only that BE in installed. A recovery archive can contain multiple BEs, but only the active BE is updated with the new cluster configuration.

To replicate a cluster from the Unified Archives created on an existing cluster, the hardware configuration of the new cluster must be the same as the source cluster. The number of nodes in the new cluster must be the same as in the source cluster, and the transport adapters must also be the same as in the source cluster.

#### **1. Assume the root role on a node of the global cluster and create an archive.**

phys-schost# **archiveadm create -r** *archive-location*

Use the create command to create a clone archive or the -r option to create a recovery archive. When you create the archive, exclude the ZFS datasets that are on the shared storage. If you plan to migrate the data on the shared storage from the source cluster to the new cluster, use the traditional method.
For more information on using the [archiveadm](http://www.oracle.com/pls/topic/lookup?ctx=E36784&id=REFMAN1Marchiveadm-1m) command, see the archiveadm(1M) man page.

#### **2. Set up your Automated Installer (AI) install server and DHCP server.**

Ensure that the AI install server meets the following requirements.

- The install server is on the same subnet as the cluster nodes.
- The install server is not itself a cluster node.
- The install server runs a release of the Oracle Solaris OS that is supported by the Oracle Solaris Cluster software.
- Each new cluster node is configured as a custom AI installation client that uses the custom AI directory that you set up for Oracle Solaris Cluster installation.

Follow the appropriate instructions for your software platform and OS version to set up the AI install server and DHCP server. See [Chapter 8, "Setting Up an AI Server," in "Installing Oracle](http://www.oracle.com/pls/topic/lookup?ctx=E36784&id=IOSUIinstallsvr-1) [Solaris 11.2 Systems "](http://www.oracle.com/pls/topic/lookup?ctx=E36784&id=IOSUIinstallsvr-1) and ["Working With DHCP in Oracle Solaris 11.2 "](http://www.oracle.com/pls/topic/lookup?ctx=E36784&id=SDHCP).

- **3. Log into the Automated Installer server and assume the root role.**
- **4. On the AI install server, install the Oracle Solaris Cluster AI support package.**
	- **a. Ensure that the solaris and ha-cluster publishers are valid.**

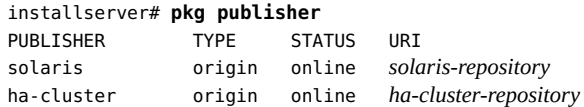

**b. Install the cluster AI support package.**

installserver# **pkg install ha-cluster/system/install**

**5. On the AI install server, start the scinstall utility.**

phys-schost# **scinstall**

The scinstall Main Menu is displayed.

## **6. Type the option number and press Return.**

\*\*\* Main Menu \*\*\*

Please select from one of the following (\*) options:

- \* 1) Install, restore, or replicate a cluster from this Automated Installer server
- \* 2) Securely install, restore, or replicate a cluster from this Automated Installer server
- \* 3) Print release information for this Automated Installer install server

\* ?) Help with menu options \* q) Quit

Option: **2**

Choose Option 1 if you want to replicate a cluster using a non-secure AI server installation. Choose Option 2 for a secure AI replication.

The Custom Automated Installer Menu or Custom Secure Automated Installer Menu is displayed.

**7. Type the option number to Replicate a Cluster from Unified Archives and press Return.**

The Custom Automated Installer User screen is displayed.

### **8. Type the password and press Return.**

Type the password a second time to confirm it.

The Cluster Name screen is displayed.

**9. Type the name of the cluster you want to replicate and press Return.**

The Cluster Nodes screen is displayed.

**10. Types the names of the cluster nodes that you plan to replicate from the Unified Archives.**

After you type the node names, press Control-D and then Return. If the scinstall utility is unable to find the MAC address of the nodes, type in each address when prompted and press Return.

#### **11. Type the full path to the archive for each node.**

A Unified Archive file must be created for each node in the source cluster, and only one archive can be specified per node in the new cluster. This 1:1 mapping ensures that one archive is mapped to one node in the source cluster. Similarly, the archive of one source node must be mapped to only one node in the new cluster.

Press Return to confirm the archive files.

**12. If you want to use a different private network address and netmask, specify them in the Network Address for the Cluster Transport menu.**

# **13. Provide the path to the text file that contains the mapping from old host identities in the source cluster to the new host identities in the new cluster.**

To avoid using the same host identities in the new cluster as the source cluster, you can create and provide a text file that contains a 1:1 mapping from the old host identities in the source cluster to the new host identities that you intend to use in the new cluster. The text file can contain multiple lines, where each line has two columns. The first column is the hostname used in the source cluster, and the second column is the corresponding new hostname in the

new cluster. The hostnames are for the logical hostnames, shared address resources, and zone clusters. For example:

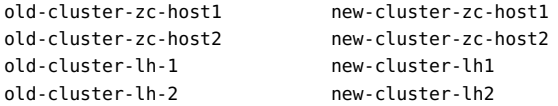

The Confirmation screen is displayed.

**14. For each node, confirm the options you chose so that the scinstall utility performs the necessary configuration to install the cluster nodes from this AI server.**

The utility also prints instructions to add the DHCP macros on the DHCP server, and adds or clears the security keys for SPARC nodes (if you chose secure installation). Follow those instructions.

### **15. (Optional) To customize the target device, update the AI manifest for each node.**

The AI manifest is located in the following directory:

/var/cluster/logs/install/autoscinstall.d/ \ *cluster-name*/*node-name*/*node-name*\_aimanifest.xml

## **a. To customize the target device, update the target element in the manifest file.**

scinstall assumes the existing boot disk in the manifest file to be the target device. To customize the target device, update the target element in the manifest file based on how you want to use the supported criteria to locate the target device for the installation. For example, you can specify the disk\_name sub-element.

For more information, see [Part III, "Installing Using an Install Server," in "Installing](http://www.oracle.com/pls/topic/lookup?ctx=E36784&id=IOSUIuseaipart) Oracle Solaris 11.2 Systems" and the [ai\\_manifest](http://www.oracle.com/pls/topic/lookup?ctx=E36784&id=REFMAN4ai-manifest-4)(4) man page.

# **b. Run the installadm command for each node.**

```
# installadm update-manifest -n cluster-name-{sparc|i386} \ 
-f /var/cluster/logs/install/autoscinstall.d/cluster-name/node-name/node-
name_aimanifest.xml \
-m node-name_manifest
```
Note that SPARC and i386 is the architecture of the cluster node.

## **16. If you are using a cluster administrative console, display a console screen for each node in the cluster.**

■ **If pconsole software is installed and configured on your administrative console, use the pconsole utility to display the individual console screens.** As the root role, use the following command to start the pconsole utility:

adminconsole# **pconsole** *host*[**:***port*] […] **&**

The pconsole utility also opens a master window from which you can send your input to all individual console windows at the same time.

# If you do not use the **pconsole** utility, connect to the consoles of each node **individually.**

#### **17. Shut down and boot each node to start the AI installation.**

The Oracle Solaris software is installed with the default configuration.

**Note -** You cannot use this method if you want to customize the Oracle Solaris installation. If you choose the Oracle Solaris interactive installation, the Automated Installer is bypassed and Oracle Solaris Cluster software is not installed and configured. To customize Oracle Solaris during installation, instead follow instructions in ["How to Install Oracle Solaris](#page-47-0) [Software" on page 48,](#page-47-0) then install and configure the cluster by following instructions in ["How](#page-58-0) [to Install Oracle Solaris Cluster Software Packages" on page 59.](#page-58-0)

### ■ **SPARC:**

**a. Shut down each node.**

phys-schost# **shutdown -g0 -y -i0**

**b. Boot the node with the following command**

```
ok boot net:dhcp - install
```
**Note -** Surround the dash (-) in the command with a space on each side.

- **x86:**
	- **a. Reboot the node.**
		- # **reboot -p**
	- **b.** During PXE boot, press Control-N. The GRUB menu is displayed.
	- **c. Immediately select the Automated Install entry and press Return.**

**Note -** If you do not select the Automated Install entry within 20 seconds, installation proceeds using the default interactive text installer method, which will not install and configure the Oracle Solaris Cluster software.

> Each node will be automatically rebooted a few times before the node completely joins the cluster. Ignore any error messages from SMF services on the console. Each node is installed with the software contained in the Unified Archives. When the installation is successfully completed, each node is booted as a member of the new cluster, with the same cluster configuration as the archive but with a different system identity and system configuration. Oracle Solaris Cluster installation output is logged in the /var/cluster/logs/install/scinstall.log.*N* file and the /var/cluster/ logs/install/sc\_ai\_config.log file on each node.

#### **18. From one node, verify that all nodes have joined the cluster.**

#### phys-schost# **clnode status**

Output resembles the following.

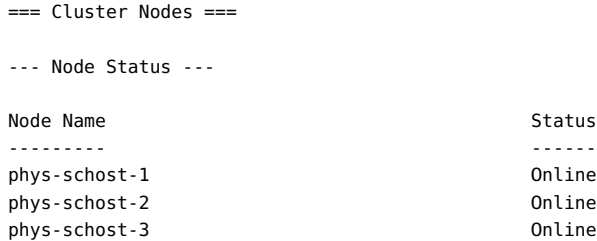

For more information, see the  $c$ lnode(1CL) man page.

# **19. The cluster objects, including resource groups and zone clusters, are offline after the last reboot. Check the configuration and make necessary changes in the new environment before bringing them online.**

If the source cluster uses another system as a cluster object (for example, using a system as a quorum device of the *quorum server* type), you must manually adjust the configuration both in the new cluster and on the quorum server in order for the device to work. For a quorum server, you can add a new quorum server quorum device and remove the one brought from the archive.

**Note -** If your source cluster uses Oracle Solaris Cluster Geographic Edition, follow the procedures in [Chapter 5, "Administering Cluster Partnerships," in "Oracle Solaris Cluster](http://www.oracle.com/pls/topic/lookup?ctx=E39579&id=GEADMeypnh) [Geographic Edition System Administration Guide "](http://www.oracle.com/pls/topic/lookup?ctx=E39579&id=GEADMeypnh) to rename a cluster and reconstruct the partnership.

If you need to make any changes to the zone cluster configuration or the resource groups in the cluster, reboot the zone cluster to Offline Running mode:

phys-schost#**clzonecluster reboot -o** *zoneclustername*

If you do not plan to make changes to the zone cluster configuration, you can reboot the cluster to Online Running mode:

phys-schost #**clzonecluster reboot** *zoneclustername*

You can also check the log file, /var/cluster/logs/install/sc\_ai\_config, for more information.

# <span id="page-113-0"></span>**How to Prepare the Cluster for Additional Global-Cluster Nodes**

Perform this procedure on existing global-cluster nodes to prepare the cluster for the addition of new cluster nodes.

#### **Before You Begin** Perform the following tasks:

- Ensure that all necessary hardware is installed.
	- Ensure that the host adapter is installed on the new node. See the ["Oracle Solaris Cluster](http://www.oracle.com/pls/topic/lookup?ctx=E39579&id=CLHAM) [4.2 Hardware Administration Manual "](http://www.oracle.com/pls/topic/lookup?ctx=E39579&id=CLHAM).
	- Verify that any existing cluster interconnects can support the new node. See the ["Oracle](http://www.oracle.com/pls/topic/lookup?ctx=E39579&id=CLHAM)" [Solaris Cluster 4.2 Hardware Administration Manual ".](http://www.oracle.com/pls/topic/lookup?ctx=E39579&id=CLHAM)
	- Ensure that any additional storage is installed.
- **1. Add the name of the new node to the cluster's authorized-nodes list.**
	- **a. On any node, assume the root role.**
	- **b. Start the clsetup utility.**

phys-schost# **clsetup**

The Main Menu is displayed.

- **c. Choose the New Nodes menu item.**
- **d. Choose the Specify the Name of a Machine Which May Add Itself menu item.**
- **e. Follow the prompts to add the node's name to the list of recognized machines.**

The clsetup utility displays the message Command completed successfully if the task is completed without error.

- **f. Quit the clsetup utility.**
- **2. If you are adding a node to a single-node cluster, ensure that two cluster interconnects already exist by displaying the interconnect configuration.**

phys-schost# **clinterconnect show**

You must have at least two cables or two adapters configured before you can add a node.

- If the output shows configuration information for two cables or for two **adapters, proceed to [Step 3](#page-114-0).**
- If the output shows no configuration information for either cables or **adapters, or shows configuration information for only one cable or adapter, configure new cluster interconnects.**
	- **a. On one node, start the clsetup utility.**

phys-schost# **clsetup**

- **b.** Choose the Cluster Interconnect menu item.
- <span id="page-114-1"></span>**c. Choose the Add a Transport Cable menu item.** Follow the instructions to specify the name of the node to add to the cluster, the name of a transport adapter, and whether to use a transport switch.
- **d. If necessary, repeat [Step 2.2.c](#page-114-1) to configure a second cluster interconnect.**
- **e. When finished, quit the clsetup utility.**
- **f. Verify that the cluster now has two cluster interconnects configured.**

phys-schost# **clinterconnect show**

The command output should show configuration information for at least two cluster interconnects.

- <span id="page-114-0"></span>**3. Ensure that the private-network configuration can support the nodes and private networks that you are adding.**
	- **a. Display the maximum numbers of nodes, private networks, and zone clusters that the current private-network configuration supports.**

phys-schost# **cluster show-netprops**

The output looks similar to the following:

=== Private Network ===

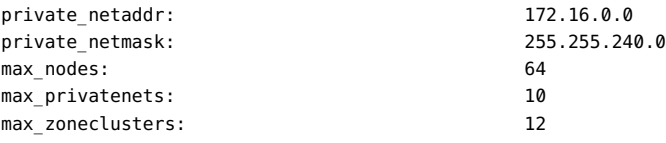

- **b. Determine whether the current private-network configuration can support the increased number of nodes, including non-global zones, and private networks.**
	- **If the current IP address range is sufficient, you are ready to install the new node.**

Go to ["How to Configure Oracle Solaris Cluster Software on Additional Global-](#page-122-0)[Cluster Nodes \(](#page-122-0)scinstall)" [on page 123.](#page-122-0)

■ **If the current IP address range is not sufficient, reconfigure the private IP address range.**

Go to ["How to Change the Private Network Configuration When Adding Nodes](#page-115-0) [or Private Networks" on page 116](#page-115-0). You must shut down the cluster to change the private IP address range. This involves switching each resource group offline, disabling all resources in the cluster, then rebooting into noncluster mode before you reconfigure the IP address range.

<span id="page-115-0"></span>**Next Steps** Configure Oracle Solaris Cluster software on the new cluster nodes. Go to ["How](#page-122-0) [to Configure Oracle Solaris Cluster Software on Additional Global-Cluster Nodes](#page-122-0) ([scinstall](#page-122-0))[" on page 123](#page-122-0) or ["How to Configure Oracle Solaris Cluster Software on](#page-128-0) [Additional Global-Cluster Nodes \(XML File\)" on page 129.](#page-128-0)

# **How to Change the Private Network Configuration When Adding Nodes or Private Networks**

Perform this task to change the global-cluster's private IP address range to accommodate an increase in one or more of the following cluster components:

- The number of nodes or non-global zones
- The number of private networks
- The number of zone clusters

You can also use this procedure to decrease the private IP address range.

**Note -** This procedure requires you to shut down the entire cluster. If you need to change only the netmask, for example, to add support for zone clusters, do not perform this procedure. Instead, run the following command from a global-cluster node that is running in cluster mode to specify the expected number of zone clusters:

phys-schost# **cluster set-netprops num\_zoneclusters=***N*

This command does not require you to shut down the cluster.

### **1. Assume the root role on a node of the cluster.**

# **2. From one node, start the clsetup utility.**

phys-schost# **clsetup**

The clsetup Main Menu is displayed.

#### **3. Switch each resource group offline.**

- **a. Choose the Resource Groups menu item.** The Resource Group Menu is displayed.
- **b. Choose the Online/Offline or Switchover a Resource Group menu item.**
- **c. Follow the prompts to take offline all resource groups and to put them in the unmanaged state.**
- **d. When all resource groups are offline, type q to return to the Resource Group Menu.**
- **4. Disable all resources in the cluster.**
	- **a. Choose the Enable/Disable a Resource menu item.**
	- **b. Choose a resource to disable and follow the prompts.**
	- **c. Repeat the previous step for each resource to disable.**
	- **d. When all resources are disabled, type q to return to the Resource Group Menu.**
- **5. Quit the clsetup utility.**
- **6. Verify that all resources on all nodes are Offline and that all resource groups are in the Unmanaged state.**

# **cluster status -t resource,resourcegroup**

-t

Limits output to the specified cluster object

resource

Specifies resources

resourcegroup

Specifies resource groups

# **7. From one node, shut down the cluster.**

```
# cluster shutdown -g0 -y
```
-g

Specifies the wait time in seconds

-y

Prevents the prompt that asks you to confirm a shutdown from being issued

# **8. Boot each node into noncluster mode.**

■ **SPARC:**

ok **boot -x**

- **x86:**
	- **a. In the GRUB menu, use the arrow keys to select the appropriate Oracle Solaris entry and type e to edit its commands.**

For more information about GRUB based booting, see ["Booting a System" in](http://www.oracle.com/pls/topic/lookup?ctx=E36784&id=SBOOTgktkr) ["Booting and Shutting Down Oracle Solaris 11.2 Systems "](http://www.oracle.com/pls/topic/lookup?ctx=E36784&id=SBOOTgktkr).

- **b.** In the boot parameters screen, use the arrow keys to select the kernel **entry and type e to edit the entry.**
- **c. Add -x to the multiboot command to specify that the system boot into noncluster mode.**
- **d. Press Enter to accept the change and return to the boot parameters screen.**

The screen displays the edited command.

# **e. Type b to boot the node into noncluster mode.**

**Note -** This change to the kernel boot parameter command does not persist over the system boot. The next time you reboot the node, it will boot into cluster mode. To boot into noncluster mode instead, perform these steps to again add the -x option to the kernel boot parameter command.

# **9. From one node, start the clsetup utility.**

When run in noncluster mode, the clsetup utility displays the Main Menu for noncluster-mode operations.

# **10. Choose the Change Network Addressing and Ranges for the Cluster Transport menu item.**

The clsetup utility displays the current private network configuration, then asks if you would like to change this configuration.

# **11. To change either the private network IP address or the IP address range, type yes and press the Return key.**

The clsetup utility displays the default private network IP address, 172.16.0.0, and asks if it is okay to accept this default.

# **12. Change or accept the private-network IP address.**

- **To accept the default private network IP address and proceed to changing the IP address range, type yes and press the Return key.**
- To change the default private network IP address:
	- **a. Type no in response to the clsetup utility question about whether it is okay to accept the default address, then press the Return key.**

The clsetup utility will prompt for the new private-network IP address.

# **b. Type the new IP address and press the Return key.**

The clsetup utility displays the default netmask and then asks if it is okay to accept the default netmask.

# **13. Change or accept the default private network IP address range.**

The default netmask is 255.255.240.0. This default IP address range supports up to 64 nodes, 12 zone clusters, and 10 private networks in the cluster.

To accept the default IP address range, type yes and press the Return key.

### To change the IP address range:

**a. Type no in response to the clsetup utility's question about whether it is okay to accept the default address range, then press the Return key.**

When you decline the default netmask, the clsetup utility prompts you for the number of nodes and private networks, and zone clusters that you expect to configure in the cluster.

**b. Provide the number of nodes, private networks, and zone clusters that you expect to configure in the cluster.**

From these numbers, the clsetup utility calculates two proposed netmasks:

- The first netmask is the minimum netmask to support the number of nodes, private networks, and zone clusters that you specified.
- The second netmask supports twice the number of nodes, private networks, and zone clusters that you specified, to accommodate possible future growth.
- **c. Specify either of the calculated netmasks, or specify a different netmask that supports the expected number of nodes, private networks, and zone clusters.**
- **14. Type yes in response to the clsetup utility's question about proceeding with the update.**
- **15. When finished, exit the clsetup utility.**
- **16. Reboot each node back into the cluster.**
	- **a. Shut down each node.**

# **shutdown -g0 -y**

- **b. Boot each node into cluster mode.**
	- **SPARC:**

ok **boot**

■ **x86:**

When the GRUB menu is displayed, select the appropriate Oracle Solaris entry and press Enter.

For more information about GRUB based booting, see ["Booting a System" in](http://www.oracle.com/pls/topic/lookup?ctx=E36784&id=SBOOTgktkr) ["Booting and Shutting Down Oracle Solaris 11.2 Systems "](http://www.oracle.com/pls/topic/lookup?ctx=E36784&id=SBOOTgktkr).

# **17. From one node, start the clsetup utility.**

#### # **clsetup**

The clsetup Main Menu is displayed.

### **18. Re-enable all disabled resources.**

- **a. Choose the Resource Groups menu item.** The Resource Group Menu is displayed.
- **b.** Choose the Enable/Disable a Resource menu item.
- **c. Choose a resource to enable and follow the prompts.**
- **d. Repeat for each disabled resource.**
- **e. When all resources are re-enabled, type q to return to the Resource Group Menu.**

# **19. Bring each resource group back online.**

If the node contains non-global zones, also bring online any resource groups that are in those zones.

**a. Choose the Online/Offline or Switchover a Resource Group menu item.**

# **b. Follow the prompts to put each resource group into the managed state and then bring the resource group online.**

**20. When all resource groups are back online, exit the clsetup utility.**

Type **q** to back out of each submenu, or press Control-C.

- **Next Steps** To add a node to an existing cluster, go to one of the following procedures:
	- ["How to Configure Oracle Solaris Cluster Software on Additional Global-Cluster Nodes](#page-122-0) ([scinstall](#page-122-0))[" on page 123](#page-122-0)
	- ["How to Install and Configure Oracle Solaris and Oracle Solaris Cluster Software \(IPS](#page-95-0) [Repositories\)" on page 96](#page-95-0)
	- ["How to Configure Oracle Solaris Cluster Software on Additional Global-Cluster Nodes](#page-128-0) [\(XML File\)" on page 129](#page-128-0)

# <span id="page-121-0"></span>**Configuring Oracle Solaris Cluster Software on Additional Global-Cluster Nodes (scinstall)**

The scinstall utility runs in two modes of installation, Typical or Custom. For the Typical installation of Oracle Solaris Cluster software, scinstall automatically specifies the cluster transport switches as switch1 and switch2.

Complete one of the following configuration planning worksheets. See ["Planning the Oracle](#page-11-0) [Solaris OS" on page 12](#page-11-0) and ["Planning the Oracle Solaris Cluster Environment" on page 15](#page-14-0) for planning guidelines.

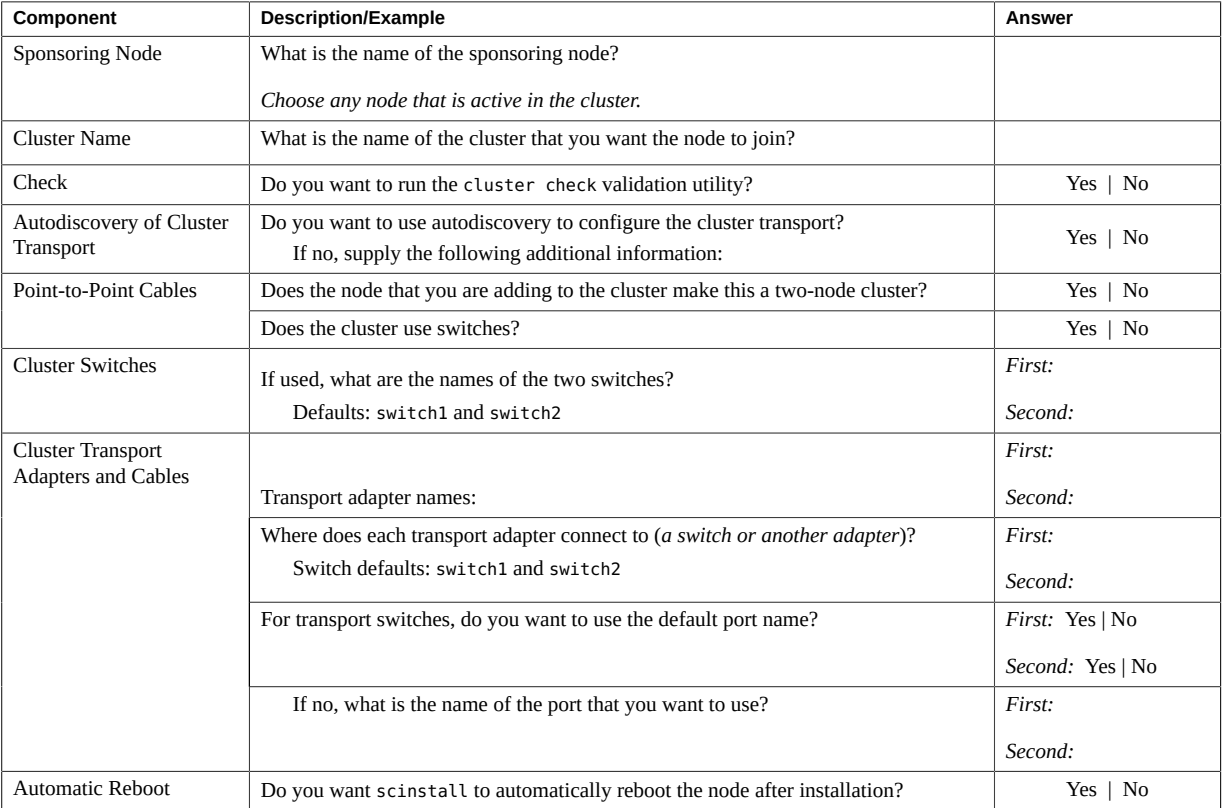

■ **Typical Mode Worksheet** – If you will use Typical mode and accept all defaults, complete the following worksheet.

■ **Custom Mode Worksheet** – If you will use Custom mode and customize the configuration data, complete the following worksheet.

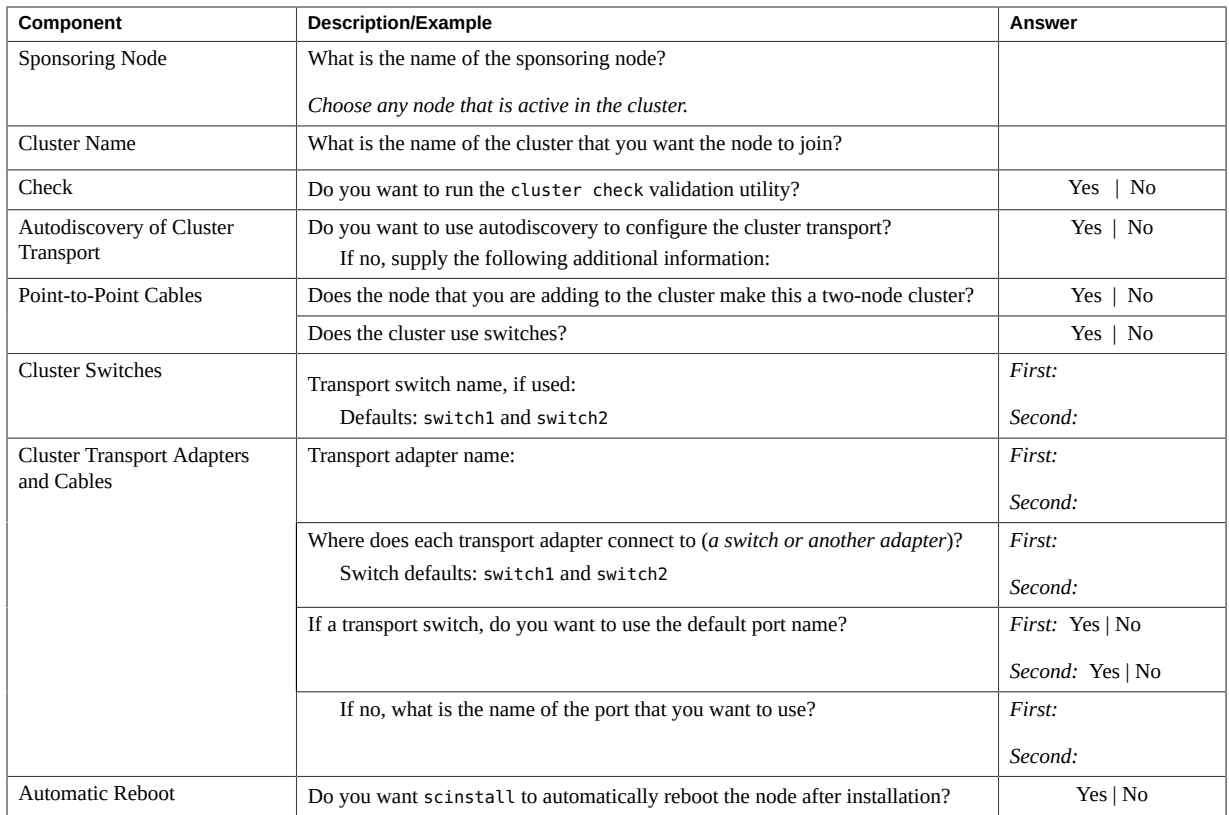

#### <span id="page-122-0"></span>**How to Configure Oracle Solaris Cluster Software on** V. **Additional Global-Cluster Nodes (scinstall)**

Perform this procedure to add a new node to an existing global cluster. To use Automated Installer to add a new node, follow the instructions in ["How to Install and Configure Oracle](#page-95-0) [Solaris and Oracle Solaris Cluster Software \(IPS Repositories\)" on page 96.](#page-95-0)

This procedure uses the interactive form of the scinstall command. For information about how to use the noninteractive forms of the scinstall command, such as when developing installation scripts, see the  $scinstall(1M)$  $scinstall(1M)$  man page.

Follow these guidelines to use the interactive scinstall utility in this procedure:

- Interactive scinstall enables you to type ahead. Therefore, do not press the Return key more than once if the next menu screen does not appear immediately.
- Unless otherwise noted, you can press Control-D to return to either the start of a series of related questions or to the Main Menu.

■ Default answers or answers to previous sessions are displayed in brackets ([ ]) at the end of a question. Press Return to enter the response that is in brackets without typing it.

#### **Before You Begin** Perform the following tasks:

Ensure that the Oracle Solaris OS is installed to support the Oracle Solaris Cluster software.

If the Oracle Solaris software is already installed on the node, you must ensure that the Oracle Solaris installation meets the requirements for the Oracle Solaris Cluster software and any other software that you intend to install on the cluster. See ["How to Install Oracle](#page-47-0) [Solaris Software" on page 48](#page-47-0) for more information about installing the Oracle Solaris software to meet Oracle Solaris Cluster software requirements.

- Ensure that NWAM is disabled. See ["How to Install Oracle Solaris Cluster Software](#page-58-0) [Packages" on page 59](#page-58-0) for instructions.
- SPARC: If you are configuring Oracle VM Server for SPARC I/O domains or guest domains as cluster nodes, ensure that the Oracle VM Server for SPARC software is installed on each physical machine and that the domains meet Oracle Solaris Cluster requirements. See ["How to Install Oracle VM Server for SPARC Software and Create](#page-57-0) [Domains" on page 58.](#page-57-0)
- Ensure that Oracle Solaris Cluster software packages and updates are installed on the node. See ["How to Install Oracle Solaris Cluster Software Packages" on page 59](#page-58-0).
- Ensure that the cluster is prepared for the addition of the new node. See ["How to Prepare the](#page-113-0) [Cluster for Additional Global-Cluster Nodes" on page 114.](#page-113-0)
- Have available your completed Typical Mode or Custom Mode installation worksheet. See ["Configuring Oracle Solaris Cluster Software on Additional Global-Cluster Nodes](#page-121-0) ([scinstall](#page-121-0))[" on page 122.](#page-121-0)
- **1. On the cluster node to configure, assume the root role.**

#### **2. Ensure that TCP wrappers for RPC are disabled on all nodes of the cluster.**

The Oracle Solaris TCP wrappers for RPC feature prevents internode communication that is necessary for cluster configuration.

#### a. On each node, display the status of TCP wrappers for RPC.

TCP wrappers are enabled if config/enable\_tcpwrappers is set to true, as shown in the following example command output.

# **svccfg -s rpc/bind listprop config/enable\_tcpwrappers** config/enable\_tcpwrappers boolean true

### **b. If TCP wrappers for RPC are enabled on a node, disable TCP wrappers and refresh the RPC bind service.**

# **svccfg -s rpc/bind setprop config/enable\_tcpwrappers = false**

- # **svcadm refresh rpc/bind**
- # **svcadm restart rpc/bind**

### **3. Prepare public-network interfaces.**

#### **a. Create static IP addresses for each public-network interface.**

# **ipadm create-ip** *interface*

# **ipadm create-addr -T static -a local=***address***/***prefix-length addrobj*

For more information, see ["How to Configure an IPv4 Interface" in "Configuring and](http://www.oracle.com/pls/topic/lookup?ctx=E36784&id=NWCFGgjgob) [Administering Network Components in Oracle Solaris 11.2 "](http://www.oracle.com/pls/topic/lookup?ctx=E36784&id=NWCFGgjgob).

#### **b. (Optional) Create IPMP groups for public-network interfaces.**

During initial cluster configuration, unless non-link-local IPv6 public network interfaces exist in the cluster, IPMP groups are automatically created based on matching subnets. These groups use transitive probes for interface monitoring and no test addresses are required.

If these automatically created IPMP groups would not meet your needs, or if IPMP groups would not be created because your configuration includes one or more non-link-local IPv6 public network interfaces, do one of the following:

- Create the IPMP groups you need before you establish the cluster.
- After the cluster is established, use the ipadm command to edit the IPMP **groups.**

For more information, see ["Configuring IPMP Groups" in "Administering TCP/IP](http://www.oracle.com/pls/topic/lookup?ctx=E36784&id=NWIPAgfbad) [Networks, IPMP, and IP Tunnels in Oracle Solaris 11.2 "](http://www.oracle.com/pls/topic/lookup?ctx=E36784&id=NWIPAgfbad).

## **4. Start the scinstall utility.**

phys-schost-new# **/usr/cluster/bin/scinstall**

The scinstall Main Menu is displayed.

### **5. Type the option number for Create a New Cluster or Add a Cluster Node and press the Return key.**

 \*\*\* Main Menu \*\*\* Please select from one of the following (\*) options: \* 1) Create a new cluster or add a cluster node \* 2) Print release information for this cluster node \* ?) Help with menu options \* q) Quit Option: **1**

The New Cluster and Cluster Node Menu is displayed.

- **6. Type the option number for Add This Machine as a Node in an Existing Cluster and press the Return key.**
- **7. Follow the menu prompts to supply your answers from the configuration planning worksheet.**

The scinstall utility configures the node and boots the node into the cluster.

- **8. Repeat this procedure on any other node to add to the cluster until all additional nodes are fully configured.**
- **9. Verify on each node that multiuser services for the Service Management Facility (SMF) are online.**

If services are not yet online for a node, wait until the state changes to online before you proceed to the next step.

phys-schost# **svcs multi-user-server** *node* STATE STIME FMRI online 17:52:55 svc:/milestone/multi-user-server:default

**10. From an active cluster member, prevent any other nodes from joining the cluster.**

phys-schost# **claccess deny-all**

Alternately, you can use the clsetup utility. See ["How to Add a Node to an Existing Cluster or](http://www.oracle.com/pls/topic/lookup?ctx=E39579&id=CLADMcacdfdge) [Zone Cluster" in "Oracle Solaris Cluster System Administration Guide "](http://www.oracle.com/pls/topic/lookup?ctx=E39579&id=CLADMcacdfdge) for procedures.

#### **11. From one node, verify that all nodes have joined the cluster.**

phys-schost# **clnode status**

Output resembles the following.

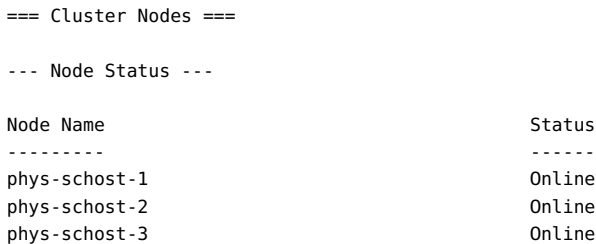

For more information, see the  $c$ lnode(1CL) man page.

# **12. If TCP wrappers are used in the cluster, ensure that the clprivnet0 IP addresses for all added nodes are added to the /etc/hosts.allow file on each cluster node.**

Without this addition to the /etc/hosts.allow file, TCP wrappers prevent internode communication over RPC for cluster administration utilities.

**a. On each node, display the IP addresses for all clprivnet0 devices.**

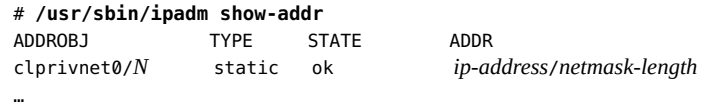

- **b. On each node, edit the /etc/hosts.allow file with the IP addresses of all clprivnet0 devices in the cluster.**
- **13. Verify that all necessary software updates are installed.**

phys-schost# **pkg list**

**14. (Optional) Enable automatic node reboot if all monitored shared-disk paths fail.**

**Note -** At initial configuration time, disk-path monitoring is enabled by default for all discovered devices.

#### **a. Enable automatic reboot.**

phys-schost# **clnode set -p reboot\_on\_path\_failure=enabled**

-p

Specifies the property to set

```
reboot on path failure=enable
```
Enables automatic node reboot if failure of all monitored shared-disk paths occurs.

### **b. Verify that automatic reboot on disk-path failure is enabled.**

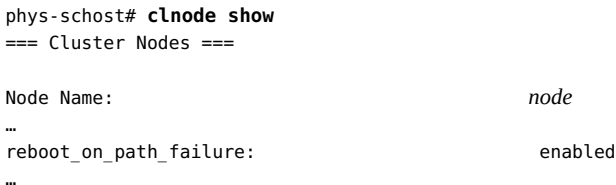

**15. If you intend to use the HA for NFS data service (HA for NFS) on a highly available local file system, exclude from the automounter map all shares that are part of the highly available local file system that is exported by HA for NFS.**

See ["Administrative Tasks Involving Maps" in "Managing Network File Systems in Oracle](http://www.oracle.com/pls/topic/lookup?ctx=E36784&id=SVNFSrfsadmin-128) [Solaris 11.2 "](http://www.oracle.com/pls/topic/lookup?ctx=E36784&id=SVNFSrfsadmin-128) for more information about modifying the automounter map.

#### **Example 3-3** Configuring Oracle Solaris Cluster Software on an Additional Node

The following example shows the node phys-schost-3 added to the cluster schost. The sponsoring node is phys-schost-1.

Adding node "phys-schost-3" to the cluster configuration ... done Adding adapter "net2" to the cluster configuration ... done Adding adapter "net3" to the cluster configuration ... done Adding cable to the cluster configuration ... done Adding cable to the cluster configuration ... done Copying the config from "phys-schost-1" ... done Copying the postconfig file from "phys-schost-1" if it exists ... done Setting the node ID for "phys-schost-3" ... done (id=1) Verifying the major number for the "did" driver from "phys-schost-1" ... done Initializing NTP configuration ... done Updating nsswitch.conf ... done Adding cluster node entries to /etc/inet/hosts ... done Configuring IP Multipathing groups in "/etc/hostname.<adapter>" files Updating "/etc/hostname.hme0". Verifying that power management is NOT configured ... done Ensure that the EEPROM parameter "local-mac-address?" is set to "true" ... done Ensure network routing is disabled ... done Network routing has been disabled on this node by creating /etc/notrouter. Having a cluster node act as a router is not supported by Oracle Solaris Cluster. Please do not re-enable network routing. Updating file ("ntp.conf.cluster") on node phys-schost-1 ... done Updating file ("hosts") on node phys-schost-1 ... done Log file - /var/cluster/logs/install/scinstall.log.6952

Rebooting ...

- **Troubleshooting Unsuccessful configuration** If one or more nodes cannot join the cluster, or if the wrong configuration information was specified, first attempt to perform this procedure again. If that does not correct the problem, perform the procedure ["How to Unconfigure Oracle Solaris](#page-226-0) [Cluster Software to Correct Installation Problems" on page 227](#page-226-0) on each misconfigured node to remove it from the cluster configuration. You do not need to uninstall the Oracle Solaris Cluster software packages. Then perform this procedure again.
	- **Next Steps** If you added a node to an existing cluster that uses a quorum device, go to ["How to Update](#page-133-0) [Quorum Devices After Adding a Node to a Global Cluster" on page 134.](#page-133-0)

Otherwise, go to ["How to Verify the Quorum Configuration and Installation](#page-141-0) [Mode" on page 142](#page-141-0).

# <span id="page-128-0"></span>**How to Configure Oracle Solaris Cluster Software on Additional Global-Cluster Nodes (XML File)**

Perform this procedure to configure a new global-cluster node by using an XML cluster configuration file. The new node can be a duplication of an existing cluster node that runs the Oracle Solaris Cluster 4.2 software.

This procedure configures the following cluster components on the new node:

- Cluster node membership
- Cluster interconnect
- Global devices

**Before You Begin** Perform the following tasks:

■ Ensure that the Oracle Solaris OS is installed to support the Oracle Solaris Cluster software.

If the Oracle Solaris software is already installed on the node, you must ensure that the Oracle Solaris installation meets the requirements for the Oracle Solaris Cluster software and any other software that you intend to install on the cluster. See ["How to Install Oracle](#page-47-0) [Solaris Software" on page 48](#page-47-0) for more information about installing the Oracle Solaris software to meet Oracle Solaris Cluster software requirements.

- Ensure that NWAM is disabled. See ["How to Install Oracle Solaris Cluster Software](#page-58-0) [Packages" on page 59](#page-58-0) for instructions.
- SPARC: If you are configuring Oracle VM Server for SPARC I/O domains or guest domains as cluster nodes, ensure that the Oracle VM Server for SPARC software is installed on each physical machine and that the domains meet Oracle Solaris Cluster requirements. See ["How to Install Oracle VM Server for SPARC Software and Create](#page-57-0) [Domains" on page 58.](#page-57-0)
- Ensure that Oracle Solaris Cluster software packages and any necessary updates are installed on the node. See ["How to Install Oracle Solaris Cluster Software](#page-58-0) [Packages" on page 59.](#page-58-0)
- Ensure that the cluster is prepared for the addition of the new node. See ["How to Prepare the](#page-113-0) [Cluster for Additional Global-Cluster Nodes" on page 114.](#page-113-0)

## **1. Ensure that the Oracle Solaris Cluster software is not yet configured on the potential node that you want to add to a cluster.**

**a. Assume the root role on the potential node.**

# **b.** Determine whether the Oracle Solaris Cluster software is configured on the **potential node.**

phys-schost-new# **/usr/sbin/clinfo -n**

■ **If the command fails, go to [Step 2](#page-130-0)**.

The Oracle Solaris Cluster software is not yet configured on the node. You can add the potential node to the cluster.

■ **If the command returns a node ID number, the Oracle Solaris Cluster software is already a configured on the node.**

Before you can add the node to a different cluster, you must remove the existing cluster configuration information.

- **c. Boot the potential node into noncluster mode.**
	- **SPARC:**

ok **boot -x**

- **x86:**
	- **i In the GRUB menu, use the arrow keys to select the appropriate Oracle Solaris entry and type e to edit its commands.**

For more information about GRUB based booting, see ["Booting a System" in](http://www.oracle.com/pls/topic/lookup?ctx=E36784&id=SBOOTgktkr) ["Booting and Shutting Down Oracle Solaris 11.2 Systems "](http://www.oracle.com/pls/topic/lookup?ctx=E36784&id=SBOOTgktkr).

- **ii** In the boot parameters screen, use the arrow keys to select the **kernel entry and type e to edit the entry.**
- **iii Add -x to the multiboot command to specify that the system boot into noncluster mode.**
- **iv Press Enter to accept the change and return to the boot parameters screen.**

The screen displays the edited command.

**v Type b to boot the node into noncluster mode.**

**Note -** This change to the kernel boot parameter command does not persist over the system boot. The next time you reboot the node, it will boot into cluster mode. To boot into noncluster mode instead, perform these steps to again add the -x option to the kernel boot parameter command.

**d. Unconfigure the Oracle Solaris Cluster software from the potential node.**

phys-schost-new# **/usr/cluster/bin/clnode remove**

- <span id="page-130-0"></span>**2. If you are duplicating a node that runs the Oracle Solaris Cluster 4.2 software, create a cluster configuration XML file.**
	- **a. Assume the root role on the cluster node that you want to duplicate.**
	- **b. Export the existing node's configuration information to a file.**

phys-schost# **clnode export -o** *clconfigfile*

-o

Specifies the output destination.

#### *clconfigfile*

The name of the cluster configuration XML file. The specified file name can be an existing file or a new file that the command will create.

For more information, see the  $c$ lnode(1CL) man page.

- **c. Copy the cluster configuration XML file to the potential node that you will configure as a new cluster node.**
- **3. Assume the root role on the potential node.**
- **4. Ensure that TCP wrappers for RPC are disabled on all nodes of the cluster.**

The Oracle Solaris TCP wrappers for RPC feature prevents internode communication that is necessary for cluster configuration.

#### **a. On each node, display the status of TCP wrappers for RPC.**

TCP wrappers are enabled if config/enable\_tcpwrappers is set to true, as shown in the following example command output.

```
# svccfg -s rpc/bind listprop config/enable_tcpwrappers
config/enable_tcpwrappers boolean true
```
**b.** If TCP wrappers for RPC are enabled on a node, disable TCP wrappers and **refresh the RPC bind service.**

```
# svccfg -s rpc/bind setprop config/enable_tcpwrappers = false
# svcadm refresh rpc/bind
# svcadm restart rpc/bind
```
# **5. Modify or create the cluster configuration XML file as needed.**

- If you are duplicating an existing cluster node, open the file that you created with the clnode export command.
- If you are not duplicating an existing cluster node, create a new file.

Base the file on the element hierarchy that is shown in the [clconfiguration](http://www.oracle.com/pls/topic/lookup?ctx=E39579&id=CLCRMclconfiguration-5cl)(5CL) man page. You can store the file in any directory.

■ Modify the values of the XML elements to reflect the node configuration that you want to create.

See the [clconfiguration](http://www.oracle.com/pls/topic/lookup?ctx=E39579&id=CLCRMclconfiguration-5cl)(5CL) man page for details about the structure and content of the cluster configuration XML file.

#### **6. Validate the cluster configuration XML file.**

phys-schost-new# **xmllint --valid --noout** *clconfigfile*

#### **7. Configure the new cluster node.**

phys-schost-new# **clnode add -n** *sponsor-node* **-i** *clconfigfile*

-n *sponsor-node*

Specifies the name of an existing cluster member to act as the sponsor for the new node.

-i *clconfigfile*

Specifies the name of the cluster configuration XML file to use as the input source.

**8. If TCP wrappers are used in the cluster, ensure that the clprivnet0 IP addresses for all added nodes are added to the /etc/hosts.allow file on each cluster node.**

Without this addition to the /etc/hosts.allow file, TCP wrappers prevent internode communication over RPC for cluster administration utilities.

### **a. On each node, display the IP addresses for all clprivnet0 devices.**

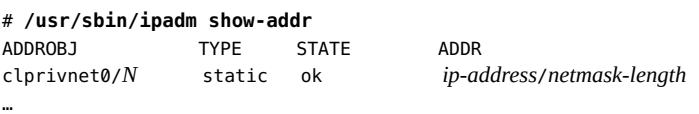

**b. On each node, edit the /etc/hosts.allow file with the IP addresses of all clprivnet0 devices in the cluster.**

# **9. (Optional) Enable automatic node reboot if all monitored shared-disk paths fail.**

**Note -** At initial configuration time, disk-path monitoring is enabled by default for all discovered devices.

### **a. Enable automatic reboot.**

phys-schost# **clnode set -p reboot\_on\_path\_failure=enabled**

-p

…

Specifies the property to set

reboot on path failure=enable

Enables automatic node reboot if failure of all monitored shared-disk paths occurs.

### **b. Verify that automatic reboot on disk-path failure is enabled.**

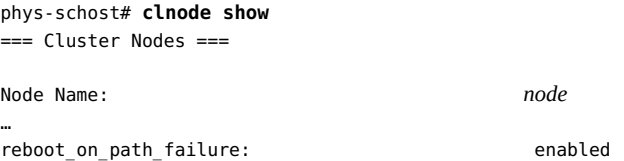

- **Troubleshooting Unsuccessful configuration** If one or more nodes cannot join the cluster, or if the wrong configuration information was specified, first attempt to perform this procedure again. If that does not correct the problem, perform the procedure ["How to Unconfigure Oracle Solaris](#page-226-0) [Cluster Software to Correct Installation Problems" on page 227](#page-226-0) on each misconfigured node to remove it from the cluster configuration. You do not need to uninstall the Oracle Solaris Cluster software packages. Then perform this procedure again.
	- **Next Steps** If you added a node to a cluster that uses a quorum device, go to ["How to Update Quorum](#page-133-0) [Devices After Adding a Node to a Global Cluster" on page 134](#page-133-0).

Otherwise, go to ["How to Verify the Quorum Configuration and Installation](#page-141-0) [Mode" on page 142](#page-141-0).

# <span id="page-133-0"></span>**How to Update Quorum Devices After Adding a Node to a Global Cluster**

If you added a node to a global cluster, you must update the configuration information of the quorum devices regardless of whether you use shared disks, NAS devices, a quorum server, or a combination. To do this, you remove all quorum devices and update the global-devices namespace. You can optionally reconfigure any quorum devices that you still want to use. This update registers the new node with each quorum device, which can then recalculate its vote count based on the new number of nodes in the cluster.

Any newly configured SCSI quorum devices will be set to SCSI-3 reservations.

**Before You Begin** Ensure that you have completed installation of the Oracle Solaris Cluster software on the added node.

- **1. On any node of the cluster, assume the root role.**
- **2. Ensure that all cluster nodes are online.**

phys-schost# **cluster status -t node**

#### **3. View the current quorum configuration.**

Command output lists each quorum device and each node. The following example output shows the current SCSI quorum device, d3.

```
phys-schost# clquorum list
d3
…
```
- **4. Note the name of each quorum device that is listed.**
- **5. Remove the original quorum device.**

Perform this step for each quorum device that is configured.

phys-schost# **clquorum remove** *device-name*

*device-name*

Specifies the name of the quorum device.

# **6. Verify that all original quorum devices are removed.**

If the removal of the quorum devices was successful, no quorum devices are listed.

phys-schost# **clquorum status**

### **7. Update the global-devices namespace.**

phys-schost# **cldevice populate**

**Note -** This step is necessary to prevent possible node panic.

# **8. On each node, verify that the cldevice populate command has completed processing before you attempt to add a quorum device.**

The cldevice populate command executes remotely on all nodes, even through the command is issued from just one node. To determine whether the cldevice populate command has completed processing, run the following command on each node of the cluster:

```
phys-schost# ps -ef | grep scgdevs
```
# **9. (Optional) Add a quorum device.**

You can configure the same device that was originally configured as the quorum device or choose a new shared device to configure.

**a. (Optional) If you want to choose a new shared device to configure as a quorum device, display all devices that the system checks and choose the shared device from the output.**

phys-schost# **cldevice list -v**

Output resembles the following:

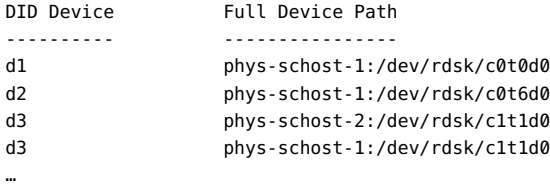

**b. Configure the shared device as a quorum device.**

phys-schost# **clquorum add -t** *type device-name*

-t *type*

Specifies the type of quorum device. If this option is not specified, the default type shared\_disk is used.

### **c. Repeat for each quorum device that you want to configure.**

## **d. Verify the new quorum configuration.**

phys-schost# **clquorum list**

Output should list each quorum device and each node.

**Example 3-4** Updating SCSI Quorum Devices After Adding a Node to a Two-Node Cluster

The following example identifies the original SCSI quorum device d2, removes that quorum device, lists the available shared devices, updates the global-device namespace, configures d3 as a new SCSI quorum device, and verifies the new device.

```
phys-schost# clquorum list
d2
phys-schost-1
phys-schost-2
phys-schost# clquorum remove d2
phys-schost# clquorum status
…
--- Quorum Votes by Device ---
Device Name Present Possible Status
----------- ------- -------- ------
phys-schost# cldevice list -v
DID Device Full Device Path
---------- ----------------
…
d3 phys-schost-2:/dev/rdsk/c1t1d0
d3 phys-schost-1:/dev/rdsk/c1t1d0
…
phys-schost# cldevice populate
phys-schost# ps -ef - grep scgdevs
phys-schost# clquorum add d3
phys-schost# clquorum list
d3
phys-schost-1
phys-schost-2
```
**Next Steps** Go to ["How to Verify the Quorum Configuration and Installation Mode" on page 142](#page-141-0).

# **How to Configure Quorum Devices**

**Note -** You do not need to configure quorum devices in the following circumstances:

- You chose automatic quorum configuration during Oracle Solaris Cluster software configuration.
- You installed a single-node global cluster.
- You added a node to an existing global cluster and already have sufficient quorum votes assigned.

If you chose automatic quorum configuration when you established the cluster, do not perform this procedure. Instead, proceed to ["How to Verify the Quorum Configuration and Installation](#page-141-0) [Mode" on page 142](#page-141-0).

Perform this procedure one time only, after the new cluster is fully formed. Use this procedure to assign quorum votes and then to remove the cluster from installation mode.

- **Before You Begin Quorum servers** To configure a quorum server as a quorum device, do the following:
	- Install the Oracle Solaris Cluster Quorum Server software on the quorum server host machine and start the quorum server. For information about installing and starting the quorum server, see ["How to Install and Configure Oracle Solaris Cluster Quorum Server](#page-54-0) [Software" on page 55.](#page-54-0)
	- Ensure that network switches that are directly connected to cluster nodes meet one of the following criteria:
		- The switch supports Rapid Spanning Tree Protocol (RSTP).
		- Fast port mode is enabled on the switch.

One of these features is required to ensure immediate communication between cluster nodes and the quorum server. If this communication is significantly delayed by the switch, the cluster interprets this prevention of communication as loss of the quorum device.

- Have available the following information:
	- A name to assign to the configured quorum device
	- The IP address of the quorum server host machine
	- The port number of the quorum server
- **NAS devices** To configure a network-attached storage (NAS) device as a quorum device, do the following:
	- Install the NAS device hardware and software. See ["Oracle Solaris Cluster With](http://www.oracle.com/pls/topic/lookup?ctx=E56676&id=CLNAS) [Network-Attached Storage Device Manual "](http://www.oracle.com/pls/topic/lookup?ctx=E56676&id=CLNAS) and your device documentation for requirements and installation procedures for NAS hardware and software.
- **1. If both of the following conditions apply, ensure that the correct prefix length is set for the public-network addresses.**
- You intend to use a quorum server.
- The public network uses variable-length subnet masking, also called classless inter domain routing (CIDR).

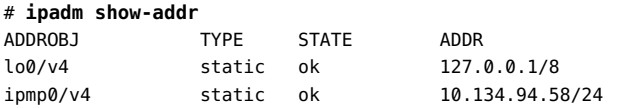

**Note -** If you use a quorum server but the public network uses classful subnets as defined in RFC 791, you do not need to perform this step.

# **2. On one node, assume the root role.**

Alternatively, if your user account is assigned the System Administrator profile, issue commands as non-root through a profile shell, or prefix the command with the pfexec command.

### **3. Ensure that all cluster nodes are online.**

phys-schost# **cluster status -t node**

- <span id="page-137-0"></span>**4. To use a shared disk as a quorum device, verify device connectivity to the cluster nodes and choose the device to configure.**
	- **a. From one node of the cluster, display a list of all the devices that the system checks.**

You do not need to be logged in as the root role to run this command.

phys-schost-1# **cldevice list -v**

Output resembles the following:

…

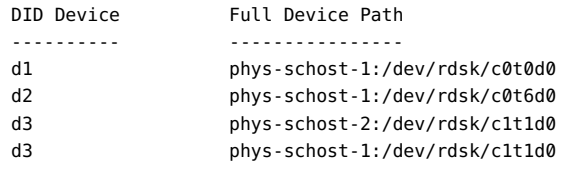

- **b.** Ensure that the output shows all connections between cluster nodes and **storage devices.**
- **c. Determine the global device ID of each shared disk that you are configuring as a quorum device.**

**Note -** Any shared disk that you choose must be qualified for use as a quorum device. See ["Quorum Devices" on page 29](#page-28-0) for further information about choosing quorum devices.

Use the cldevice output from [Step 4.a](#page-137-0) to identify the device ID of each shared disk that you are configuring as a quorum device. For example, the output in [Step 4.a](#page-137-0) shows that global device d3 is shared by phys-schost-1 and phys-schost-2.

## **5. To use a shared disk that does not support the SCSI protocol, ensure that fencing is disabled for that shared disk.**

**a. Display the fencing setting for the individual disk.**

phys-schost# **cldevice show** *device* === DID Device Instances === DID Device Name: /dev/did/rdsk/d*N* … default fencing: **nofencing** …

- **If fencing for the disk is set to nofencing or nofencing-noscrub, fencing is disabled for that disk. Go to [Step 6](#page-139-0).**
- **If fencing for the disk is set to pathcount or scsi, disable fencing for the disk. Skip to [Step 5.c](#page-139-1).**
- **If fencing for the disk is set to global, determine whether fencing is also disabled globally. Proceed to [Step 5.b](#page-138-0).**

Alternatively, you can simply disable fencing for the individual disk, which overrides for that disk whatever value the global fencing property is set to. Skip to [Step 5.c](#page-139-1) to disable fencing for the individual disk.

#### <span id="page-138-0"></span>**b. Determine whether fencing is disabled globally.**

phys-schost# **cluster show -t global** === Cluster === Cluster name: *cluster* … global\_fencing: **nofencing** …

■ **If global fencing is set to nofencing or nofencing-noscrub, fencing is disabled for the shared disk whose default\_fencing property is set to global. Go to [Step 6](#page-139-0).**

■ **If global fencing is set to pathcount or prefer3, disable fencing for the shared disk. Proceed to [Step 5.c](#page-139-1).**

Note - If an individual disk has its default fencing property set to global, the fencing for that individual disk is disabled only while the cluster-wide global\_fencing property is set to nofencing or nofencing-noscrub. If the global\_fencing property is changed to a value that enables fencing, then fencing becomes enabled for all disks whose default fencing property is set to global.

<span id="page-139-1"></span>**c. Disable fencing for the shared disk.**

```
phys-schost# cldevice set \
-p default_fencing=nofencing-noscrub device
```
**d. Verify that fencing for the shared disk is now disabled.**

phys-schost# **cldevice show** *device*

# <span id="page-139-0"></span>**6. Start the clsetup utility.**

phys-schost# **clsetup**

The Initial Cluster Setup screen is displayed.

**Note -** If the Main Menu is displayed instead, the initial cluster setup was already successfully performed. Skip to [Step 11](#page-140-0).

- **7. Indicate whether you want to add any quorum devices.**
	- **If your cluster is a two-node cluster, you must configure at least one shared quorum device. Type Yes to configure one or more quorum devices.**
	- If your cluster has three or more nodes, quorum device configuration is **optional.**
		- **Type No if you do not want to configure additional quorum devices. Then skip to [Step 10](#page-140-1).**
		- **Type Yes to configure additional quorum devices.**
- **8. Specify what type of device you want to configure as a quorum device.**

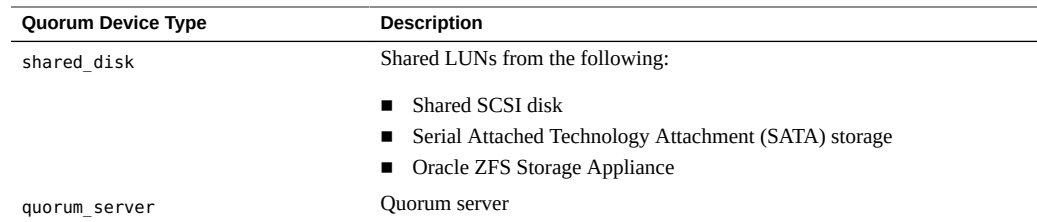

# **9. Specify the name of the device to configure as a quorum device and provide any required additional information.**

- For a quorum server, also specify the following information:
	- The IP address of the quorum server host
	- The port number that is used by the quorum server to communicate with the cluster nodes

# <span id="page-140-1"></span>**10. Type Yes to verify that it is okay to reset installmode.**

After the clsetup utility sets the quorum configurations and vote counts for the cluster, the message Cluster initialization is complete is displayed. The utility returns you to the Main Menu.

# **11. Quit the clsetup utility.**

- <span id="page-140-0"></span>**Next Steps** Verify the quorum configuration and that installation mode is disabled. Go to ["How to Verify](#page-141-0) [the Quorum Configuration and Installation Mode" on page 142.](#page-141-0)
- **Troubleshooting scinstall fails to perform an automatic configuration** If scinstall fails to automatically configure a shared disk as a quorum device, or If the cluster's installmode state is still enabled, you can configure a quorum device and reset installmode by using the clsetup utility after the scinstall processing is completed.

**Interrupted clsetup processing** – If the quorum setup process is interrupted or fails to be completed successfully, rerun clsetup.

**Changes to quorum vote count** – If you later increase or decrease the number of node attachments to a quorum device, the quorum vote count is not automatically recalculated. You can reestablish the correct quorum vote by removing each quorum device and then adding it back into the configuration, one quorum device at a time. For a two-node cluster, temporarily add a new quorum device before you remove and add back the original quorum device. Then remove the temporary quorum device. See the procedure "How to Modify a Quorum Device Node List" in [Chapter 6, "Administering Quorum," in "Oracle Solaris Cluster System](http://www.oracle.com/pls/topic/lookup?ctx=E39579&id=CLADMz4000073997776) [Administration Guide "](http://www.oracle.com/pls/topic/lookup?ctx=E39579&id=CLADMz4000073997776).

**Unreachable quorum device** – If you see messages on the cluster nodes that a quorum device is unreachable or if you see failures of cluster nodes with the message CMM: Unable to acquire the quorum device, there might be a problem with the quorum device or the path to it. Check that both the quorum device and the path to it are functional.

If the problem persists, use a different quorum device. Or, if you want to use the same quorum device, increase the quorum timeout to a high value, as follows:

**Note -** For Oracle RAC (Oracle RAC), do not change the default quorum timeout of 25 seconds. In certain split-brain scenarios, a longer timeout period might lead to the failure of Oracle RAC VIP failover, due to the VIP resource timing out. If the quorum device being used is not conforming with the default 25–second timeout, use a different quorum device.

1. **Assume the root role.**

2. **On each cluster node, edit the** /etc/system **file as the root role to set the timeout to a high value.**

The following example sets the timeout to 700 seconds.

phys-schost# **pfedit /etc/system** … set cl\_haci:qd\_acquisition\_timer=**700**

3. **From one node, shut down the cluster.**

phys-schost-1# **cluster shutdown -g0 -y**

4. **Boot each node back into the cluster.**

Changes to the /etc/system file are initialized after the reboot.

# <span id="page-141-0"></span>**How to Verify the Quorum Configuration and Installation Mode**

Perform this procedure to verify that the quorum configuration was completed successfully and that cluster installation mode is disabled.

You do not need to be the root role to run these commands.

# **1. From any global-cluster node, verify the device and node quorum configurations.**

phys-schost\$ **clquorum list**

Output lists each quorum device and each node.

#### **2. From any node, verify that cluster installation mode is disabled.**

phys-schost\$ **cluster show -t global | grep installmode** installmode: disabled

Cluster installation and creation is complete.

- **Next Steps** Determine from the following list the next task to perform that applies to your cluster configuration. If you need to perform more than one task from this list, go to the first of those tasks in this list.
	- If you want to change any private hostnames, go to ["How to Change Private](#page-142-0) [Hostnames" on page 143](#page-142-0).
	- If you want to install or modify the NTP configuration file, go to ["Configuring Network](#page-143-0) [Time Protocol \(NTP\)" on page 144.](#page-143-0)
	- If you want to install a volume manager, go to [Chapter 4, "Configuring Solaris Volume](#page-150-0) [Manager Software"](#page-150-0) .
	- If you want to create cluster file systems, go to ["How to Create Cluster File](#page-164-0) [Systems" on page 165](#page-164-0).
	- To find out how to install third-party applications, register resource types, set up resource groups, and configure data services, see the documentation that is supplied with the application software and the ["Oracle Solaris Cluster Data Services Planning and](http://www.oracle.com/pls/topic/lookup?ctx=E39579&id=CLDAG) [Administration Guide "](http://www.oracle.com/pls/topic/lookup?ctx=E39579&id=CLDAG).
	- When your cluster is fully configured, validate the configuration. Go to ["How to Validate](#page-147-0)" [the Cluster" on page 148](#page-147-0).
	- Before you put the cluster into production, make a baseline recording of the cluster configuration for future diagnostic purposes. Go to ["How to Record Diagnostic Data of the](#page-147-1) [Cluster Configuration" on page 148](#page-147-1).

**See Also** Make a backup of your cluster configuration.

An archived backup of your cluster configuration facilitates easier recovery of the your cluster configuration. For more information, see ["How to Back Up the Cluster Configuration" in](http://www.oracle.com/pls/topic/lookup?ctx=E39579&id=CLADMgdsgi) ["Oracle Solaris Cluster System Administration Guide "](http://www.oracle.com/pls/topic/lookup?ctx=E39579&id=CLADMgdsgi).

# <span id="page-142-0"></span>**How to Change Private Hostnames**

Perform this task if you do not want to use the default private hostnames, clusternode*nodeID*priv, that are assigned during Oracle Solaris Cluster software installation.

**Note -** Do *not* perform this procedure after applications and data services have been configured and have been started. Otherwise, an application or data service might continue to use the old private hostname after the hostname is renamed, which would cause hostname conflicts. If any applications or data services are running, stop them before you perform this procedure.

Perform this procedure on one active node of the cluster.

# **1. Assume the root role on a global-cluster node.**

# **2. Start the clsetup utility.**

phys-schost# **clsetup**

The clsetup Main Menu is displayed.

- **3. Type the option number for Private Hostnames and press the Return key.** The Private Hostname Menu is displayed.
- **4. Type the option number for Change a Node Private Hostname and press the Return key.**
- **5. Follow the prompts to change the private hostname.**

Repeat for each private hostname to change.

**6. Verify the new private hostnames.**

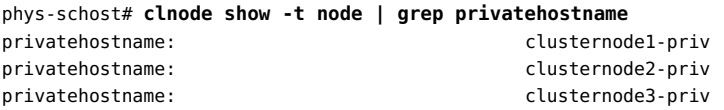

<span id="page-143-0"></span>**Next Steps** Update the NTP configuration with the changed private hostnames. Go to ["How to Update NTP](#page-146-0) [After Changing a Private Hostname" on page 147.](#page-146-0)

# **Configuring Network Time Protocol (NTP)**

This section contains the following procedures:

- ["How to Use Your Own](#page-144-0) / etc/inet/ntp.conf File" [on page 145](#page-144-0)
- ["How to Install NTP After Adding a Node to a Single-Node Cluster" on page 146](#page-145-0)
- ["How to Update NTP After Changing a Private Hostname" on page 147](#page-146-0)
# **How to Use Your Own /etc/inet/ntp.conf File**

**Note -** If you installed your own /etc/inet/ntp.conf file **before** you installed the Oracle Solaris Cluster software, you do not need to perform this procedure. Proceed to ["How to](#page-147-0) [Validate the Cluster" on page 148.](#page-147-0)

- **1. Assume the root role on a cluster node.**
- **2. Add your /etc/inet/ntp.conf file to each node of the cluster.**
- **3. On each node, determine the state of the NTP service.**

phys-schost# **svcs svc:/network/ntp:default**

- **4. Start the NTP daemon on each node.**
	- **If the NTP service is disabled, enable the service.**

phys-schost# **svcadm enable svc:/network/ntp:default**

If the NTP service is online, restart the service.

phys-schost# **svcadm restart svc:/network/ntp:default**

- **Next Steps** Determine from the following list the next task to perform that applies to your cluster configuration. If you need to perform more than one task from this list, go to the first of those tasks in this list.
	- If you want to install a volume manager, go to [Chapter 4, "Configuring Solaris Volume](#page-150-0) [Manager Software"](#page-150-0) .
	- If you want to create cluster file systems, go to ["How to Create Cluster File](#page-164-0) [Systems" on page 165](#page-164-0).
	- To find out how to install third-party applications, register resource types, set up resource groups, and configure data services, see the documentation that is supplied with the application software and the ["Oracle Solaris Cluster Data Services Planning and](http://www.oracle.com/pls/topic/lookup?ctx=E39579&id=CLDAG) [Administration Guide "](http://www.oracle.com/pls/topic/lookup?ctx=E39579&id=CLDAG).
	- When your cluster is fully configured, validate the configuration. Go to ["How to Validate](#page-147-0) [the Cluster" on page 148](#page-147-0).
	- Before you put the cluster into production, make a baseline recording of the cluster configuration for future diagnostic purposes. Go to ["How to Record Diagnostic Data of the](#page-147-1) [Cluster Configuration" on page 148](#page-147-1).

# **How to Install NTP After Adding a Node to a Single-Node Cluster**

When you add a node to a single-node cluster, you must ensure that the NTP configuration file that you use is copied to the original cluster node as well as to the new node.

- **1. Assume the root role on a cluster node.**
- **2. Copy the /etc/inet/ntp.conf and /etc/inet/ntp.conf.sc files from the added node to the original cluster node.**

These files were created on the added node when it was configured with the cluster.

**3. On the original cluster node, create a symbolic link named /etc/inet/ ntp.conf.include that points to the /etc/inet/ntp.conf.sc file.**

phys-schost# **ln -s /etc/inet/ntp.conf.sc /etc/inet/ntp.conf.include**

**4. On each node, determine the state of the NTP service.**

phys-schost# **svcs svc:/network/ntp:default**

- **5. Start the NTP daemon on each node.**
	- **If the NTP service is disabled, enable the service.**

phys-schost# **svcadm enable svc:/network/ntp:default**

■ **If the NTP service is online, restart the service.** 

phys-schost# **svcadm restart svc:/network/ntp:default**

- **Next Steps** Determine from the following list the next task to perform that applies to your cluster configuration. If you need to perform more than one task from this list, go to the first of those tasks in this list.
	- If you want to install a volume manager, go to [Chapter 4, "Configuring Solaris Volume](#page-150-0) [Manager Software"](#page-150-0) .
	- If you want to create cluster file systems, go to ["How to Create Cluster File](#page-164-0) [Systems" on page 165.](#page-164-0)
	- To find out how to install third-party applications, register resource types, set up resource groups, and configure data services, see the documentation that is supplied with the application software and the ["Oracle Solaris Cluster Data Services Planning and](http://www.oracle.com/pls/topic/lookup?ctx=E39579&id=CLDAG) [Administration Guide "](http://www.oracle.com/pls/topic/lookup?ctx=E39579&id=CLDAG).
	- When your cluster is fully configured, validate the configuration. Go to ["How to Validate](#page-147-0)" [the Cluster" on page 148](#page-147-0).

■ Before you put the cluster into production, make a baseline recording of the cluster configuration for future diagnostic purposes. Go to ["How to Record Diagnostic Data of the](#page-147-1) [Cluster Configuration" on page 148](#page-147-1).

# **How to Update NTP After Changing a Private Hostname**

- **1. Assume the root role on a cluster node.**
- **2. On each node of the cluster, update the /etc/inet/ntp.conf.sc file with the changed private hostname.**
- **3. On each node, determine the state of the NTP service.**

phys-schost# **svcs svc:/network/ntp:default**

- **4. Start the NTP daemon on each node.**
	- **If the NTP service is disabled, enable the service.**

phys-schost# **svcadm enable svc:/network/ntp:default**

**If the NTP service is online, restart the service.** 

phys-schost# **svcadm restart svc:/network/ntp:default**

- **Next Steps** Determine from the following list the next task to perform that applies to your cluster configuration. If you need to perform more than one task from this list, go to the first of those tasks in this list.
	- If you want to install a volume manager, go to [Chapter 4, "Configuring Solaris Volume](#page-150-0) [Manager Software"](#page-150-0) .
	- If you want to create cluster file systems, go to ["How to Create Cluster File](#page-164-0) [Systems" on page 165](#page-164-0).
	- To find out how to install third-party applications, register resource types, set up resource groups, and configure data services, see the documentation that is supplied with the application software and the ["Oracle Solaris Cluster Data Services Planning and](http://www.oracle.com/pls/topic/lookup?ctx=E39579&id=CLDAG) [Administration Guide "](http://www.oracle.com/pls/topic/lookup?ctx=E39579&id=CLDAG).
	- When your cluster is fully configured, validate the configuration. Go to ["How to Validate](#page-147-0) [the Cluster" on page 148](#page-147-0).
	- Before you put the cluster into production, make a baseline recording of the cluster configuration for future diagnostic purposes. Go to ["How to Record Diagnostic Data of the](#page-147-1) [Cluster Configuration" on page 148](#page-147-1).

# <span id="page-147-0"></span>**How to Validate the Cluster**

After you complete all configuration of the cluster, use the cluster check command to validate the [cluster](http://www.oracle.com/pls/topic/lookup?ctx=E39579&id=CLCRMcluster-1cl) configuration and functionality. For more information, see the **cluster**(1CL) man page.

**Before You Begin** Ensure that you have completed the installation and configuration of all hardware and software components in the cluster, including firmware and software updates.

**1. Assume the root role on a node of the cluster.**

### **2. Perform validation checks.**

Follow procedures in ["How to Validate a Basic Cluster Configuration" in "Oracle Solaris](http://www.oracle.com/pls/topic/lookup?ctx=E39579&id=CLADMchdddgja) [Cluster System Administration Guide "](http://www.oracle.com/pls/topic/lookup?ctx=E39579&id=CLADMchdddgja).

<span id="page-147-1"></span>**Next Steps** Before you put the cluster into production, make a baseline recording of the cluster configuration for future diagnostic purposes. Go to ["How to Record Diagnostic Data of the](#page-147-1) [Cluster Configuration" on page 148](#page-147-1).

# **How to Record Diagnostic Data of the Cluster Configuration**

After you finish configuring the global cluster but before you put it into production, use the Oracle Explorer utility to record baseline information about the cluster. This data can be used if you need to troubleshoot the cluster in the future.

### **1. Assume the root role.**

**2. Install the Oracle Explorer software if it is not already installed.**

The Services Tools Bundle contains the Oracle Explorer packages SUNWexplo and SUNWexplu. See [http://www.oracle.com/us/support/systems/premier/services-tools-bundle-sun](http://www.oracle.com/us/support/systems/premier/services-tools-bundle-sun-systems-163717.html)[systems-163717.html](http://www.oracle.com/us/support/systems/premier/services-tools-bundle-sun-systems-163717.html) for software download and installation information.

### **3. Run the explorer utility on each node in the cluster.**

Use the appropriate command for your platform. For example, to collect information on a Sun Fire T1000 server from Oracle, run the following command:

#### # **explorer -i -w default,Tx000**

For more information, see the explorer(1M) man page in the /opt/SUNWexplo/man/man1m/ directory and *Oracle Explorer Data Collector User Guide* which is available through Note 1153444.1 on [My Oracle Support \(https://support.oracle.com\)](https://support.oracle.com).

The explorer output file is saved in the /opt/SUNWexplo/output/ directory as explorer.*hostid*.*hostname*-*date*.tar.gz.

# **4. Save the files to a location that you can access if the entire cluster is down.**

# **5. Send all explorer files to the Oracle Explorer database for your geographic location.**

Follow the procedures in *Oracle Explorer Data Collector User's Guide* to use FTP or HTTPS to submit Oracle Explorer files.

The Oracle Explorer database makes your explorer output available to Oracle technical support if the data is needed to help diagnose a technical problem with your cluster.

150 Oracle Solaris Cluster Software Installation Guide · September 2014, E39580-02

# <span id="page-150-0"></span> **♦ ♦ ♦ C H A P T E R 4**  4

# Configuring Solaris Volume Manager Software

Configure your local and multihost disks for Solaris Volume Manager software by using the procedures in this chapter, along with the planning information in ["Planning Volume](#page-40-0) [Management" on page 41.](#page-40-0) See your Solaris Volume Manager documentation for additional details.

This chapter contains the following sections:

- ["Configuring Solaris Volume Manager Software" on page 151](#page-150-1)
- ["Creating Disk Sets in a Cluster" on page 153](#page-152-0)
- ["Configuring Dual-String Mediators" on page 161](#page-160-0)

# <span id="page-150-1"></span>**Configuring Solaris Volume Manager Software**

The following table lists the tasks that you perform to configure Solaris Volume Manager software for Oracle Solaris Cluster configurations. Complete the procedures in the order that is indicated.

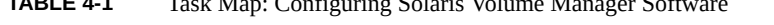

**TABLE 4-1** Task Map: Configuring Solaris Volume Manager Software

<span id="page-150-2"></span>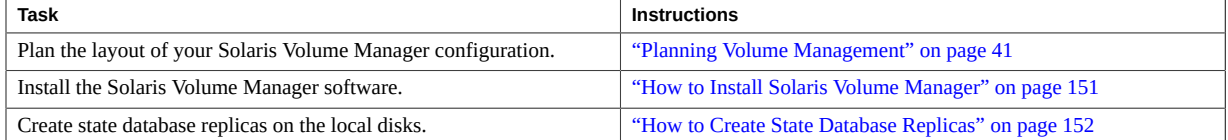

# **How to Install Solaris Volume Manager**

Perform this procedure on each node in the global cluster.

- **1. Assume the root role.**
- **2. Ensure that the solaris publisher is valid.**

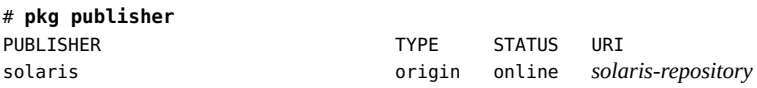

For information about setting the solaris publisher, see ["Copying and Creating Package](http://www.oracle.com/pls/topic/lookup?ctx=E36784&id=CCOSP) [Repositories in Oracle Solaris 11.2 ".](http://www.oracle.com/pls/topic/lookup?ctx=E36784&id=CCOSP)

### <span id="page-151-0"></span>**3. Install the Solaris Volume Manager package.**

```
# pkg install system/svm
```
# **How to Create State Database Replicas**

Perform this procedure on each node in the global cluster.

# **1. Assume the root role.**

**2. Create state database replicas on one or more local devices for each cluster node.**

Use the physical name (c*N*t*X*d*Y* s*Z*), not the device-ID name (d*N*), to specify the slices to use.

phys-schost# **metadb -af** *slice-1 slice-2 slice-3*

**Tip -** To provide protection of state data, which is necessary to run Solaris Volume Manager software, create at least three replicas for each node. Also, you can place replicas on more than one device to provide protection if one of the devices fails.

See the [metadb](http://www.oracle.com/pls/topic/lookup?ctx=E36784&id=REFMAN1Mmetadb-1m)(1M) man page and ["Creating State Database Replicas" in "Solaris Volume](http://www.oracle.com/pls/topic/lookup?ctx=E26505&id=LOGVOLMGRADMINtasks-state-db-replicas-9) [Manager Administration Guide "](http://www.oracle.com/pls/topic/lookup?ctx=E26505&id=LOGVOLMGRADMINtasks-state-db-replicas-9) for details.

### **3. Verify the replicas.**

phys-schost# **metadb**

The metadb command displays the list of replicas.

### **Example 4-1** Creating State Database Replicas

The following example shows three state database replicas. Each replica is created on a different device.

phys-schost# **metadb -af c0t0d0s7 c0t1d0s7 c1t0d0s7** phys-schost# **metadb** flags first blk block count<br>a u 16 8192 a u 16 8192 /dev/dsk/c0t0d0s7

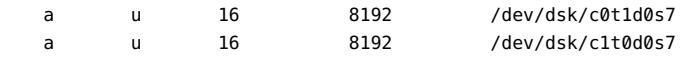

**Next Steps** Go to ["Creating Disk Sets in a Cluster" on page 153](#page-152-0) to create Solaris Volume Manager disk sets.

# <span id="page-152-0"></span>**Creating Disk Sets in a Cluster**

This section describes how to create disk sets for a cluster configuration. When you create a Solaris Volume Manager disk set in an Oracle Solaris Cluster environment, the disk set is automatically registered with the Oracle Solaris Cluster software as a device group of type svm. To create or delete an svm device group, you must use Solaris Volume Manager commands and utilities to create or delete the underlying disk set of the device group.

The following table lists the tasks that you perform to create disk sets. Complete the procedures in the order that is indicated.

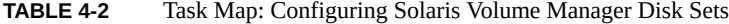

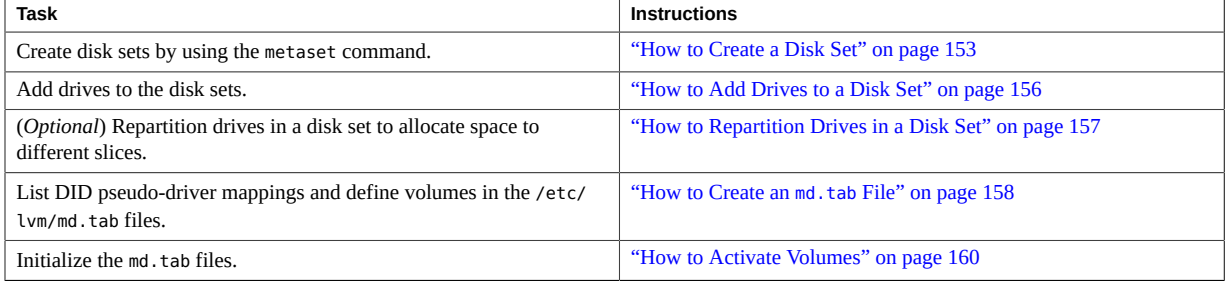

# <span id="page-152-1"></span>**How to Create a Disk Set**

**Before You Begin** The disk set that you intend to create must meet one of the following requirements:

- If the disk set is configured with exactly two disk strings, the disk set must connect to exactly two nodes and use two or three mediator hosts. These mediator hosts must include the two hosts attached to the enclosures containing the disk set. See ["Configuring Dual-](#page-160-0)[String Mediators" on page 161](#page-160-0) for details on how to configure dual-string mediators.
- If the disk set is configured with more than two disk strings, ensure that for any two disk strings S1 and S2, the sum of the number of drives on those strings exceeds the number of drives on the third string S3. Stated as a formula, the requirement is that count(S1) +  $count(S2)$  >  $count(S3)$ .
- **1. On each node in the cluster, run the devfsadm command.**

You can run this command on all nodes in the cluster at the same time.

### **2. From one node of the cluster, update the global-devices namespace.**

phys-schost# **cldevice populate**

See the [cldevice](http://www.oracle.com/pls/topic/lookup?ctx=E39579&id=CLCRMcldevice-1cl)(1CL) man page for more information.

# **3. On each node, verify that the command has completed processing before you attempt to create any disk sets.**

The command executes remotely on all nodes, even though the command is run from just one node. To determine whether the command has completed processing, run the following command on each node of the cluster:

phys-schost# **ps -ef | grep scgdevs**

#### **4. Ensure that the local state database replicas exist.**

For instructions, see ["How to Create State Database Replicas" on page 152.](#page-151-0)

**5. Assume the root role on the cluster node that will master the disk set.**

# **6. Create the disk set.**

The following command creates the disk set and registers the disk set as an Oracle Solaris Cluster device group.

phys-schost# **metaset -s** *setname* **-a -h** *node1 node2*

-s *setname*

Specifies the disk set name.

-a

Adds (creates) the disk set.

-h *node1*

Specifies the name of the primary node to master the disk set.

### *node2*

Specifies the name of the secondary node to master the disk set

**Note -** When you run the metaset command to configure a Solaris Volume Manager device group on a cluster, the command designates one secondary node by default. You can change the desired number of secondary nodes in the device group by using the clsetup utility after the device group is created. Refer to ["Administering Device Groups" in "Oracle Solaris Cluster](http://www.oracle.com/pls/topic/lookup?ctx=E39579&id=CLADMx-4n6a7) [System Administration Guide "](http://www.oracle.com/pls/topic/lookup?ctx=E39579&id=CLADMx-4n6a7) for more information about how to change the numsecondaries property.

# **7. If you are configuring a replicated Solaris Volume Manager device group, set the replication property for the device group.**

phys-schost# **cldevicegroup sync** *device-group-name*

For more information about data replication, see [Chapter 4, "Data Replication Approaches," in](http://www.oracle.com/pls/topic/lookup?ctx=E39579&id=CLADMdatarep) ["Oracle Solaris Cluster System Administration Guide "](http://www.oracle.com/pls/topic/lookup?ctx=E39579&id=CLADMdatarep).

### **8. Verify the status of the new disk set.**

phys-schost# **metaset -s** *setname*

# **9. As needed, set device group properties.**

phys-schost# **cldevicegroup set -p** *name***=***value device-group*

-p

Specifies a device-group property.

*name*

Specifies the name of a property.

*value*

Specifies the value or setting of the property.

*device-group*

Specifies the name of the device group. The device-group name is the same as the disk-set name.

See the *[cldevicegroup](http://www.oracle.com/pls/topic/lookup?ctx=E39579&id=CLCRMcldevicegroup-1cl)*(1CL) for information about device-group properties.

#### **Example 4-2** Creating a Disk Set

The following command creates two disk sets, dg-schost-1 and dg-schost-2, with the nodes phys-schost-1 and phys-schost-2 specified as the potential primaries.

phys-schost# **metaset -s dg-schost-1 -a -h phys-schost-1 phys-schost-2** phys-schost# **metaset -s dg-schost-2 -a -h phys-schost-1 phys-schost-2**

<span id="page-154-0"></span>**Next Steps** Add drives to the disk set. Go to ["Adding Drives to a Disk Set" on page 155](#page-154-0).

# **Adding Drives to a Disk Set**

When you add a drive to a disk set, the volume management software repartitions the drive so that the state database for the disk set can be placed on the drive.

- A small portion of each drive is reserved for use by Solaris Volume Manager software. In Extensible Firmware Interface (EFI) labeled devices, slice 6 is used. The remainder of the space on each drive is placed into slice 0.
- Drives are repartitioned when they are added to the disk set only if the target slice is not configured correctly.
- Any existing data on the drives is lost by the repartitioning.
- If the target slice starts at cylinder 0, and the drive partition is large enough to contain a state database replica, the drive is not repartitioned.

# **How to Add Drives to a Disk Set**

<span id="page-155-0"></span>**Before You Begin** Ensure that the disk set has been created. For instructions, see ["How to Create a Disk](#page-152-1) [Set" on page 153](#page-152-1).

# **1. Assume the root role.**

# **2. List the DID mappings.**

phys-schost# **cldevice show | grep Device**

- Choose drives that are shared by the cluster nodes that will master or potentially master the disk set.
- Use the full DID device name, which has the form /dev/did/rdsk/d*N*, when you add a drive to a disk set.

In the following example, the entries for DID device /dev/did/rdsk/d3 indicate that the drive is shared by phys-schost-1 and phys-schost-2.

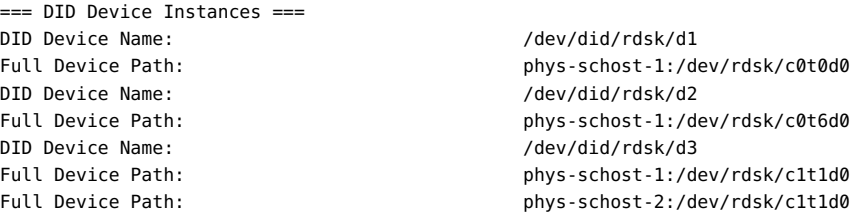

### **3. Become owner of the disk set.**

phys-schost# **cldevicegroup switch -n** *node devicegroup*

-n *node*

…

Specifies the node to take ownership of the device group.

### *devicegroup*

Specifies the device group name, which is the same as the disk set name.

# **4. Add the drives to the disk set.**

Use the full DID path name.

phys-schost# **metaset -s** *setname* **-a /dev/did/rdsk/d***N*

-s *setname*

Specifies the disk set name, which is the same as the device group name.

-a

Adds the drive to the disk set.

**Note -** Do *not* use the lower-level device name (c*N*t*X*d*Y*) when you add a drive to a disk set. Because the lower-level device name is a local name and not unique throughout the cluster, using this name might prevent the metaset from being able to switch over.

# **5. Verify the status of the disk set and drives.**

phys-schost# **metaset -s** *setname*

### **Example 4-3** Adding Drives to a Disk Set

The metaset command adds the drives /dev/did/rdsk/d1 and /dev/did/rdsk/d2 to the disk set dg-schost-1.

phys-schost# **metaset -s dg-schost-1 -a /dev/did/rdsk/d1 /dev/did/rdsk/d2**

**Next Steps** If you want to repartition drives for use in volumes, go to ["How to Repartition Drives in a Disk](#page-156-0) [Set" on page 157.](#page-156-0)

> Otherwise, go to ["How to Create an](#page-157-0) md.tab File[" on page 158](#page-157-0) to find out how to define metadevices or volumes by using an md.tab file.

# <span id="page-156-0"></span>**How to Repartition Drives in a Disk Set**

The  $metaset(1M)$  $metaset(1M)$  command repartitions drives in a disk set so that a small portion of each drive is reserved for use by Solaris Volume Manager software. In Extensible Firmware Interface (EFI) labeled devices, slice 6 is used. The remainder of the space on each drive is placed into slice 0. To make more effective use of the drive, use this procedure to modify the disk layout. If you allocate space to EFI slices 1 through 5, you can use these slices when you set up Solaris Volume Manager volumes.

**1. Assume the root role.**

**2. Use the format command to change the disk partitioning for each drive in the disk set.**

When you repartition a drive, take steps to prevent the metaset command from repartitioning the drive.

**a. Create slice 6 for EFI starting at cylinder 0, large enough to hold a state database replica.**

Do not allow the target slice to overlap any other slice on the drive.

See your Solaris Volume Manager administration guide to determine the size of a state database replica for your version of the volume-manager software.

**b. Set the Flag field in the target slice to wu (read-write, unmountable).**

Do not set this field to read-only.

See the  $format(1M)$  $format(1M)$  man page for details.

<span id="page-157-0"></span>Next Steps Define volumes by using an md.tab file. Go to ["How to Create an](#page-157-0) md.tab File" [on page 158.](#page-157-0)

# **How to Create an md.tab File**

Create an /etc/lvm/md.tab file on each node in the cluster. Use the md.tab file to define Solaris Volume Manager volumes for the disk sets that you created.

**Note -** If you are using local volumes, ensure that local volume names are distinct from the device IDs that are used to form disk sets. For example, if the device ID /dev/did/dsk/d3 is used in a disk set, do not use the name /dev/md/dsk/d3 for a local volume. This requirement does not apply to shared volumes, which use the naming convention /dev/md/*setname*/{r}dsk/ d*#*.

### **1. Assume the root role.**

# **2. List the DID mappings for reference when you create your md.tab file.**

Use the full DID device names in the md.tab file in place of the lower-level device names (c*N* t*X*d*Y*). The DID device name takes the form /dev/did/rdsk/d*N*.

phys-schost# **cldevice show | grep Device**

=== DID Device Instances === DID Device Name: /dev/did/rdsk/d1

Full Device Path: phys-schost-1:/dev/rdsk/c0t0d0

```
DID Device Name: /dev/did/rdsk/d2
DID Device Name: /dev/did/rdsk/d3
…
```

```
Full Device Path: phys\cdot\text{schost-1:}/dev/rdsk/c0t6d0Full Device Path: phys-schost-1:/dev/rdsk/c1t1d0
Full Device Path: phys-schost-2:/dev/rdsk/c1t1d0
```
# **3. Create an /etc/lvm/md.tab file that contains the volume definitions for the disk sets you created.**

See [Example 4-4](#page-158-0) for a sample md.tab file.

**Note -** If you have existing data on the drives that will be used for the submirrors, you must back up the data before volume setup. Then restore the data onto the mirror.

To avoid possible confusion between local volumes on different nodes in a cluster environment, use a naming scheme that makes each local volume name unique throughout the cluster. For example, for node 1 choose names from d100 to d199. For node 2 use d200 to d299.

See your Solaris Volume Manager documentation and the md.tab(4) man page for details about how to create an md.tab file.

### <span id="page-158-0"></span>**Example 4-4** Sample md.tab File

The following sample md.tab file defines the disk set that is named dg-schost-1. The ordering of lines in the md.tab file is not important.

```
dg-schost-1/d0 -m dg-schost-1/d10 dg-schost-1/d20
dg-schost-1/d10 1 1 /dev/did/rdsk/d1s0
dg-schost-1/d20 1 1 /dev/did/rdsk/d2s0
```
The sample md.tab file is constructed as follows.

1. The first line defines the device  $d\theta$  as a mirror of volumes  $d1\theta$  and  $d2\theta$ . The -m signifies that this device is a mirror device.

dg-schost-1/d0 -m dg-schost-1/d0 dg-schost-1/d20

2. The second line defines volume d10, the first submirror of d0, as a one-way stripe.

dg-schost-1/d10 1 1 /dev/did/rdsk/d1s0

3. The third line defines volume  $d20$ , the second submirror of  $d0$ , as a one-way stripe.

dg-schost-1/d20 1 1 /dev/did/rdsk/d2s0

**Next Steps** Activate the volumes that are defined in the md.tab files. Go to ["How to Activate](#page-159-0) [Volumes" on page 160.](#page-159-0)

# <span id="page-159-0"></span>**How to Activate Volumes**

Perform this procedure to activate Solaris Volume Manager volumes that are defined in md.tab files.

- **1. Assume the root role.**
- **2. Ensure that md.tab files are located in the /etc/lvm directory.**
- <span id="page-159-1"></span>**3. Ensure that you have ownership of the disk set on the node where the command will be executed.**
- **4. Take ownership of the disk set.**

phys-schost# **cldevicegroup switch -n** *node device-group*

-n *node*

Specifies the node that takes ownership.

```
device-group
```
Specifies the disk set name.

<span id="page-159-2"></span>**5. Activate the disk set's volumes, which are defined in the md.tab file.**

```
phys-schost# metainit -s setname -a
```
-s *setname*

Specifies the disk set name.

-a

Activates all volumes in the md.tab file.

# **6. Repeat [Step 3](#page-159-1) through [Step 5](#page-159-2) for each disk set in the cluster.**

If necessary, run the  $\mathsf{metaint}(1M)$  command from another node that has connectivity to the drives. This step is required for cluster-pair topologies where the drives are not accessible by all nodes.

# **7. Check the status of the volumes.**

phys-schost# **metastat -s** *setname*

See the  $metastat(1M)$  $metastat(1M)$  man page for more information.

# **8. (Optional) Make a backup of your cluster configuration.**

An archived backup of your cluster configuration facilitates easier recovery of the your cluster configuration. For more information, see ["How to Back Up the Cluster Configuration" in](http://www.oracle.com/pls/topic/lookup?ctx=E39579&id=CLADMgdsgi) ["Oracle Solaris Cluster System Administration Guide "](http://www.oracle.com/pls/topic/lookup?ctx=E39579&id=CLADMgdsgi).

**Example 4-5** Activating Volumes in the md.tab File

In the following example, all volumes that are defined in the md.tab file for disk set dgschost-1 are activated.

phys-schost# **metainit -s dg-schost-1 -a**

**Next Steps** If your cluster contains disk sets that are configured with exactly two disk enclosures and two nodes, add dual-string mediators. Go to ["Configuring Dual-String Mediators" on page 161](#page-160-0).

> Otherwise, go to ["How to Create Cluster File Systems" on page 165](#page-164-0) to find out how to create a cluster file system.

# <span id="page-160-0"></span>**Configuring Dual-String Mediators**

This section provides information and procedures to configure dual-string mediator hosts.

A single *disk string* consists of a disk enclosure, its physical drives, cables from the enclosure to the node or nodes, and the interface adapter cards. A dual-string disk set includes disks in two disk strings, and is attached to exactly two nodes. If a single disk string in a dual-string disk set fails such that exactly half the Solaris Volume Manager replicas remain available, the disk set will stop functioning. Dual-string mediators are therefore required for all Solaris Volume Manager dual-string disk sets. The use of mediators enables the Oracle Solaris Cluster software to ensure that the most current data is presented in the instance of a single-string failure in a dual-string configuration.

A *dual-string mediator*, or mediator host, is a cluster node that stores mediator data. Mediator data provides information about the location of other mediators and contains a commit count that is identical to the commit count that is stored in the database replicas. This commit count is used to confirm that the mediator data is in sync with the data in the database replicas.

The following table lists the tasks that you perform to configure dual-string mediator hosts. Complete the procedures in the order that is indicated.

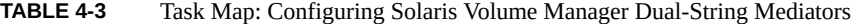

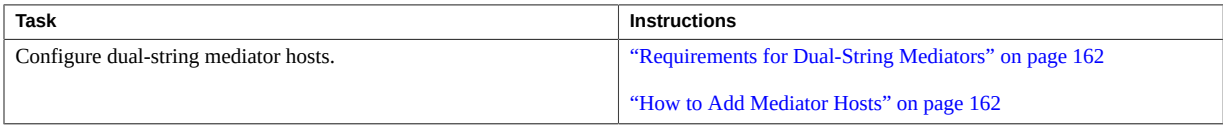

<span id="page-161-0"></span>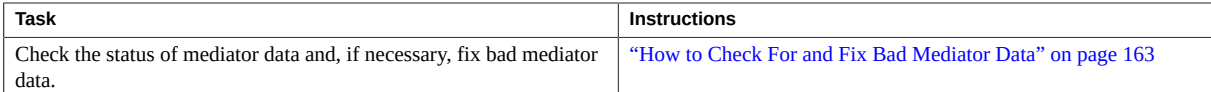

# **Requirements for Dual-String Mediators**

The following rules apply to dual-string configurations that use mediators.

- Disk sets must be configured with either two or three mediator hosts. Two of these mediator hosts must be the same two cluster nodes that are used for the disk set. The third can be another node in the cluster or a non-clustered host on the cluster's public network, such as a quorum server.
- Mediators cannot be configured for disk sets that do not meet the two-string and two-host criteria.

These rules do not require that the entire cluster consist of only two nodes. An N+1 cluster and many other topologies are permitted under these rules.

# <span id="page-161-1"></span>**How to Add Mediator Hosts**

Perform this procedure if your configuration requires dual-string mediators.

- **1. If you will use a third mediator host for a dual-string disk set and that host does not already have disk sets configured, modify the /etc/group file and create a dummy disk set.**
	- **a. Add the entry root to the sysadmingroup in the /etc/group file.**
	- **b.** Create a dummy disk set by using the metaset command.

phys-schost-3# **metaset -s** *dummy-diskset-name* **-a -h** *hostname*

#### -s *dummy-diskset-net*

Specifies the dummy disk set name.

-a

Adds to the disk set.

-h *hostname*

Specifies the name of the node.

- **2. Assume the root role on the node that currently masters the disk set to which you intend to add mediator hosts.**
- **3. Add each node with connectivity to the disk set as a mediator host for that disk set.**

phys-schost# **metaset -s** *setname* **-a -m** *mediator-host-list*

-s *setname*

Specifies the disk set name.

-m *mediator-host-list*

Specifies the name of the node to add as a mediator host for the disk set.

See the [mediator](http://www.oracle.com/pls/topic/lookup?ctx=E36784&id=REFMAN7mediator-7d)(7D) man page for details about mediator-specific options to the metaset command.

### **Example 4-6** Adding Mediator Hosts

The following example adds the nodes phys-schost-1 and phys-schost-2 as mediator hosts for the disk set dg-schost-1. If needed, repeat the command a third time for a third mediator host. All commands are run from the node that masters the disk set for which you are adding mediator hosts, in this case phys-schost-1.

phys-schost# **metaset -s dg-schost-1 -a -m phys-schost-1** phys-schost# **metaset -s dg-schost-1 -a -m phys-schost-2** phys-schost# **metaset -s dg-schost-1 -a -m phys-schost-3**

<span id="page-162-0"></span>**Next Steps** Check the status of mediator data. Go to ["How to Check For and Fix Bad Mediator](#page-162-0) [Data" on page 163.](#page-162-0)

# **How to Check For and Fix Bad Mediator Data**

Perform this procedure to repair bad mediator data.

**Before You Begin** Ensure that you have added mediator hosts as described in ["How to Add Mediator](#page-161-1) [Hosts" on page 162.](#page-161-1)

# **1. Display the status of the mediator data.**

phys-schost# **medstat -s** *setname*

-s *setname*

Specifies the disk set name.

See the [medstat](http://www.oracle.com/pls/topic/lookup?ctx=E36784&id=REFMAN1Mmedstat-1m) $(1M)$  man page for more information.

- **2. Check the Status field of the medstat output for each mediator host.**
	- **If the status is Ok, no error condition exists.**
	- **If the status is Bad, repair the affected mediator host.**
- **3. Assume the root role on the node that owns the affected disk set.**
- <span id="page-163-0"></span>**4. Remove all mediator hosts with bad mediator data from all affected disk sets.**

phys-schost# **metaset -s** *setname* **-d -m** *mediator-host-list*

-s *setname*

Specifies the disk set name.

-d

Deletes from the disk set.

```
-m mediator-host-list
```
Specifies the name of the node to remove as a mediator host for the disk set.

### **5. Restore each mediator host that you removed in [Step 4](#page-163-0).**

phys-schost# **metaset -s** *setname* **-a -m** *mediator-host-list*

-a

Adds to the disk set.

-m *mediator-host-list*

Specifies the name of the node to add as a mediator host for the disk set.

See the [mediator](http://www.oracle.com/pls/topic/lookup?ctx=E36784&id=REFMAN7mediator-7d)(7D) man page for details about mediator-specific options to the metaset command.

- **Next Steps** Determine from the following list the next task to perform that applies to your cluster configuration.
	- If you want to create cluster file systems, go to ["How to Create Cluster File](#page-164-0) [Systems" on page 165.](#page-164-0)
	- To find out how to install third-party applications, register resource types, set up resource groups, and configure data services, see the documentation that is supplied with the application software and the ["Oracle Solaris Cluster Data Services Planning and](http://www.oracle.com/pls/topic/lookup?ctx=E39579&id=CLDAG) [Administration Guide "](http://www.oracle.com/pls/topic/lookup?ctx=E39579&id=CLDAG).

$$
\begin{array}{cc}\n\bullet & \bullet & \bullet \\
\bullet & \bullet & \bullet \\
\hline\n\end{array}
$$

# Creating a Cluster File System

This chapter describes how to create a cluster file system to support data services.

Alternatively, you can use a highly available local file system to support a data service. For information about choosing between creating a cluster file system or a highly available local file system to support a particular data service, see the manual for that data service. For general information about creating a highly available local file system, see ["Enabling Highly Available](http://www.oracle.com/pls/topic/lookup?ctx=E39579&id=CLDAGcdcegbeg) [Local File Systems" in "Oracle Solaris Cluster Data Services Planning and Administration](http://www.oracle.com/pls/topic/lookup?ctx=E39579&id=CLDAGcdcegbeg) [Guide "](http://www.oracle.com/pls/topic/lookup?ctx=E39579&id=CLDAGcdcegbeg).

The following sections are in this chapter:

- ["Creating Cluster File Systems" on page 165](#page-164-1)
- ["Creating Oracle ACFS File Systems" on page 168](#page-167-0)

# <span id="page-164-1"></span><span id="page-164-0"></span>**Creating Cluster File Systems**

This section provides procedures to create cluster file systems to support data services.

# **How to Create Cluster File Systems**

Perform this procedure for each cluster file system that you want to create. Unlike a local file system, a cluster file system is accessible from any node in the global cluster.

**Before You Begin** Perform the following tasks:

- Ensure that you installed software packages for the Oracle Solaris OS, Oracle Solaris Cluster framework, and other products as described in ["Installing the Software" on page 46](#page-45-0).
- Ensure that you established the new cluster or cluster node as described in ["Establishing a](#page-70-0) [New Global Cluster or New Global-Cluster Node" on page 71.](#page-70-0)
- If you are using a volume manager, ensure that volume management software is installed and configured.

Determine the mount options to use for each cluster file system that you want to create. See ["Choosing Mount Options for](#page-37-0) *UFS* Cluster File Systems[" on page 38.](#page-37-0)

### **1. Assume the root role on any node in the cluster.**

**Tip -** For faster file system creation, become the root role on the current primary of the global device for which you create a file system.

# **2. Create a UFS file system by using the newfs command.**

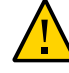

**Caution -** Any data on the disks is destroyed when you create a file system. Be sure that you specify the correct disk device name. If you specify the wrong device name, you might erase data that you did not intend to delete.

#### phys-schost# **newfs** *raw-disk-device*

The following table shows examples of names for the *raw-disk-device* argument. Note that naming conventions differ for each volume manager.

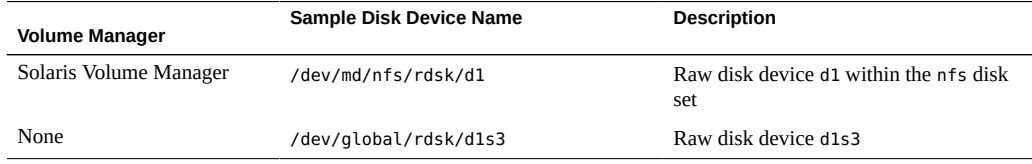

# **3. On each node in the cluster, create a mount-point directory for the cluster file system.**

A mount point is required *on each node*, even if the cluster file system is not accessed on that node.

**Tip -** For ease of administration, create the mount point in the /global/*device-group*/ directory. This location enables you to easily distinguish cluster file systems, which are globally available, from local file systems.

phys-schost# **mkdir -p /global/***device-group***/***mount-point***/**

# *device-group*

Name of the directory that corresponds to the name of the device group that contains the device.

#### *mount-point*

Name of the directory on which to mount the cluster file system.

**4. On each node in the cluster, add an entry to the /etc/vfstab file for the mount point.**

See the vfstab(4) man page for details.

- **a. In each entry, specify the required mount options for the type of file system that you use.**
- **b. To automatically mount the cluster file system, set the mount at boot field to yes.**
- **c. For each cluster file system, ensure that the information in its /etc/vfstab entry is identical on each node.**
- **d. Ensure that the entries in each node's /etc/vfstab file list devices in the same order.**
- **e. Check the boot order dependencies of the file systems.**

For example, consider the scenario where phys-schost-1 mounts disk device d0 on / global/oracle/ and phys-schost-2 mounts disk device d1 on /global/oracle/logs/. With this configuration, phys-schost-2 can boot and mount /qlobal/oracle/logs/ only after phys-schost-1 boots and mounts /global/oracle/.

**5. On any node in the cluster, run the configuration check utility.**

phys-schost# **cluster check -k vfstab**

The configuration check utility verifies that the mount points exist. The utility also verifies that /etc/vfstab file entries are correct on all nodes of the cluster. If no errors occur, no output is returned.

For more information, see the [cluster](http://www.oracle.com/pls/topic/lookup?ctx=E39579&id=CLCRMcluster-1cl)(1CL) man page.

# **6. Mount the cluster file system from any node in the cluster.**

phys-schost# **mount /global/***device-group***/***mountpoint***/**

**7. On each node of the cluster, verify that the cluster file system is mounted.**

You can use either the df command or mount command to list mounted file systems. For more information, see the  $df(1M)$  $df(1M)$  man page or [mount](http://www.oracle.com/pls/topic/lookup?ctx=E36784&id=REFMAN1Mmount-1m)(1M) man page.

### **Example 5-1** Creating a UFS Cluster File System

The following example creates a UFS cluster file system on the Solaris Volume Manager volume /dev/md/oracle/rdsk/d1. An entry for the cluster file system is added to the vfstab file on each node. Then from one node the cluster check command is run. After configuration check processing is completed successfully, the cluster file system is mounted from one node and verified on all nodes.

phys-schost# **newfs /dev/md/oracle/rdsk/d1** … phys-schost# **mkdir -p /global/oracle/d1** phys-schost# **vi /etc/vfstab** #device device mount FS fsck mount mount #to mount to fsck point type pass at boot options # **/dev/md/oracle/dsk/d1 /dev/md/oracle/rdsk/d1 /global/oracle/d1 ufs 2 yes global,logging** … phys-schost# **cluster check -k vfstab** phys-schost# **mount /global/oracle/d1** phys-schost# **mount** … /global/oracle/d1 on /dev/md/oracle/dsk/d1 read/write/setuid/global/logging/largefiles on Sun Oct 3 08:56:16 2005

**Next Steps** To find out how to install third-party applications, register resource types, set up resource groups, and configure data services, see the documentation that is supplied with the application software and the ["Oracle Solaris Cluster Data Services Planning and Administration Guide "](http://www.oracle.com/pls/topic/lookup?ctx=E39579&id=CLDAG).

# <span id="page-167-0"></span>**Creating Oracle ACFS File Systems**

This section provides procedures to create an Oracle Automatic Storage Management Cluster File System (Oracle ACFS) file system to support data services. This file system can be used as a general-purpose file system or as the database home for an Oracle database. An Oracle ACFS file system is supported for use in the global cluster and in zone clusters.

**Note -** A minimum of Oracle ASM version 11*g* release 2 is required.

The following table lists the tasks to perform to create an Oracle ACFS file system. Complete the procedures in the order that is indicated.

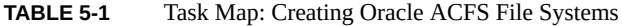

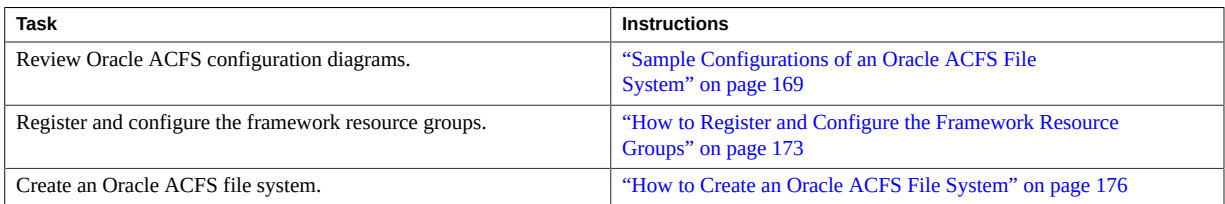

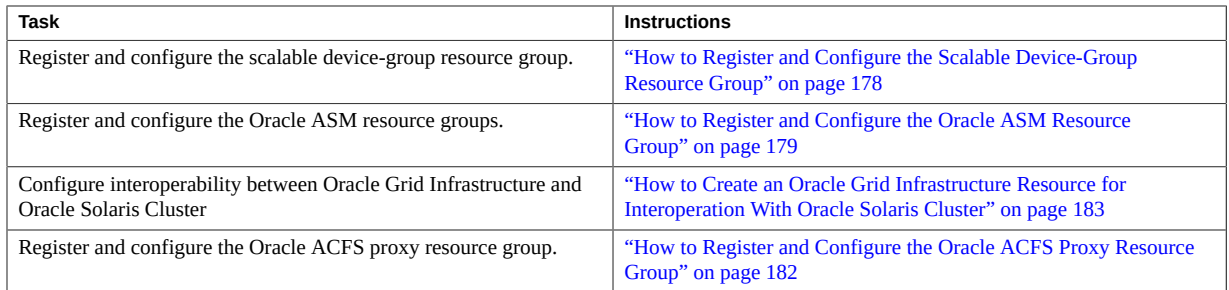

# <span id="page-168-0"></span>**Sample Configurations of an Oracle ACFS File System**

The following diagrams illustrate the configuration of an Oracle ACFS file system in the global zone and in a zone cluster, using Solaris Volume Manager or hardware RAID.

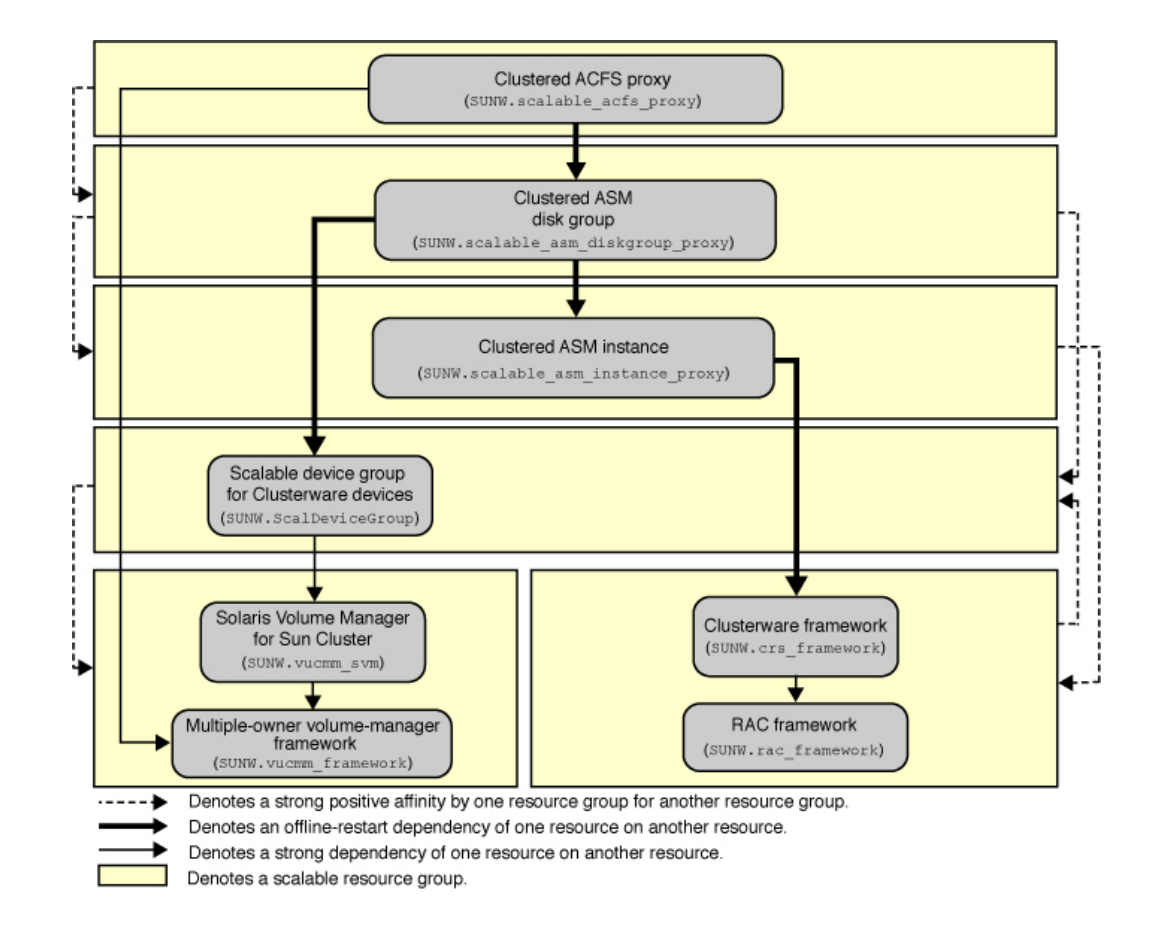

### **FIGURE 5-1** Configuration of Oracle ACFS in the Global Zone With Solaris Volume Manager

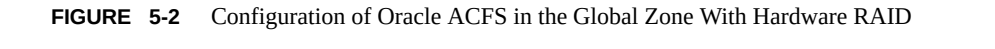

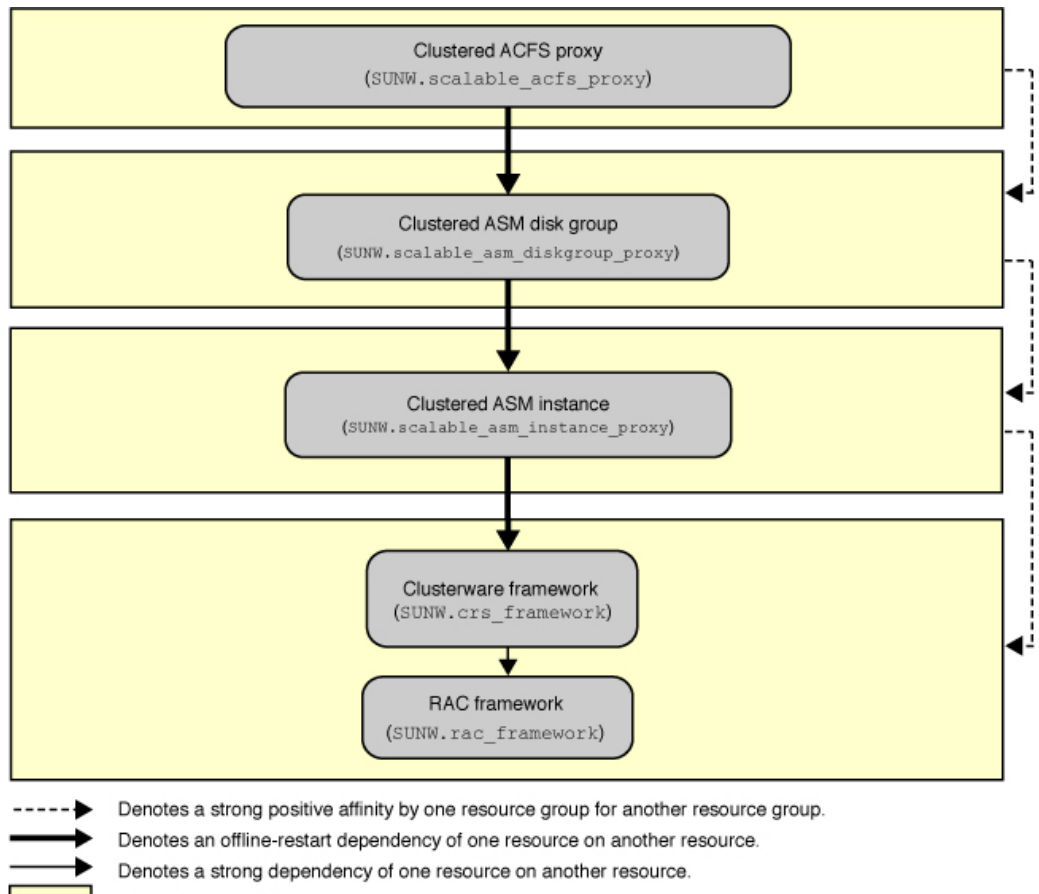

Denotes a scalable resource group.

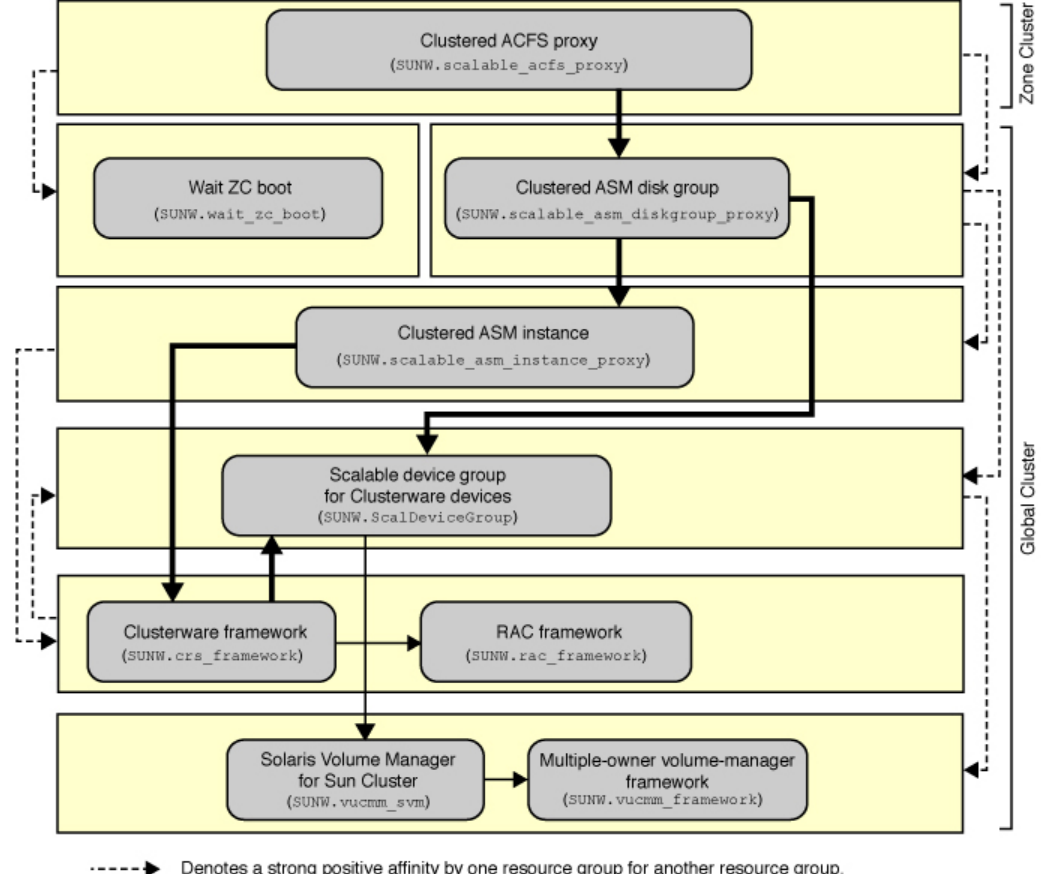

### **FIGURE 5-3** Configuration of Oracle ACFS in a Zone Cluster with Solaris Volume Manager

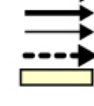

Denotes a strong positive affinity by one resource group for another resource group.<br>Denotes an offline-restart dependency of one resource on another resource. Denotes a strong dependency of one resource on another resource. Denotes a weak dependency of one resource on another resource. Denotes a scalable resource group.

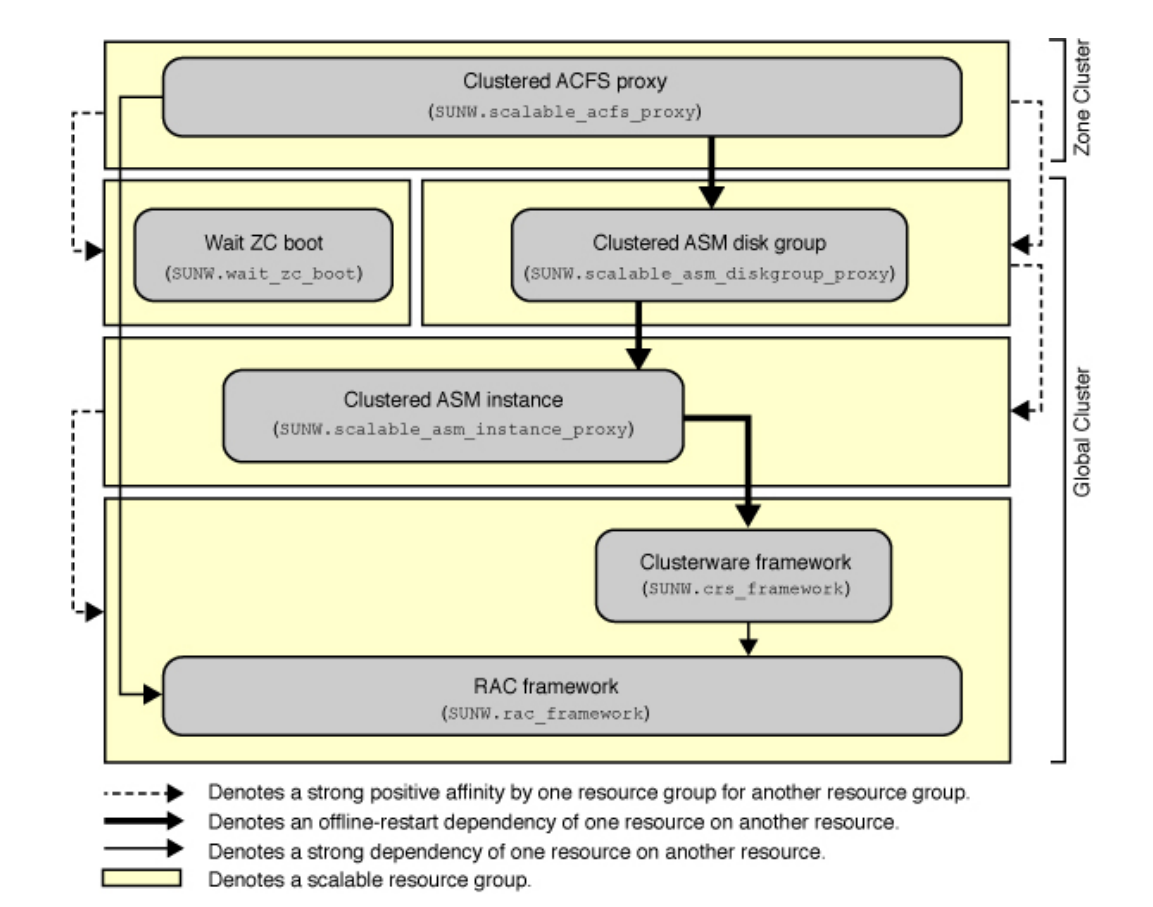

### **FIGURE 5-4** Configuration of Oracle ACFS in a Zone Cluster with Hardware RAID

<span id="page-172-0"></span>**How to Register and Configure the Framework**

# **Resource Groups**

Use this procedure to configure a scalable Oracle RAC framework resource group and, if Solaris Volume Manager for Sun Cluster is used, a multiple-owner volume-manager framework resource group.

Perform all steps from one node of the global cluster.

**1. Assume the root role or become an administrator that provides solaris.cluster.admin and solaris.cluster.modify authorizations.**

# **2. Create a scalable Oracle RAC framework resource group.**

This framework resource group is used regardless of whether the file system is for general purpose or for a database home.

#### **a. Create the Oracle RAC framework resource group.**

```
# clresourcegroup create -S \
-p rg_description="description"] \
rac-fmwk-rg
```
-p rg\_description="*description*"

Specifies an optional brief description of the resource group. This description is displayed when you use Oracle Solaris Cluster maintenance commands to obtain information about the resource group.

#### *rac-fmwk-rg*

Specifies the name that you are assigning to the Oracle RAC framework resource group.

# **b. Register the SUNW.rac\_framework resource type.**

# **clresourcetype register SUNW.rac\_framework**

- **c. Add an instance of the SUNW.rac\_framework resource type to the Oracle Real Application Clusters framework resource group.**
	- # **clresource create -g** *rac-fmwk-rg* **-t SUNW.rac\_framework** *rac-fmwk-rs*
	- -g *rac-fmwk-rg* Specifies the Oracle RAC framework resource group to which you are adding the resource.

*rac-fmwk-rs* Specifies the name that you are assigning to the SUNW.rac\_framework resource.

### **d. Register the Oracle Clusterware framework resource type**

- # **clresourcetype register SUNW.crs\_framework**
- **e. Add an instance of the SUNW.crs\_framework resource type to the Oracle Real Application Clusters framework resource group.**

# **clresource create -g** *rac-fmwk-rg* **\**

- **-p resource\_dependencies=***rac-fmwk-rs* **\**
- **-t SUNW.crs\_framework \**

*crs-fmwk-rs*

*crs-fmwk-rs* Specifies the name that you are assigning to the SUNW.crs\_framework resource.

**3. If you are using Solaris Volume Manager for Sun Cluster, create a scalable multiple-owner volume-manager framework resource group.**

This resource group manages Solaris Volume Manager for Sun Cluster.

If you are using hardware RAID, skip to [Step 4](#page-175-1).

# **a.** Create the resource group

# **clresourcegroup create -n** *nodelist* **-S** *vucmm-fmwk-rg*

-n nodelist=*nodelist*

Specifies the same node list that you configured for the scalable Oracle Real Application Clusters framework resource group.

*vucmm-fmwk-rg*

Specifies the name that you are assigning to the multiple-owner volume-manager framework resource group.

- **b. Register the SUNW.vucmm\_framework resource type.**
	- # **clresourcetype register SUNW.vucmm\_framework**
- **c. Add an instance of the SUNW.vucmm\_framework resource type to the multipleowner volume-manager resource group.**
	- # **clresource create -g** *vucmm-fmwk-rg* **-t SUNW.vucmm\_framework** *vucmm-fmwk-rs*

SUNW.vucmm framework resource.

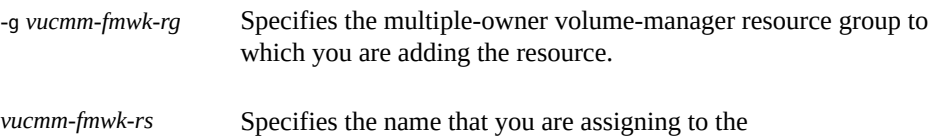

# **d. Register the SUNW.vucmm\_svm resource type.**

# **clresourcetype register SUNW.vucmm\_svm**

**e. Add an instance of the SUNW.vucmm\_svm resource type to the SUNW.vucmm\_framework resource group.**

Ensure that this instance depends on the SUNW. vucmm framework resource that you created.

```
# clresource create -g vucmm-fmwk-rg \
```
- **-t SUNW.vucmm\_svm** \
- **-p resource\_dependencies=***vucmm-fmwk-rs svm-rs*
- -g *vucmm-fmwk-rg*

Specifies the multiple-owner volume-manager resource group.

-p resource\_dependencies=*vucmm-fmwk-rs*

Specifies that this instance depends on the SUNW. vucmm framework resource.

*svm-rs*

Specifies the name that you are assigning to the SUNW. vucmm svm resource.

<span id="page-175-1"></span>**4. Bring online and in a managed state the Oracle RAC framework resource group, the multiple-owner volume-manager framework resource group if used, and their resources.**

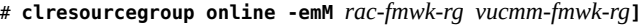

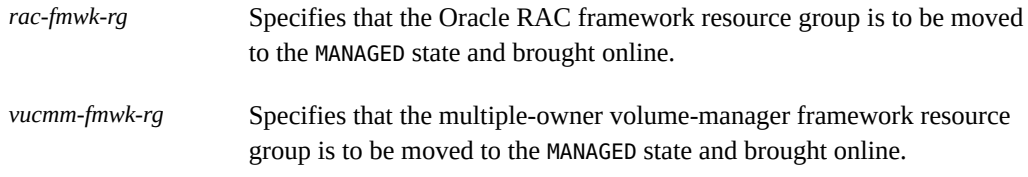

<span id="page-175-0"></span>**Next Steps** Go to ["How to Create an Oracle ACFS File System" on page 176.](#page-175-0)

#### **V How to Create an Oracle ACFS File System**

Use this procedure to create an Oracle ACFS file system. Perform all steps from the one node of the global cluster.

- **Before You Begin** Ensure that the resource framework groups are configured. See ["How to Register and](#page-172-0) [Configure the Framework Resource Groups" on page 173.](#page-172-0)
	- Observe the following guidelines and restrictions for configuring an Oracle ACFS file system in an Oracle Solaris Cluster configuration.
		- Ensure that a minimum of Oracle ASM version 11*g* version 2 is installed.
		- An Oracle ACFS file system is supported in a global cluster and a zone cluster, but not in individual non-global zones.
		- An Oracle ACFS file system must be managed by an Oracle Clusterware resource.

# **1. Create an Oracle ACFS file system.**

Follow procedures in "Creating an Oracle ACFS File System" in *Oracle Automatic Storage Management Administrator's Guide*.

Observe the following special instructions:

- Do not register the Oracle ACFS file-system mount point with the Oracle ACFS registry, if you will use the file system as a general purpose file system. Only register the mount point with the Oracle ACFS registry if the file system will be used as the database home.
- Configure the Oracle ACFS file system only in the global zone. To use the file system in a zone cluster, you direct mount the file system in the zone cluster.
- Configure the Oracle ACFS resource on the same nodes on which you configure the clustered Oracle ASM disk-group proxy resource for the Oracle ASM disk group that contains the Oracle ACFS volume.

# **2. Create a mount point for the Oracle ACFS file system.**

**Note -** For a zone cluster, create the mount point under the zone root path:

# **mkdir -p /***zonepath***/root/***path-to-filesystem*

#### **3. For a zone cluster, ensure that the zone cluster is online.**

# **clzonecluster status** *zonecluster*

### **4. Start and mount the Oracle ACFS file system.**

- # **/***Grid\_home***/bin/srvctl add filesystem -d /dev/asm/***volume-dev-path*
- # **/***Grid\_home***/bin/srvctl start filesystem -d /dev/asm/***volume-dev-path*

#### **5. For a zone cluster, add the file system to the zone cluster.**

Perform these steps from the global zone of one node.

#### **a. Add the Oracle ACFS file system to the zone cluster.**

```
# clzonecluster configure zonecluster
clzc:zonecluster> add fs
clzc:zonecluster:fs> set dir=mountpoint
clzc:zonecluster:fs> set special=/dev/asm/volume-dev-path
clzc:zonecluster:fs> set type=acfs
clzc:zonecluster:fs> end
clzc:zonecluster> exit
```
**b. Verify that the Oracle ACFS file system is added to the zone cluster.**

# **clzonecluster show** *zonecluster* …

Resource Name: fs

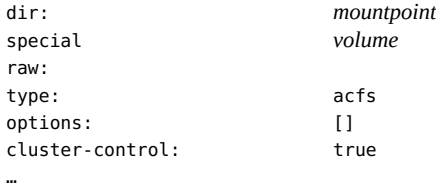

**Next Steps** If you are using Solaris Volume Manager for Sun Cluster, go to ["How to Register and](#page-177-0) [Configure the Scalable Device-Group Resource Group" on page 178.](#page-177-0)

> Otherwise, go to ["How to Register and Configure the Oracle ASM Resource](#page-178-0) [Group" on page 179](#page-178-0).

# <span id="page-177-0"></span>**How to Register and Configure the Scalable Device-Group Resource Group**

If you use Solaris Volume Manager for Sun Cluster, register and configure a scalable devicegroup resource group. Perform all steps from one node of the global cluster.

If your configuration does not use Solaris Volume Manager for Sun Cluster, do not perform this procedure. Proceed to ["How to Register and Configure the Oracle ASM Resource](#page-178-0) [Group" on page 179](#page-178-0).

- **Before You Begin** Ensure that the Oracle ACFS file system is created. See ["How to Create an Oracle ACFS File](#page-175-0) [System" on page 176](#page-175-0).
	- **1. Assume the root role or become an administrator that provides solaris.cluster.admin and solaris.cluster.modify authorizations.**
	- **2. Create a scalable resource group to contain the scalable device-group resource.**

Set a strong positive affinity by the resource group for the multiple-owner volume-manager framework resource group.

```
# clresourcegroup create -S \
-p rg_affinities=++vucmm-fmwk-rg \
-p rg_description="description"] \
scal-dg-rg
```
**3. Register the SUNW.ScalDeviceGroup resource type.**

# **clresourcetype register SUNW.ScalDeviceGroup**

**4. Add an instance of the SUNW.ScalDeviceGroup resource type to the SUNW.ScalDeviceGroup resource group.**

Set a strong dependency for the instance of SUNW.ScalDeviceGroup on the *svm-rs* resource in the SUNW. vucmm\_svm framework resource group. Limit the scope of this dependency to only the node where the SUNW.ScalDeviceGroup resource is running.

# **clresource create -t SUNW.ScalDeviceGroup -g** *scal-dg-rg* \ **-p resource\_dependencies=***svm-rs***{local\_node}** \ **-p diskgroupname=***disk-group scal-dg-rs*

**5. Bring online and in a managed state the scalable device-group resource group.**

# **clresourcegroup online -emM** *scal-dg-rg*

**6. Set an offline-restart dependency on** *crs-fmwk-rs* **by** *scal-dg-rs***.**

E **clresource set -p resource\_dependency\_offline\_restart=***scal-dg-rs crs-fmwk-rs*

<span id="page-178-0"></span>**Next Steps** Go to ["How to Register and Configure the Oracle ASM Resource Group" on page 179](#page-178-0).

# **How to Register and Configure the Oracle ASM Resource Group**

Use this procedure to register and configure the Oracle Automatic Storage Management (Oracle ASM) resource group. Perform all steps from one node of the global cluster.

- **Before You Begin** Ensure that the framework resource groups are created. See ["How to Register and Configure](#page-172-0) [the Framework Resource Groups" on page 173](#page-172-0).
	- If you use Solaris Volume Manager for Sun Cluster, ensure that the scalable device–group resource group is created. See ["How to Register and Configure the Scalable Device-Group](#page-177-0) [Resource Group" on page 178](#page-177-0).
	- **1. Assume the root role or become an administrator that provides solaris.cluster.admin and solaris.cluster.modify authorizations.**
	- **2. Register the Oracle ASM resource types for the data service.**
		- **a. Register the scalable Oracle ASM instance proxy resource type.**
			- # **clresourcetype register SUNW.scalable\_asm\_instance\_proxy**
		- **b. Register the Oracle ASM disk-group resource type.**
			- # **clresourcetype register SUNW.scalable\_asm\_diskgroup\_proxy**
	- **3. Create resource groups** *asm-inst-rg* **and** *asm-dg-rg***.**
		- # **clresourcegroup create -S** *asm-inst-rg asm-dg-rg*

*asm-inst-rg*

Specifies the name of the Oracle ASM instance resource group.

*asm-dg-rg*

Specifies the name of the Oracle ASM disk-group resource group.

**4. Set a strong positive affinity on** *rac-fmwk-rg* **by** *asm-inst-rg***.**

# **clresourcegroup set -p rg\_affinities=++***rac-fmwk-rg asm-inst-rg*

- **5. Set a strong positive affinity by** *asm-dg-rg***.**
	- **If you are using hardware RAID, set the affinity on** *asm-inst-rg*

# **clresourcegroup set -p rg\_affinities=++***asm-inst-rg asm-dg-rg*

- **If you are using Solaris Volume Manager for Sun Cluster, set the affinity on** *scal-dg-rg* **and** *asm-inst-rg***.**
	- # **clresourcegroup set -p rg\_affinities=++***asm-inst-rg***,++***scal-dg-rg asm-dg-rg*
- **6. Create a SUNW.scalable\_asm\_instance\_proxy resource and set the resource dependencies.**
	- # **clresource create -g** *asm-inst-rg* \
	- **-t SUNW.scalable\_asm\_instance\_proxy** \
	- **-p ORACLE\_HOME=***Grid\_home* \
	- **-p CRS\_HOME=***Grid\_home* \
	- **-p "ORACLE\_SID{***node1***}"=+ASM***1* \
	- **-p "ORACLE\_SID{***node2***}"=+ASM***2* \
	- **-p resource\_dependencies\_offline\_restart=***crs-fmwk-rs* \
	- **-d** *asm-inst-rs*
	- -t SUNW.scalable\_asm\_instance\_proxy

Specifies the type of the resource to add.

-p ORACLE\_HOME=*Grid\_home*

Sets the path to the Oracle Grid Infrastructure home directory, where Oracle ASM is installed.

-p CRS\_HOME=*Grid\_home*

Sets the path to the Oracle Grid Infrastructure home directory, where Oracle Clusterware is installed.

-p ORACLE\_SID=+ASM*n*

Sets the Oracle ASM system identifier.
-d *asm-inst-rs*

Specifies the name of the Oracle ASM instance resource that you create.

**7. Bring online the** *asm-inst-rg* **resource group in a managed state on a cluster node.**

# **clresourcegroup online -eM** *asm-inst-rg*

- **8. Add an Oracle ASM disk-group resource to the** *asm-dg-rg* **resource group.**
	- **For hardware RAID, use the following command:**

```
# clresource create -g asm-dg-rg \
-t SUNW.scalable_asm_diskgroup_proxy \
-p asm_diskgroups=dg[,dg…] \
-p resource_dependencies_offline_restart=asm-inst-rs \
-d asm-dg-rs
```
■ **For Solaris Volume Manager for Sun Cluster, use the following command:** 

```
# clresource create -g asm-dg-rg \
-t SUNW.scalable_asm_diskgroup_proxy \
-p asm_diskgroups=dg[,dg…] \
-p resource_dependencies_offline_restart=asm-inst-rs,scal-dg-rs \
-d asm-dg-rs
```
**9. Bring online the** *asm-dg-rg* **resource group in a managed state on a cluster node.**

# **clresourcegroup online -eM** *asm-dg-rg*

**10. For a zone cluster, from the global zone of one node, create a SUNW.wait\_zc\_boot resource group.**

If the Oracle ACFS file system will not be used by a zone cluster, omit this step.

```
# clresourcetype register SUNW.wait_zc_boot
# clresourcegroup create -S scal-wait-zc-rg
# clresource create -g scal-wait-zc-rg \
-t SUNW.wait_zc—boot \
-p zcname=zonecluster \
wait-zc-rs
# clresourcegroup online -eM scal-wait-zc-rg
```
**Next Steps** Go to ["How to Create an Oracle Grid Infrastructure Resource for Interoperation With Oracle](#page-182-0) [Solaris Cluster" on page 183.](#page-182-0)

# **How to Register and Configure the Oracle ACFS Proxy Resource Group**

Use this procedure to register and configure the Oracle ACFS proxy resource group. Perform all steps from one node of the global cluster.

**Before You Begin** Ensure that you have registered and configured the Oracle Grid Infrastructure resource. See ["How to Create an Oracle Grid Infrastructure Resource for Interoperation With Oracle Solaris](#page-182-0) [Cluster" on page 183](#page-182-0).

- **1. Assume the root role or become an administrator that provides solaris.cluster.admin and solaris.cluster.modify authorizations.**
- **2. Register the SUNW.scalable\_acfs\_proxy resource type.**
	- If the file system is for use in the global cluster, use the following command:
		- # **clresourcetype register SUNW.scalable\_acfs\_proxy**
	- If the file system is for use by a zone cluster, use the following command:
		- # **clresourcetype register -Z** *zonecluster* **SUNW.scalable\_acfs\_proxy**
- **3. Create the Oracle ACFS resource group with offline-restart resource dependencies.**
	- If the file system is for use in the global cluster, use the following command:

```
# clresourcegroup create -S -p rg_affinities=++asm-dg-rg /
acfs-rg
```
- *asm-dg-rg* Specifies the name of the Oracle ASM disk-group resource group.
- *acfs-rg* Specifies the name of the Oracle ACFS resource group.
- **If the file system is for use by a zone cluster, use the following command:**

```
# clresourcegroup create -Z zonecluster -S 
-p rg_affinities=++global:asm-dg-rg,++global:scal-wait-zc-rg /
acfs-rg
```
*scal-wait-zc-rg* For a zone cluster, specifies the SUNW.wait zc\_boot resource group.

- **4. Add an instance of the SUNW.scalable\_acfs\_proxy resource type to the Oracle ACFS resource group.**
	- If the file system is for use in the global cluster, use the following command:

```
# clresource create -g acfs-rg \
-t SUNW.scalable_acfs_proxy \
-p acfs_mountpoint=/acfs-mountpoint \
-p resource_dependencies_offline_restart=asm-dg-rs \
-d acfs-rs
```
If the file system is for use by a zone cluster, use the following command:

```
# clresource create -Z zonecluster -g acfs-rg \
-t SUNW.scalable_acfs_proxy \
-p acfs_mountpoint=/acfs-mountpoint \
-p resource_dependencies_offline_restart=global:asm-dg-rs \
-p resource_dependencies=global:wait-zc-rs \
-d acfs-rs
```
**5. Bring online the** *acfs-rg* **resource group in a managed state on a cluster node.**

# **clresourcegroup online -eM** *acfs-rg*

# **6. Verify the Oracle ACFS configuration.**

```
# clresource status +
```
- **Next Steps** Determine from the following list the next task to perform that applies to your cluster configuration. If you need to perform more than one task from this list, go to the first of those tasks in this list.
	- To create a zone cluster, go to ["Creating and Configuring a Zone Cluster" on page 188.](#page-187-0)
	- Install third-party applications, register resource types, set up resource groups, and configure data services. See the documentation that is supplied with the application software and the ["Oracle Solaris Cluster Data Services Planning and Administration Guide ".](http://www.oracle.com/pls/topic/lookup?ctx=E39579&id=CLDAG)
	- To create an Oracle Grid Infrastructure resource, go to ["How to Create an Oracle Grid](#page-182-0) [Infrastructure Resource for Interoperation With Oracle Solaris Cluster" on page 183.](#page-182-0)

# <span id="page-182-0"></span>**How to Create an Oracle Grid Infrastructure Resource for Interoperation With Oracle Solaris Cluster**

Use this procedure to create an Oracle Grid Infrastructure resource. This resource coordinates operations that are managed by Oracle Clusterware with operations that are managed by Oracle Solaris Cluster.

**Before You Begin** Ensure that you have registered and configured the Oracle ASM resource groups. See ["How to](#page-178-0) [Register and Configure the Oracle ASM Resource Group" on page 179.](#page-178-0)

- **1. Assume the root role or become an administrator that provides solaris.cluster.admin and solaris.cluster.modify authorizations.**
- **2. If the file system will be used by a zone cluster, from the global zone of one node, create an Oracle Clusterware proxy resource.**
	- **a. Create the resource.**

```
# /Grid_home/bin/crsctl add type sun.zcboot_proxy.type -basetype local_resource
# /Grid_home/bin/crsctl add res sun.wait-zc-rs \
-type sun.zcboot_proxy.type \
-attr "ACTION_SCRIPT='/opt/SUNWscor/dsconfig/bin/scproxy_crs_action' \
ACL='owner:root:rwx,pgrp:oinstall:rwx,other::r--' \
SCRIPT_TIMEOUT='20' \
RESTART_ATTEMPTS='60' "
```
# **b. Verify the resource.**

```
# /Grid_home/bin/crsctl stat res sun.wait-zc-rs -p
NAME=sun.wait-zc-rs
TYPE=sun.zcboot_proxy.type
ACL=owner:root:rwx,pgrp:oinstall:rwx,other::r-
…
```
### **c. Bring the resource online.**

```
# /Grid_home/bin/crsctl start res sun.wait-zc-rs
```
# **3. Create the Oracle Grid Infrastructure sun.storage\_proxy.type resource type.**

Perform this step where you created the sun.storage\_proxy.type resource type.

```
# /Grid_home/bin/crsctl \
add type sun.storage_proxy.type \
-basetype local_resource \
-attr \
"ATTRIBUTE=ACTION_SCRIPT,TYPE=string", \
"ATTRIBUTE=HOSTING_MEMBERS,TYPE=string", \
"ATTRIBUTE=CARDINALITY,TYPE=string", \
"ATTRIBUTE=PLACEMENT,TYPE=string", \
"ATTRIBUTE=SCRIPT_TIMEOUT,TYPE=int", \
"ATTRIBUTE=RESTART_ATTEMPTS,TYPE=int", \
"ATTRIBUTE=ACL,TYPE=string", \
"ATTRIBUTE=VERSION,TYPE=string"
```
**4. Create the Oracle Grid Infrastructure sun.***resource* **resource of type sun.storage\_proxy.type.**

Perform this step where you created the sun.storage proxy.type resource type.

The Oracle Grid Infrastructure resource name uses the form sun.*resource*, where *resource* is the name of the SUNW.ScalDeviceGroup, SUNW.ScalMountPoint or SUNW.scalable\_acfs\_proxy resource.

```
# /Grid_home/bin/crsctl add resource sun.resource \
-type sun.storage_proxy.type \
-attr "ACTION_SCRIPT='/opt/SUNWscor/dsconfig/bin/scproxy_crs_action' \
CARDINALITY='number-nodes' \
SCRIPT_TIMEOUT='timeout' \
PLACEMENT='restricted' \
RESTART_ATTEMPTS='restarts' \
HOSTING_MEMBERS='nodelist' \
VERSION='1' "
CARDINALITY The number of nodes in the cluster membership
```
- HOSTING\_MEMBERS The list of nodes in the cluster membership
- **5. Bring online the Oracle Grid Infrastructure storage\_proxy resource.**
	- # **/***Grid\_home***/bin/crsctl start resource sun.***resource*
- **6. Create the Oracle Grid Infrastructure stop trigger for the Oracle Solaris Cluster ACFS proxy resource.**

Perform this step from one node of the global cluster.

#### **a. Create the stop trigger resource.**

```
# /Grid_home/bin/crsctl add type sun.stoptrigger.type -basetype cluster_resource
# /Grid_home/bin/crsctl add res sun.acfs-rs -type sun.stoptrigger.type \
-attr "action_script='/opt/SUNWscor/dsconfig/bin/crs_stoptrigger_action' \
HOSTING_MEMBERS='node1 node2[…]' \
CARDINALITY='number-nodes' \
placement='restricted' \
ACL='owner:root:rwx,pgrp:oinstall:rwx,other::r--' \
SCRIPT_TIMEOUT='20' \
RESTART_ATTEMPTS='60' \
START_DEPENDENCIES='hard(ora.appdg.ASMvolume.acfs)
  pullup:always(ora.appdg.ASMvolume.acfs)' \
STOP_DEPENDENCIES='hard(ora.appdg.ASMvolume.acfs)' "
```
# **b. Verify the stop trigger resource.**

```
# /Grid_home/bin/crsctl stat res sun.acfs-rs -p
NAME=sun.resource
TYPE=sun.stoptrigger.type
…
```
**c. Start the stop trigger resource.**

- # **/***Grid\_home***/bin/crsctl start res sun.***acfs-rs*
- **d. Verify that the resource is online on all nodes.**
	- # **/***Grid\_home***/bin/crsctl stat res sun.***acfs-rs*

# Creating Zone Clusters

This chapter provides the following information to create and configure a zone cluster:

- ["Overview of Creating and Configuring a Zone Cluster" on page 187](#page-186-0)
- ["Creating and Configuring a Zone Cluster" on page 188](#page-187-0)

# <span id="page-186-0"></span>**Overview of Creating and Configuring a Zone Cluster**

The following task map lists the tasks that you perform to configure a zone cluster. Complete the procedures in the order that is indicated.

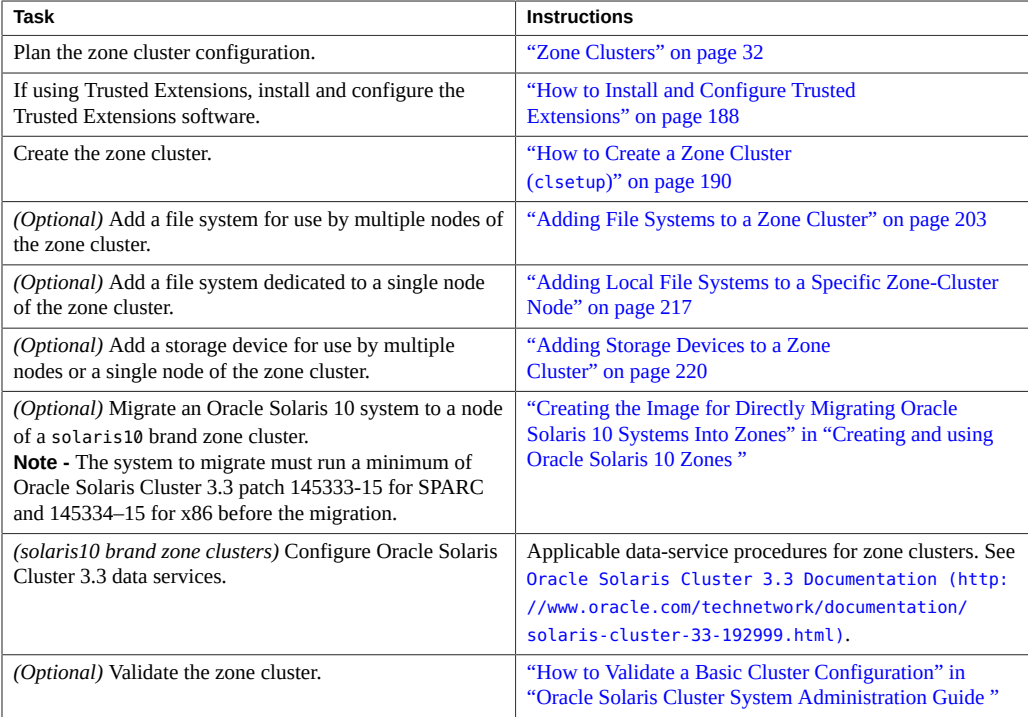

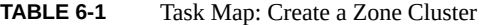

# <span id="page-187-0"></span>**Creating and Configuring a Zone Cluster**

This section provides the following information and procedures to create and configure a zone cluster.

- ["Creating a Zone Cluster" on page 188](#page-187-2)
- ["Adding File Systems to a Zone Cluster" on page 203](#page-202-0)
- ["Adding Local File Systems to a Specific Zone-Cluster Node" on page 217](#page-216-0)
- ["Adding Storage Devices to a Zone Cluster" on page 220](#page-219-0)

# <span id="page-187-2"></span>**Creating a Zone Cluster**

This section provides procedures on how to use the clsetup utility to create a zone cluster, and add a network address, file system, ZFS storage pool, and storage device to the new zone cluster.

If any node is in noncluster mode, changes that you make are propagated when the node returns to cluster mode. Therefore, you can create a zone cluster even if some global-cluster nodes are in noncluster mode. When those nodes return to cluster mode, the system performs zone-cluster creation tasks on those nodes.

You can alternatively use the clzonecluster utility to create and configure a cluster. See the [clzonecluster](http://www.oracle.com/pls/topic/lookup?ctx=E39579&id=CLCRMclzonecluster-1cl)(1CL) man page for more information.

**Note -** You cannot change the zone cluster name after the zone cluster is created.

This section contains the following procedures:

- ["How to Install and Configure Trusted Extensions" on page 188](#page-187-1)
- ["How to Create a Zone Cluster \(](#page-189-0)clsetup)[" on page 190](#page-189-0)
- ["How to Configure a Zone Cluster to Use Trusted Extensions" on page 201](#page-200-0)

# <span id="page-187-1"></span>**How to Install and Configure Trusted Extensions**

This procedure prepares the global cluster to use the Trusted Extensions feature of Oracle Solaris with zone clusters. If you do not plan to enable Trusted Extensions, proceed to ["Creating](#page-187-2) [a Zone Cluster" on page 188](#page-187-2).

Perform this procedure on each node in the global cluster.

**Before You Begin** Perform the following tasks:

- Ensure that the Oracle Solaris OS is installed to support Oracle Solaris Cluster and Trusted Extensions software. See ["How to Install Oracle Solaris Software" on page 48](#page-47-0) for more information about installing Oracle Solaris software to meet Oracle Solaris Cluster software requirements.
- If an external name service is used, ensure that an LDAP naming service is configured for use by Trusted Extensions. See [Chapter 5, "Configuring LDAP for Trusted Extensions," in](http://www.oracle.com/pls/topic/lookup?ctx=E36784&id=TRSOLADMPROCtxldap-1) ["Trusted Extensions Configuration and Administration "](http://www.oracle.com/pls/topic/lookup?ctx=E36784&id=TRSOLADMPROCtxldap-1)
- Review requirements and guidelines for Trusted Extensions in a zone cluster. See ["Guidelines for Trusted Extensions in a Zone Cluster" on page 35](#page-34-0).

# <span id="page-188-0"></span>**1. Assume the root role on a node of the global cluster.**

# **2. Install and configure Trusted Extensions software.**

Follow procedures in [Chapter 3, "Adding the Trusted Extensions Feature to Oracle Solaris," in](http://www.oracle.com/pls/topic/lookup?ctx=E36784&id=TRSOLADMPROCstartinst-1) ["Trusted Extensions Configuration and Administration "](http://www.oracle.com/pls/topic/lookup?ctx=E36784&id=TRSOLADMPROCstartinst-1).

# **3. Disable the Trusted Extensions zoneshare and zoneunshare scripts.**

The Trusted Extensions zoneshare and zoneunshare scripts support the ability to export home directories on the system. An Oracle Solaris Cluster configuration does not support this feature.

Disable this feature by replacing each script with a symbolic link to the /bin/true utility.

phys-schost# **ln -s /usr/lib/zones/zoneshare /bin/true** phys-schost# **ln -s /usr/lib/zones/zoneunshare /bin/true**

# **4. Configure all logical-hostname and shared-IP addresses that are to be used in the zone cluster.**

See ["How to Create a Default Trusted Extensions System" in "Trusted Extensions](http://www.oracle.com/pls/topic/lookup?ctx=E36784&id=TRSOLADMPROCtxconf-80) [Configuration and Administration ".](http://www.oracle.com/pls/topic/lookup?ctx=E36784&id=TRSOLADMPROCtxconf-80)

#### **5. (Optional) Enable remote login by the LDAP server to the global-cluster node.**

**a. In the /etc/default/login file, comment out the CONSOLE entry.**

### **b.** Enable remote login.

phys-schost# **svcadm enable rlogin**

# **c. Modify the /etc/pam.conf file.**

Modify the account management entries by appending a Tab and typing allow\_remote or allow unlabeled respectively, as shown below.

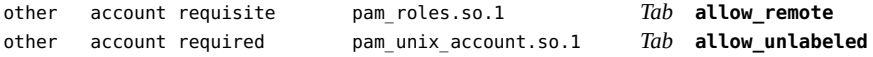

- **6. Modify the admin\_low template.**
	- **a. Assign the admin\_low template to each IP address that does** *not* **belong to a Trusted Extensions machine that is used by the global zone.**

```
# tncfg -t admin_low
tncfg:admin_low> add host=ip-address1
tncfg:admin_low> add host=ip-address2
…
tncfg:admin_low> exit
```
**b. Remove the wildcard address 0.0.0.0/32 from the tncfg template.**

```
# tncfg -t admin_low remove host=0.0.0.0
```
<span id="page-189-1"></span>**7. Assign the cipso template to each IP address that** *does* **belong to a Trusted Extensions machine that is used by the global zone.**

```
# tncfg -t cipso
tncfg:cipso> add host=ip-address1
tncfg:cipso> add host=ip-address2
…
```
tncfg:cipso> **exit**

**8. Repeat [Step 1](#page-188-0) through [Step 7](#page-189-1) on each remaining node of the global cluster.**

When all steps are completed on all global-cluster nodes, perform the remaining steps of this procedure on each node of the global cluster.

**9. On each global-cluster node, add the IP address of the Trusted Extensionsenabled LDAP server to the /etc/inet/hosts file.**

The LDAP server is used by the global zone and by the nodes of the zone cluster.

**10. (Optional) Make the global-cluster node an LDAP client.**

See ["Make the Global Zone an LDAP Client in Trusted Extensions" in "Trusted Extensions](http://www.oracle.com/pls/topic/lookup?ctx=E36784&id=TRSOLADMPROCtxldap-8) [Configuration and Administration ".](http://www.oracle.com/pls/topic/lookup?ctx=E36784&id=TRSOLADMPROCtxldap-8)

# **11. Add Trusted Extensions users.**

See ["Creating Roles and Users in Trusted Extensions" in "Trusted Extensions Configuration](http://www.oracle.com/pls/topic/lookup?ctx=E36784&id=TRSOLADMPROCtxconf-14) [and Administration "](http://www.oracle.com/pls/topic/lookup?ctx=E36784&id=TRSOLADMPROCtxconf-14).

<span id="page-189-0"></span>**Next Steps** Create the zone cluster. Go to ["Creating a Zone Cluster" on page 188](#page-187-2).

# **How to Create a Zone Cluster (clsetup)**

Perform this procedure to create a zone cluster using the clsetup utility.

To modify the zone cluster after it is installed, see ["Performing Zone Cluster](http://www.oracle.com/pls/topic/lookup?ctx=E39579&id=CLADMghfwv) [Administrative Tasks" in "Oracle Solaris Cluster System Administration Guide "](http://www.oracle.com/pls/topic/lookup?ctx=E39579&id=CLADMghfwv) and the [clzonecluster](http://www.oracle.com/pls/topic/lookup?ctx=E39579&id=CLCRMclzonecluster-1cl)(1CL) man page.

**Note -** You cannot change the zone cluster name after the zone cluster is created.

**Before You Begin** ■ Create a global cluster. See [Chapter 3, "Establishing the Global Cluster"](#page-68-0).

- Read the guidelines and requirements for creating a zone cluster. See ["Zone](#page-31-0) [Clusters" on page 32.](#page-31-0)
- If the zone cluster will use Trusted Extensions, ensure that you have installed, configured, and enabled Trusted Extensions as described in ["How to Install and Configure Trusted](#page-187-1) [Extensions" on page 188.](#page-187-1)
- If the cluster does not have sufficient subnets available to add a zone cluster, you must modify the private IP address range to provide the needed subnets. For more information, see ["How to Change the Private Network Address or Address Range of an Existing Cluster"](http://www.oracle.com/pls/topic/lookup?ctx=E39579&id=CLADMgdrna) [in "Oracle Solaris Cluster System Administration Guide ".](http://www.oracle.com/pls/topic/lookup?ctx=E39579&id=CLADMgdrna)
- Have available the following information:
	- The unique name to assign to the zone cluster.

**Note -** If Trusted Extensions is enabled, the zone cluster name must be the same name as a Trusted Extensions security label that has the security levels that you want to assign to the zone cluster. Create a separate zone cluster for each Trusted Extensions security label that you want to use.

- The zone path that the nodes of the zone cluster will use. For more information, see the description of the zonepath property in ["Resource Types and Properties" in](http://www.oracle.com/pls/topic/lookup?ctx=E36784&id=VLZONz.config.ov-16) ["Introduction to Oracle Solaris Zones "](http://www.oracle.com/pls/topic/lookup?ctx=E36784&id=VLZONz.config.ov-16). By default, whole-root zones are created.
- The name of each node in the global cluster on which to create a zone-cluster node.
- The zone public hostname, or host alias, that you assign to each zone-cluster node.
- If applicable, the public-network IP address that each zone-cluster node uses. Specifying an IP address and NIC for each zone cluster node is required if the zone cluster will be used in a Geographic Edition configuration. Otherwise, this requirement is optional. For more information about this Geographic Edition requirement, see ["Geographic](#page-16-0) [Edition" on page 17](#page-16-0).
- If applicable, the name of the public-network IPMP group that each zone-cluster node uses to connect to the public network.

**Note -** If you do not configure an IP address for each zone cluster node, two things will occur:

- That specific zone cluster will not be able to configure NAS devices for use in the zone cluster. The cluster uses the IP address of the zone cluster node when communicating with the NAS device, so not having an IP address prevents cluster support for fencing NAS devices.
- The cluster software will activate any Logical Host IP address on any NIC.

**Tip -** While in the clsetup utility, you can press the **<** key to return to a previous screen.

You can also use the Oracle Solaris Cluster Manager GUI to create a zone cluster. For GUI login instructions, see ["How to Access Oracle Solaris Cluster Manager" in "Oracle Solaris Cluster](http://www.oracle.com/pls/topic/lookup?ctx=E39579&id=CLADMbabgcagf) [System Administration Guide "](http://www.oracle.com/pls/topic/lookup?ctx=E39579&id=CLADMbabgcagf).

# **1. Assume the root role on an active member node of a global cluster.**

You perform all steps of this procedure from a node of the global cluster.

### **2. Ensure that the node of the global cluster is in cluster mode.**

phys-schost# **clnode status** === Cluster Nodes === --- Node Status --- Node Name Status --------- ----- phys-schost-2 Online phys-schost-1 Online

# **3. Start the clsetup utility.**

phys-schost# **clsetup**

The Main Menu is displayed.

- **4. Choose the Zone Cluster menu item.**
- **5. Choose the Create a Zone Cluster menu item.**

# **6. Type the name of the zone cluster you want to add.**

A zone cluster name can contain ASCII letters (a-z and A-Z), numbers, a dash, or an underscore. The maximum length of the name is 20 characters.

# **7. Choose the property you want to change.**

You can set the following properties:

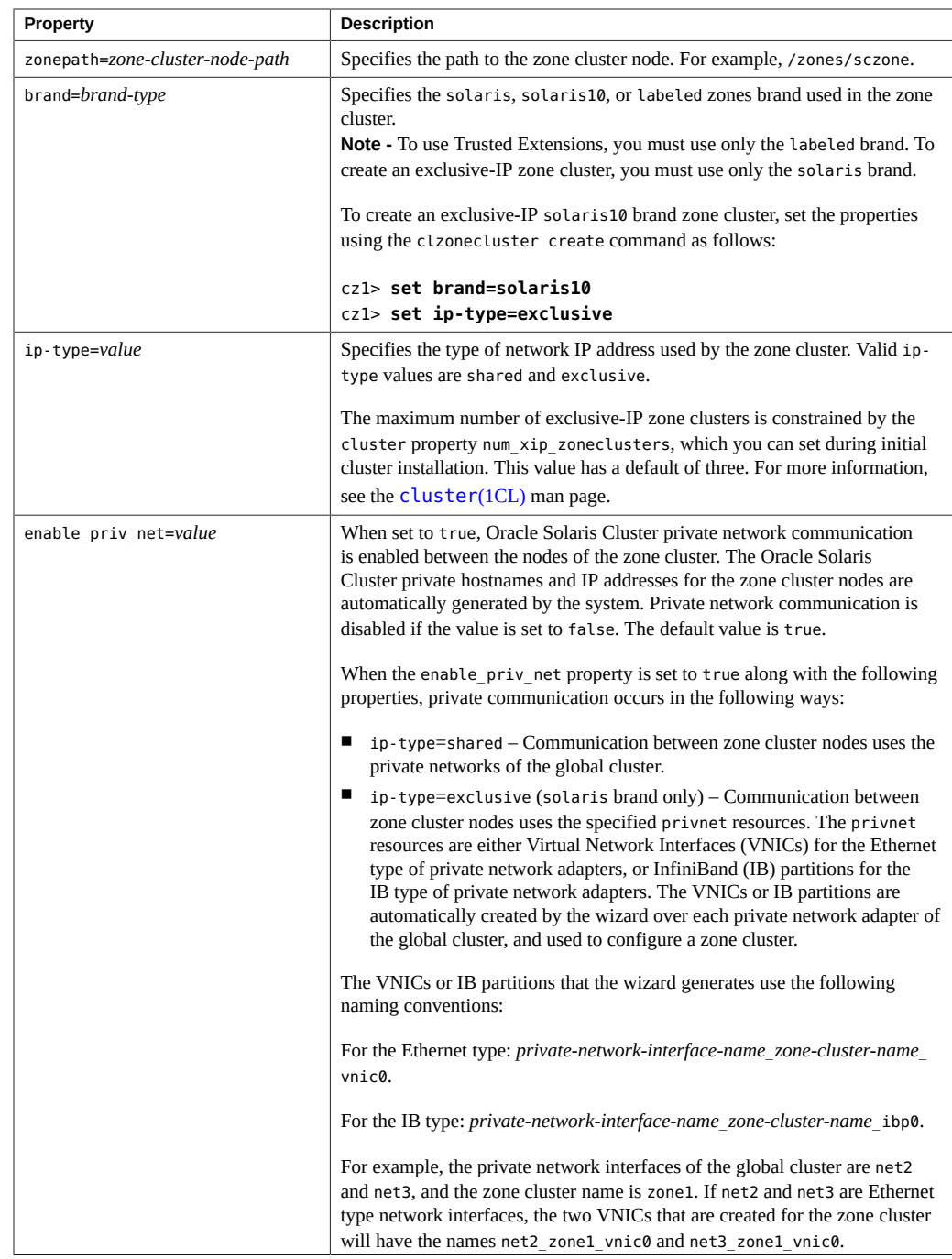

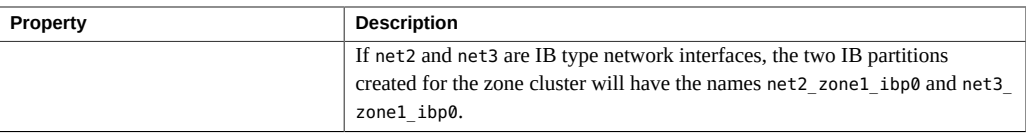

# **8. For a solaris10 brand zone cluster, enter a zone root password.**

A root account password is required for a solaris10 brand zone.

# **9. (Optional) Choose the Zone System Resource Control property that you want to change.**

You can set the following properties:

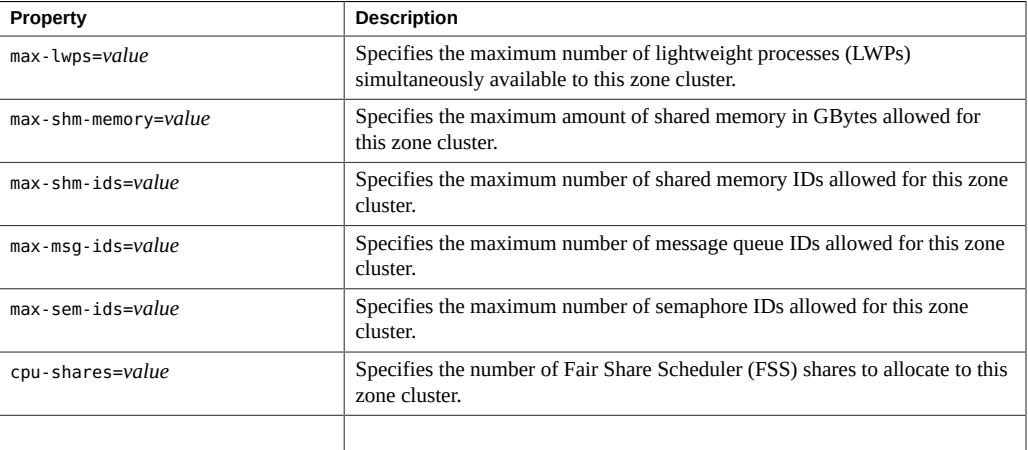

# **10. (Optional) Choose the Zone CPU Resource Control property that you want to change.**

You can set the following properties:

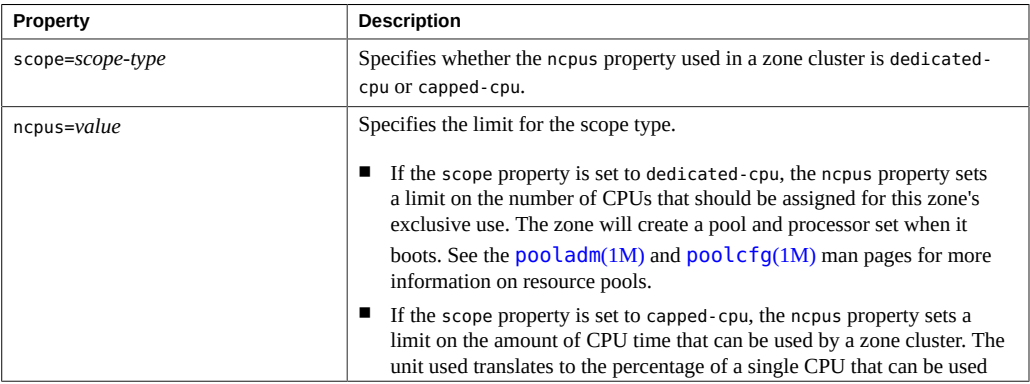

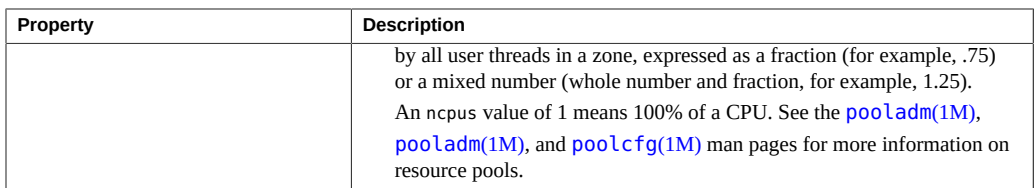

# **11. (Optional) Choose the capped-memory property that you want to change.**

You can set the following properties:

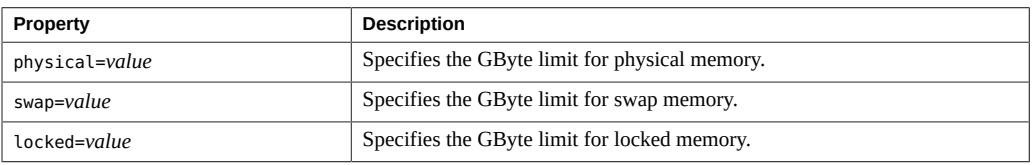

You can also use the Oracle Solaris Cluster Manager GUI to view the capped-cpu memory configuration of a zone cluster, as well as the dedicated-CPU configuration. For GUI log-in instructions, see ["How to Access Oracle Solaris Cluster Manager" in "Oracle Solaris Cluster](http://www.oracle.com/pls/topic/lookup?ctx=E39579&id=CLADMbabgcagf) [System Administration Guide "](http://www.oracle.com/pls/topic/lookup?ctx=E39579&id=CLADMbabgcagf).

# **12. Choose a physical host from the list of available physical hosts.**

You can select one or all of the available physical nodes (or hosts), and then configure one zone-cluster node at a time.

You can set the following properties:

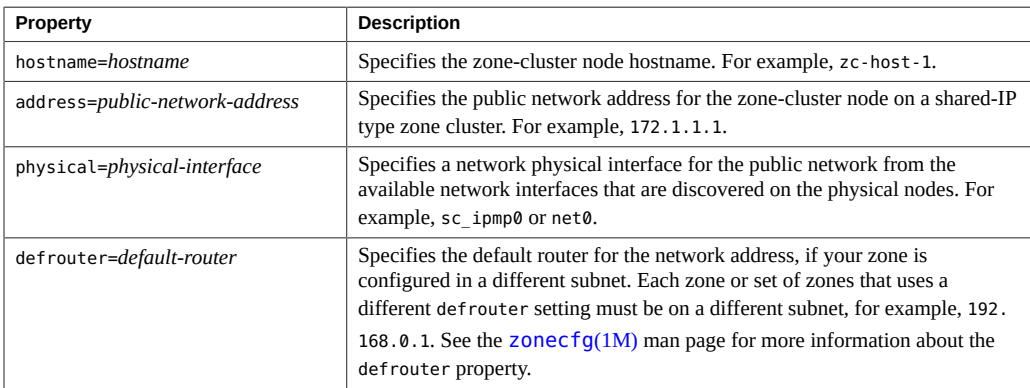

# **13. Specify the network addresses for the zone cluster.**

The network addresses can be used to configure a logical hostname or shared IP cluster resources in the zone cluster. The network address is in the zone cluster global scope.

# **14. At the Review Configuration screen, press Return to continue and then type c to create the zone cluster.**

The results of your configuration change are displayed, similar to the following:

>>> Result of the Creation for the Zone Cluster(sczone) <<<

The zone cluster is being created with the following configuration

```
/usr/cluster/bin/clzonecluster configure sczone
create
set brand=solaris
set zonepath=/zones/sczone
set ip-type=shared
set enable priv net=true
add capped-memory
set physical=2G
end
add node
set physical-host=phys-schost-1
set hostname=zc-host-1
add net
set address=172.1.1.1
set physical=net0
end
end
add net
set address=172.1.1.2
end
```
Zone cluster, zc2 has been created and configured successfully.

Continue to install the zone cluster(yes/no) ?

# **15. Type yes to continue.**

The clsetup utility performs a standard installation of a zone cluster and you cannot specify any options.

### **16. When finished, exit the clsetup utility.**

# **17. Verify the zone cluster configuration.**

The verify subcommand checks for the availability of the specified resources. If the clzonecluster verify command succeeds, no output is displayed.

```
phys-schost-1# clzonecluster verify zone-cluster-name
phys-schost-1# clzonecluster status zone-cluster-name
=== Zone Clusters ===
--- Zone Cluster Status ---
Name Node Name Zone HostName Status Zone Status
---- --------- ------------- ------ -----------
```
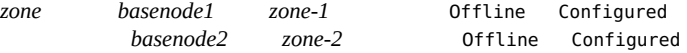

# **18. For Trusted Extensions, make the password files writable on each zone-cluster node.**

From the global zone, launch the txzonemgr GUI.

phys-schost# **txzonemgr**

Select the global zone, then select the item, Configure per-zone name service.

# **19. Install the zone cluster.**

phys-schost-1# **clzonecluster install** *options zone-cluster-name* Waiting for zone install commands to complete on all the nodes of the zone cluster "*zone-cluster-name*"...

# ■ **For a solaris or labeled brand zone cluster, the following options are valid.**

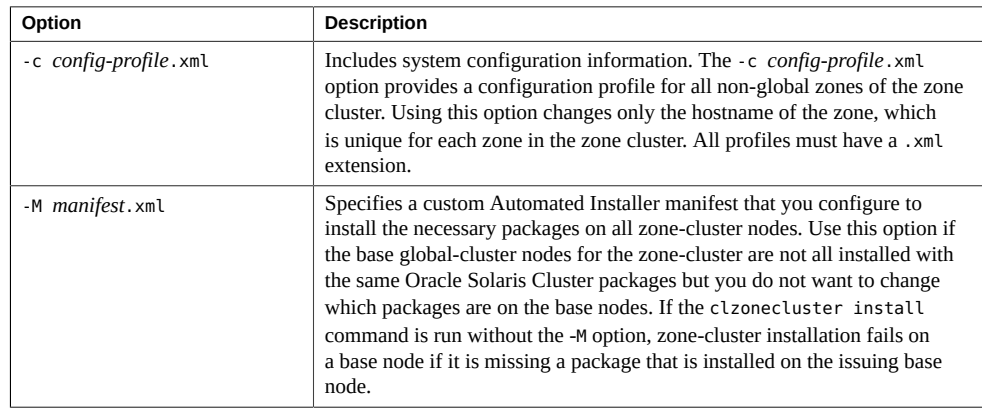

### ■ **For a solaris10 brand zone cluster, the following options are valid.**

Use either the -a or -d option to install Geographic Edition software, core packages, and agents that are supported in the zone cluster. Also, you can use the -d and -p options in the same command.

Note - For a list of agents that are currently supported in a solaris10 brand zone cluster, see [Oracle Solaris Cluster 4 Compatibility Guide \(http://www.oracle.com/](http://www.oracle.com/technetwork/server-storage/solaris-cluster/overview/solariscluster4-compatibilityguide-1429037.pdf) [technetwork/server-storage/solaris-cluster/overview/solariscluster4](http://www.oracle.com/technetwork/server-storage/solaris-cluster/overview/solariscluster4-compatibilityguide-1429037.pdf) [compatibilityguide-1429037.pdf\)](http://www.oracle.com/technetwork/server-storage/solaris-cluster/overview/solariscluster4-compatibilityguide-1429037.pdf).

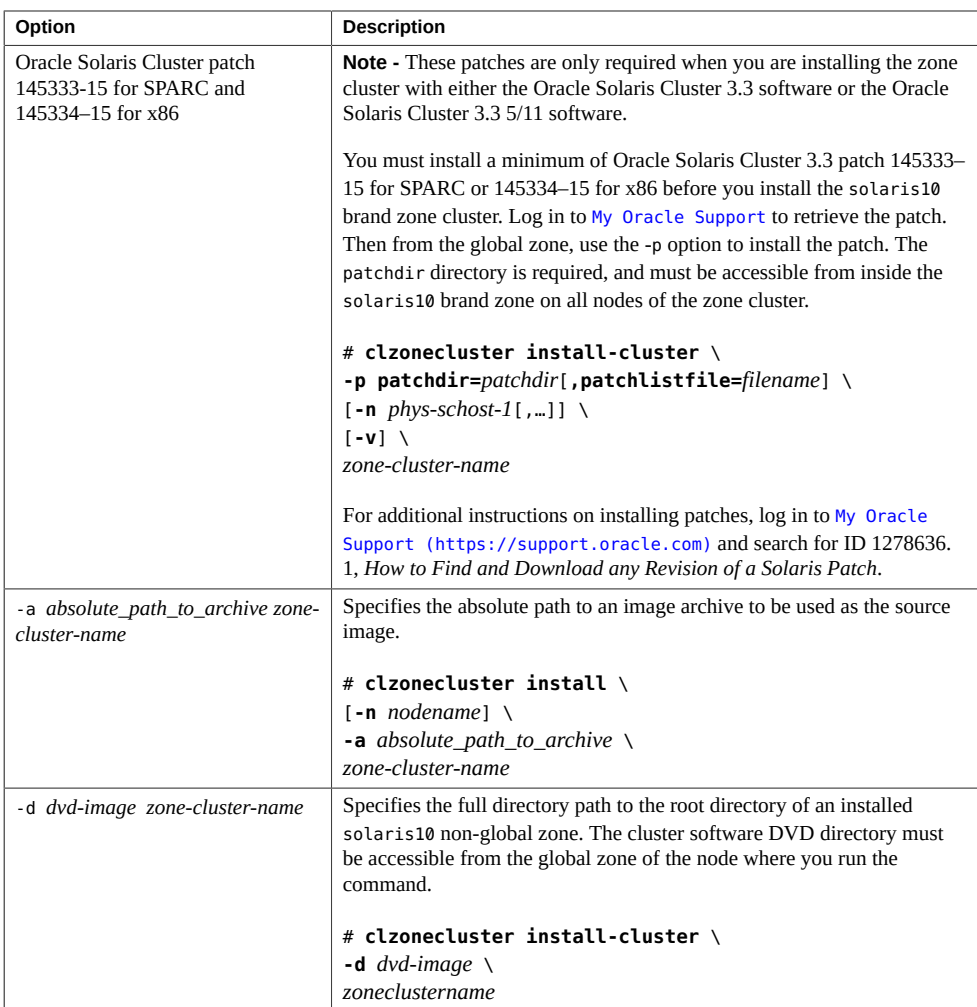

For more information, see the [clzonecluster](http://www.oracle.com/pls/topic/lookup?ctx=E39579&id=CLCRMclzonecluster-1cl)(1CL) man page.

# **20. If you did** *not* **use the -c** *config-profile***.xml option when you installed the zone cluster, perform sysid configuration.**

Otherwise, skip to [Step 21.](#page-199-0)

**Note -** In the following steps, the non-global zone *zcnode* and *zone-cluster-name* share the same name.

■ **For an exclusive-IP labeled brand zone cluster , perform the following steps.**

Configure only *one* zone-cluster node at a time.

### **a. Boot the non-global zone of one zone-cluster node.**

phys-schost# **zoneadm -z** *zcnode* **boot**

**b. Unconfigure the Oracle Solaris instance and reboot the zone.**

phys-schost# **zlogin** *zcnode zcnode*# **sysconfig unconfigure** *zcnode*# **reboot**

The zlogin session terminates during the reboot.

**c. Issue the zlogin command and progress through the interactive screens.**

phys-schost# **zlogin -C** *zcnode*

**d. When finished, exit the zone console.**

For information about methods to exit from a non-global zone, see ["How to Exit a](http://www.oracle.com/pls/topic/lookup?ctx=E36784&id=VLZSOfpcft) [Non-Global Zone" in "Creating and Using Oracle Solaris Zones "](http://www.oracle.com/pls/topic/lookup?ctx=E36784&id=VLZSOfpcft).

**e. From the global zone, halt the zone-cluster node.**

phys-schost# **zoneadm -z** *zcnode* **halt**

- **f. Repeat the preceding steps for each remaining zone-cluster node.**
- **For a shared-IP labeled brand zone cluster, perform the following steps on each zone-cluster node.**
	- **a. From one global-cluster node, boot the zone cluster.**

phys-schost# **clzonecluster boot** *zone-cluster-name*

<span id="page-198-0"></span>**b. Unconfigure the Oracle Solaris instance and reboot the zone.**

phys-schost# **zlogin** *zcnode zcnode*# **sysconfig unconfigure** *zcnode*# **reboot**

The zlogin session terminates during the reboot.

**c. Issue the zlogin command and progress through the interactive screens.**

phys-schost# **zlogin -C** *zcnode*

<span id="page-199-1"></span>**d. When finished, exit the zone console.**

For information about methods to exit from a non-global zone, see ["How to Exit a](http://www.oracle.com/pls/topic/lookup?ctx=E36784&id=VLZSOfpcft) [Non-Global Zone" in "Creating and Using Oracle Solaris Zones "](http://www.oracle.com/pls/topic/lookup?ctx=E36784&id=VLZSOfpcft).

- **e. Repeat [Step 20.2.b](#page-198-0) through [Step 20.2.d](#page-199-1) for each remaining zone-cluster node.**
- **For a solaris or solaris10 brand zone cluster, perform the following steps on each zone-cluster node.**
	- **a. From one global-cluster node, boot the zone cluster.**

phys-schost# **clzonecluster boot** *zone-cluster-name*

<span id="page-199-2"></span>**b. Issue the zlogin command and progress through the interactive screens.**

phys-schost# **zlogin -C** *zcnode*

<span id="page-199-3"></span>**c. When finished, exit the zone console.**

For information about methods to exit from a non-global zone, see ["How to Exit a](http://www.oracle.com/pls/topic/lookup?ctx=E36784&id=VLZSOfpcft) [Non-Global Zone" in "Creating and Using Oracle Solaris Zones "](http://www.oracle.com/pls/topic/lookup?ctx=E36784&id=VLZSOfpcft).

**d. Repeat [Step 20.3.b](#page-199-2) through [Step 20.3.c](#page-199-3) for each remaining zone-cluster node.**

# <span id="page-199-0"></span>**21. Boot the zone cluster**

Installation of the zone cluster might take several minutes.

phys-schost# **clzonecluster boot** *zone-cluster-name*

# **22. (Exclusive-IP zone clusters) Manually configure an IPMP group.**

The clsetup utility does not automatically configure IPMP groups for exclusive-IP zone clusters. You must create an IPMP group manually before you create a logical-hostname or shared-address resource.

phys-schost# ipadm create-ipmp -i *interface* sc\_ipmp0 phys-schost# ipadm delete-addr *interface*/*name* phys-schost# ipadm create-addr -T static -a *IPaddress*/*prefix* sc\_ipmp0/*name*

**Next Steps** To configure Oracle Solaris Cluster 3.3 data services that you installed in a solaris10 brand zone cluster, follow procedures for zone clusters in the applicable data-service manual. See

[Oracle Solaris Cluster 3.3 Documentation \(http://www.oracle.com/technetwork/](http://www.oracle.com/technetwork/documentation/solaris-cluster-33-192999.html) [documentation/solaris-cluster-33-192999.html\)](http://www.oracle.com/technetwork/documentation/solaris-cluster-33-192999.html).

To complete Trusted Extensions configuration, go to ["How to Configure a Zone Cluster to Use](#page-200-0) [Trusted Extensions" on page 201](#page-200-0).

Otherwise, add file systems or storage devices to the zone cluster. See the following sections:

- ["Adding File Systems to a Zone Cluster" on page 203](#page-202-0)
- ["Adding Local File Systems to a Specific Zone-Cluster Node" on page 217](#page-216-0)
- ["Adding Storage Devices to a Zone Cluster" on page 220](#page-219-0)

# <span id="page-200-0"></span>**How to Configure a Zone Cluster to Use Trusted Extensions**

After you create a labeled brand zone cluster, perform the following steps to finish configuration to use Trusted Extensions.

# **1. Complete IP-address mappings for the zone cluster.**

Perform this step on each node of the zone cluster.

**a. From a node of the global cluster, display the node's ID.**

```
phys-schost# cat /etc/cluster/nodeid
N
```
**b. Log in to a zone-cluster node on the same global-cluster node.**

Ensure that the SMF service has been imported and all services are up before you log in.

# **c. Determine the IP addresses used by this zone-cluster node for the private interconnect.**

The cluster software automatically assigns these IP addresses when the cluster software configures a zone cluster.

In the ifconfig  $-a$  output, locate the clprivnet  $\theta$  logical interface that belongs to the zone cluster. The value for inetis the IP address that was assigned to support the use of the cluster private interconnect by this zone cluster.

```
zc1# ifconfig -a
lo0:3: flags=20010008c9<UP,LOOPBACK,RUNNING,NOARP,MULTICAST,IPv4,VIRTUAL> mtu 8232 index
 1
zone zc1
inet 127.0.0.1 netmask ff000000
net0: flags=1000843<UP,BROADCAST,RUNNING,MULTICAST,IPv4> mtu 1500 index 2
inet 10.11.166.105 netmask ffffff00 broadcast 10.11.166.255
groupname sc_ipmp0
ether 0:3:ba:19:fa:b7
```

```
ce0: flags=9040843<UP,BROADCAST,RUNNING,MULTICAST,DEPRECATED,IPv4,NOFAILOVER> mtu 1500
 index 4
inet 10.11.166.109 netmask ffffff00 broadcast 10.11.166.255
groupname sc_ipmp0
ether 0:14:4f:24:74:d8
ce0:3: flags=1000843<UP,BROADCAST,RUNNING,MULTICAST,IPv4> mtu 1500 index 4
zone zc1
inet 10.11.166.160 netmask ffffff00 broadcast 10.11.166.255
clprivnet0: flags=1009843<UP,BROADCAST,RUNNING,MULTICAST,MULTI_BCAST,PRIVATE,IPv4> mtu
 1500 index 7
inet 172.16.0.18 netmask fffffff8 broadcast 172.16.0.23
ether 0:0:0:0:0:2
clprivnet0:3: flags=1009843<UP,BROADCAST,RUNNING,MULTICAST,MULTI_BCAST,PRIVATE,IPv4> mtu
 1500 index 7
zone zc1
inet 172.16.0.22 netmask fffffffc broadcast 172.16.0.23
```
# **d. Add to the zone-cluster node's /etc/inet/hosts file the following addresses of the zone-cluster node.**

■ The hostname for the private interconnect, which is clusternode*N*-priv, where *N* is the global-cluster node ID

172.16.0.22 clusternode*N*-priv

- Each net resource that was specified to the clzonecluster command when you created the zone cluster
- **e. Repeat on the remaining zone-cluster nodes.**

# **2. Authorize communication with zone-cluster components.**

Create new entries for the IP addresses used by zone-cluster components and assign each entry a CIPSO template. These IP addresses which exist in the zone-cluster node's /etc/inet/hosts file are as follows:

- Each zone-cluster node private IP address
- All cl\_privnet IP addresses in the zone cluster
- Each logical-hostname public IP address for the zone cluster
- Each shared-address public IP address for the zone cluster

```
phys-schost# tncfg -t cipso
tncfg:cipso> add host=ipaddress1
tncfg:cipso> add host=ipaddress2
```
tncfg:cipso> exit

…

For more information about CIPSO templates, see ["How to Configure a Different Domain of](http://www.oracle.com/pls/topic/lookup?ctx=E36784&id=TRSOLADMPROCtxconf-92) [Interpretation" in "Trusted Extensions Configuration and Administration ".](http://www.oracle.com/pls/topic/lookup?ctx=E36784&id=TRSOLADMPROCtxconf-92)

# **3. Set IP strict multihoming to weak.**

Perform the following commands on each node of the zone cluster.

```
phys-schost# ipadm set-prop -p hostmodel=weak ipv4
phys-schost# ipadm set-prop -p hostmodel=weak ipv6
```
For more information about the hostmodel property, see ["hostmodel \(ipv4 or ipv6\)" in "Oracle](http://www.oracle.com/pls/topic/lookup?ctx=E36784&id=SOLTUNEPARAMREFchapter4-29) [Solaris 11.2 Tunable Parameters Reference Manual "](http://www.oracle.com/pls/topic/lookup?ctx=E36784&id=SOLTUNEPARAMREFchapter4-29).

**Next Steps** To add file systems or storage devices to the zone cluster. See the following sections:

- ["Adding File Systems to a Zone Cluster" on page 203](#page-202-0)
- ["Adding Local File Systems to a Specific Zone-Cluster Node" on page 217](#page-216-0)
- ["Adding Storage Devices to a Zone Cluster" on page 220](#page-219-0)
- <span id="page-202-0"></span>**See Also** If you want to update the software on a zone cluster, follow procedures in [Chapter 11,](http://www.oracle.com/pls/topic/lookup?ctx=E39579&id=CLADMz4000076997776) ["Updating Your Software," in "Oracle Solaris Cluster System Administration Guide "](http://www.oracle.com/pls/topic/lookup?ctx=E39579&id=CLADMz4000076997776). These procedures include special instructions for zone clusters, where needed.

# **Adding File Systems to a Zone Cluster**

After a file system is added to a zone cluster and brought online, the file system is authorized for use from within that zone cluster. To mount the file system for use, configure the file system by using cluster resources such as SUNW.HAStoragePlus or SUNW.ScalMountPoint.

**Note -** To add a file system whose use is limited to a single zone-cluster node, see instead ["Adding Local File Systems to a Specific Zone-Cluster Node" on page 217](#page-216-0).

This section provides the following procedures to add file systems for use by the zone cluster:

- ["How to Add a Highly Available Local File System to a Zone Cluster](#page-203-0) ([clsetup](#page-203-0))" [on page 204](#page-203-0)
- ["How to Add a Highly Available Local File System to a Zone Cluster](#page-204-0) [\(CLI\)" on page 205](#page-204-0)
- ["How to Add a ZFS Storage Pool to a Zone Cluster \(](#page-206-0)clsetup)[" on page 207](#page-206-0)
- ["How to Add a ZFS Storage Pool to a Zone Cluster \(CLI\)" on page 209](#page-208-0)
- ["How to Add a Sun QFS Shared File System to a Zone Cluster \(CLI\)" on page 214](#page-213-0)
- ["How to Add a Cluster File System to a Zone Cluster \(](#page-209-0)clsetup)" [on page 210](#page-209-0)
- ["How to Add a UFS Cluster File System to a Zone Cluster \(CLI\)" on page 213](#page-212-0)
- ["How to Add an Oracle ACFS File System to a Zone Cluster \(CLI\)" on page 216](#page-215-0)

You can also use the Oracle Solaris Cluster Manager GUI to add a file system to a zone cluster. For GUI log-in instructions, see ["How to Access Oracle Solaris Cluster Manager" in "Oracle](http://www.oracle.com/pls/topic/lookup?ctx=E39579&id=CLADMbabgcagf) [Solaris Cluster System Administration Guide ".](http://www.oracle.com/pls/topic/lookup?ctx=E39579&id=CLADMbabgcagf)

# <span id="page-203-0"></span>**How to Add a Highly Available Local File System to a Zone Cluster (clsetup)**

Perform this procedure to configure a highly available local file system on the global cluster for use by a zone cluster. The file system is added to the zone cluster and is configured with an HAStoragePlus resource to make the local file system highly available.

**Note -** Alternatively, you can use the command line to perform this task. See ["How to Add a](#page-204-0) [Highly Available Local File System to a Zone Cluster \(CLI\)" on page 205.](#page-204-0)

Perform all steps of the procedure from a node of the global cluster.

- **1. Assume the root role on a node of the global cluster that hosts the zone cluster.**
- **2. On the global cluster, create a file system that you want to use in the zone cluster.**

Ensure that the file system is created on shared disks.

# **3. Start the clsetup utility.**

phys-schost# **clsetup**

The Main Menu is displayed.

**Tip -** To return to a previous screen, type the < key and press Return.

# **4. Choose the Zone Cluster menu item.**

The Zone Cluster Tasks Menu is displayed.

**5. Choose the Add File System/Storage Device to a Zone Cluster menu item.** The Select Zone Cluster menu is displayed.

# **6. Choose the zone cluster where you want to add the file system.**

The Storage Type Selection menu is displayed.

# **7. Choose the File System menu item.**

The File System Selection for the Zone Cluster menu is displayed.

### **8. Choose the file system you want to add to the zone cluster.**

The file systems in the list are those that are configured on the shared disks and can be accessed by the nodes where the zone cluster is configured. You can also type **e** to manually specify all properties for a file system.

The Mount Type Selection menu is displayed.

**9. Choose the Loopback mount type.**

The File System Properties for the Zone Cluster menu is displayed.

# **10. Change the properties that you are allowed to change for the file system you are adding.**

**Note -** For UFS file systems, enable logging.

When, finished, type **d** and press Return.

# **11. Type c to save the configuration change.**

The results of your configuration change are displayed.

**12. When finished, exit the clsetup utility.**

# **13. Verify the addition of the file system.**

phys-schost# **clzonecluster show -v** *zone-cluster-name*

**Next Steps** Configure the file system to be highly available by using an HAStoragePlus resource. The HAStoragePlus resource manages the mounting of the file system on the zone-cluster node that currently host the applications that are configured to use the file system. See ["Enabling](http://www.oracle.com/pls/topic/lookup?ctx=E39579&id=CLDAGcdcegbeg) [Highly Available Local File Systems" in "Oracle Solaris Cluster Data Services Planning and](http://www.oracle.com/pls/topic/lookup?ctx=E39579&id=CLDAGcdcegbeg) [Administration Guide "](http://www.oracle.com/pls/topic/lookup?ctx=E39579&id=CLDAGcdcegbeg).

# <span id="page-204-0"></span>**How to Add a Highly Available Local File System to a Zone Cluster (CLI)**

Perform this procedure to add a highly available local file system on the global cluster for use by the zone cluster.

**Note -** Alternatively, you can use the clsetup utility to perform this task. See ["How to Add a](#page-203-0) [Highly Available Local File System to a Zone Cluster \(](#page-203-0)clsetup)[" on page 204.](#page-203-0)

To add a ZFS pool to a zone cluster, instead perform procedures in ["How to Add a ZFS Storage](#page-206-0) [Pool to a Zone Cluster \(](#page-206-0)clsetup)[" on page 207.](#page-206-0) Or, to configure a ZFS storage pool to be highly available in a zone cluster, see ["How to Set Up the HAStoragePlus Resource Type](http://www.oracle.com/pls/topic/lookup?ctx=E39579&id=CLDAGgbspx) [to Make a Local Solaris ZFS File System Highly Available" in "Oracle Solaris Cluster Data](http://www.oracle.com/pls/topic/lookup?ctx=E39579&id=CLDAGgbspx) [Services Planning and Administration Guide ".](http://www.oracle.com/pls/topic/lookup?ctx=E39579&id=CLDAGgbspx)

- **1. Assume the root role on a node of the global cluster that hosts the zone cluster.** You perform all steps of the procedure from a node of the global cluster.
- **2. On the global cluster, create a file system that you want to use in the zone cluster.**

Ensure that the file system is created on shared disks.

**3. Add the file system to the zone-cluster configuration.**

```
phys-schost# clzonecluster configure zone-cluster-name
clzc:zone-cluster-name> add fs
clzc:zone-cluster-name:fs> set dir=mount-point
clzc:zone-cluster-name:fs> set special=disk-device-name
clzc:zone-cluster-name:fs> set raw=raw-disk-device-name
clzc:zone-cluster-name:fs> set type=FS-type
clzc:zone-cluster-name:fs> end
clzc:zone-cluster-name> verify
clzc:zone-cluster-name> commit
clzc:zone-cluster-name> exit
```
dir=*mount-point*

Specifies the file system mount point

special=*disk-device-name*

Specifies the name of the disk device

raw=*raw-disk-device-name*

Specifies the name of the raw disk device

type=*FS-type*

Specifies the type of file system

**Note -** Enable logging for UFS file systems.

# **4. Verify the addition of the file system.**

phys-schost# **clzonecluster show -v** *zone-cluster-name*

**Example 6-1** Adding a Highly Available Local File System to a Zone Cluster (CLI)

This example adds the local file system /global/oracle/d1 for use by the sczone zone cluster.

phys-schost-1# **clzonecluster configure sczone** clzc:sczone> **add fs** clzc:sczone:fs> **set dir=/global/oracle/d1**

```
clzc:sczone:fs> set special=/dev/md/oracle/dsk/d1
clzc:sczone:fs> set raw=/dev/md/oracle/rdsk/d1
clzc:sczone:fs> set type=ufs
clzc:sczone:fs> add options [logging]
clzc:sczone:fs> end
clzc:sczone> verify
clzc:sczone> commit
clzc:sczone> exit
phys-schost-1# clzonecluster show -v sczone
…
Resource Name:
dir: /global/oracle/d1
special: //dev/md/oracle/dsk/d1
raw: /dev/md/oracle/rdsk/d1
type: ufs
options: [logging]
cluster-control: [true]
…
```
<span id="page-206-0"></span>**Next Steps** Configure the file system to be highly available by using an HAStoragePlus resource. The HAStoragePlus resource manages the mounting of the file system on the zone-cluster node that currently host the applications that are configured to use the file system. See ["Enabling](http://www.oracle.com/pls/topic/lookup?ctx=E39579&id=CLDAGcdcegbeg) [Highly Available Local File Systems" in "Oracle Solaris Cluster Data Services Planning and](http://www.oracle.com/pls/topic/lookup?ctx=E39579&id=CLDAGcdcegbeg) [Administration Guide "](http://www.oracle.com/pls/topic/lookup?ctx=E39579&id=CLDAGcdcegbeg).

# **How to Add a ZFS Storage Pool to a Zone Cluster (clsetup)**

Perform this procedure to add a ZFS storage pool to a zone cluster. The pool can be local to a single zone-cluster node or configured with HAStoragePlus to be highly available.

The clsetup utility discovers and displays all configured ZFS pools on the shared disks that can be accessed by the nodes where the selected zone cluster is configured. After you use the clsetup utility to add a ZFS storage pool in cluster scope to an existing zone cluster, you can use the clzonecluster command to modify the configuration or to add a ZFS storage pool in node-scope.

**Note -** Alternatively, you can use the command line to perform this task. See ["How to Add a](#page-208-0) [ZFS Storage Pool to a Zone Cluster \(CLI\)" on page 209.](#page-208-0)

- **Before You Begin** Ensure that the ZFS pool is connected on shared disks that are connected to all nodes of the zone cluster. See ["Managing ZFS File Systems in Oracle Solaris 11.2 "](http://www.oracle.com/pls/topic/lookup?ctx=E36784&id=ZFSADMIN) for procedures to create a ZFS pool.
	- **1. Assume the root role on a node of the global cluster that hosts the zone cluster.** You perform all steps of this procedure from a node of the global cluster.

# **2. Start the clsetup utility.**

phys-schost# **clsetup**

The Main Menu is displayed.

**Tip -** To return to a previous screen, type the < key and press Return.

# **3. Choose the Zone Cluster menu item.**

The Zone Cluster Tasks Menu is displayed.

**4. Choose the Add File System/Storage Device to a Zone Cluster menu item.**

The Select Zone Cluster menu is displayed.

**5. Choose the zone cluster where you want to add the ZFS storage pool.**

The Storage Type Selection menu is displayed.

# **6. Choose the ZFS menu item.**

The ZFS Pool Selection for the Zone Cluster menu is displayed.

# **7. Choose the ZFS pool you want to add to the zone cluster.**

The ZFS pools in the list are those that are configured on the shared disks and can be accessed by the nodes where the zone cluster is configured. You can also type **e** to manually specify properties for a ZFS pool.

The ZFS Pool Dataset Property for the Zone Cluster menu is displayed. The selected ZFS pool is assigned to the name property.

# **8. Type d and press Return.**

The Review File Systems/Storage Devices for the Zone Cluster menu is displayed.

# **9. Type c to save the configuration change.**

The results of your configuration change are displayed. For example:

>>> Result of Configuration Change to the Zone Cluster(sczone) <<<

Adding file systems or storage devices to sczone zone cluster...

The zone cluster is being created with the following configuration

/usr/cluster/bin/clzonecluster configure sczone add dataset set name=myzpool5 end

Configuration change to sczone zone cluster succeeded.

# **10. When finished, exit the clsetup utility.**

### **11. Verify the addition of the file system.**

phys-schost# **clzonecluster show -v** *zoneclustername*

# **12. To make the ZFS storage pool highly available, configure the pool with an HAStoragePlus resource.**

The HAStoragePlus resource manages the mounting of file systems in the pool on the zonecluster node that currently hosts the applications that are configured to use the file system. See ["Enabling Highly Available Local File Systems" in "Oracle Solaris Cluster Data Services](http://www.oracle.com/pls/topic/lookup?ctx=E39579&id=CLDAGcdcegbeg) [Planning and Administration Guide "](http://www.oracle.com/pls/topic/lookup?ctx=E39579&id=CLDAGcdcegbeg).

# <span id="page-208-0"></span>**How to Add a ZFS Storage Pool to a Zone Cluster (CLI)**

Perform this procedure to add a ZFS storage pool to a zone cluster.

Note - Alternatively, you can use the clsetup utility to perform this task. See ["How to Add a](#page-206-0) [ZFS Storage Pool to a Zone Cluster \(](#page-206-0)clsetup)" [on page 207](#page-206-0).

To configure a ZFS storage pool to be highly available in a zone cluster, see ["How to Set Up the](http://www.oracle.com/pls/topic/lookup?ctx=E39579&id=CLDAGgbspx) [HAStoragePlus Resource Type to Make a Local Solaris ZFS File System Highly Available" in](http://www.oracle.com/pls/topic/lookup?ctx=E39579&id=CLDAGgbspx) ["Oracle Solaris Cluster Data Services Planning and Administration Guide "](http://www.oracle.com/pls/topic/lookup?ctx=E39579&id=CLDAGgbspx).

**1. Assume the root role on a node of the global cluster that hosts the zone cluster.** You perform all steps of this procedure from a node of the global zone.

# **2. Create the ZFS storage pool on the global cluster.**

Ensure that the pool is connected on shared disks that are connected to all nodes of the zone cluster.

See ["Managing ZFS File Systems in Oracle Solaris 11.2 "](http://www.oracle.com/pls/topic/lookup?ctx=E36784&id=ZFSADMIN) for procedures to create a ZFS pool.

# **3. Add the pool to the zone-cluster configuration.**

phys-schost# **clzonecluster configure** *zone-cluster-name* clzc:*zone-cluster-name*> **add dataset** clzc:*zone-cluster-name*:dataset> **set name=***ZFSpoolname* clzc:*zone-cluster-name*:dataset> **end** clzc:*zone-cluster-name*> **verify** clzc:*zone-cluster-name*> **commit** clzc:*zone-cluster-name*> **exit**

**4. Verify the addition of the file system.**

phys-schost# **clzonecluster show -v** *zone-cluster-name*

### **Example 6-2** Adding a ZFS Storage Pool to a Zone Cluster (CLI)

The following example shows the ZFS storage pool zpool1 added to the zone cluster sczone.

```
phys-schost-1# clzonecluster configure sczone
clzc:sczone> add dataset
clzc:sczone:dataset> set name=zpool1
clzc:sczone:dataset> end
clzc:sczone> verify
clzc:sczone> commit
clzc:sczone> exit
phys-schost-1# clzonecluster show -v sczone
…
Resource Name: The Contract Contract Accounts and the Mataset
name: zpool1
…
```
**Next Steps** Configure the ZFS storage pool to be highly available by using an HAStoragePlus resource. The HAStoragePlus resource manages the mounting of file systems in the pool on the zonecluster node that currently hosts the applications that are configured to use the file system. See ["Enabling Highly Available Local File Systems" in "Oracle Solaris Cluster Data Services](http://www.oracle.com/pls/topic/lookup?ctx=E39579&id=CLDAGcdcegbeg) [Planning and Administration Guide "](http://www.oracle.com/pls/topic/lookup?ctx=E39579&id=CLDAGcdcegbeg).

# <span id="page-209-0"></span>**How to Add a Cluster File System to a Zone Cluster (clsetup)**

The clsetup utility discovers and displays the available file systems that are configured on the cluster nodes where the selected zone cluster is configured. When you use the clsetup utility to add a file system, the file system is added in cluster scope.

You can add the following types of cluster file systems to a zone cluster:

- UFS cluster file system You specify the file system type in the /etc/vfstab file, using the global mount option. This file system can be located on the shared disk or on a Solaris Volume Manager device.
- Sun QFS shared file system You specify the file system type in the /etc/vfstab file, using the shared mount option.
- ACFS Discovered automatically, based on the ORACLE\_HOME path you provide.

**Note -** Alternatively, you can use the command line to perform this task. See one of the following procedures:

- ["How to Add a UFS Cluster File System to a Zone Cluster \(CLI\)" on page 213](#page-212-0)
- ["How to Add a Sun QFS Shared File System to a Zone Cluster \(CLI\)" on page 214](#page-213-0)
- ["How to Add an Oracle ACFS File System to a Zone Cluster \(CLI\)" on page 216](#page-215-0)

**Before You Begin** Ensure that the cluster file system you want to add to the zone cluster is configured. See ["Planning Cluster File Systems" on page 37](#page-36-0) and [Chapter 5, "Creating a Cluster File System".](#page-164-0)

- **1. Assume the root role on a node of the global cluster that hosts the zone cluster.** You perform all steps of this procedure from a node of the global cluster.
- **2. On each node of the global cluster that hosts a zone-cluster node, add an entry to the /etc/vfstab file for the file system that you want to mount on the zone cluster.**

phys-schost# **vi /etc/vfstab**

■ For a UFS entry, include the *global* mount option, similar to the following **example:**

/dev/md/datadg/dsk/d0 /dev/md/datadg/rdsk/d0 /global/fs ufs 2 no global, logging

■ **For a shared QFS entry, include the shared mount option, similar to the following example:**

Data-cz1 - /db\_qfs/Data1 samfs - no shared,notrace

# **3. On the global cluster, start the clsetup utility.**

phys-schost# **clsetup**

The Main Menu is displayed.

**Tip -** To return to a previous screen, type the < key and press Return.

# **4. Choose the Zone Cluster menu item.**

The Zone Cluster Tasks Menu is displayed.

- **5. Choose the Add File System/Storage Device to a Zone Cluster menu item.** The Select Zone Cluster menu is displayed.
- **6. Choose the zone cluster where you want to add the file system.**

The Storage Type Selection menu is displayed.

# <span id="page-210-0"></span>**7. Choose the File System menu item.**

The File System Selection for the Zone Cluster menu is displayed.

# **8. Choose a file system from the list.**

You can also type **e** to manually specify all properties for a file system. If you are using an ACFS file system, you can select Discover ACFS and then specify the ORACLE HOME directory. The Mount Type Selection menu is displayed.

# **9. Choose the Loopback file system mount type for the zone cluster.**

If you chose ACFS in [Step 7,](#page-210-0) the clsetup utility skips this step because ACFS supports only the direct mount type.

For more information about creating loopback file systems, see ["How to Create and Mount an](http://www.oracle.com/pls/topic/lookup?ctx=E36784&id=OSAFSfscreate-25028) [LOFS File System" in "Managing File Systems in Oracle Solaris 11.2 "](http://www.oracle.com/pls/topic/lookup?ctx=E36784&id=OSAFSfscreate-25028).

The File System Properties for the Zone Cluster menu is displayed.

# **10. Specify the mount point directory.**

Type the number for the dir property and press Return. Then type the LOFS mount point directory name in the New Value field and press Return.

When finished, type d and press Return. The Review File Systems/Storage Devices for the Zone Cluster menu is displayed.

# **11. Type c to save the configuration change.**

The results of your configuration change are displayed. For example:

>>> Result of Configuration Change to the Zone Cluster(sczone) <<<

Adding file systems or storage devices to sczone zone cluster...

The zone cluster is being created with the following configuration

```
/usr/cluster/bin/clzonecluster configure sczone
add fs
set dir=/zones/sczone/dsk/d0
set special=/global/fs
set type=lofs
end
```
Configuration change to sczone zone cluster succeeded.

# **12. When finished, exit the clsetup utility.**

# **13. Verify the addition of the LOFS file system.**

phys-schost# **clzonecluster show -v** *zone-cluster-name*

**Next Steps** (Optional) Configure the cluster file system to be managed by an HAStoragePlus resource. The HAStoragePlus resource manages the mounting of the file systems in the global cluster, and later performs a loopback mount on the zone-cluster nodes that currently host the applications that are configured to use the file system. For more information, see ["Configuring](http://www.oracle.com/pls/topic/lookup?ctx=E39579&id=CLDAGgdqtr) [an HAStoragePlus Resource for Cluster File Systems" in "Oracle Solaris Cluster Data Services](http://www.oracle.com/pls/topic/lookup?ctx=E39579&id=CLDAGgdqtr) [Planning and Administration Guide "](http://www.oracle.com/pls/topic/lookup?ctx=E39579&id=CLDAGgdqtr).

# <span id="page-212-0"></span>**How to Add a UFS Cluster File System to a Zone Cluster (CLI)**

Perform this procedure to add a UFS cluster file system for use by a zone cluster.

**Note -** Alternatively, you can use the clsetup utility to perform this task. See ["How to Add a](#page-209-0) [Cluster File System to a Zone Cluster \(](#page-209-0)clsetup)" [on page 210](#page-209-0).

**1. Assume the root role on a voting node of the global cluster that hosts the zone cluster.**

You perform all steps of this procedure from a voting node of the global cluster.

- **2. On the global cluster, configure the cluster file system that you want to use in the zone cluster.**
- **3. On each node of the global cluster that hosts a zone-cluster node, add an entry to the /etc/vfstab file for the file system that you want to mount on the zone cluster.**

```
phys-schost# vi /etc/vfstab
…
/dev/global/dsk/d12s0 /dev/global/rdsk/d12s0/ /global/fs ufs 2 no global, logging
```
**4. Configure the cluster file system as a loopback file system for the zone cluster.**

```
phys-schost# clzonecluster configure zone-cluster-name
clzc:zone-cluster-name> add fs
clzc:zone-cluster-name:fs> set dir=zone-cluster-lofs-mountpoint
clzc:zone-cluster-name:fs> set special=global-cluster-mount-point
clzc:zone-cluster-name:fs> set type=lofs
clzc:zone-cluster-name:fs> end
clzc:zone-cluster-name> verify
clzc:zone-cluster-name> commit
clzc:zone-cluster-name> exit
```
dir=*zone-cluster-lofs-mount-point*

Specifies the file system mount point for LOFS to make the cluster file system available to the zone cluster.

special=*global-cluster-mount-point*

Specifies the file system mount point of the original cluster file system in the global cluster. For more information about creating loopback file systems, see ["How to Create and Mount an](http://www.oracle.com/pls/topic/lookup?ctx=E36784&id=OSAFSfscreate-25028) [LOFS File System" in "Managing File Systems in Oracle Solaris 11.2 ".](http://www.oracle.com/pls/topic/lookup?ctx=E36784&id=OSAFSfscreate-25028)

# **5. Verify the addition of the LOFS file system.**

phys-schost# **clzonecluster show -v** *zone-cluster-name*

### **Example 6-3** Adding a UFS Cluster File System to a Zone Cluster (CLI)

The following example shows how to add a cluster file system with mount point /global/ apache to a zone cluster. The file system is available to a zone cluster using the loopback mount mechanism at the mount point /zone/apache.

phys-schost-1# **vi /etc/vfstab** #device device mount FS fsck mount mount #to mount to fsck point type pass at boot options # **/dev/md/oracle/dsk/d1 /dev/md/oracle/rdsk/d1 /global/apache ufs 2 yes global, logging** phys-schost-1# **clzonecluster configure zone-cluster-name** clzc:zone-cluster-name> **add fs** clzc:zone-cluster-name:fs> **set dir=/zone/apache** clzc:zone-cluster-name:fs> **set special=/global/apache** clzc:zone-cluster-name:fs> **set type=lofs** clzc:zone-cluster-name:fs> **end** clzc:zone-cluster-name> **verify** clzc:zone-cluster-name> **commit** clzc:zone-cluster-name> **exit** phys-schost-1# **clzonecluster show -v sczone** … Resource Name: fs dir: //zone/apache/ special: /global/apache raw: type: lofs options: [] cluster-control: true …

**Next Steps** Configure the cluster file system to be available in the zone cluster by using an HAStoragePlus resource. The HAStoragePlus resource manages the mounting of the file systems in the global cluster, and later performs a loopback mount on the zone-cluster nodes that currently host the applications that are configured to use the file system. For more information, see ["Configuring](http://www.oracle.com/pls/topic/lookup?ctx=E39579&id=CLDAGgdqtr) [an HAStoragePlus Resource for Cluster File Systems" in "Oracle Solaris Cluster Data Services](http://www.oracle.com/pls/topic/lookup?ctx=E39579&id=CLDAGgdqtr) [Planning and Administration Guide "](http://www.oracle.com/pls/topic/lookup?ctx=E39579&id=CLDAGgdqtr).

# <span id="page-213-0"></span>**How to Add a Sun QFS Shared File System to a Zone Cluster (CLI)**

Perform this task to add a Sun QFS shared file system for use by a zone cluster.

**Note -** Alternatively, you can use the clsetup utility to perform this task. See ["How to Add a](#page-209-0) [Cluster File System to a Zone Cluster \(](#page-209-0)clsetup)[" on page 210.](#page-209-0)

At this time, Sun QFS shared file systems are only supported for use in clusters that are configured with Oracle RAC. On clusters that are not configured with Oracle RAC, you can use a single-machine Sun QFS file system that is configured as a highly available local file system.

- **1. Assume the root role on a node of the global cluster that hosts the zone cluster.** You perform all steps of this procedure from a node of the global cluster.
- **2. On the global cluster, configure the Sun QFS shared file system that you want to use in the zone cluster.**

Follow procedures for shared file systems in your Sun QFS documentation..

- **3. On each node of the global cluster that hosts a zone-cluster node, add an entry to the /etc/vfstab file for the file system that you want to mount on the zone cluster.**
- **4. Add the file system to the zone cluster configuration.**

```
phys-schost# clzonecluster configure zone-cluster-name
clzc:zone-cluster-name> add fs
clzc:zone-cluster-name:fs> set dir=mount-point
clzc:zone-cluster-name:fs> set special=QFS-file-system-name
clzc:zone-cluster-name:fs> set type=samfs
clzc:zone-cluster-name:fs> end
clzc:zone-cluster-name> verify
clzc:zone-cluster-name> commit
clzc:zone-cluster-name> exit
```
# **5. Verify the addition of the file system.**

phys-schost# **clzonecluster show -v** *zone-cluster-name*

**Example 6-4** Adding a Sun QFS Shared File System as a Direct Mount to a Zone Cluster (CLI)

The following example shows the Sun QFS shared file system Data-cz1 added to the zone cluster sczone. From the global cluster, the mount point of the file system is /zones/sczone/ root/db\_qfs/Data1, where /zones/sczone/root/ is the zone's root path. From the zonecluster node, the mount point of the file system is /db\_qfs/Data1.

phys-schost-1# **vi /etc/vfstab** #device device mount FS fsck mount mount #to mount to fsck point type pass at boot options # **Data-cz1 - /zones/sczone/root/db\_qfs/Data1 samfs - no shared,notrace** phys-schost-1# **clzonecluster configure sczone** clzc:sczone> **add fs**

```
clzc:sczone:fs> set dir=/db_qfs/Data1
clzc:sczone:fs> set special=Data-cz1
clzc:sczone:fs> set type=samfs
clzc:sczone:fs> end
clzc:sczone> verify
clzc:sczone> commit
clzc:sczone> exit
phys-schost-1# clzonecluster show -v sczone
…
Resource Name: fs
dir: //db_qfs/Data1
special: Data-cz1
raw:
type: samfs
options: []
…
```
<span id="page-215-0"></span>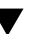

# **How to Add an Oracle ACFS File System to a Zone Cluster (CLI)**

Perform this procedure to add an Oracle ACFS file system for use by a zone cluster.

**Note -** Alternatively, you can use the clsetup utility to perform this task. See ["How to Add a](#page-209-0) [Cluster File System to a Zone Cluster \(](#page-209-0)clsetup)[" on page 210.](#page-209-0)

# **Before You Begin** Ensure that the Oracle ACFS file system is created and ready for use by a zone cluster. See ["How to Create an Oracle ACFS File System" on page 176.](#page-175-0)

**1. Assume the root role or become an administrator that provides solaris.cluster.admin and solaris.cluster.modify authorizations.**

### **2. Add the Oracle ACFS file system to the zone cluster.**

Perform this step from the global zone of one node.

```
# clzonecluster configure zonecluster
clzc:zonecluster> add fs
clzc:zonecluster:fs> set dir=mountpoint
clzc:zonecluster:fs> set special=/dev/asm/volume-dev-path
clzc:zonecluster:fs> set type=acfs
clzc:zonecluster:fs> end
clzc:zonecluster> exit
```
**3. Verify that the file system is added to the zone cluster.**

# **clzonecluster show** *zonecluster*

…
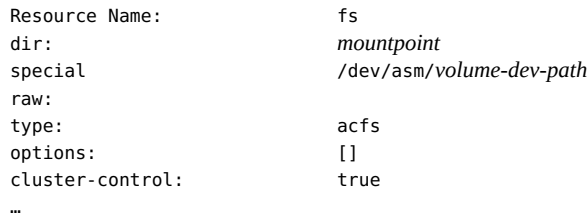

# **Adding Local File Systems to a Specific Zone-Cluster Node**

<span id="page-216-1"></span>This section describes how to add file systems that are dedicated to a single zone-cluster node. To instead configure file systems for use by the entire zone cluster, go to ["Adding File Systems](#page-202-0) [to a Zone Cluster" on page 203.](#page-202-0)

This section contains the following procedures:

- ["How to Add a Local File System to a Specific Zone-Cluster Node \(CLI\)" on page 217](#page-216-0)
- ["How to Add a Local ZFS Storage Pool to a Specific Zone-Cluster Node](#page-218-0) [\(CLI\)" on page 219](#page-218-0)

# <span id="page-216-2"></span><span id="page-216-0"></span>**How to Add a Local File System to a Specific Zone-Cluster Node (CLI)**

Perform this procedure to add a local file system to a single, specific zone-cluster node of a specific zone cluster. The file system is not managed by Oracle Solaris Cluster software but is instead passed to the underlying Oracle Solaris zone.

**Note -** To add a highly available local file system to a zone cluster, perform procedures in ["How](#page-203-0) [to Add a Highly Available Local File System to a Zone Cluster \(](#page-203-0)clsetup)[" on page 204](#page-203-0) or ["How to Add a Highly Available Local File System to a Zone Cluster \(CLI\)" on page 205](#page-204-0).

#### **1. Assume the root role on a node of the global cluster that hosts the zone cluster.**

**Note -** Perform all steps of this procedure from a node of the global cluster.

**2. Create the local file system that you want to configure to a specific zone-cluster node.**

Use local disks of the global-cluster node that hosts the intended zone-cluster node.

#### **3. Add the file system to the zone-cluster configuration in the node scope.**

```
phys-schost# clzonecluster configure zoneclustername
clzc:zoneclustername> select node physical-host=baseclusternode
clzc:zoneclustername:node> add fs
clzc:zoneclustername:node:fs> set dir=mountpoint
clzc:zoneclustername:node:fs> set special=disk-device-name
clzc:zoneclustername:node:fs> set raw=raw-disk-device-name
clzc:zoneclustername:node:fs> set type=FS-type
clzc:zoneclustername:node:fs> end
clzc:zoneclustername:node> end
clzc:zoneclustername> verify
clzc:zoneclustername> commit
clzc:zoneclustername> exit
```
dir=*mountpoint*

Specifies the file-system mount point

special=*disk-device-name*

Specifies the name of the disk device

raw=*raw-disk-device-name*

Specifies the name of the raw-disk device

type=*FS-type*

Specifies the type of file system

**Note -** Enable logging for UFS file systems.

#### **4. Verify the addition of the file system.**

phys-schost# **clzonecluster show -v** *zoneclustername*

<span id="page-217-0"></span>**Example 6-5** Adding a Local File System to a Zone-Cluster Node (CLI)

This example adds a local UFS file system /local/data for use by a node of the sczone zone cluster. This zone-cluster node is hosted on global—cluster node phys-schost-1.

```
phys-schost-1# clzonecluster configure sczone
clzc:sczone> select node physical-host=phys-schost-1
clzc:sczone:node> add fs
clzc:sczone:node:fs> set dir=/local/data
clzc:sczone:node:fs> set special=/dev/md/localdg/dsk/d1
clzc:sczone:node:fs> set raw=/dev/md/localdg/rdsk/d1
clzc:sczone:node:fs> set type=ufs
clzc:sczone:node:fs> add options [logging]
clzc:sczone:node:fs> end
```

```
clzc:sczone:node> end
clzc:sczone> verify
clzc:sczone> commit
clzc:sczone> exit
phys-schost-1# clzonecluster show -v sczone
…
--- Solaris Resources for phys-schost-1 ---
…
Resource Name: the set of the set of the set of the set of the set of the set of the set of the set of the set of the set of the set of the set of the set of the set of the set of the set of the set of the set of the set o
dir: /local/data
special: //dev/md/localdg/dsk/d1
raw: //dev/md/localdg/rdsk/d1
type: when the contract of the contract of the contract of the contract of the contract of the contract of the contract of the contract of the contract of the contract of the contract of the contract of the contract of the
options: [logging]
cluster-control: false ...
```
# <span id="page-218-0"></span>**How to Add a Local ZFS Storage Pool to a Specific Zone-Cluster Node (CLI)**

<span id="page-218-1"></span>Perform this procedure to add a local ZFS storage pool to a specific zone-cluster node. The local ZFS pool is not managed by Oracle Solaris Cluster software but is instead passed to the underlying Oracle Solaris zone.

**Note -** To add a highly available local ZFS pool to a zone cluster, see ["How to Add a Highly](#page-203-0) [Available Local File System to a Zone Cluster \(](#page-203-0)clsetup)[" on page 204](#page-203-0) or ["How to Add a](#page-208-0) [ZFS Storage Pool to a Zone Cluster \(CLI\)" on page 209.](#page-208-0)

Perform all steps of the procedure from a node of the global cluster.

- **1. Assume the root role on a node of the global cluster that hosts the zone cluster.**
- **2. Create the local ZFS pool that you want to configure to a specific zone-cluster node.**

Use local disks of the global-cluster node that hosts the intended zone-cluster node.

#### **3. Add the pool to the zone-cluster configuration in the node scope.**

phys-schost# **clzonecluster configure** *zoneclustername* clzc:*zoneclustername*> **select node physical-host=***baseclusternode* clzc:*zoneclustername*:node> **add dataset** clzc:*zoneclustername*:node:dataset> **set name=***localZFSpoolname* clzc:*zoneclustername*:node:dataset> **end** clzc:*zoneclustername*:node> **end** clzc:*zoneclustername*> **verify** clzc:*zoneclustername*> **commit** clzc:*zoneclustername*> **exit**

set name=*localZFSpoolname*

Specifies the name of the local ZFS pool

### **4. Verify the addition of the ZFS pool.**

phys-schost# **clzonecluster show -v** *zoneclustername*

<span id="page-219-1"></span>**Example 6-6** Adding a Local ZFS Pool to a Zone-Cluster Node (CLI)

This example adds the local ZFS pool local pool for use by a node of the sczone zone cluster. This zone-cluster node is hosted on global—cluster node phys-schost-1.

```
phys-schost-1# clzonecluster configure sczone
clzc:sczone> select node physical-host=phys-schost-1
clzc:sczone:node> add dataset
clzc:sczone:node:dataset> set name=local_pool
clzc:sczone:node:dataset> end
clzc:sczone:node> end
clzc:sczone> verify
clzc:sczone> commit
clzc:sczone> exit
phys-schost-1# clzonecluster show -v sczone
…
--- Solaris Resources for phys-schost-1 ---
…
Resource Name: The Contract Contract Actual Action of the Contract Act of the Contract Act of the Contract Act of the Contract Act of the Contract Act of the Contract Act of the Contract Act of the Contract Act of the Cont
name: local_pool
```
# **Adding Storage Devices to a Zone Cluster**

<span id="page-219-0"></span>This section describes how to add the direct use of global storage devices by a zone cluster or add storage devices that are dedicated to a single zone-cluster node. Global devices are devices that can be accessed by more than one node in the cluster, either one node at a time or multiple nodes concurrently.

After a device is added to a zone cluster, the device is visible only from within that zone cluster.

<span id="page-219-2"></span>You can also use the Oracle Solaris Cluster Manager GUI to add a storage device to a zone cluster. For GUI log-in instructions, see ["How to Access Oracle Solaris Cluster Manager" in](http://www.oracle.com/pls/topic/lookup?ctx=E39579&id=CLADMbabgcagf) ["Oracle Solaris Cluster System Administration Guide "](http://www.oracle.com/pls/topic/lookup?ctx=E39579&id=CLADMbabgcagf).

This section contains the following procedures:

■ ["How to Add a Global Storage Device to a Zone Cluster \(](#page-220-0)clsetup)" [on page 221](#page-220-0)

- ["How to Add a DID Device to a Zone Cluster \(CLI\)" on page 223](#page-222-0)
- ["How to Add a Disk Set to a Zone Cluster \(CLI\)" on page 224](#page-223-0)
- ["How to Add a Raw-Disk Device to a Specific Zone-Cluster Node \(CLI\)" on page 225](#page-224-0)

# <span id="page-220-1"></span><span id="page-220-0"></span>**How to Add a Global Storage Device to a Zone Cluster (clsetup)**

Perform this procedure to add one of the following types of storage devices in cluster scope:

- Raw-disk devices
- Solaris Volume Manager disk sets (not including multi-owner)

**Note -** Alternatively, you can use the command line to perform this task. See the following procedures:

- ["How to Add a DID Device to a Zone Cluster \(CLI\)" on page 223](#page-222-0)
- ["How to Add a Disk Set to a Zone Cluster \(CLI\)" on page 224](#page-223-0)

To add a raw-disk device to a specific zone-cluster node, go instead to ["How to Add a Raw-](#page-224-0)[Disk Device to a Specific Zone-Cluster Node \(CLI\)" on page 225](#page-224-0).

The clsetup utility discovers and displays the available storage devices that are configured on the cluster nodes where the selected zone cluster is configured. After you use the clsetup utility to add a storage device to an existing zone cluster , use the clzonecluster command to modify the configuration. For instructions on using the clzonecluster command to remove a storage device from a zone cluster, see ["How to Remove a Storage Device From a Zone](http://www.oracle.com/pls/topic/lookup?ctx=E39579&id=CLADMghrqs) [Cluster" in "Oracle Solaris Cluster System Administration Guide "](http://www.oracle.com/pls/topic/lookup?ctx=E39579&id=CLADMghrqs).

- **1. Assume the root role on a node of the global cluster that hosts the zone cluster.** You perform all steps of this procedure from a node of the global cluster.
- **2. Identify the device to add to the zone cluster and determine whether it is online.**

phys-schost# **cldevicegroup status**

**3. If the device that you are adding is not online, bring it online.**

phys-schost# **cldevicegroup online** *device*

#### **4. Start the clsetup utility.**

phys-schost# **clsetup**

The Main Menu is displayed.

**Tip -** To return to a previous screen, type the < key and press Return.

- **5. Choose the Zone Cluster menu item.** The Zone Cluster Tasks Menu is displayed.
- **6. Choose the Add File System/Storage Device to a Zone Cluster menu item.** The Select Zone Cluster menu is displayed.
- **7. Choose the zone cluster where you want to add the storage device.** The Storage Type Selection menu is displayed.

#### **8. Choose the Device menu item.**

A list of the available devices is displayed.

#### **9. Choose a storage device from the list.**

You can also type **e** to manually specify properties for a storage device.

The Storage Device Property for the Zone Cluster menu is displayed.

#### **10. Add or change any properties for the storage device you are adding.**

**Note -** An asterisk (\*) is used as a wildcard character in the path name.

When, finished, type **d** and press Return. The Review File Systems/Storage Devices for the Zone Cluster menu is displayed.

#### **11. Type c to save the configuration change.**

The results of your configuration change are displayed. For example:

>>> Result of Configuration Change to the Zone Cluster(sczone) <<<

Adding file systems or storage devices to sczone zone cluster...

The zone cluster is being created with the following configuration

```
/usr/cluster/bin/clzonecluster configure sczone
add device
set match=/dev/md/ddg/*dsk/*
end
add device
set match=/dev/md/shared/1/*dsk/*
end
```
Configuration change to sczone zone cluster succeeded. The change will become effective after the zone cluster reboots.

#### **12. When finished, exit the clsetup utility.**

#### <span id="page-222-0"></span>**13. Verify the addition of the device.**

phys-schost# **clzonecluster show -v** *zoneclustername*

# <span id="page-222-1"></span>**How to Add a DID Device to a Zone Cluster (CLI)**

Perform this procedure to add a DID device to a zone cluster.

**Note -** Alternatively, you can use the clsetup utility to perform this task. See ["How to Add a](#page-220-0) [Global Storage Device to a Zone Cluster \(](#page-220-0)clsetup)" [on page 221](#page-220-0).

- **1. Assume the root role on a node of the global cluster that hosts the zone cluster.** You perform all steps of this procedure from a node of the global cluster.
- **2. Identify the DID device to add to the zone cluster.**

The device you add must be connected to all nodes of the zone cluster.

phys-schost# **cldevice list -v**

**3. Add the DID device for use by the zone cluster.**

**Note -** An asterisk (\*) is used as a wildcard character in the path name.

```
phys-schost# clzonecluster configure zone-cluster-name
clzc:zone-cluster-name> add device
clzc:zone-cluster-name:device> set match=/dev/did/*dsk/dNs*
clzc:zone-cluster-name:device> end
clzc:zone-cluster-name> verify
clzc:zone-cluster-name> commit
clzc:zone-cluster-name> exit
```
match=/dev/did/\*dsk/d*N*s\*

Specifies the full device path of the DID device

#### **4. Reboot the zone cluster.**

The change becomes effective after the zone cluster reboots.

phys-schost# **clzonecluster reboot** *zone-cluster-name*

<span id="page-222-2"></span>**Example 6-7** Adding a DID Device to a Zone Cluster (CLI)

The following example adds the DID device d10 to the sczone zone cluster.

```
phys-schost-1# clzonecluster configure sczone
clzc:sczone> add device
clzc:sczone:device> set match=/dev/did/*dsk/d10s*
clzc:sczone:device> end
clzc:sczone> verify
clzc:sczone> commit
clzc:sczone> exit
```
phys-schost-1# **clzonecluster reboot sczone**

# <span id="page-223-1"></span><span id="page-223-0"></span>**How to Add a Disk Set to a Zone Cluster (CLI)**

Perform this procedure to add an entire Solaris Volume Manager disk set to a zone cluster.

**Note -** Alternatively, you can use the clsetup utility to perform this task. See ["How to Add a](#page-220-0) [Global Storage Device to a Zone Cluster \(](#page-220-0)clsetup)" [on page 221.](#page-220-0)

- **1. Assume the root role on a node of the global cluster that hosts the zone cluster.** You perform all steps of this procedure from a node of the global cluster.
- **2. Identify the disk set to add to the zone cluster and determine whether it is online.**

phys-schost# **cldevicegroup status**

**3. If the disk set that you are adding is not online, bring it online.**

phys-schost# **cldevicegroup online** *diskset*

**4. Determine the set number that corresponds to the disk set to add.**

phys-schost# **ls -l /dev/md/***diskset* lrwxrwxrwx 1 root root 8 Jul 22 23:11 /dev/md/*diskset* -> shared/*set-number*

#### **5. Add the disk set for use by the zone cluster.**

You must use a separate add device session for each set match= entry.

**Note -** An asterisk (\*) is used as a wildcard character in the path name.

phys-schost# **clzonecluster configure** *zone-cluster-name* clzc:*zone-cluster-name*> **add device** clzc:*zone-cluster-name*:device> **set match=/dev/md/***diskset***/\*dsk/\*** clzc:*zone-cluster-name*:device> **end** clzc:*zone-cluster-name*> **add device** clzc:*zone-cluster-name*:device> **set match=/dev/md/shared/***set-number***/\*dsk/\*** clzc:*zone-cluster-name*:device> **end** clzc:*zone-cluster-name*> **verify**

clzc:*zone-cluster-name*> **commit** clzc:*zone-cluster-name*> **exit**

match=/dev/md/*diskset*/\*dsk/\*

Specifies the full logical device path of the disk set

match=/dev/md/shared/*N*/\*dsk/\*

Specifies the full physical device path of the disk set number

#### **6. Reboot the zone cluster.**

The change becomes effective after the zone cluster reboots.

phys-schost# **clzonecluster reboot** *zone-cluster-name*

<span id="page-224-1"></span>**Example 6-8** Adding a Disk Set to a Zone Cluster (CLI)

The following example adds the disk set oraset to the sczone zone cluster. The set number of the disk set is 3.

```
phys-schost-1# clzonecluster configure sczone
clzc:sczone> add device
clzc:sczone:device> set match=/dev/md/oraset/*dsk/*
clzc:sczone:device> end
clzc:sczone> add device
clzc:sczone:device> set match=/dev/md/shared/3/*dsk/*
clzc:sczone:device> end
clzc:sczone> verify
clzc:sczone> commit
clzc:sczone> exit
```
phys-schost-1# **clzonecluster reboot sczone**

# <span id="page-224-2"></span><span id="page-224-0"></span>**How to Add a Raw-Disk Device to a Specific Zone-Cluster Node (CLI)**

Perform this procedure to add a raw-disk device to a specific zone-cluster node. This device would not be under Oracle Solaris Cluster control. Perform all steps of the procedure from a node of the global cluster.

**Note -** To add a raw-disk device for use by the full zone cluster, go instead to ["How to Add a](#page-220-0) [Global Storage Device to a Zone Cluster \(](#page-220-0)clsetup)" [on page 221](#page-220-0) or ["How to Add a DID](#page-222-0) [Device to a Zone Cluster \(CLI\)" on page 223.](#page-222-0)

**1. Assume the root role on a node of the global cluster that hosts the zone cluster.**

You perform all steps of this procedure from a node of the global cluster.

- **2. Identify the device (c***N***t***X***d***Y***s***Z***) to add to the zone cluster and determine whether it is online.**
- **3. Add the device to the zone-cluster configuration in the node scope.**

**Note -** An asterisk (\*) is used as a wildcard character in the path name.

```
phys-schost# clzonecluster configure zone-cluster-name
clzc:zone-cluster-name> select node physical-host=baseclusternode
clzc:zone-cluster-name:node> add device
clzc:zone-cluster-name:node:device> set match=/dev/*dsk/cNtXdYs*
clzc:zone-cluster-name:node:device> end
clzc:zone-cluster-name:node> end
clzc:zone-cluster-name> verify
clzc:zone-cluster-name> commit
clzc:zone-cluster-name> exit
```

```
match=/dev/*dsk/cNtXdYs*
```
Specifies the full device path of the raw-disk device

#### **4. Verify the addition of the device.**

phys-schost# **clzonecluster show -v** *zoneclustername*

<span id="page-225-0"></span>**Example 6-9** Adding a Raw-Disk Device to a Specific Zone-Cluster Node (CLI)

The following example adds the raw-disk device c1t1d0s0 for use by a node of the sczone zone cluster. This zone-cluster node is hosted on global—cluster node phys-schost-1.

```
phys-schost-1# clzonecluster configure sczone
clzc:sczone> select node physical-host=phys-schost-1
clzc:sczone:node> add device
clzc:sczone:node:device> set match=/dev/*dsk/c1t1d0s0
clzc:sczone:node:device> end
clzc:sczone:node> end
clzc:sczone> verify
clzc:sczone> commit
clzc:sczone> exit
phys-schost-1# clzonecluster show -v sczone
…
--- Solaris Resources for phys-schost-1 ---
…
Resource Name: device
name: /dev/*dsk/c1t1d0s0
```

$$
\begin{array}{cc}\n\cdots & G \vdash A \vdash T \in R 7\n\end{array}
$$

# Uninstalling Software From the Cluster

<span id="page-226-2"></span>This chapter provides procedures for uninstalling or removing certain software from an Oracle Solaris Cluster configuration.

**Note -** If you want to uninstall a node from an established cluster, see ["Removing a Node From](http://www.oracle.com/pls/topic/lookup?ctx=E39579&id=CLADMgcfso) [a Cluster" in "Oracle Solaris Cluster System Administration Guide "](http://www.oracle.com/pls/topic/lookup?ctx=E39579&id=CLADMgcfso).

# **Uninstalling the Software**

This section provides the following procedures to uninstall or remove certain software products from a global cluster.

- ["How to Unconfigure Oracle Solaris Cluster Software to Correct Installation](#page-226-0) [Problems" on page 227](#page-226-0)
- ["How to Uninstall Oracle Solaris Cluster Quorum Server Software" on page 230](#page-229-0)
- ["How to Unconfigure a Zone Cluster" on page 231](#page-230-0)
- ["How to Uninstall the Availability Suite Feature of the Oracle Solaris](#page-232-0) [Software" on page 233](#page-232-0)

# <span id="page-226-1"></span><span id="page-226-0"></span>**How to Unconfigure Oracle Solaris Cluster Software to Correct Installation Problems**

Perform this procedure if the installed node cannot join the cluster or if you need to correct configuration information. For example, perform this procedure on all nodes to reconfigure the transport adapters or the private-network address.

**Note -** If the node has already joined the cluster and is no longer in installation mode, as described in [Step 2](#page-142-0) of ["How to Verify the Quorum Configuration and Installation](#page-141-0) [Mode" on page 142,](#page-141-0) do not perform this procedure. Instead, go to ["How to Uninstall](http://www.oracle.com/pls/topic/lookup?ctx=E39579&id=CLADMcdchfhae) [Oracle Solaris Cluster Software From a Cluster Node" in "Oracle Solaris Cluster System](http://www.oracle.com/pls/topic/lookup?ctx=E39579&id=CLADMcdchfhae) [Administration Guide "](http://www.oracle.com/pls/topic/lookup?ctx=E39579&id=CLADMcdchfhae).

- **Before You Begin** Attempt to rerun cluster configuration of the node by using the scinstall utility. You can correct certain cluster node configuration failures by repeating Oracle Solaris Cluster software configuration on the node.
	- **1. Add to the cluster's node-authentication list each node that you intend to unconfigure.**

<span id="page-227-1"></span>If you are unconfiguring a single-node cluster, skip to [Step 2](#page-227-0).

- **a. On an active cluster member other than the node that you are unconfiguring, assume the root role.**
- **b. Specify the name of the node to add to the authentication list.**

phys-schost# **/usr/cluster/bin/claccess allow -h** *nodename*

-h *nodename*

Specifies the name of the node to add to the authentication list.

You can also use the clsetup utility to perform this task. See ["How to Add a Node to an](http://www.oracle.com/pls/topic/lookup?ctx=E39579&id=CLADMcacdfdge) [Existing Cluster or Zone Cluster" in "Oracle Solaris Cluster System Administration Guide](http://www.oracle.com/pls/topic/lookup?ctx=E39579&id=CLADMcacdfdge) ["](http://www.oracle.com/pls/topic/lookup?ctx=E39579&id=CLADMcacdfdge) for procedures.

<span id="page-227-0"></span>**2. On a node that you intend to unconfigure, assume the root role.**

#### **3. Shut down the node.**

<span id="page-227-2"></span>phys-schost# **shutdown -g0 -y -i0**

- **4. Reboot the node into noncluster mode.**
	- **SPARC:**

ok **boot -x**

- **x86:**
	- **a. In the GRUB menu, use the arrow keys to select the appropriate Oracle Solaris entry and type e to edit its commands.**

For more information about GRUB based booting, see ["Booting a System" in](http://www.oracle.com/pls/topic/lookup?ctx=E36784&id=SBOOTgktkr) ["Booting and Shutting Down Oracle Solaris 11.2 Systems ".](http://www.oracle.com/pls/topic/lookup?ctx=E36784&id=SBOOTgktkr)

- **b. In the boot parameters screen, use the arrow keys to select the kernel entry and type e to edit the entry.**
- **c. Add -x to the multiboot command to specify that the system boot into noncluster mode.**
- **d. Press Enter to accept the change and return to the boot parameters screen.**

The screen displays the edited command.

**e. Type b to boot the node into noncluster mode.**

**Note -** This change to the kernel boot parameter command does not persist over the system boot. The next time you reboot the node, it will boot into cluster mode. To boot into noncluster mode instead, perform these steps to again add the -x option to the kernel boot parameter command.

**5. Change to a directory, such as the root (/) directory, that does not contain any files that are delivered by the Oracle Solaris Cluster packages.**

phys-schost# **cd /**

- <span id="page-228-0"></span>**6. Remove the node from the cluster configuration.**
	- **To unconfigure the node but leave Oracle Solaris Cluster software installed, run the following command:**

phys-schost# **/usr/cluster/bin/clnode remove**

The node is removed from the cluster configuration but Oracle Solaris Cluster software is not removed from the node.

See the **[clnode](http://www.oracle.com/pls/topic/lookup?ctx=E39579&id=CLCRMclnode-1cl)**(1CL) man page for more information.

■ **To unconfigure the node and also remove Oracle Solaris Cluster software, run the following command:**

phys-schost# **/usr/cluster/bin/scinstall -r [-b** *BE-name***]**

-r

Removes cluster configuration information and uninstalls Oracle Solaris Cluster framework and data-service software from the cluster node. You can then reinstall the node or remove the node from the cluster.

-b *BE-name*

Specifies the name of a new boot environment, which is where you boot into after the uninstall process completes. Specifying a name is optional. If you do not specify a name for the boot environment, one is automatically generated.

See the  $scinstall(1M)$  $scinstall(1M)$  man page for more information.

#### <span id="page-229-2"></span>**7. Repeat [Step 2](#page-227-0) through [Step 6](#page-228-0) for each additional node to unconfigure.**

- **Troubleshooting** If the cluster node that you are removing is at least partially configured with the cluster, running the clnode remove command might exit with errors such as Node is still enabled. If such errors occur, add the -F option to the clnode remove command.
	- **Next Steps** Before you reinstall or reconfigure Oracle Solaris Cluster software on the node, refer to [Table](#page-44-0) [2-1](#page-44-0). This table lists all installation tasks and the order in which to perform the tasks.

To physically remove the node from the cluster, see ["How to Remove an Interconnect](http://www.oracle.com/pls/topic/lookup?ctx=E39579&id=CLHAMfahry) [Component" in "Oracle Solaris Cluster 4.2 Hardware Administration Manual "](http://www.oracle.com/pls/topic/lookup?ctx=E39579&id=CLHAMfahry) and the removal procedure in the Oracle Solaris Cluster manual for your storage array.

# <span id="page-229-0"></span>**How to Uninstall Oracle Solaris Cluster Quorum Server Software**

<span id="page-229-1"></span>**Before You Begin** Before you uninstall Oracle Solaris Cluster Quorum Server software, ensure that you have completed the following tasks:

> ■ On each cluster that uses the quorum server, remove the quorum server as a quorum device. Perform the steps in ["How to Remove a Quorum Device" in "Oracle Solaris Cluster System](http://www.oracle.com/pls/topic/lookup?ctx=E39579&id=CLADMcbbbgjee) [Administration Guide "](http://www.oracle.com/pls/topic/lookup?ctx=E39579&id=CLADMcbbbgjee).

In normal operation, this step also removes the quorum server information on the quorumserver host. If communications between the cluster and the quorum-server host computer are down during this step, you must clean up the invalid quorum server information on the quorum-server host computer. Perform the steps in ["Cleaning Up Stale Quorum Server](http://www.oracle.com/pls/topic/lookup?ctx=E39579&id=CLADMgfjsc) [Cluster Information" in "Oracle Solaris Cluster System Administration Guide "](http://www.oracle.com/pls/topic/lookup?ctx=E39579&id=CLADMgfjsc).

■ On each quorum-server host computer, stop the quorum server by following the steps in ["How to Stop a Quorum Server" in "Oracle Solaris Cluster System Administration Guide ".](http://www.oracle.com/pls/topic/lookup?ctx=E39579&id=CLADMgfjrk) **1. (Optional) To use the interactive graphical interface, ensure that the display environment of the host server to uninstall is set to display the GUI.**

```
% xhost +
% setenv DISPLAY nodename:0.0
```
- **2. Assume the root role on the quorum server host computer to uninstall.** Alternatively, if your user account is assigned the System Administrator profile, issue commands as non-root through a profile shell, or prefix the command with the pfexec command.
- **3. Uninstall the quorum server software.**

quorumserver# **pkg uninstall ha-cluster/group-package/ha-cluster-quorum-server\*** \ **ha-cluster/service/quorum-server\***

<span id="page-230-0"></span>**4. (Optional) Clean up or remove the quorum server directories.** By default, this directory is /var/scqsd.

# **How to Unconfigure a Zone Cluster**

- <span id="page-230-4"></span>**1. Assume the root role on a node of the global cluster.** You perform all steps of this procedure from a node of the global cluster.
- **2. Take offline each resource group in the zone cluster and disable its resources.**

**Note -** The following steps are performed from a global-cluster node. To instead perform these steps from a node of the zone cluster, log in to the zone-cluster node and omit "-Z *zone-cluster*" from each command.

#### <span id="page-230-2"></span>**a. Take each resource offline.**

…

<span id="page-230-3"></span><span id="page-230-1"></span>phys-schost# **clresource offline -Z** *zone-cluster resource-group*

#### **b. List all enabled resources in the zone cluster.**

phys-schost# **clresource show -Z** *zone-cluster* **-p Enabled** === Resources === Resource: *resource*

Enabled{*nodename1*}: True Enabled{*nodename2*}: True

**c. Identify those resources that depend on other resources.**

```
phys-schost# clresource show -Z zone-cluster -p resource_dependencies
=== Resources ===
Resource: node
Resource_dependencies: node
…
```
You must disable dependent resources first before you disable the resources that they depend on.

#### <span id="page-231-0"></span>**d. Disable each enabled resource in the cluster.**

phys-schost# **clresource disable -Z** *zone-cluster resource*

See the [clresource](http://www.oracle.com/pls/topic/lookup?ctx=E39579&id=CLCRMclresource-1cl)(1CL) man page for more information.

#### **e. Verify that all resources are disabled.**

```
phys-schost# clresource show -Z zone-cluster -p Enabled
=== Resources ===
```
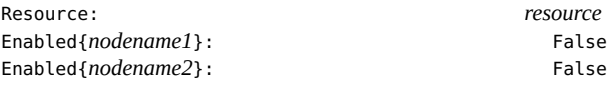

#### **f. Move each resource group to the unmanaged state.**

phys-schost# **clresourcegroup unmanage -Z** *zone-cluster resource-group*

**g. Verify that all resources on all nodes are Offline and that all resource groups are in the Unmanaged state.**

phys-schost# **cluster status -Z** *zone-cluster* **-t resource,resourcegroup**

<span id="page-231-1"></span>**h. Delete all resource groups and their resources from the zone cluster.**

phys-schost# **clresourcegroup delete -F -Z** *zone-cluster* **+**

#### <span id="page-231-3"></span>**3. Halt the zone cluster.**

<span id="page-231-2"></span>…

phys-schost# **clzonecluster halt** *zone-cluster-name*

#### **4. Uninstall the zone cluster.**

phys-schost# **clzonecluster uninstall** *zone-cluster-name*

#### **5. Unconfigure the zone cluster.**

phys-schost# **clzonecluster delete** *zone-cluster-name*

# <span id="page-232-1"></span><span id="page-232-0"></span>**How to Uninstall the Availability Suite Feature of**  $\blacktriangledown$ **the Oracle Solaris Software**

Perform the following steps on each node where you want to uninstall the Availability Suite feature of Oracle Solaris software.

- **1. Assume the root role.**
- **2. Uninstall all Availability Suite feature packages.**

phys-schost# **pkg uninstall group/feature/storage-avs** \ **storage/avs/avs-cache-management** \ **storage/avs/avs-point-in-time-copy** \ **storage/avs/avs-remote-mirror** \ **driver/storage/sv**

Oracle Solaris Cluster Software Installation Guide • September 2014, E39580-02

# Index

#### **Numbers and Symbols**

/etc/hosts.allow setting,  [79](#page-78-0), [85](#page-84-0), [101](#page-100-0), [107](#page-106-0) /etc/inet/hosts file configuring, [51](#page-50-0) planning, [17](#page-16-0) /etc/inet/ntp.conf file configuring, [144](#page-143-0) /etc/inet/ntp.conf.include file creating,  [146](#page-145-0), [147](#page-146-0) /etc/inet/ntp.conf.sc file configuring, [146,](#page-145-0) [147](#page-146-0) /etc/lvm/md.tab file, [158](#page-157-0) /etc/vfstab file adding mount points,  [166](#page-165-0) verifying the configuration, [167](#page-166-0) /global directory, [40](#page-39-0) /opt/SUNWcluster/bin/ directory, [54](#page-53-0) /opt/SUNWcluster/bin/pconsole utility,  [54](#page-53-1) installing the software, [52](#page-51-0) /usr/cluster/bin/ directory, [66](#page-65-0) /usr/cluster/bin/claccess command adding nodes to the authorized-node list,  [228](#page-227-1) removing nodes from the authorized-node list, [126](#page-125-0) /usr/cluster/bin/cldevice command determining device-ID names, [138](#page-137-0) updating the global-devices namespace, [154](#page-153-0) verifying command processing, [154](#page-153-1) /usr/cluster/bin/clnode command viewing private hostnames,  [144](#page-143-1) /usr/cluster/bin/clquorumserver command starting the quorum server, [56](#page-55-0) /usr/cluster/bin/clresource command disabling resources, [232](#page-231-0) listing resources, [231](#page-230-1) taking resource groups offline, [231](#page-230-2)

/usr/cluster/bin/clresourcegroup command deleting resource groups, [232](#page-231-1) unmanaging resource groups,  [232](#page-231-2) /usr/cluster/bin/clsetup utility adding cluster interconnects, [115](#page-114-0) file systems to a zone cluster, [210](#page-209-0) global storage devices to a zone cluster, [221](#page-220-1) highly available local file systems to a zone cluster, [204](#page-203-1) ZFS storage pools to a zone cluster, [207](#page-206-0) changing private hostnames,  [144](#page-143-2) creating a zone cluster, [190](#page-189-0) navigation tip, [192](#page-191-0) post installation setup, [140](#page-139-0) /usr/cluster/bin/cluster check command validating the cluster, [148](#page-147-0) vfstab file check,  [167](#page-166-0) /usr/cluster/bin/cluster command adding nodes, [129](#page-128-0) zone clusters to the private IP-address range, [25,](#page-24-0) [117](#page-116-0) creating new global clusters,  [81](#page-80-0) displaying private-network settings, [115](#page-114-1) verifying installation mode, [143](#page-142-1) /usr/cluster/bin/clzonecluster command booting the zone cluster, [200](#page-199-0) halting the zone cluster, [232](#page-231-3) installing the zone cluster, [197](#page-196-0) /usr/cluster/bin/scinstall command adding nodes, [122](#page-121-0) creating the global cluster, [71](#page-70-0) creating the global cluster by using Automated Installer, [89](#page-88-0) unconfiguring Oracle Solaris Cluster software, [227](#page-226-1)

# **A**

adapters local MAC address, [19](#page-18-0) Oracle VM Server for SPARC guest domains, [28](#page-27-0) tagged VLAN cluster interconnect guidelines, [27](#page-26-0) public-network guidelines,  [18](#page-17-0) VLAN private-network guidelines,  [25](#page-24-1) adding, [46](#page-45-0), [46](#page-45-0) *See also* configuring *See also* installing cluster-file-system mount points to new nodes,  [50](#page-49-0) drives to a disk set,  [155](#page-154-0) file systems to a zone cluster, [203](#page-202-1) local file systems to a zone cluster,  [217](#page-216-1) mediator hosts,  [162](#page-161-0) storage devices to zone clusters, [220](#page-219-0) address property,  [195](#page-194-0) admin\_low template Trusted Extensions,  [190](#page-189-1) administrative console installing pconsole software, [52](#page-51-0) IP addresses,  [18](#page-17-1) PATH,  [54](#page-53-0) affinities scalable device-group resource groups,  [178](#page-177-0) AI *See* Automated Installer applications installing on a cluster file system, [38](#page-37-0) archiveadm create an archive,  [102](#page-101-0), [108](#page-107-0) authentication *See* authorized-node list authorized-node list adding nodes, [228](#page-227-1) removing nodes, [126](#page-125-0) Automated Installer installing Oracle Solaris and Oracle Solaris Cluster software, [89](#page-88-0) manifest, [97](#page-96-0), [105](#page-104-0), [111](#page-110-0) troubleshooting installation,  [102](#page-101-1) automatic power-saving shutdown restriction,  [13](#page-12-0) automatic reboot on disk-path failures, [78](#page-77-0) Availability Suite feature of Oracle Solaris software

installing, [64](#page-63-0) uninstalling, [233](#page-232-1)

### **B**

booting into noncluster mode, [228](#page-227-2) brand property,  [193](#page-192-0) brand zones zone clusters,  [34](#page-33-0)

## **C**

capped-cpu scope type zone clusters,  [194](#page-193-0) changing private hostnames, [143](#page-142-2) private IP-address range, [116](#page-115-0) cipso template global cluster IP addresses, [190](#page-189-2) zone cluster IP addresses, [202](#page-201-0) claccess command adding nodes to the authorized-node list, [228](#page-227-1) removing nodes from the authorized-node list,  [126](#page-125-0) cldevice command determining device-ID names, [138](#page-137-0) updating the global-devices namespace,  [154](#page-153-0) verifying command processing,  [154](#page-153-1) clnode command viewing private hostnames,  [144](#page-143-1) clquorumserver command starting the quorum server,  [56](#page-55-0) clresource command disabling resources,  [232](#page-231-0) listing resources, [231](#page-230-1) taking resource groups offline, [231](#page-230-2) clresourcegroup command bringing online resource groups, [176](#page-175-0) creating multiple-owner volume-manager framework resource group,  [175](#page-174-0) Oracle ACFS resource group, [182](#page-181-0) Oracle RAC framework resource group, [174](#page-173-0) scalable resource group, [178](#page-177-0) SUNW.wait zc boot resource group, [181](#page-180-0)

deleting resource groups,  [232](#page-231-1) unmanaging resource groups,  [232](#page-231-2) clsetup utility adding cluster interconnects,  [115](#page-114-0) file systems to a zone cluster, [210](#page-209-0) global storage devices to a zone cluster,  [221](#page-220-1) highly available local file systems to a zone cluster,  [204](#page-203-1) ZFS storage pools to a zone cluster,  [207](#page-206-0) changing private hostnames, [144](#page-143-2) creating a zone cluster,  [190](#page-189-0) navigation tip,  [192](#page-191-0) post installation setup,  [140](#page-139-0) cluster check command validating the cluster,  [148](#page-147-0) vfstab file check,  [167](#page-166-0) cluster command adding nodes,  [129](#page-128-0) zone clusters to the private IP-address range,  [25](#page-24-0), [117](#page-116-0) creating new global clusters, [81](#page-80-0) displaying private-network settings, [115](#page-114-1) verifying installation mode,  [143](#page-142-1) cluster file systems adding to a new node,  [50](#page-49-0) adding to a zone cluster,  [213](#page-212-0) adding to a zone cluster with clsetup, [210](#page-209-0) configuring, [165](#page-164-0) installing applications, [38](#page-37-0) LOFS restriction,  [37](#page-36-0) mount options, [167](#page-166-1) planning, [36,](#page-35-0) [40](#page-39-1) restrictions communication end points, [38](#page-37-1) fattach command, [38](#page-37-1) forcedirectio, [41](#page-40-0) LOFS,  [13](#page-12-1) quotas, [37](#page-36-1) zone clusters, [37](#page-36-2) verifying the configuration, [167](#page-166-0) cluster interconnects changing the private IP-address range, [116](#page-115-0) configuring on a single-host cluster,  [115](#page-114-0)

planning, [26](#page-25-0) cluster name,  [23](#page-22-0) cluster nodes *See* global-cluster nodes *See* zone clusters clzonecluster command booting the zone cluster, [200](#page-199-0) halting the zone cluster, [232](#page-231-3) installing the zone cluster, [197](#page-196-0) communication end points restriction on cluster file systems, [38](#page-37-1) Compatibility Guide, [47](#page-46-0) config/enable\_tcpwrappersdisabling,  [76](#page-75-0), [82](#page-81-0), [124](#page-123-0), [131](#page-130-0) config/enable\_tcpwrappersenabling,  [126](#page-125-1), [132](#page-131-0) configuration guide,  [47](#page-46-0) configuring additional global-cluster nodes by using an XML file,  [129](#page-128-0) by using scinstall, [122](#page-121-0) cluster file systems,  [165](#page-164-0) cluster interconnects on a single-host cluster,  [115](#page-114-0) disk sets, [153](#page-152-0) IP Filter feature of Oracle Solaris,  [66](#page-65-1) IPMP groups, [51](#page-50-1) md.tab file,  [158](#page-157-0) Network Time Protocol (NTP),  [144](#page-143-0) new global clusters by using an XML file, [81](#page-80-0) by using Automated Installer,  [89](#page-88-0) by using scinstall, [71](#page-70-0) Oracle ACFS file systems, [168](#page-167-0) quorum devices,  [137](#page-136-0) quorum server software, [55](#page-54-0) Solaris Volume Manager,  [151](#page-150-0) state database replicas,  [152](#page-151-0) troubleshooting,  [80](#page-79-0), [88](#page-87-0), [128](#page-127-0), [133](#page-132-0) Trusted Extensions for use with zone clusters, [188,](#page-187-0) [201](#page-200-0) Trusted Extensions software,  [189](#page-188-0) user work environment,  [65](#page-64-0) zone clusters,  [188](#page-187-1) console-access devices IP addresses,  [18](#page-17-2) planning, [18](#page-17-3) cpu-shares property,  [194](#page-193-1)

create archive,  [102](#page-101-0) creating zone clusters, [190](#page-189-0)

## **D**

data services support in solaris10 brand zone clusters,  [197](#page-196-1) data-services installation by using the pkg command,  [59](#page-58-0) dedicated-cpu scope type zone clusters, [194](#page-193-2) default router,  [195](#page-194-1) defrouter property, [195](#page-194-2) dependencies ScalDeviceGroup resource type, [179](#page-178-0) SUNW.ScalDeviceGroup resource type,  [179](#page-178-0) SUNW.vucmm\_svm resource type,  [175](#page-174-1) vucmm\_svm resource type,  [175](#page-174-1) device groups planning, [37](#page-36-3) replicated disks,  [37](#page-36-4) resource group affinities,  [178](#page-177-0) setting the replication property,  [155](#page-154-1) device-ID names determining, [138](#page-137-0) DID devices adding to a zone cluster,  [223](#page-222-1) listing mappings,  [156](#page-155-0) disabling fencing protocols,  [139](#page-138-0) installation mode, [141](#page-140-0) NWAM,  [61](#page-60-0) resources, [231,](#page-230-3) [232](#page-231-0) disk drives *See* drives disk sets adding drives, [155](#page-154-0) adding to a zone cluster,  [224](#page-223-1) configuring,  [153](#page-152-0) repartitioning drives,  [157](#page-156-0) reserved names, [42](#page-41-0) disk strings dual-string mediator requirements, [162](#page-161-1) disk-path failures

enabling automatic reboot, [78](#page-77-0) disk-path monitoring default, [78](#page-77-1) disks *See* drives disksets *See* disk sets domain console network interfaces IP addresses,  [18](#page-17-4) drives adding to disk sets, [155](#page-154-0) mirroring differing device sizes,  [43](#page-42-0) repartitioning, [157](#page-156-0) dual-string mediators adding hosts, [162](#page-161-0) overview, [161](#page-160-0) planning,  [42](#page-41-1) repairing data, [163](#page-162-0) status, [163](#page-162-0)

## **E**

enable priv net property, [193](#page-192-1) enabling automatic reboot on disk-path failures,  [78](#page-77-0) LOFS requirements,  [13](#page-12-1) NTP,  [145](#page-144-0) Oracle Solaris I/O multipathing, [51](#page-50-2) remote login,  [189](#page-188-1) examples activating volumes in the md.tab file,  [161](#page-160-1) adding drives to a disk set, [157](#page-156-1) local file systems to a zone-cluster node,  [218](#page-217-0) local ZFS pools to a zone-cluster node,  [220](#page-219-1) mediator hosts, [163](#page-162-1) raw-disk devices to a zone-cluster node,  [226](#page-225-0) adding devices to a zone cluster DID devices, [223](#page-222-2) disk sets, [225](#page-224-1) adding file systems to a zone cluster cluster file systems, [214](#page-213-0) highly available local file systems,  [206](#page-205-0) Sun QFS shared file systems,  [215](#page-214-0) ZFS storage pools,  [210](#page-209-1) configuring Oracle Solaris Cluster software on additional nodes by using scinstall,  [128](#page-127-1) on all nodes by using an XML file, [87](#page-86-0)

on all nodes by using scinstall, [79](#page-78-1) creating a cluster file system,  [167](#page-166-2) creating a disk set, [155](#page-154-2) creating state database replicas,  [152](#page-151-1) md.tab file, [159](#page-158-0) updating SCSI quorum devices after adding a node,  [136](#page-135-0) exclusive IP type restriction for zone clusters,  [34](#page-33-1) explorer command,  [148](#page-147-1)

# **F**

failover file systems *See* highly available local file systems Fair Share Scheduler shares,  [194](#page-193-3) fattach command restriction, [38](#page-37-1) fencing protocols, [28](#page-27-1) disabling, [139](#page-138-0) NAS devices,  [21](#page-20-0) SCSI quorum devices,  [30](#page-29-0) software quorum, [30](#page-29-1) file system logging planning, [43](#page-42-1) file systems adding to a zone cluster,  [203](#page-202-1) highly available local file systems, [204](#page-203-1) ZFS storage pools, [207](#page-206-0) forcedirectio command restriction,  [41](#page-40-0)

# **G**

global devices file system limitation to UFS, [15](#page-14-0) namespace updating, [154](#page-153-0) planning, [36](#page-35-0) restrictions on lofi device, [14](#page-13-0) space requirement for lofi device,  [14](#page-13-1) global fencing,  [28](#page-27-1) global file systems *See* cluster file systems global storage devices adding to a zone cluster,  [221](#page-220-1) global-cluster nodes

adding nodes by using an XML file,  [129](#page-128-0) by using scinstall, [122](#page-121-0) updating quorum devices after,  [134](#page-133-0) creating the global cluster by using an XML file, [81](#page-80-0) by using Automated Installer,  [89](#page-88-0) by using scinstall, [71](#page-70-0) IP addresses,  [18](#page-17-5) naming, [23](#page-22-1) node ID number assignment, [23](#page-22-2) Oracle VM Server for SPARC domains,  [47](#page-46-1) planning, [23](#page-22-1) planning for zone clusters,  [33](#page-32-0) verifying installation mode, [143](#page-142-1) status,  [78](#page-77-2), [84](#page-83-0), [100](#page-99-0), [107](#page-106-1), [113](#page-112-0), [126](#page-125-2) Global\_zone resource-type property,  [34](#page-33-2) **GUI** tasks you can perform add a file system to a zone cluster,  [203](#page-202-2) add storage a zone cluster,  [220](#page-219-2) create a zone cluster,  [192](#page-191-1) view capped memory for a zone cluster, [195](#page-194-3)

## **H**

HA for NFS coexistence with highly available local file systems,  [79](#page-78-2), [85](#page-84-1), [99](#page-98-0), [127](#page-126-0) restriction with LOFS,  [13](#page-12-1), [37](#page-36-0) hardware RAID internal disk mirroring,  [57](#page-56-0) HAStoragePlus, [34](#page-33-3) *See also* highly available local file systems mounting file systems in zone clusters,  [34](#page-33-3) high-priority processes restriction,  [22](#page-21-0) highly available local file systems, [34](#page-33-3) *See also* HAStoragePlus adding to a zone cluster,  [204](#page-203-1) alternative to cluster file systems,  [37](#page-36-5) coexistence with HA for NFS,  [79](#page-78-2), [85](#page-84-1), [99](#page-98-0), [127](#page-126-0) LOFS restriction with HA for NFS,  [13](#page-12-2) quotas support,  [37](#page-36-1) highly available ZFS storage pools

adding to a zone cluster, [207](#page-206-0) hostmodel property, [202](#page-201-1) hostname property, [195](#page-194-4) hosts file configuring,  [51](#page-50-0) planning, [17](#page-16-0) hot-spare disks planning, [42](#page-41-2)

### **I**

I/O multipathing software Oracle VM Server for SPARC restriction, [32](#page-31-0) initialization files, [65](#page-64-0) installation mode disabling, [141](#page-140-0) verifying,  [143](#page-142-1) installing, [46,](#page-45-0) [46](#page-45-0) *See also* adding *See also* configuring Availability Suite feature of Oracle Solaris software,  [64](#page-63-0) data services by using the pkg command,  [59](#page-58-0) man pages, [53](#page-52-0) Oracle Solaris Cluster software, [59](#page-58-0) Oracle Solaris software alone,  [48](#page-47-0) with Oracle Solaris Cluster software,  [89](#page-88-0) Oracle VM Server for SPARC software, [58](#page-57-0) pconsole software,  [52](#page-51-0) quorum server software, [55](#page-54-0) Solaris Volume Manager software, [151](#page-150-1) Sun QFS software,  [65](#page-64-1) Trusted Extensions software,  [189](#page-188-0) installing and configuring Oracle Solaris and Oracle Solaris Cluster from unified archives, [102](#page-101-0) integrated mirroring, [57](#page-56-0) internal hardware disk mirroring, [57](#page-56-0) IP addresses adding to a naming service,  [49](#page-48-0) changing the private IP-address range, [116](#page-115-0) guidelines for zone clusters,  [33](#page-32-1) planning the private network, [24](#page-23-0)

planning the public network, [17](#page-16-1) IP Filter configuring,  [66](#page-65-1) restriction on scalable data services, [66](#page-65-2) restrictions, [13](#page-12-3) IP network multipathing (IPMP) *See* IPMP IP strict multihoming, [202](#page-201-1) IP type zone clusters,  [34](#page-33-1) ip-type property, [193](#page-192-2) ipadm listing private IP addresses,  [79](#page-78-0), [85](#page-84-0), [101](#page-100-0), [107](#page-106-0), [126](#page-125-1), [132](#page-131-0) IPMP automatic group creation during installation, [19](#page-18-1) configuring groups, [51](#page-50-1) planning the public network, [19](#page-18-1) IPv6 addresses private network restriction,  [26](#page-25-1), [27](#page-26-1) public-network use,  [19](#page-18-2)

# **J**

java minimum version,  [14](#page-13-2)

## **L**

labeled brand zone clusters configuring with Trusted Extensions,  [201](#page-200-0) options, [197](#page-196-2) planning,  [32](#page-31-1) LDAP configuration for Trusted Extensions,  [190](#page-189-3) licenses planning,  [16](#page-15-0) lightweight processes zone clusters,  [194](#page-193-4) link-based IPMP groups, [19](#page-18-3) live migration restriction for Oracle VM Server for SPARC software, [32](#page-31-2) local file systems adding to a zone cluster, [205](#page-204-1) MAC address, [19](#page-18-0) local file systems adding to a specific zone-cluster node, [217](#page-216-2)

adding to a zone cluster,  [217](#page-216-1), [217](#page-216-1) *See also* file systems, adding to a zone cluster local ZFS storage pools adding to a specific zone-cluster node,  [219](#page-218-1) locked memory, [195](#page-194-5) locked property, [195](#page-194-6) lofi device space requirement, [14](#page-13-1) use restrictions,  [14](#page-13-0) LOFS restriction, [13](#page-12-1), [37](#page-36-0) log files Oracle Solaris Cluster installation,  [77](#page-76-0) logging for cluster file systems planning, [43](#page-42-1) logical addresses planning, [19](#page-18-4) logical network interfaces restriction,  [28](#page-27-2) loopback file system (LOFS) restriction, [13](#page-12-1), [37](#page-36-0) LWPs zone clusters, [194](#page-193-4)

#### **M**

man pages installing,  [53](#page-52-0) manifest Automated Installer, [97](#page-96-0), [105](#page-104-0), [111](#page-110-0) max-lwps property,  [194](#page-193-5) max-msg-ids property, [194](#page-193-6) max-sem-ids property,  [194](#page-193-7) max-shm-ids property, [194](#page-193-8) max-shm-memory property,  [194](#page-193-9) md.tab file configuring, [158](#page-157-0) mediators *See* dual-string mediators message queue IDs zone clusters, [194](#page-193-10) mirroring differing device sizes, [43](#page-42-0) internal disks, [57](#page-56-0) multihost disks, [43](#page-42-2)

planning, [43](#page-42-3) root pool planning,  [43](#page-42-4) mount options for cluster file systems requirements, [167](#page-166-1) Sun QFS software, [211](#page-210-0) UFS, [39,](#page-38-0) [40,](#page-39-2) [205,](#page-204-2) [211](#page-210-1) mount points adding to new nodes, [50](#page-49-0) cluster file systems,  [40](#page-39-1) modifying the /etc/vfstab file,  [166](#page-165-0) nested,  [41](#page-40-1) MPxIO *See* Oracle Solaris I/O multipathing multihost disks mirroring, [43](#page-42-2) planning, [42](#page-41-3) multiple-owner volume-manager framework resource group configuring,  [175](#page-174-2) multiported disks *See* multihost disks multiuser services verifying,  [78](#page-77-3), [84](#page-83-1), [126](#page-125-3)

## **N**

naming conventions cluster, [23](#page-22-0) global-cluster nodes,  [23](#page-22-1) private hostnames,  [26](#page-25-2) raw-disk devices,  [166](#page-165-1) tagged VLAN adapters, [27](#page-26-0) zone clusters,  [34](#page-33-4) naming service adding IP-address mappings, [49](#page-48-0) NAS devices configuring as quorum devices,  [137](#page-136-0) fencing, [21](#page-20-0) troubleshooting in a zone cluster installation, [192](#page-191-2) NAT and IP Filter feature of Oracle Solaris software, [13](#page-12-3) ncpus property,  [194](#page-193-11) netmasks changing the private netmask, [116](#page-115-0) displaying the private netmask, [115](#page-114-1) planning the private network, [24](#page-23-0) quorum server requirements,  [137](#page-136-1) Network Auto-Magic (NWAM)

disabling,  [61](#page-60-0) restriction,  [13](#page-12-4) Network File System (NFS) guidelines for cluster nodes, [21](#page-20-1) HA for NFS restriction with LOFS,  [21](#page-20-1) network interface card (NIC) support for local MAC addresses,  [19](#page-18-0) Network Time Protocol (NTP) configuring,  [144](#page-143-0) enabling,  [145](#page-144-0) guidelines, [22](#page-21-1) restarting, [145](#page-144-0) starting, [145](#page-144-0) network-attached storage *See* NAS NFS *See* Network File System (NFS) NIC support for local MAC addresses, [19](#page-18-0) NIS servers restriction for cluster nodes,  [22](#page-21-2) node IDs,  [23](#page-22-1) number assignment, [23](#page-22-2) node lists device groups, [42](#page-41-4) nodes *See* global-cluster nodes noncluster mode booting into, [228](#page-227-2) NTP configuring,  [144](#page-143-0) enabling,  [145](#page-144-0) guidelines, [22](#page-21-1) restarting, [145](#page-144-0) starting, [145](#page-144-0) ntp.conf file configuring,  [144](#page-143-0) ntp.conf.include file creating, [146,](#page-145-0) [147](#page-146-0) ntp.conf.sc file configuring,  [146](#page-145-0), [147](#page-146-0) num xip zoneclusters property, [193](#page-192-3)

# **O**

Oracle ACFS file systems adding to a zone cluster,  [216](#page-215-0) configuration diagrams, [169](#page-168-0) creating, [168,](#page-167-0) [176](#page-175-1) framework resource groups, [173](#page-172-0)

Oracle Explorer software,  [148](#page-147-1) Oracle RAC framework resource group configuring for Oracle ACFS, [174](#page-173-1) Oracle Solaris minimum package, [13](#page-12-5) Oracle Solaris Cluster Manager *See* GUI Oracle Solaris Cluster software group packages, [60,](#page-59-0) [95](#page-94-0) publisher,  [50](#page-49-1), [53](#page-52-1), [53](#page-52-1), [55](#page-54-1), [55](#page-54-1), [63](#page-62-0), [63](#page-62-0), [64](#page-63-1), [151](#page-150-2) uninstalling software,  [227](#page-226-2) Oracle Solaris I/O multipathing software enabling, [51](#page-50-2) Oracle VM Server for SPARC restriction, [32](#page-31-0) Oracle Solaris software installing alone,  [48](#page-47-0) Availability Suite feature, [64](#page-63-0) Trusted Extensions feature,  [188](#page-187-0) with Oracle Solaris Cluster software, [89](#page-88-0) planning,  [12](#page-11-0) /varfile system,  [14](#page-13-3) partitions,  [14](#page-13-4) root (/) file system, [14](#page-13-5) volume managers,  [15](#page-14-1) publisher,  [50](#page-49-1), [64](#page-63-1), [151](#page-150-2) restrictions automatic power-saving shutdown, [13](#page-12-0) IP Filter feature, [13](#page-12-3) Network Auto-Magic (NWAM), [13](#page-12-4) SMF, [78,](#page-77-3) [84,](#page-83-1) [126](#page-125-3) Trusted Extensions feature *See* Trusted Extensions uninstalling Availability Suite feature, [233](#page-232-1) Oracle Solaris Unified Archive installing Oracle Solaris and Oracle Solaris Cluster software, [89](#page-88-0) how to, [96](#page-95-0) replicate,restore,  [89](#page-88-0) Oracle Solaris unified archive installing and configuring Oracle Solaris and Oracle Solaris Cluster software,  [102](#page-101-0) Oracle Solaris zones fencing for NAS devices,  [21](#page-20-0) quorum servers,  [20](#page-19-0) Oracle VM Server for SPARC software domains as cluster nodes,  [47](#page-46-1)

guest domains Parallel Console Access (pconsole) restriction,  [52](#page-51-1) planning the address range, [25](#page-24-2) virtual adapter names, [28](#page-27-0) guidelines,  [31](#page-30-0) I/O multipathing software restriction, [32](#page-31-0) installing,  [58](#page-57-0) live migration restriction,  [32](#page-31-2) virtual disk multipathing restriction, [32](#page-31-3)

### **P**

package installation Oracle Solaris Cluster man pages,  [53](#page-52-0) Oracle Solaris Cluster software,  [59](#page-58-0) pconsole software,  [52](#page-51-0) Parallel Console Access (pconsole) software installing,  [52](#page-51-0) Oracle VM Server for SPARC restriction,  [52](#page-51-1) partitions /var file system,  [14](#page-13-3) repartitioning drives,  [157](#page-156-0) root (/) file system,  [14](#page-13-5) swap, [14](#page-13-6) volume manager,  [15](#page-14-2) patches *See* software updates PATH administrative console,  [54](#page-53-0) cluster nodes,  [66](#page-65-0) pconsole utility installing the software, [52](#page-51-0) starting, [54](#page-53-1) using, [61,](#page-60-1) [98,](#page-97-0) [106,](#page-105-0) [111](#page-110-1) physical memory zone clusters, [195](#page-194-7) physical property,  [195](#page-194-8), [195](#page-194-9) pkg program installing software packages,  [59](#page-58-0) private hostnames changing, [143](#page-142-2) planning, [26](#page-25-2) verifying, [144](#page-143-1) zone clusters, [34](#page-33-5) private IP addresses

listing with ipadm,  [79](#page-78-0), [85](#page-84-0), [101](#page-100-0), [107](#page-106-0), [126](#page-125-1), [132](#page-131-0) private network adding zone clusters to the IP-address range, [25,](#page-24-0) [117](#page-116-0) changing the IP-address range,  [116](#page-115-0) displaying settings,  [115](#page-114-1) IPv6 address restriction, [27](#page-26-1) Oracle VM Server for SPARC guest domains, [25](#page-24-2) planning, [24](#page-23-0) use in zone clusters, [33](#page-32-2) probe-based IPMP groups, [19](#page-18-3) public network adding IP addresses to a naming service,  [49](#page-48-0) IPv6 support, [19](#page-18-2) planning, [18](#page-17-6) publisher Oracle Solaris Cluster software, [50,](#page-49-1) [53,](#page-52-1) [53,](#page-52-1) [55,](#page-54-1) [55,](#page-54-1) [63,](#page-62-0) [63,](#page-62-0) [64,](#page-63-1) [151](#page-150-2) Oracle Solaris software,  [50](#page-49-1), [64](#page-63-1), [151](#page-150-2)

# **Q**

QFS *See* Sun QFS software quorum devices,  [29](#page-28-0) *See also* quorum servers initial configuration,  [137](#page-136-0) and mirroring, [44](#page-43-0) NAS devices,  [137](#page-136-2) planning, [29](#page-28-0) quorum servers,  [137](#page-136-3) restriction for replicated devices, [30](#page-29-2) SATA disks, [30](#page-29-1) SCSI protocol setting, [30](#page-29-0) software quorum protocol,  [30](#page-29-1) troubleshooting clsetup failure, [141](#page-140-1) scinstall failure, [141](#page-140-2) vote count,  [141](#page-140-3) updating after adding a node, [134](#page-133-0) verifying,  [142](#page-141-1) ZFS restriction, [30](#page-29-3) quorum servers,  [55](#page-54-0) *See also* quorum devices /etc/scqsd/scqsd.conf file,  [56](#page-55-1) configuring as quorum devices,  [137](#page-136-0) guidelines, [20](#page-19-1)

installation directory,  [57](#page-56-1) installing quorum server software,  [55](#page-54-0) non-global zones,  [20](#page-19-0) packages installed, [57](#page-56-2) removing,  [230](#page-229-1) requirements as a quorum device, [137](#page-136-3) starting, [56](#page-55-0) troubleshooting, [57](#page-56-2) uninstalling, [230](#page-229-1) quotas restriction on cluster file systems, [37](#page-36-1)

## **R**

rac\_framework resource type instantiating, [174](#page-173-2) registering, [174](#page-173-3) RAID restriction,  [41](#page-40-2) raidctl command,  [57](#page-56-0) rarpd service restriction for cluster nodes,  [22](#page-21-3) raw-disk devices adding to a zone cluster,  [225](#page-224-2) naming conventions, [166](#page-165-1) rebooting into noncluster mode,  [228](#page-227-2) recovering unsuccessful cluster node creation, [80,](#page-79-0) [88,](#page-87-0) [128,](#page-127-0) [133](#page-132-0) registering ScalDeviceGroup resource type, [178](#page-177-1) SUNW.rac\_framework resource type,  [174](#page-173-3) SUNW.ScalDeviceGroup resource type,  [178](#page-177-1) SUNW.vucmm\_framework resource type,  [175](#page-174-3) SUNW.vucmm\_svm resource type,  [175](#page-174-4) remote login Trusted Extensions,  [189](#page-188-1) removing,  [227](#page-226-2), [227](#page-226-2) *See also* unconfiguring *See also* uninstalling Oracle Solaris Cluster software, [227](#page-226-2) partially configured node, [227](#page-226-1) quorum servers, [230](#page-229-1) zone clusters, [231](#page-230-4)

repairing mediator data, [163](#page-162-0) replicated devices disk requirement, [37](#page-36-4) restriction as quorum devices, [30](#page-29-2) setting the replication property, [155](#page-154-1) replicating a zone cluster from unified archives,  [108](#page-107-0) a zone cluster node from unified archives,  [108](#page-107-0) resource groups making unmanaged, [232](#page-231-2) multiple-owner volume-manager framework, [175](#page-174-2) scalable device group affinities, [178](#page-177-0) resource types ScalDeviceGroup dependencies, [179](#page-178-0) instantiating, [178](#page-177-2) registering,  [178](#page-177-1) SUNW.crs\_framework, [174](#page-173-4) SUNW.rac\_framework, [174,](#page-173-3) [174](#page-173-2) SUNW.ScalDeviceGroup dependencies, [179](#page-178-0) instantiating, [178](#page-177-2) registering, [178](#page-177-1) SUNW.vucmm\_framework, [175,](#page-174-3) [175](#page-174-5) SUNW.vucmm\_svm, [175,](#page-174-4) [175](#page-174-6) dependencies, [175](#page-174-1) resources disabling,  [231](#page-230-3), [232](#page-231-0) listing, [231](#page-230-1) restarting NTP,  [145](#page-144-0) restrictions live migration, [32](#page-31-2) lofi device, [14](#page-13-0) virtual disk multipathing,  [32](#page-31-3) root environment configuring,  [65](#page-64-0) root pool mirroring planning,  [43](#page-42-4) routers restriction for cluster nodes, [21](#page-20-2)

RPC service disabling TCP wrappers, [76,](#page-75-0) [82,](#page-81-0) [124,](#page-123-0) [131](#page-130-0) enabling TCP wrappers,  [126](#page-125-1), [132](#page-131-0) restoring external access,  [61](#page-60-2) restricted program numbers,  [22](#page-21-4)

# **S**

SATA disks configuring as quorum devices, [30](#page-29-1) scalable data services IP Filter restriction,  [66](#page-65-2) scalable device groups resource group affinities,  [178](#page-177-0) ScalDeviceGroup resource type dependencies, [179](#page-178-0) instantiating, [178](#page-177-2) registering, [178](#page-177-1) scinstall command adding nodes,  [122](#page-121-0) creating the global cluster,  [71](#page-70-0) creating the global cluster by using Automated Installer,  [89](#page-88-0) unconfiguring Oracle Solaris Cluster software,  [227](#page-226-1) scope property, [194](#page-193-12) SCSI devices correcting reservations after adding a third node,  [134](#page-133-0) fencing protocol setting in quorum devices,  [30](#page-29-0) semaphore IDs zone clusters, [194](#page-193-13) shared devices installing quorum devices,  [137](#page-136-0) shared IP type zone clusters, [34](#page-33-1) shared memory zone clusters, [194](#page-193-14) shared memory IDs zone clusters, [194](#page-193-15) single-host clusters configuring cluster interconnects, [115](#page-114-0) naming, [23](#page-22-3) single-node clusters *See* single-host clusters SMF verifying online services, [78,](#page-77-3) [84,](#page-83-1) [126](#page-125-3) software quorum protocol, [30](#page-29-1)

software RAID restriction,  [41](#page-40-2) software updates planning, [17](#page-16-2) zone clusters,  [203](#page-202-3) solaris brand zone clusters options,  [197](#page-196-2) planning, [32](#page-31-1) Solaris Volume Manager configuring,  [151](#page-150-0) disk set reserved names,  [42](#page-41-0) disk sets adding drives, [155](#page-154-0) adding to a zone cluster,  [224](#page-223-1) configuring,  [153](#page-152-0) repartitioning drives, [157](#page-156-0) dual-string mediators adding hosts, [162](#page-161-0) overview,  [161](#page-160-0) repairing bad data, [163](#page-162-0) status, [163](#page-162-0) installing the software,  [151](#page-150-1) md.tab file,  [158](#page-157-0) mediators *See* dual-string mediators planning, [42](#page-41-5) raw-disk device names,  [166](#page-165-1) state database replicas,  [152](#page-151-0) unique naming,  [42](#page-41-6) volumes activating, [160](#page-159-0) solaris10 brand zone clusters options,  [197](#page-196-3) planning, [32](#page-31-1) supported versions, [197](#page-196-1) zone root password,  [194](#page-193-16) spanning tree algorithm disabling for quorum servers, [20](#page-19-2) starting clsetup utility, [115](#page-114-2) NTP,  [145](#page-144-0), [146](#page-145-1) pconsole utility, [54,](#page-53-1) [61,](#page-60-1) [98,](#page-97-0) [106,](#page-105-0) [111](#page-110-1) quorum servers,  [56](#page-55-0) scinstall utility, [77](#page-76-1) state database replicas configuring,  [152](#page-151-0)

status dual-string mediators, [163](#page-162-0) verifying,  [142](#page-141-1) storage devices adding global storage devices to a zone cluster, [221](#page-220-1) adding raw-disk devices to a zone cluster,  [225](#page-224-2) adding to zone clusters, [220](#page-219-0) Sun Explorer software *See* Oracle Explorer software Sun QFS adding shared file systems to a zone cluster, [214](#page-213-1) Sun QFS software installing the software, [65](#page-64-1) limited use, [37](#page-36-2) mount options,  [211](#page-210-0) restriction,  [41](#page-40-3) Sun StorageTek Availability Suite *See* Availability Suite feature of Oracle Solaris software SUNW.crs\_framework resource type registering, [174](#page-173-4) SUNW.rac framework resource group configuring for Oracle ACFS,  [174](#page-173-1) SUNW.rac\_framework resource type instantiating, [174](#page-173-2) registering, [174](#page-173-3) SUNW.ScalDeviceGroup resource type dependencies, [179](#page-178-0) instantiating, [178](#page-177-2) registering, [178](#page-177-1) SUNW.vucmm\_framework resource type instantiating, [175](#page-174-5) registering, [175](#page-174-3) SUNW.vucmm\_svm resource type dependencies, [175](#page-174-1) instantiating,  [175](#page-174-6) registering, [175](#page-174-4) supported configurations,  [47](#page-46-0) swap memory for zone clusters, [195](#page-194-10) planning, [14](#page-13-6) swap property, [195](#page-194-11) switches planning, [28](#page-27-3) sysid configuration for zone clusters, [198](#page-197-0)

# **T**

tagged VLAN adapters cluster interconnect guidelines,  [27](#page-26-0) public-network guidelines,  [18](#page-17-0) TCP wrappers for RPC disabling,  [76](#page-75-0), [82](#page-81-0), [124](#page-123-0), [131](#page-130-0) enabling, [126,](#page-125-1) [132](#page-131-0) modifying /etc/hosts.allow,  [79](#page-78-0), [85,](#page-84-0) [101,](#page-100-0) [107](#page-106-0) three-way mirroring,  [43](#page-42-5) tncfg template,  [190](#page-189-4) transport adapters *See* adapters transport switches planning,  [28](#page-27-3) troubleshooting Automated Installer installation, [102](#page-101-1) configuring additional nodes,  [128](#page-127-2) new global clusters, [80,](#page-79-0) [88,](#page-87-0) [128,](#page-127-0) [133](#page-132-0) explorer baseline record of the configuration, [148](#page-147-1) NAS devices in a zone cluster,  [192](#page-191-2) quorum devices clsetup failure, [141](#page-140-1) scinstall failure,  [141](#page-140-2) vote count,  [141](#page-140-3) quorum server installation,  [57](#page-56-2) removing partially configured node,  [230](#page-229-2) Trusted Extensions admin low template, [190](#page-189-1) cipso template global cluster,  [190](#page-189-2) zone cluster, [202](#page-201-0) configuring,  [188](#page-187-0) configuring a zone cluster,  [201](#page-200-0) guidelines,  [35](#page-34-0) installation, [189](#page-188-0) installing, [188](#page-187-0) IP strict multihoming, [202](#page-201-1) labeled brand,  [32](#page-31-1) LDAP,  [190](#page-189-3) password files, [197](#page-196-4) remote login,  [189](#page-188-1) tncfg template,  [190](#page-189-4) txzonemgr GUI, [197](#page-196-4) zoneshare script,  [189](#page-188-2)

## **U**

UFS logging planning, [43](#page-42-1) unconfiguring, [227,](#page-226-1) [227](#page-226-1) *See also* removing *See also* uninstalling Oracle Solaris Cluster software,  [227](#page-226-1) zone clusters, [231](#page-230-4) unified archives archiveadm,  [102](#page-101-0) replicating a zone cluster, [108](#page-107-0) uninstalling,  [227](#page-226-2), [227](#page-226-2) *See also* removing *See also* unconfiguring Availability Suite feature of Oracle Solaris software, [233](#page-232-1) Oracle Solaris Cluster software,  [227](#page-226-2) quorum servers, [230](#page-229-1) unique naming Solaris Volume Manager, [42](#page-41-6) user-initialization files modifying, [65](#page-64-0)

# **V**

validating the cluster,  [148](#page-147-0) verifying automatic reboot on disk-path failures,  [78](#page-77-0) cldevice command processing, [154](#page-153-1) cluster configuration, [148](#page-147-0) cluster node status, [78,](#page-77-2) [84,](#page-83-0) [100,](#page-99-0) [107,](#page-106-1) [113,](#page-112-0) [126](#page-125-2) installation mode,  [143](#page-142-1) Oracle Solaris Cluster software installation, [142](#page-141-1) private hostnames,  [144](#page-143-1) quorum configurations,  [142](#page-141-1) SMF,  [78](#page-77-3), [84](#page-83-1), [126](#page-125-3) vfstab configuration,  [167](#page-166-0) vfstab file adding mount points,  [166](#page-165-0) verifying the configuration, [167](#page-166-0) virtual disk multipathing restriction, [32](#page-31-3) VLAN adapters cluster interconnect guidelines,  [27](#page-26-0) private-network guidelines,  [25](#page-24-1)

public-network guidelines,  [18](#page-17-0) volume managers,  [41](#page-40-4) *See also* Solaris Volume Manager partitions for,  [15](#page-14-2) planning general, [41](#page-40-4) Solaris Volume Manager,  [42](#page-41-5) volumes Solaris Volume Manager activating, [160](#page-159-0) vucmm\_framework resource type instantiating, [175](#page-174-5) registering,  [175](#page-174-3) vucmm\_svm resource type dependencies, [175](#page-174-1) instantiating, [175](#page-174-6) registering,  [175](#page-174-4)

# **Z**

ZFS root pools internal disk mirroring,  [57](#page-56-0) planning mirroring,  [43](#page-42-4) ZFS storage pools adding a local pool to a zone-cluster node,  [219](#page-218-1) adding to a zone cluster, [207](#page-206-0), [209](#page-208-1) restrictions, [30](#page-29-3) zone clusters adding an Oracle ACFS file system,  [216](#page-215-0) adding devices DID devices, [223](#page-222-1) disk sets, [224](#page-223-1) global storage devices,  [221](#page-220-1) raw-disk devices,  [225](#page-224-2) adding file systems, [203](#page-202-1) cluster file systems,  [210](#page-209-0), [213](#page-212-0) highly available local file systems, [204](#page-203-1) highly available ZFS storage pools, [207](#page-206-0) local file systems, [205](#page-204-1) local file systems for a specific zone-cluster node,  [217](#page-216-2) local ZFS storage pools,  [219](#page-218-1) Sun QFS, [214](#page-213-1) ZFS storage pools,  [207](#page-206-0), [209](#page-208-1) adding local file systems, [217](#page-216-1) adding storage devices, [220](#page-219-0)

adding to the private IP-address range, [25](#page-24-0) address property,  [195](#page-194-0) brand property, [193](#page-192-0) brands,  [32](#page-31-1) capped-cpu, [194](#page-193-0) configuring,  [188](#page-187-1), [188](#page-187-2) configuring to use Trusted Extensions, [201](#page-200-0) creating, [190](#page-189-0) dedicated-cpu,  [194](#page-193-2) default IP type, [34](#page-33-1) default router,  [195](#page-194-1) defrouter property, [195](#page-194-2) enable priv net property, [193](#page-192-1) Fair Share Scheduler shares,  [194](#page-193-3) halting, [232](#page-231-3) hostmodel property, [202](#page-201-1) hostname property, [195](#page-194-4) IP addresses,  [18](#page-17-7) IP strict multihoming,  [202](#page-201-1) ip-type property,  [193](#page-192-2) labeled brand options, [197](#page-196-2) lightweight processes,  [194](#page-193-4) locked memory, [195](#page-194-5) locked property,  [195](#page-194-6) message queue IDs, [194](#page-193-10) mounting file systems with HAStoragePlus, [34](#page-33-3) naming, [34](#page-33-4) ncpus property, [194](#page-193-11) num\_xip\_zoneclusters property, [193](#page-192-3) Oracle ACFS file systems, [176](#page-175-1) physical memory,  [195](#page-194-7) physical property, [195](#page-194-8), [195](#page-194-9) planning, [32](#page-31-4) scope property, [194](#page-193-12) semaphore IDs, [194](#page-193-13) setting the Global zone resource-type property, [34](#page-33-2) shared memory,  [194](#page-193-14) shared memory IDs, [194](#page-193-15) software updates, [203](#page-202-3) solaris brand options, [197](#page-196-2) solaris10 brand supported versions,  [197](#page-196-1) zone root password, [194](#page-193-16) solaris10 brand options,  [197](#page-196-3)

swap memory,  [195](#page-194-10) swap property,  [195](#page-194-11) sysid configuration, [198](#page-197-0) unconfiguring,  [231](#page-230-4) zonepath property, [193](#page-192-4) zone root password solaris10 brand zone clusters,  [194](#page-193-16) zonepath property, [193](#page-192-4) zoneshare Trusted Extension script, [189](#page-188-2)